## <span id="page-0-0"></span>**snmp ifindex clear**

To clear any previously configured **snmp ifindex** commands that were entered for a specific interface, use the **snmp ifindex clear** command.

#### **snmp ifindex clear**

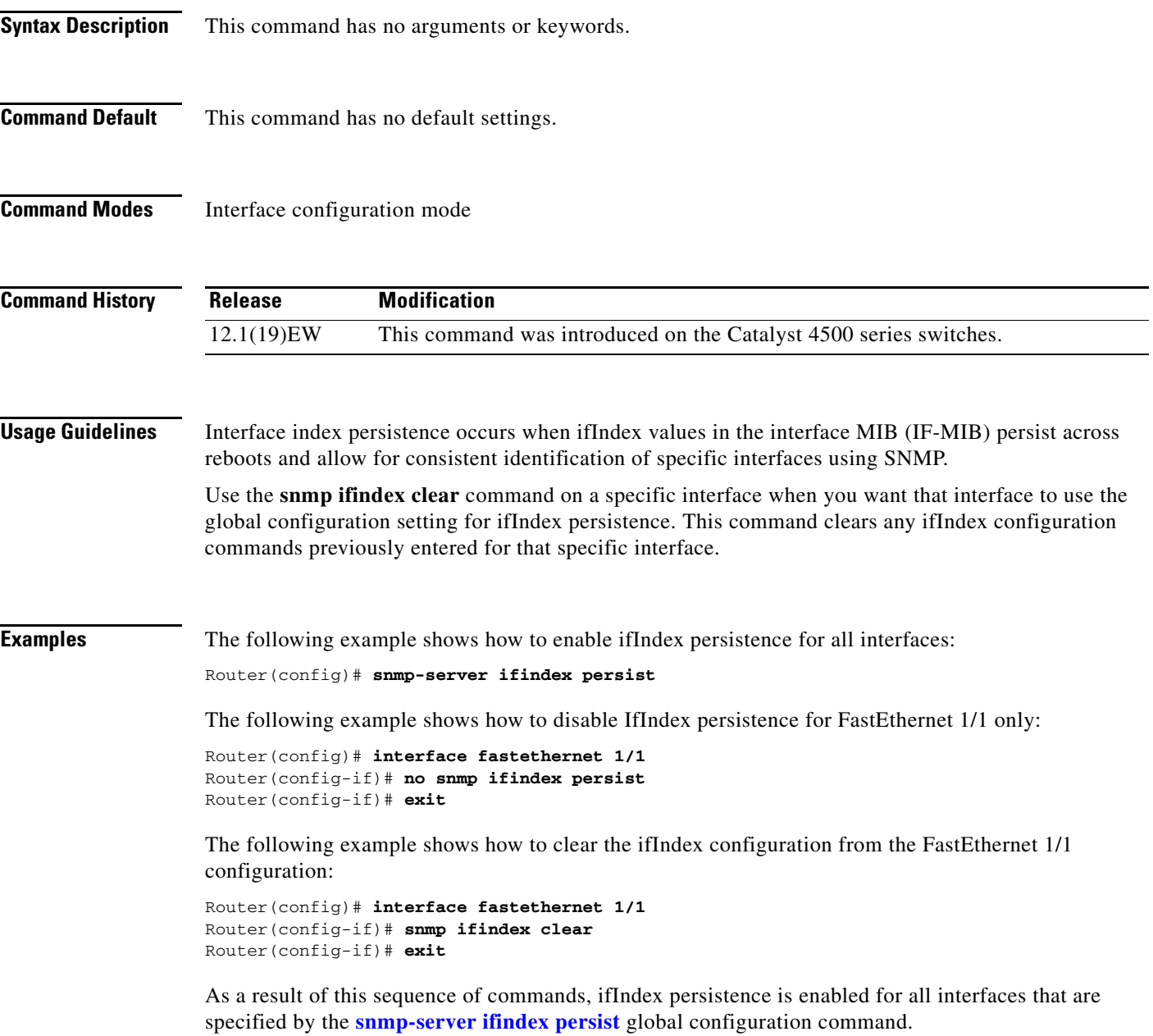

 $\mathsf I$ 

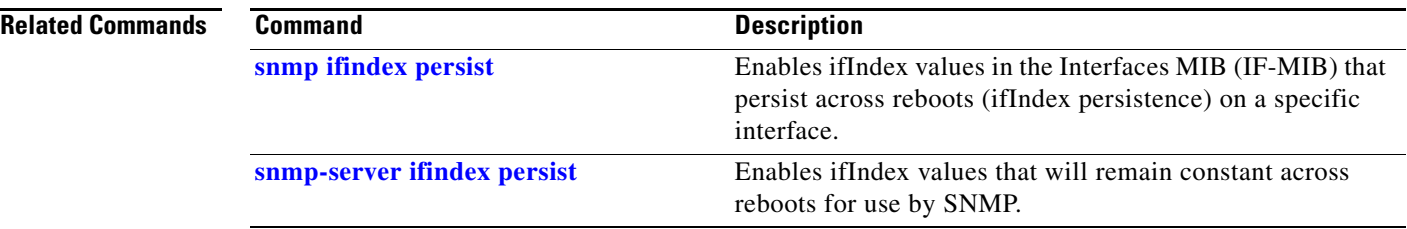

a s

## <span id="page-2-0"></span>**snmp ifindex persist**

To enable ifIndex values in the Interfaces MIB (IF-MIB) that persist across reboots (ifIndex persistence) on a specific interface, use the **snmp ifindex persist** command. To disable ifIndex persistence only on a specific interface, use the **no** form of this command.

### **snmp ifindex persist**

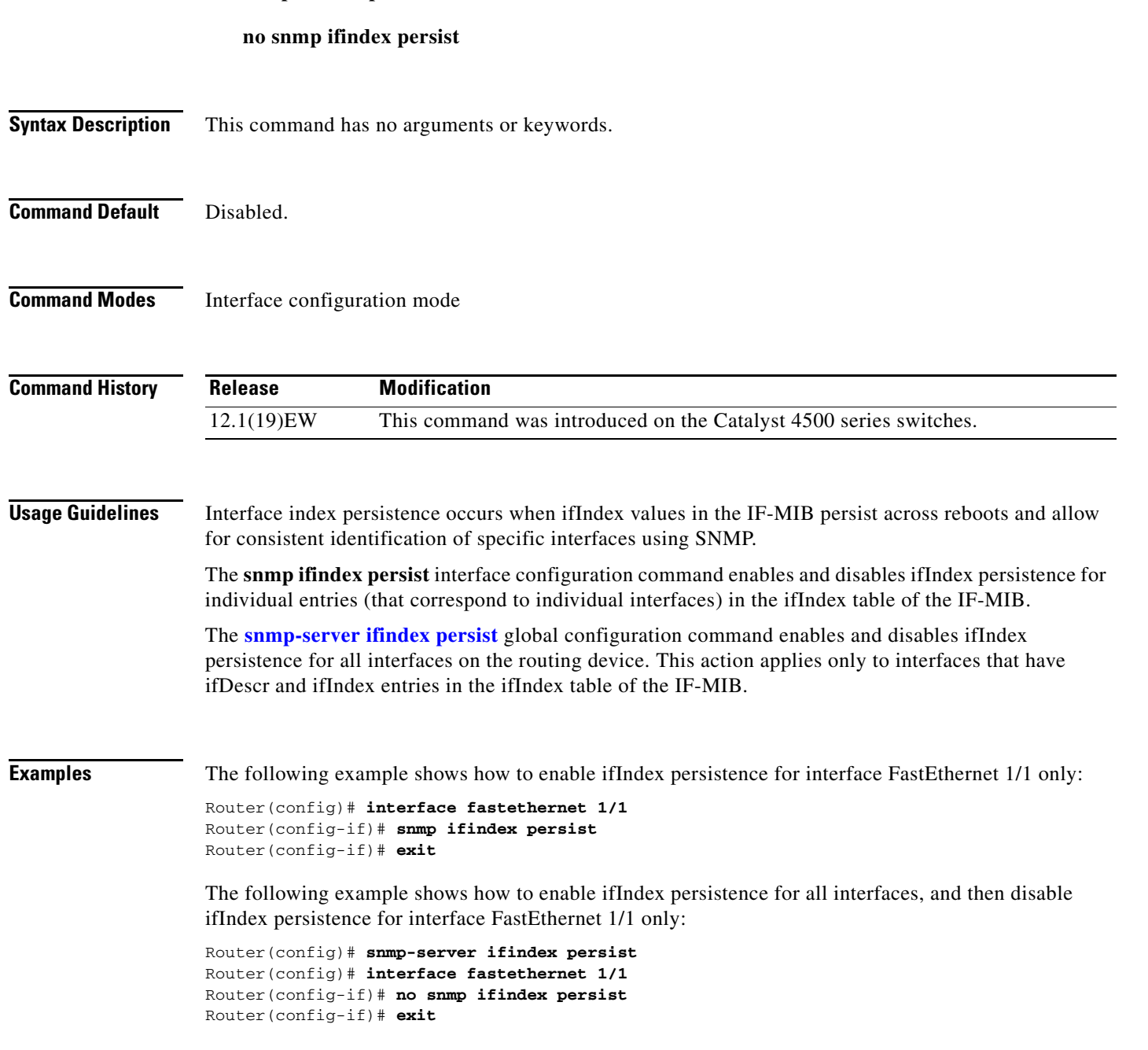

### **Related Commands**

 $\overline{\phantom{a}}$ 

 $\overline{\mathsf{I}}$ 

 $\mathsf I$ 

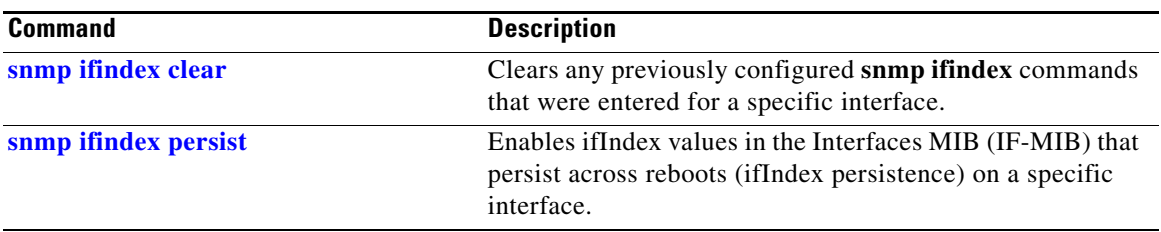

×

### <span id="page-4-0"></span>**snmp-server enable traps**

To enable SNMP notifications (traps or informs), use the **snmp-server enable traps** command. To disable all SNMP notifications, use the **no** form of this command.

**snmp-server enable traps** [**flash** [**insertion** | **removal**] | **fru-ctrl** | **port-security** [**trap-rate**  *trap-rate*] | **removal** | **stpx** | **vlancreate** | **vlandelete** | **vtp**] [**mac-notification** [**change** | **move** | **threshold**]

**no snmp-server enable traps** [**flash** [**insertion** | **removal**] | **fru-ctrl** | **port-security** [**trap-rate**  *trap-rate*] | **removal** | **stpx** | **vlancreate** | **vlandelete** | **vtp**] [**mac-notification**]

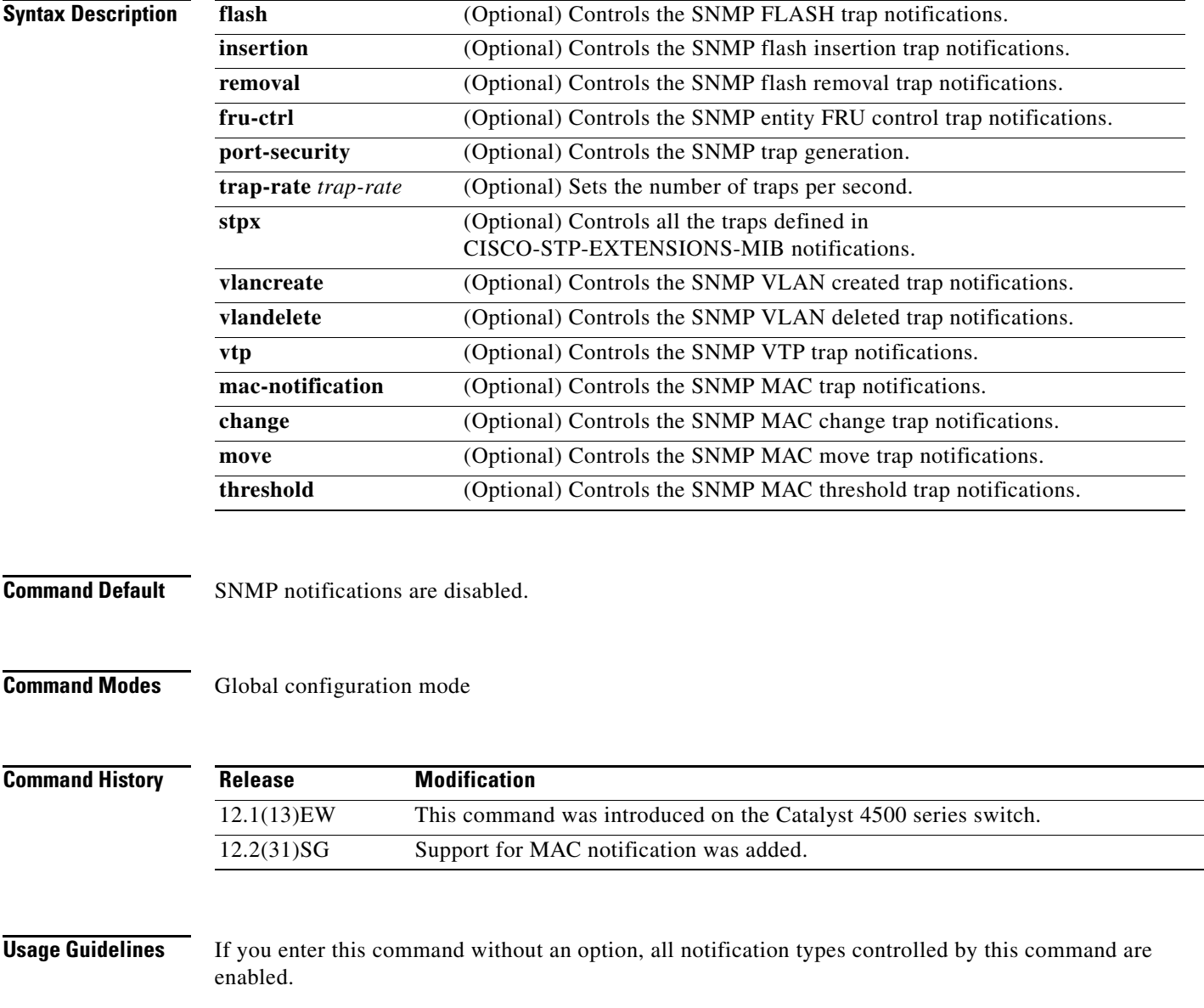

Ι

SNMP notifications can be sent as traps or inform requests. This command enables both traps and inform requests for the specified notification types. To specify whether the notifications should be sent as traps or informs, use the **snmp-server host** [**traps** | **informs**] command.

The **snmp-server enable traps** command is used in conjunction with the **snmp-server host** command. Use the **snmp-server host** command to specify which host or hosts receive SNMP notifications. To send notifications, you must configure at least one **snmp-server host** command.

This list of the MIBs is used for the traps:

- **• flash—**Controls SNMP FLASH traps from the CISCO-FLASH-MIB.
	- **– insertion**—Controls the SNMP Flash insertion trap notifications.
	- **– removal**—Controls the SNMP Flash removal trap notifications.
- **• fru-ctrl—**Controls the FRU control traps from the CISCO-ENTITY-FRU-CONTROL-MIB.
- **• port-security—**Controls the port-security traps from the CISCO-PORT-SECURITY-MIB.
- **• stpx—**Controls all the traps from the CISCO-STP-EXTENSIONS-MIB.
- **• vlancreate—**Controls SNMP VLAN created trap notifications.
- **• vlandelete—**Controls SNMP VLAN deleted trap notifications.
- **• vtp—**Controls the VTP traps from the CISCO-VTP-MIB.

**Examples** The following example shows how to send all traps to the host is specified by the name myhost.cisco.com using the community string defined as public:

```
Switch(config)# snmp-server enable traps
Switch(config)# snmp-server host myhost.cisco.com public
Switch(config)#
```
The following example shows how to enable the MAC address change MIB notification:

Switch(config)# **snmp-server enable traps mac-notification change** Switch(config)#

SNMP traps can be enabled with a rate-limit to detect port-security violations due to restrict mode. The following example shows how to enable traps for port-security with a rate of 5 traps per second:

Switch(config)# **snmp-server enable traps port-security trap-rate 5** Switch(config)#

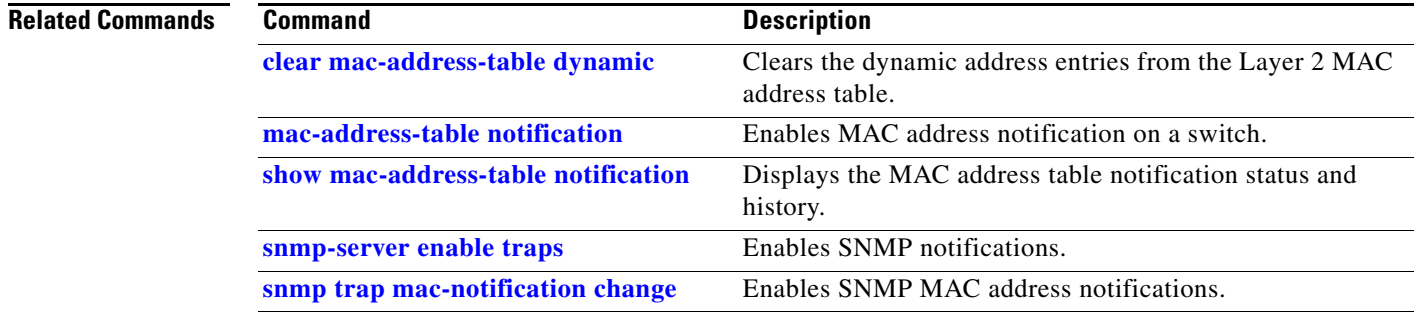

# <span id="page-6-0"></span>**snmp-server ifindex persist**

To globally enable ifIndex values that will remain constant across reboots for use by SNMP, use the **snmp-server ifindex persist** command. To globally disable inIndex persistence, use the **no** form of this command.

**snmp-server ifindex persist**

**no snmp-server ifindex persist**

**Syntax Description** This command has no arguments or keywords.

**Command Default** Disabled.

**Command Modes** Global configuration mode

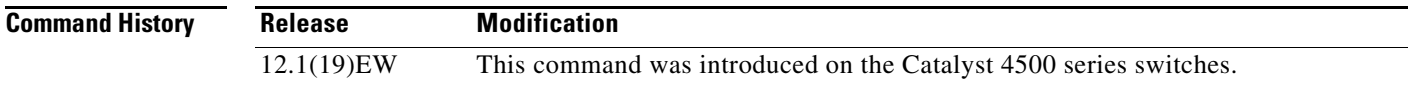

**Usage Guidelines** Interface index persistence occurs when ifIndex values in the IF-MIB persist across reboots and allow for consistent identification of specific interfaces using SNMP.

> The **[snmp-server ifindex persist](#page-6-0)** global configuration command does not override the interface-specific configuration. To override the interface-specific configuration of ifIndex persistence, enter the **no [snmp](#page-2-0)  [ifindex persist](#page-2-0) and [snmp ifindex clear](#page-0-0)** interface configuration commands.

> Entering the **no [snmp-server ifindex persist](#page-6-0)** global configuration command enables and disables ifIndex persistence for all interfaces on the routing device using ifDescr and ifIndex entries in the ifIndex table of the IF-MIB.

#### **Examples** The following example shows how to enable if Index persistence for all interfaces:

Router(config)# **snmp-server ifindex persist**

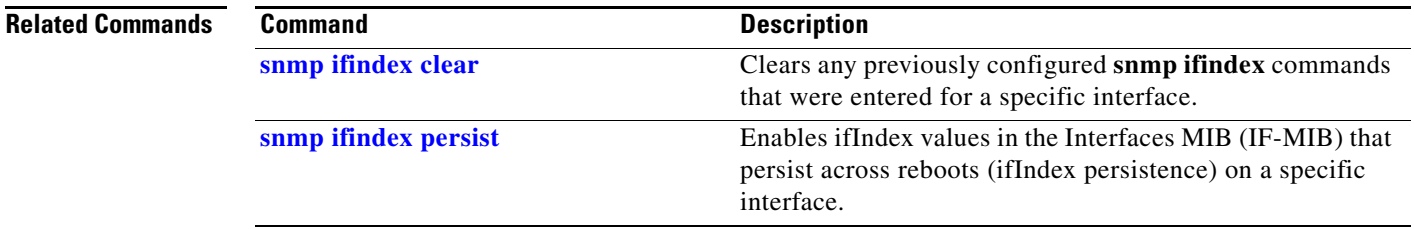

ו

### **snmp-server ifindex persist compress**

To configure the format of the ifIndex table in a compressed format, use the **snmp-server ifindex persist compress** command. To place the table in a decompressed format, use the **no** form of this command.

**snmp-server ifindex persist compress**

**no snmp-server ifindex persist compress**

- **Syntax Description** This command has no arguments or keywords.
- **Command Default** Disabled

**Command Modes** Global configuration mode.

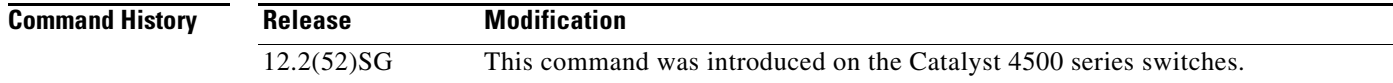

- **Usage Guidelines** This command is hidden because the ifIndex table is always in a compressed format on those supervisor engines.
- **Examples** The following example shows how to enable compression of the ifIndex table:

Router(config)# **snmp-server ifindex persist compress**

The following example shows how to disable compression of the ifIndex table:

Router(config)# **no snmp-server ifindex persist compress**

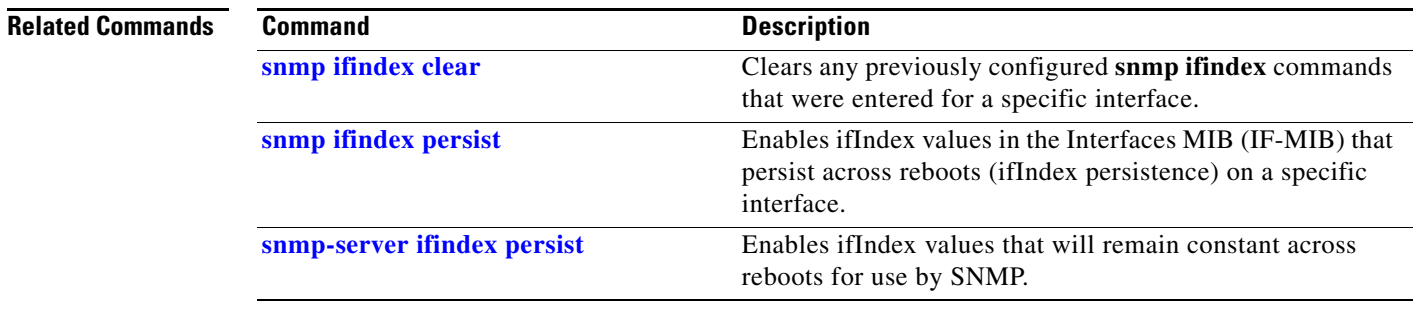

## <span id="page-8-0"></span>**snmp trap mac-notification change**

To enable SNMP MAC address notifications, use the **snmp trap mac-notification** command. To return to the default setting, use the **no** form of this command.

**snmp trap mac-notification change** {**added** | **removed**}

**no snmp trap mac-notification change** {**added** | **removed**}

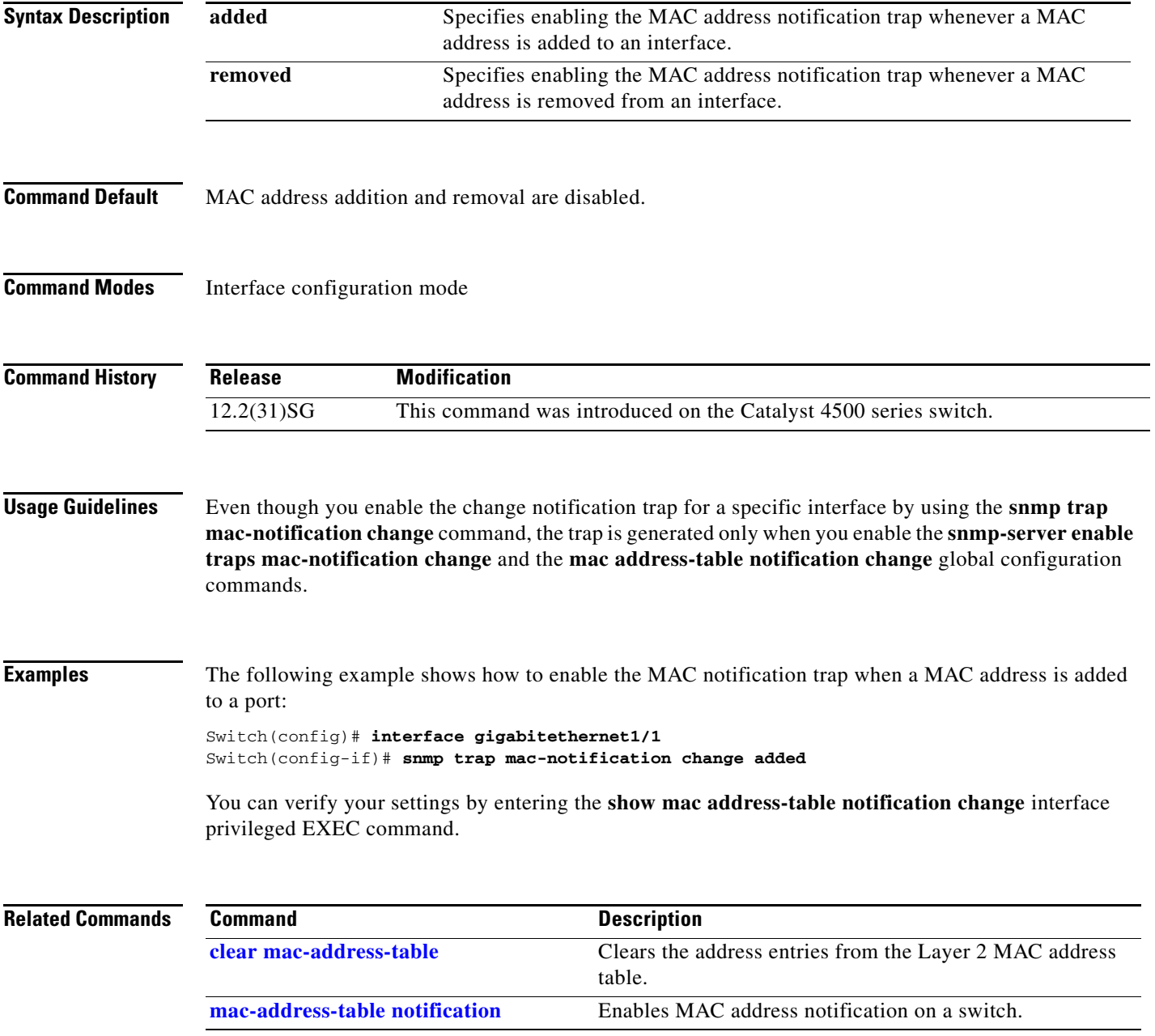

 $\overline{\mathsf{I}}$ 

 $\mathsf I$ 

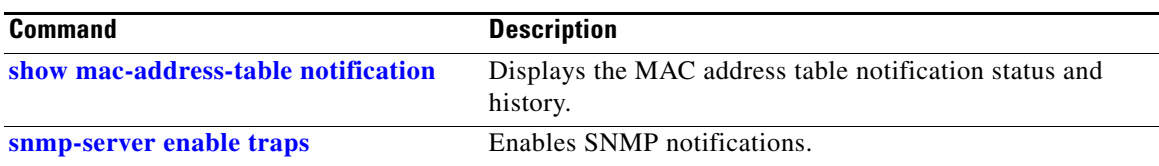

 $\mathbf{I}$ 

# <span id="page-10-0"></span>**source (netflow-lite exporter submode)**

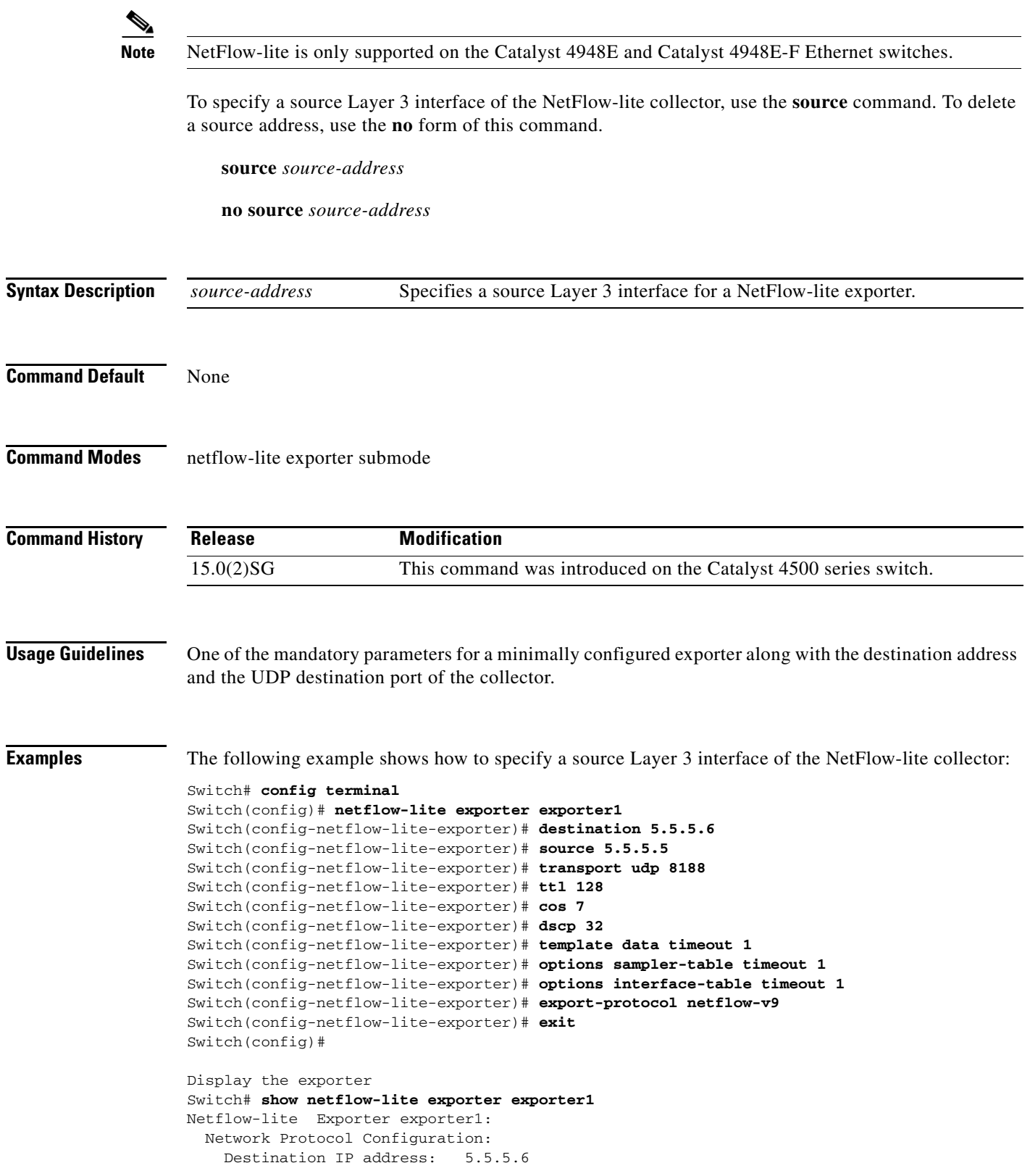

П

**The Contract of the Contract of the Contract of the Contract of the Contract of the Contract of the Contract o** 

 $\mathbf I$ 

 $\mathsf I$ 

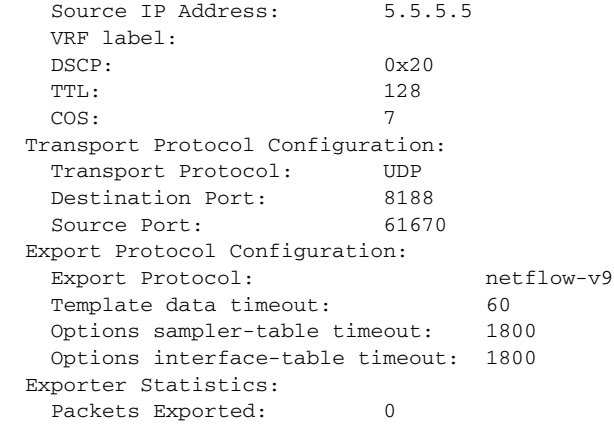

You can verify your settings with the **show netflow-lite exporter** privileged EXEC command.

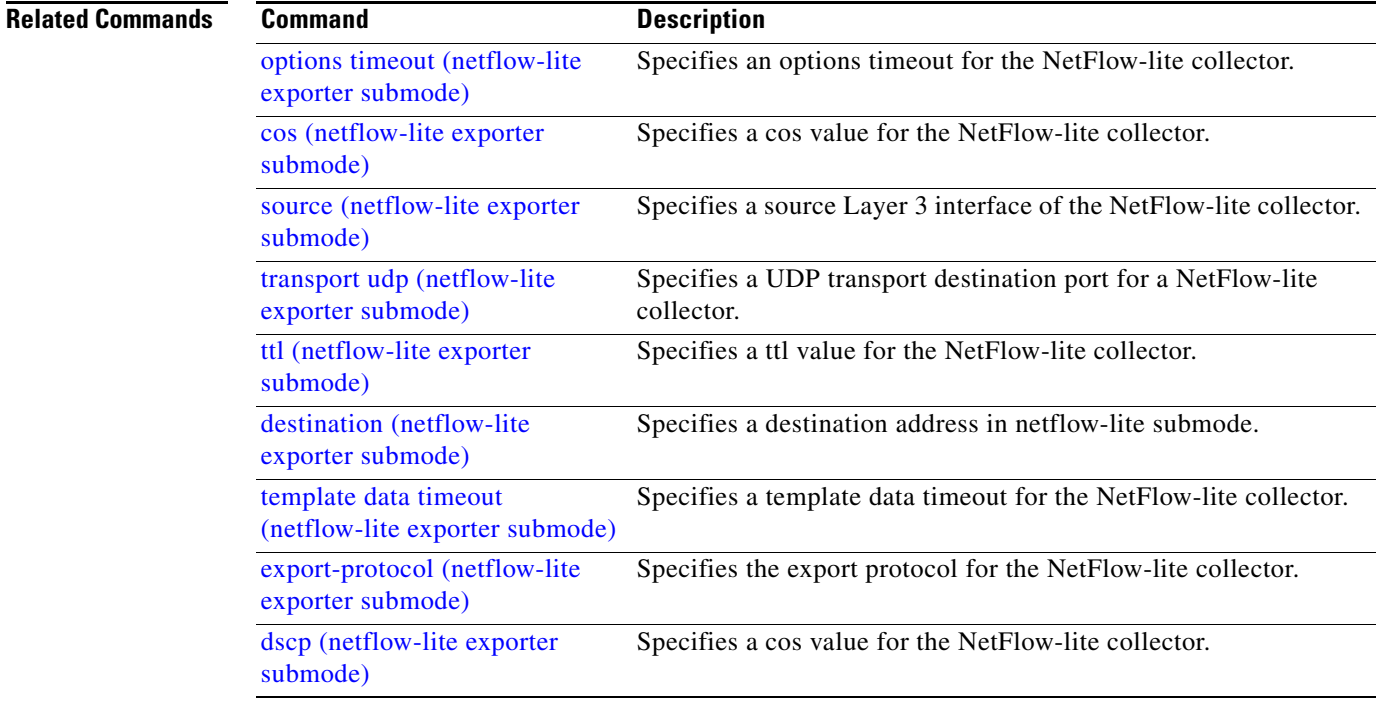

**The Contract of the Contract of the Contract of the Contract of the Contract of the Contract of the Contract of the Contract of the Contract of the Contract of the Contract of the Contract of the Contract of the Contract** 

# <span id="page-12-0"></span>**source-interface**

To send out call home email messages with specific source interface, use the **source**-**interface** command.

**source-interface** *interface name*

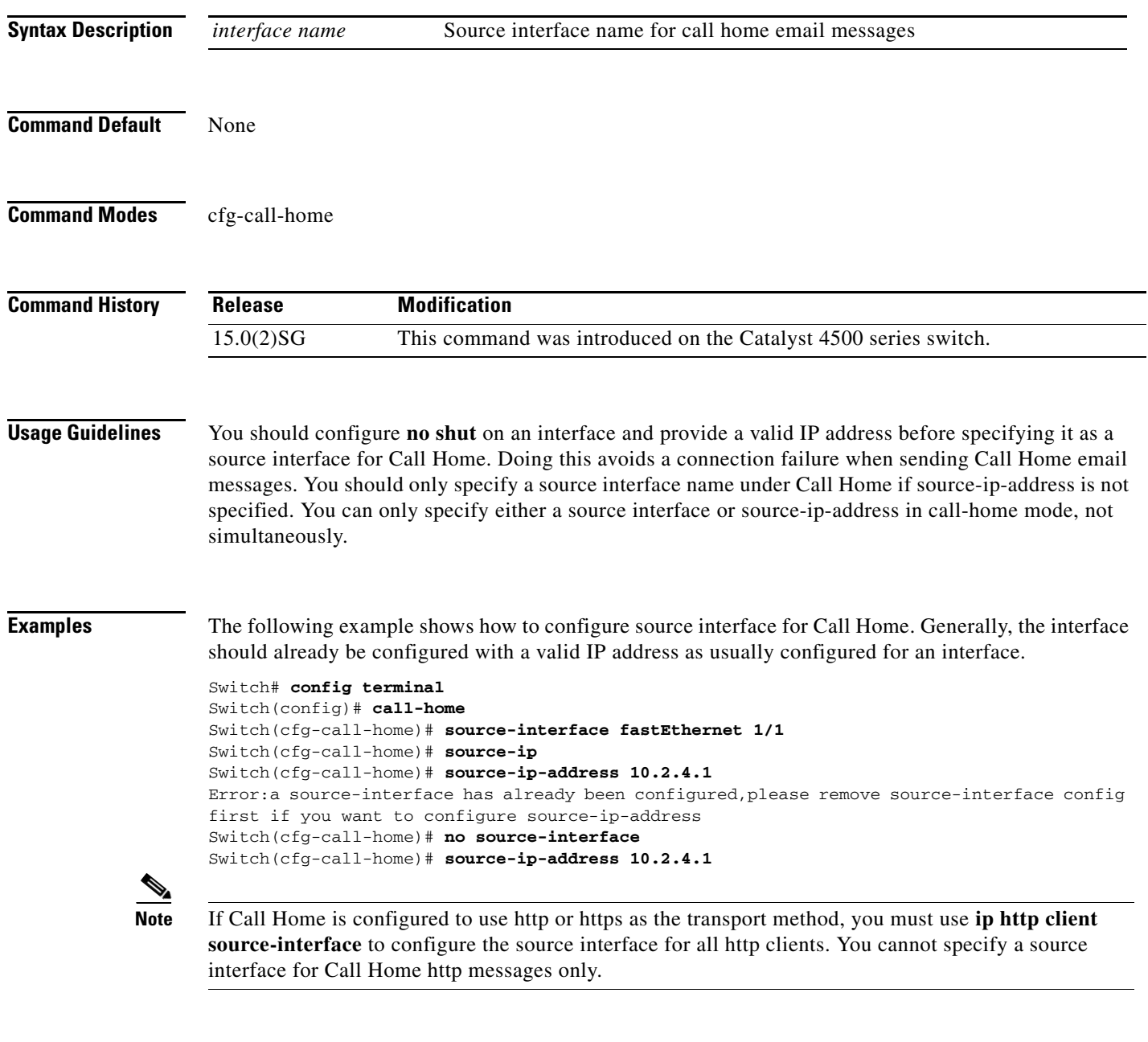

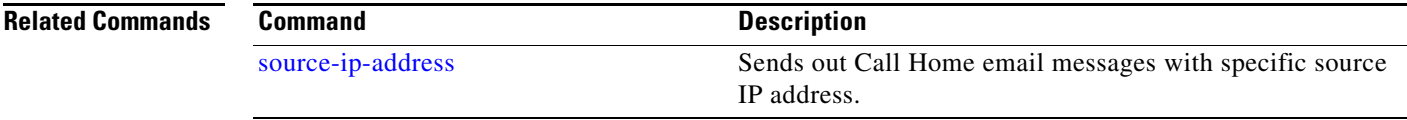

 $\mathsf I$ 

# <span id="page-13-0"></span>**source-ip-address**

To send out Call Home email messages with specific source IP address, use the **source**-**ip-address** command.

**source-ip-address** *ip address*

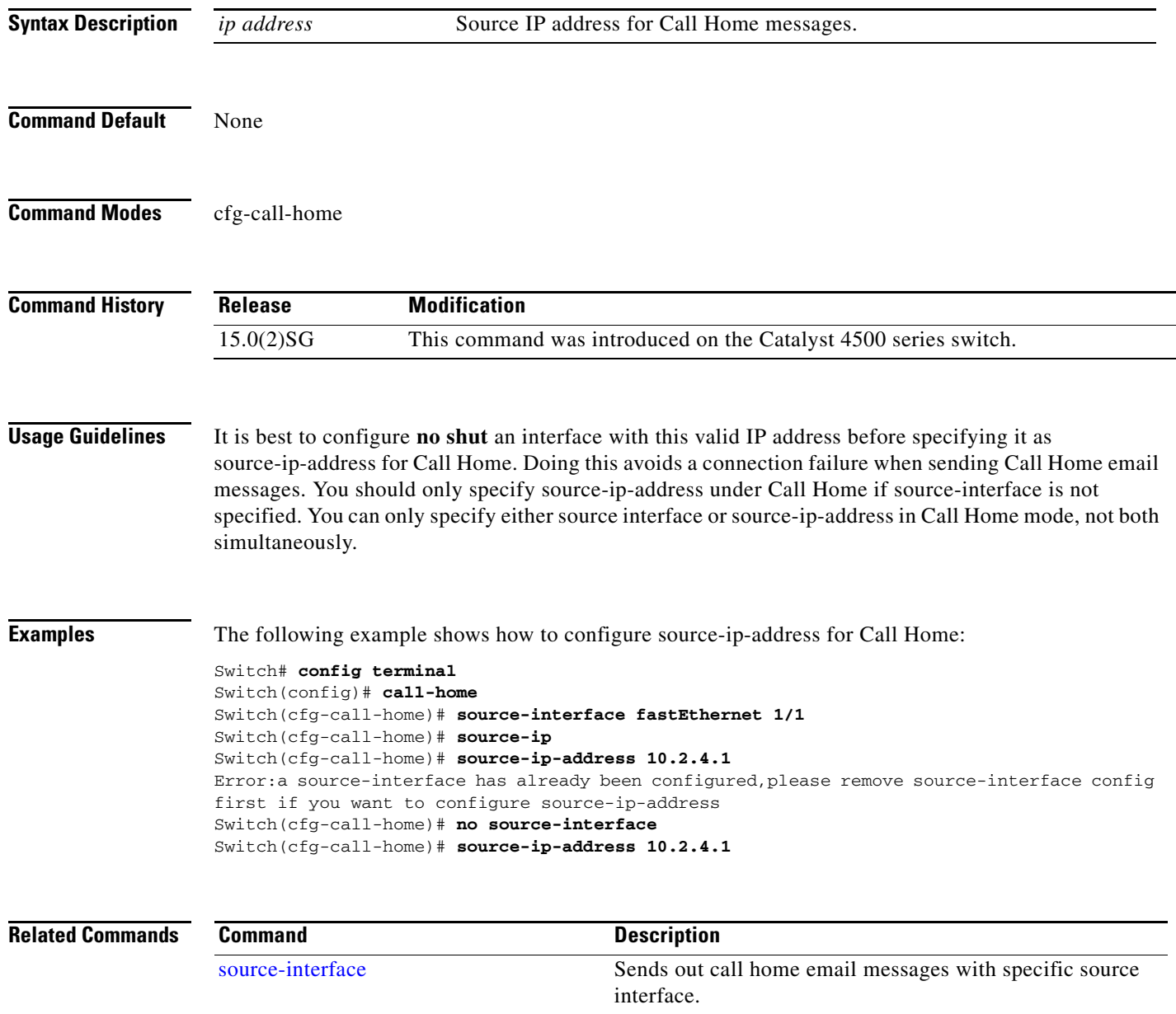

 $\mathbf I$ 

 $\Gamma$ 

### **spanning-tree backbonefast**

To enable BackboneFast on a spanning-tree VLAN, use the **spanning-tree backbonefast** command. To disable BackboneFast, use the **no** form of this command.

**spanning-tree backbonefast**

**no spanning-tree backbonefast**

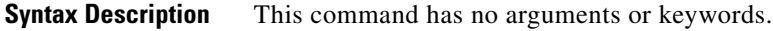

**Command Default** BackboneFast is disabled.

**Command Modes** Global configuration mode

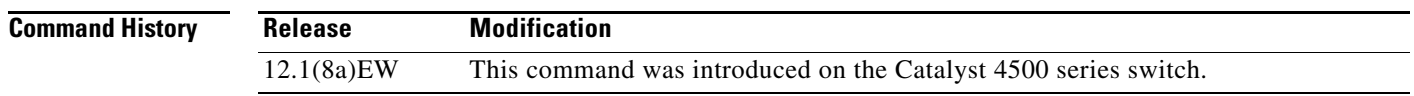

**Usage Guidelines** BackboneFast should be enabled on all Catalyst 4506 series switches to allow the detection of indirect link failures. Enabling BackboneFast starts the spanning-tree reconfiguration more quickly.

**Examples** The following example shows how to enable BackboneFast on all VLANs:

Switch(config)# **spanning-tree backbonefast** Switch(config)#

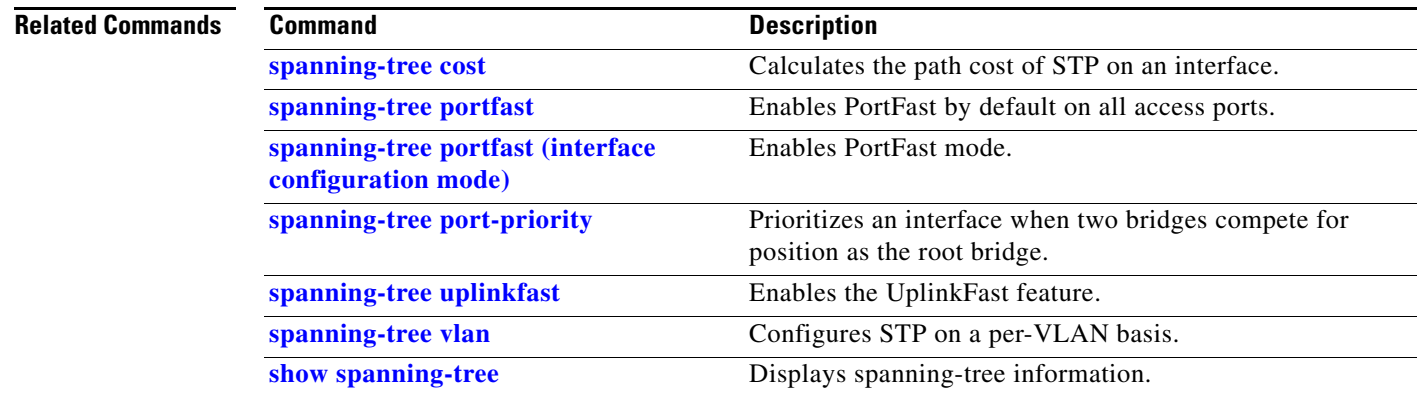

 $\mathsf I$ 

# **spanning-tree bpdufilter**

To enable BPDU filtering on an interface, use the **spanning-tree bpdufilter** command. To return to the default settings, use the **no** form of this command.

**spanning-tree bpdufilter** {**enable** | **disable**}

**no spanning-tree bpdufilter**

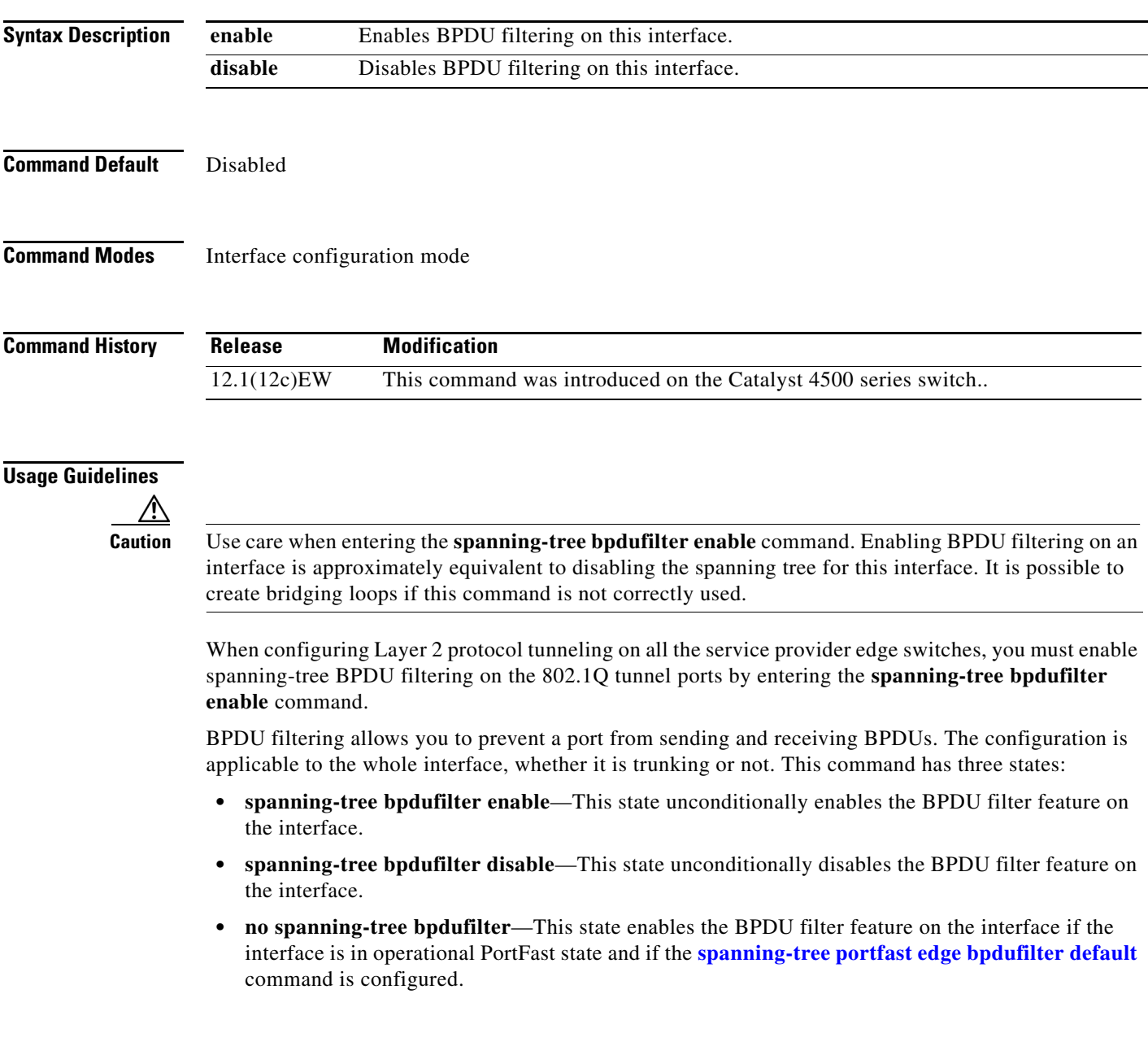

 $\mathbf{I}$ 

### **Examples** The following example shows how to enable the BPDU filter feature on this interface:

Switch(config-if)# **spanning-tree bpdufilter enable** Switch(config-if)#

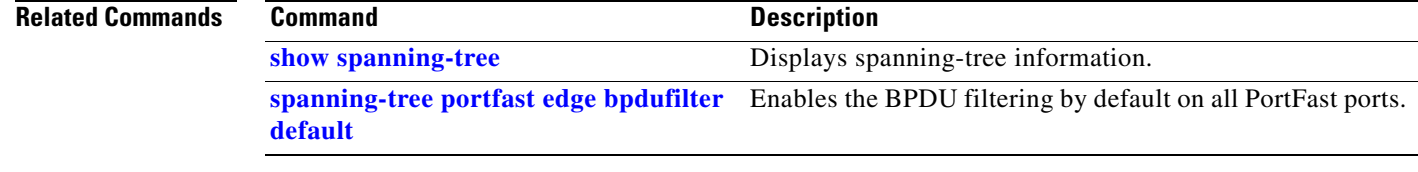

 $\mathsf I$ 

# **spanning-tree bpduguard**

To enable BPDU guard on an interface, use the **spanning-tree bpduguard** command. To return to the default settings, use the **no** form of this command.

**spanning-tree bpduguard** {**enable** | **disable**}

**no spanning-tree bpduguard**

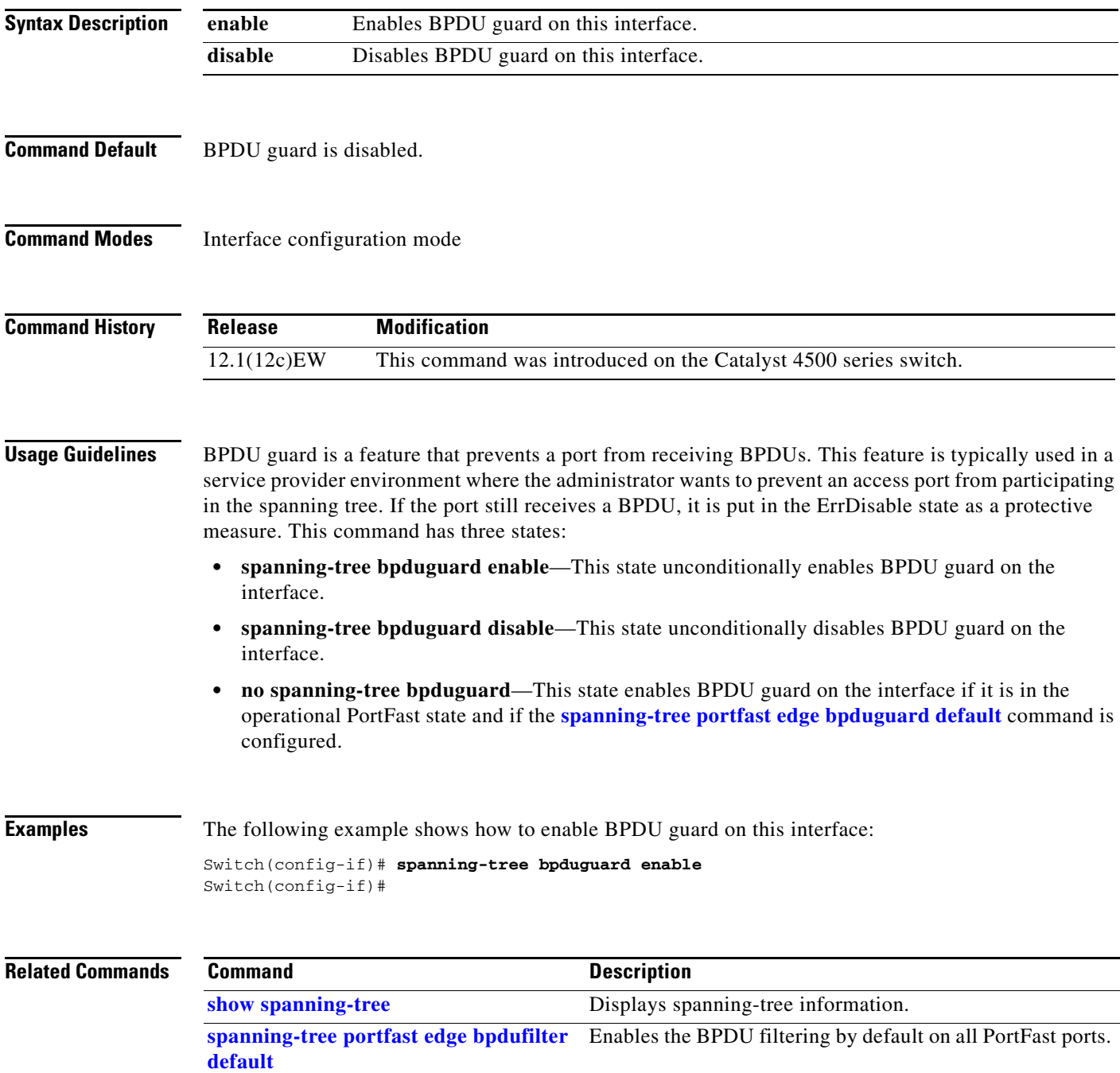

### **spanning-tree bridge assurance**

To enable Bridge Assurance on your network, use the **spanning-tree bridge assurance** command. To disable the feature, use the **no** form of the command.

**spanning-tree bridge assurance no spanning-tree bridge assurance Syntax Description** This command has no arguments or keywords. **Command Default** Bridge Assurance is enabled **Command Modes** Global configuration mode **Command History** Release **Modification** 3.8.0E and 15.2.(4)E Support for the command was introduced.

**Usage Guidelines** This feature protects your network from bridging loops. It monitors the receipt of BPDUs on point-to-point links on all network ports. When a port does not receive BPDUs within the alloted hello time period, the port is put into a blocked state (the same as a port inconsistent state, which stops forwarding of frames). When the port resumes receipt of BPDUs, the port resumes normal spanning tree operations.

> By default, Bridge Assurance is enabled on all operational network ports, including alternate and backup ports. If you have configured the **spanning-tree portfast network** command on all the required ports that are connected Layer 2 switches or bridges, Bridge Assurance is automatically effective on all those network ports.

Only Rapid PVST+ and MST spanning tree protocols support Bridge Assurance. PVST+ does not support Bridge Assurance.

For Bridge Assurance to work properly, it must be supported and configured on both ends of a point-to-point link. If the device on one side of the link has Bridge Assurance enabled and the device on the other side does not, then the connecting port is blocked (a Bridge Assurance inconsistent state). We recommend that you enable Bridge Assurance throughout your network.

To enable Bridge Assurance on a port, BPDU filtering and BPDU Guard must be disabled.

You can enable Bridge Assurance in conjunction with Loop Guard.

You can enable Bridge Assurance in conjunction with Root Guard. The latter is designed to provide a way to enforce the root bridge placement in the network.

Disabling Bridge Assurance causes all configured network ports to behave as normal spanning tree ports.

Use the **show spanning-tree summary** command to see if the feature is enabled on a port.

Ι

**Examples** The following example shows how to enable Bridge Assurance on all network ports on the switch, and how to configure a network port:

```
Switch(config)# spanning-tree bridge assurance
Switch(config)# interface gigabitethernet 5/8 
Switch(config-if)# spanning-tree portfast network
Switch(config-if)# exit
```
This example show how to display spanning tree information and verify if Bridge Assurance is enabled. Look for these details in the output:

- **•** Portfast Default—Network
- **•** Bridge Assurance—Enabled

```
Switch# show spanning-tree summary
Switch is in rapid-pvst mode
Root bridge for: VLAN0199-VLAN0200, VLAN0128
EtherChannel misconfig guard is enabled
Extended system ID is enabled
Portfast Default is network
Portfast Edge BPDU Guard Default is disabled
Portfast Edge BPDU Filter Default is disabled
Loopguard Default is enabled
PVST Simulation Default is enabled but inactive in rapid-pvst mode
Bridge Assurance is enabled
UplinkFast is disabled
BackboneFast is disabled
Configured Pathcost method used is short
Name Blocking Listening Learning Forwarding STP Active
```
---------------------- -------- --------- -------- ---------- ---------- VLAN0199 0 0 0 5 5 VLAN0200 0 0 0 4 4 VLAN0128 0 0 0 4 4 ---------------------- -------- --------- -------- ---------- ---------- 3 vlans 0 0 0 13 13

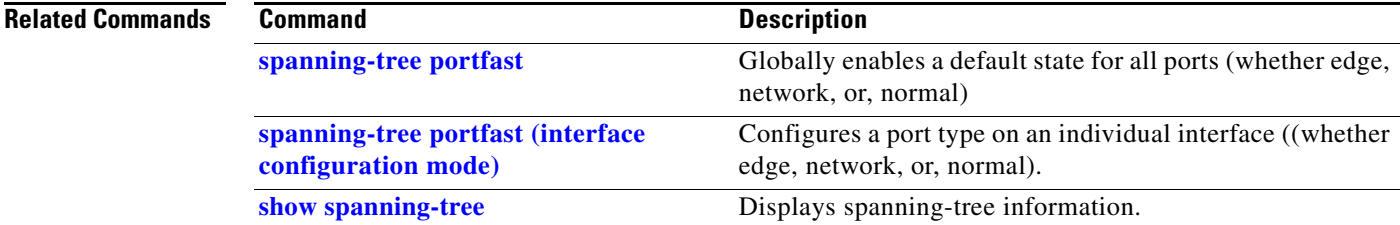

# <span id="page-20-0"></span>**spanning-tree cost**

To calculate the path cost of STP on an interface, use the **spanning-tree cost** command. To revert to the default, use the **no** form of this command.

**spanning-tree cost** *cost*

**no spanning-tree cost** *cost*

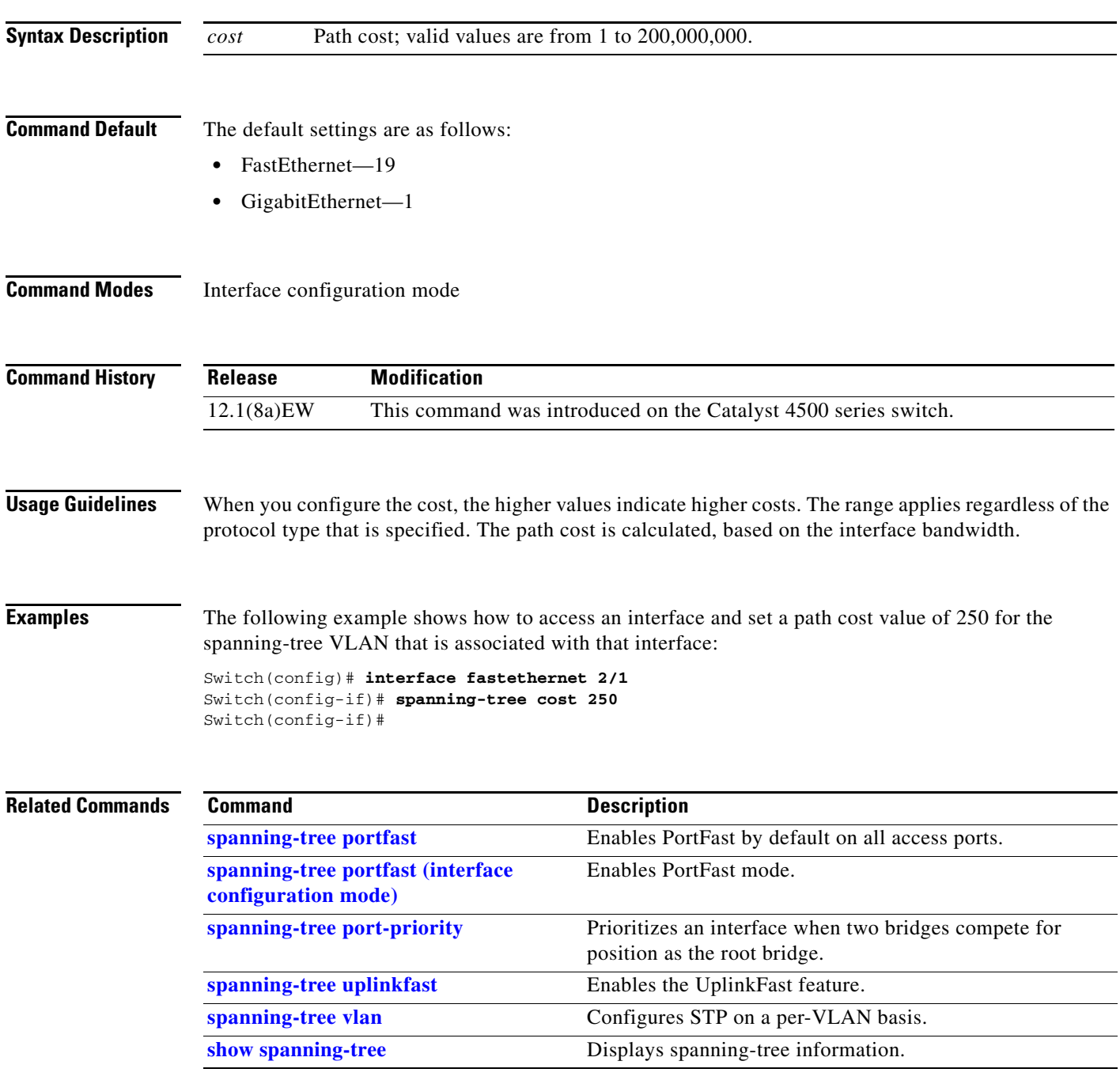

Ι

### **spanning-tree etherchannel guard misconfig**

To display an error message when a loop due to a channel misconfiguration is detected, use the **spanning-tree etherchannel guard misconfig** command. To disable the feature, use the **no** form of this command.

**spanning-tree etherchannel guard misconfig**

**no spanning-tree etherchannel guard misconfig**

- **Syntax Description** This command has no arguments or keywords.
- **Command Default** Spanning-tree EtherChannel guard is enabled.
- **Command Modes** Global configuration mode

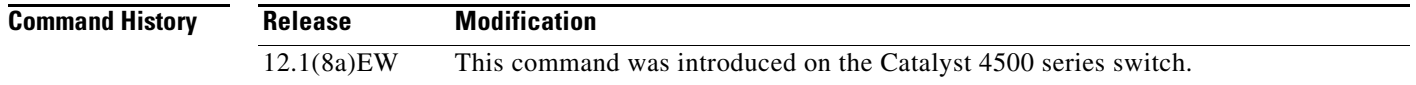

#### **Usage Guidelines** When an EtherChannel guard misconfiguration is detected, this message is displayed:

%SPANTREE-2-CHNL\_MISCFG:Detected loop due to etherchannel misconfig of interface Port-Channel1

To determine which local ports are involved in the misconfiguration, enter the **show interfaces status err-disabled** command. To verify the EtherChannel configuration on the remote device, enter the **show etherchannel summary** command on the remote device.

After you correct the configuration, enter the **shutdown** and the **no shutdown** commands on the associated port-channel interface.

**Examples** The following example shows how to enable the EtherChannel guard misconfiguration feature:

Switch(config)# **spanning-tree etherchannel guard misconfig** Switch(config)#

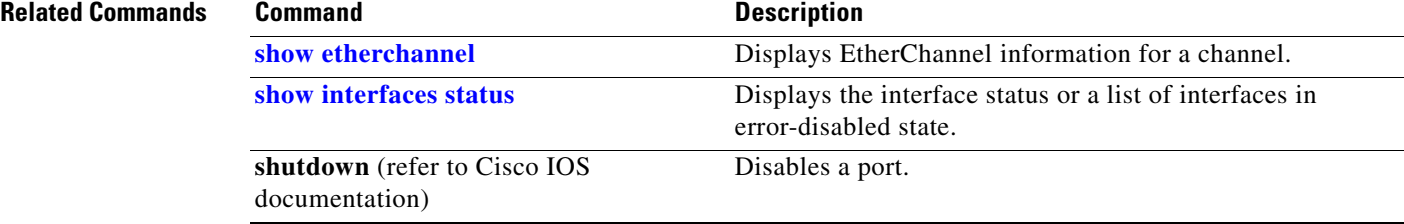

I

### **spanning-tree extend system-id**

To enable the extended system ID feature on a chassis that supports 1024 MAC addresses, use the **spanning-tree extend system-id** command. To disable the feature, use the **no** form of this command.

**spanning-tree extend system-id**

**no spanning-tree extend system-id**

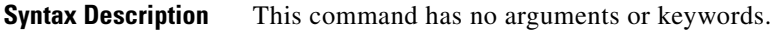

- **Command Default** Enabled on systems that do not provide 1024 MAC addresses.
- **Command Modes** Global configuration mode

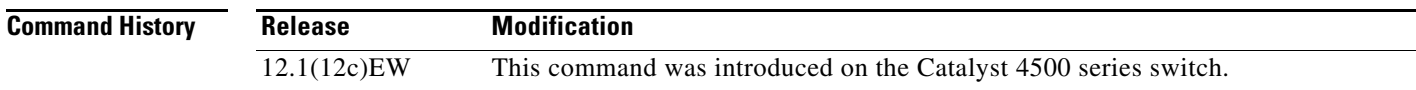

**Usage Guidelines** Releases 12.1(13)E and later support chassis with 64 or 1024 MAC addresses. For chassis with 64 MAC addresses, STP uses the extended system ID plus a MAC address to make the bridge ID unique for each VLAN.

You cannot disable the extended system ID on chassis that support 64 MAC addresses.

Enabling or disabling the extended system ID updates the bridge IDs of all active STP instances, which might change the spanning-tree topology.

**Examples** The following example shows how to enable the extended system ID:

Switch(config)# **spanning-tree extend system-id**  Switch(config)#

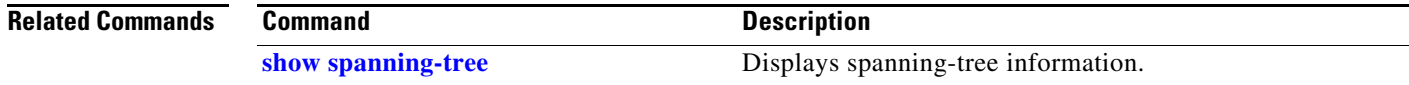

 $\mathsf I$ 

# <span id="page-23-0"></span>**spanning-tree guard**

To enable root guard, use the **spanning-tree guard** command. To disable root guard, use the **no** form of this command.

**spanning-tree guard** {**loop** | **root** | **none**}

**no spanning-tree guard**

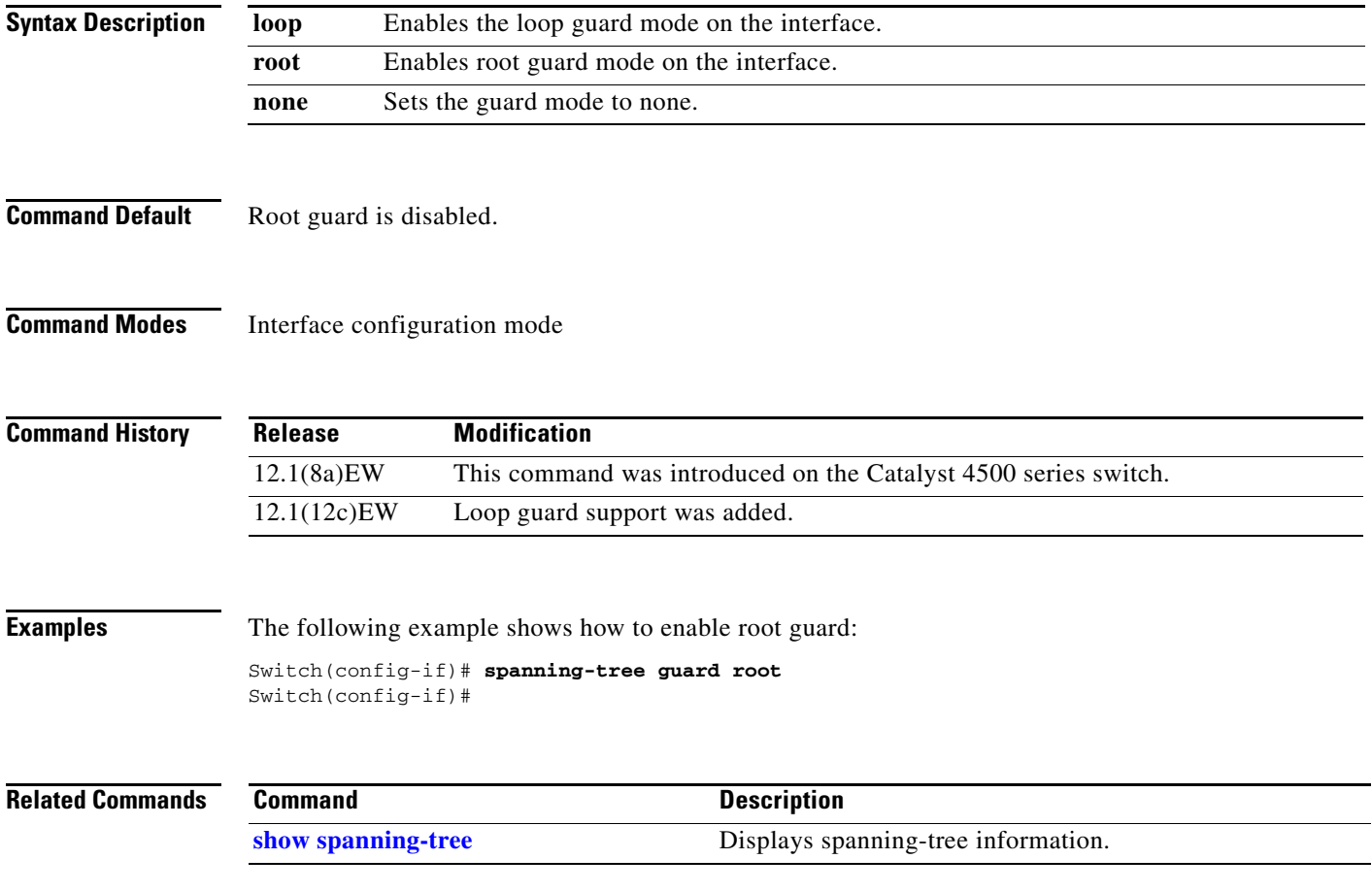

## **spanning-tree link-type**

To configure a link type for a port, use the **spanning-tree link-type** command. To return to the default settings, use the **no** form of this command.

**spanning-tree link-type** {**point-to-point** | **shared**}

**no spanning-tree link-type**

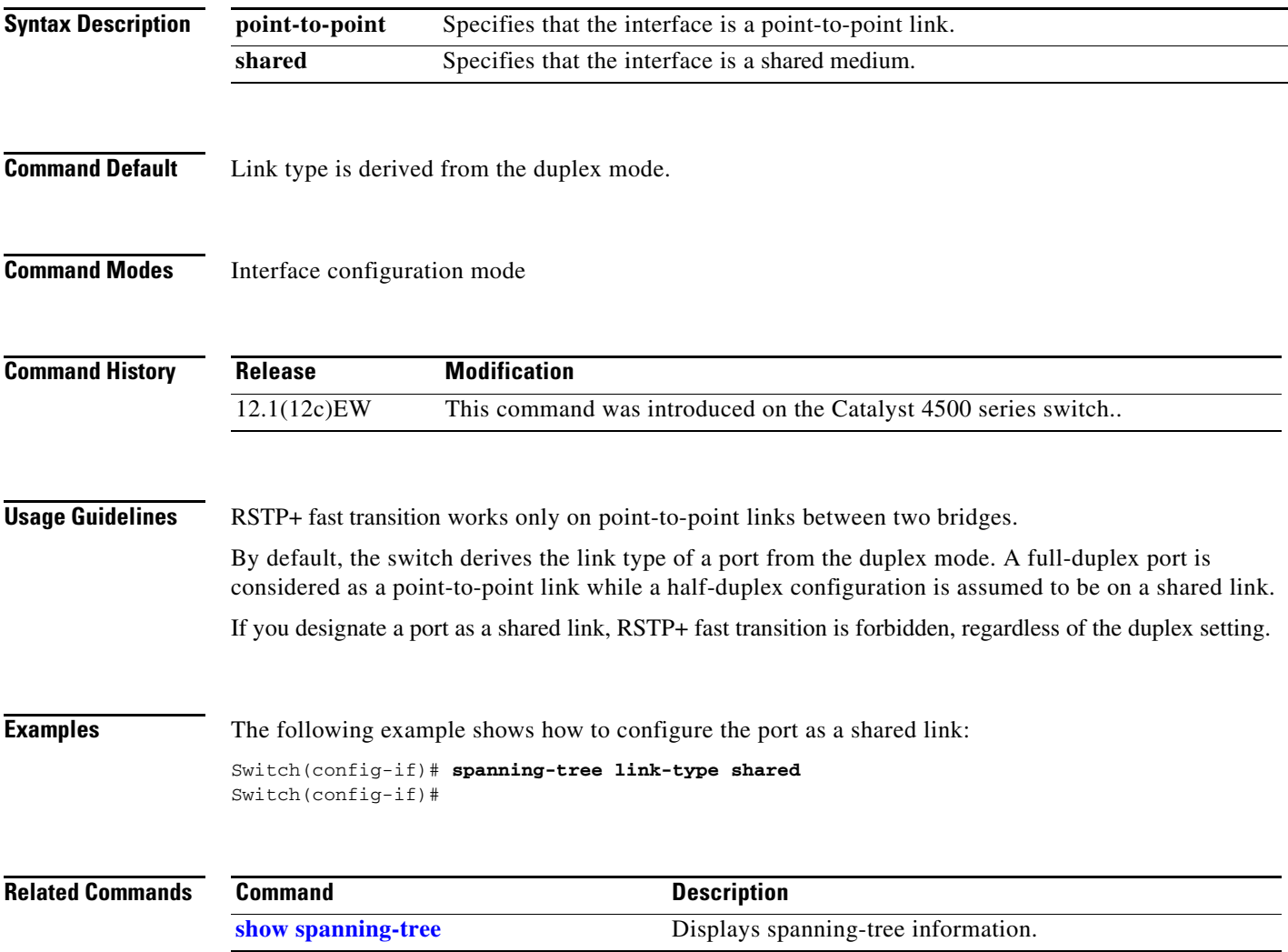

ו

### **spanning-tree loopguard default**

To enable loop guard as the default on all ports of a specific bridge, use the **spanning-tree loopguard default** command. To disable loop guard, use the **no** form of this command.

**spanning-tree loopguard default**

**no spanning-tree loopguard default**

- **Syntax Description** This command has no keywords or arguments.
- **Command Default** Loop guard is disabled.
- **Command Modes** Global configuration mode

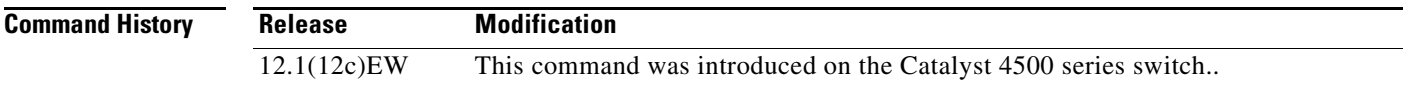

**Usage Guidelines** Loop guard provides an additional security in the bridge network. Loop guard prevents alternate or root ports from becoming the designated port because of a failure leading to a unidirectional link.

Loop guard operates only on ports that are considered point-to-point by the spanning tree.

Individual loop-guard port configuration overrides this global default.

**Examples** The following example shows how to enable loop guard: Switch(config)# **spanning-tree loopguard default** Switch(config)#

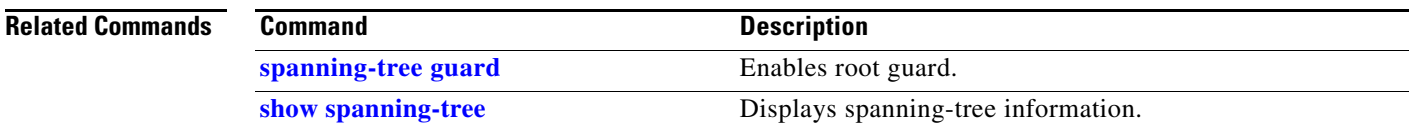

# **spanning-tree mode**

To switch between PVST+ and MST modes, use the **spanning-tree mode** command. To return to the default settings, use the **no** form of this command.

**spanning-tree mode** {**pvst** | **mst | rapid-pvst**}

**no spanning-tree mode** {**pvst** | **mst | rapid-pvst**}

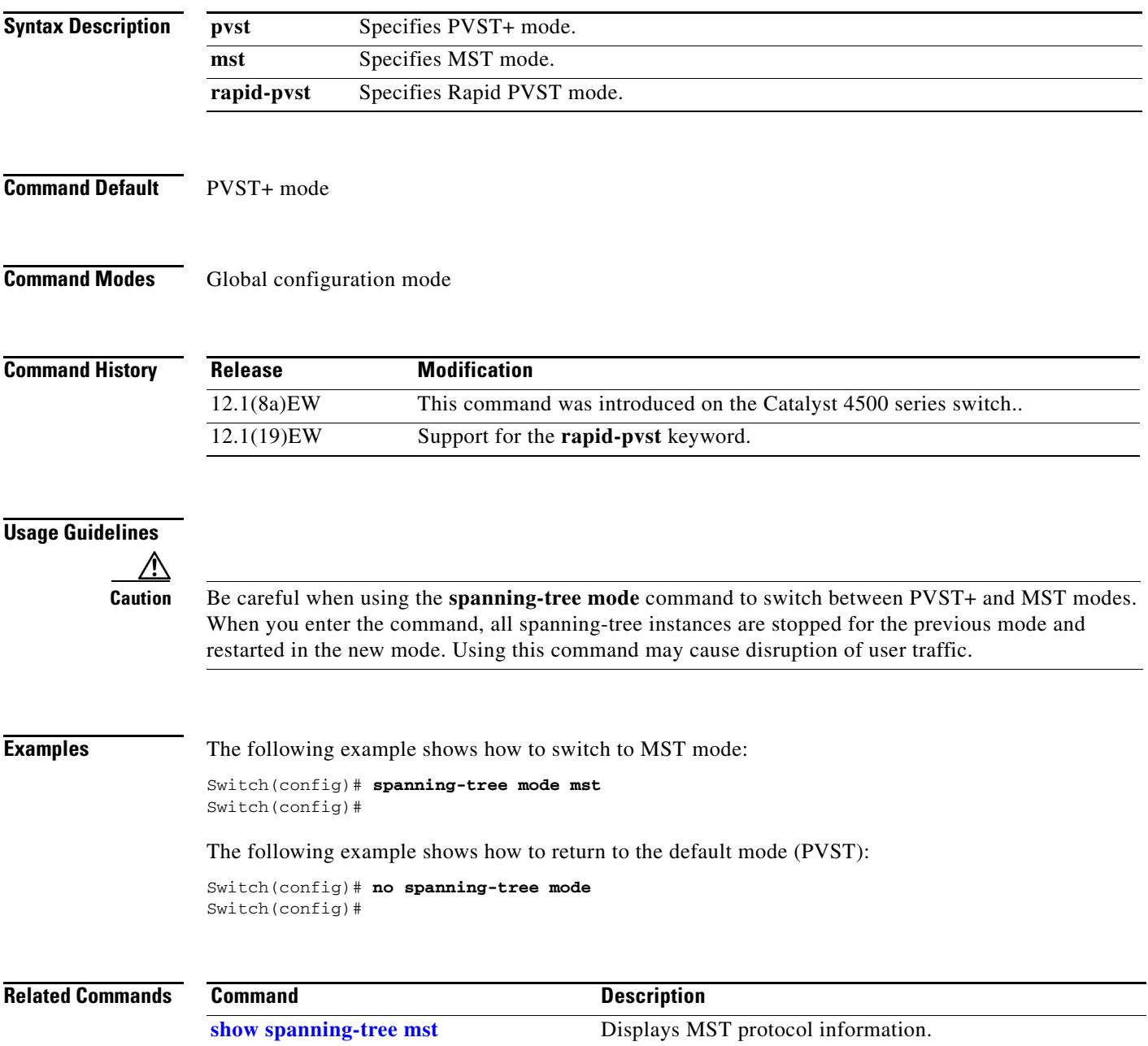

**2-1039**

 $\mathsf I$ 

## **spanning-tree mst**

To set the path cost and port-priority parameters for any MST instance (including the CIST with instance ID 0), use the **spanning-tree mst** command. To return to the default settings, use the **no** form of this command.

```
spanning-tree mst instance-id [cost cost] | [port-priority prio]
```
**no spanning-tree mst** *instance-id* {**cost** | **port-priority**}

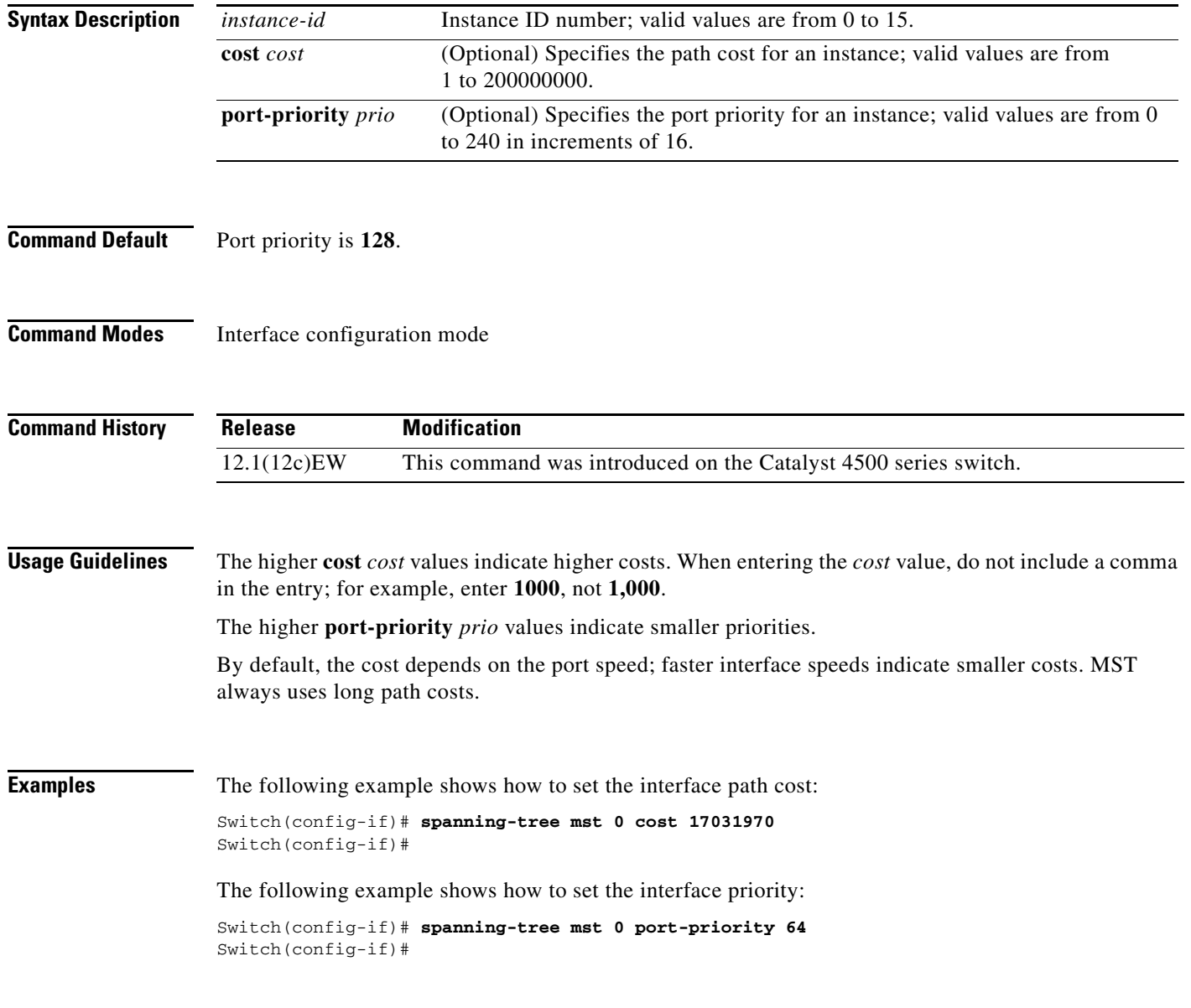

### **Related Commands**

 $\mathbf{I}$ 

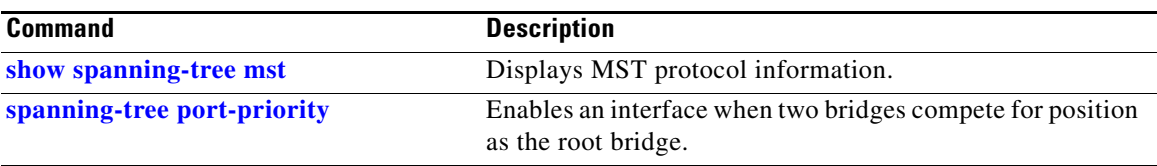

 $\mathsf I$ 

## **spanning-tree mst configuration**

To enter the MST configuration submode, use the **spanning-tree mst configuration** command. To return to the default MST configuration, use the **no** form of this command.

**spanning-tree mst configuration**

**no spanning-tree mst configuration**

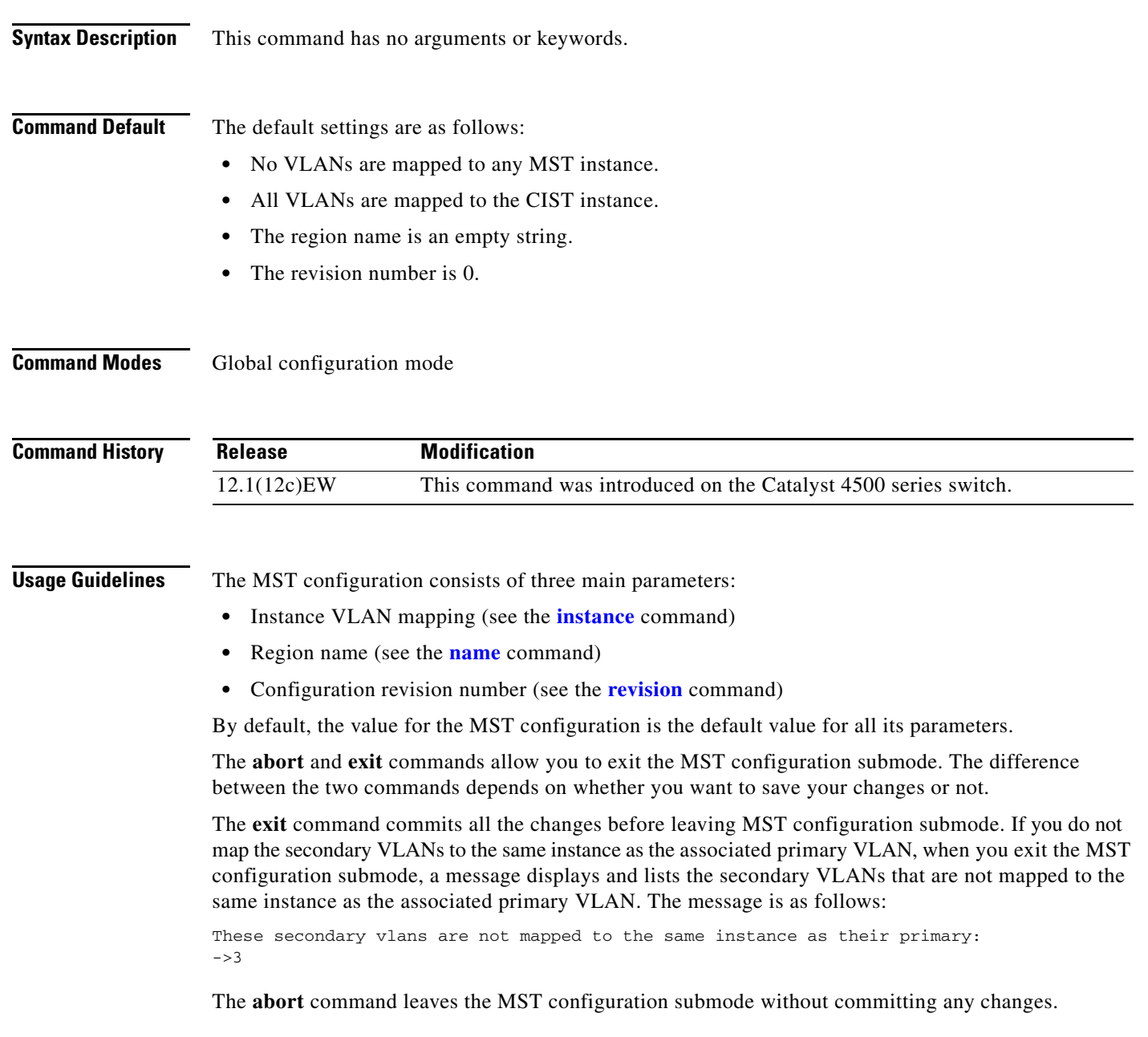

a ka

Whenever you change an MST configuration submode parameter, it can cause a loss of connectivity. To reduce the number of service disruptions, when you enter the MST configuration submode, you are changing a copy of the current MST configuration. When you are done editing the configuration, you can apply all the changes at once by using the **exit** keyword, or you can exit the submode without committing any change to the configuration by using the **abort** keyword.

In the unlikely event that two users enter a new configuration at exactly at the same time, this message is displayed:

Switch(config-mst)# **exit** % MST CFG:Configuration change lost because of concurrent access Switch(config-mst)#

 $\mathbf I$ 

**Examples** The following example shows how to enter the MST configuration submode:

Switch(config)# **spanning-tree mst configuration** Switch(config-mst)#

The following example shows how to reset the MST configuration to the default settings:

Switch(config)# **no spanning-tree mst configuration** Switch(config)#

#### **Related Command**

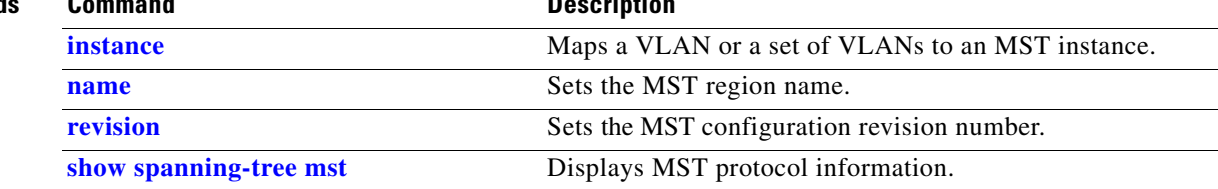

 $\mathsf I$ 

# **spanning-tree mst forward-time**

To set the forward delay timer for all the instances, use the **spanning-tree mst forward-time** command. To return to the default settings, use the **no** form of this command.

**spanning-tree mst forward-time** *seconds*

**no spanning-tree mst forward-time**

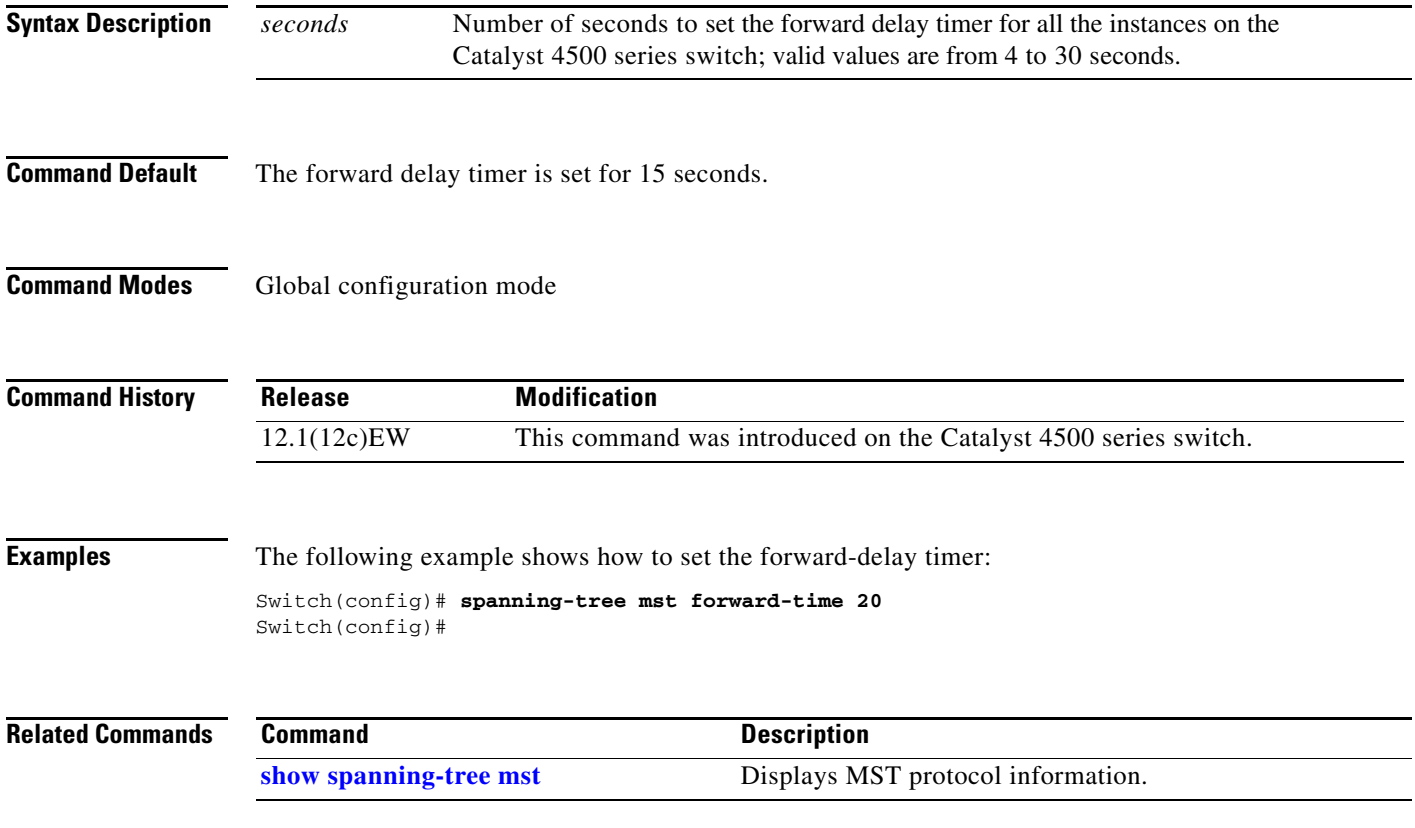

## **spanning-tree mst hello-time**

To set the hello-time delay timer for all the instances, use the **spanning-tree mst hello-time** command. To return to the default settings, use the **no** form of this command.

**spanning-tree mst hello-time** *seconds*

**no spanning-tree mst hello-time**

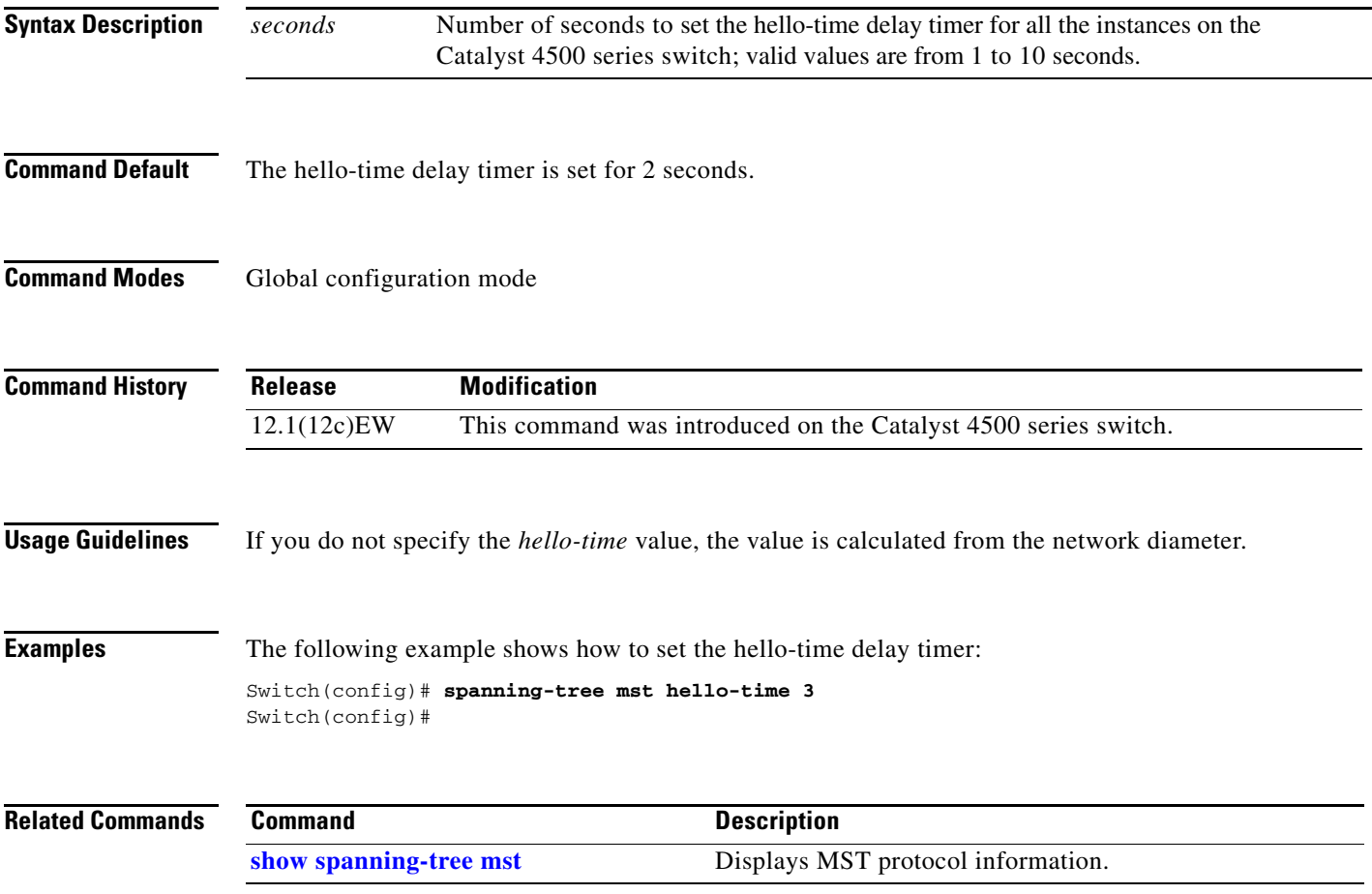

 $\mathsf I$ 

# **spanning-tree mst max-age**

To set the max-age timer for all the instances, use the **spanning-tree mst max-age** command. To return to the default settings, use the **no** form of this command.

**spanning-tree mst max-age** *seconds*

**no spanning-tree mst max-age**

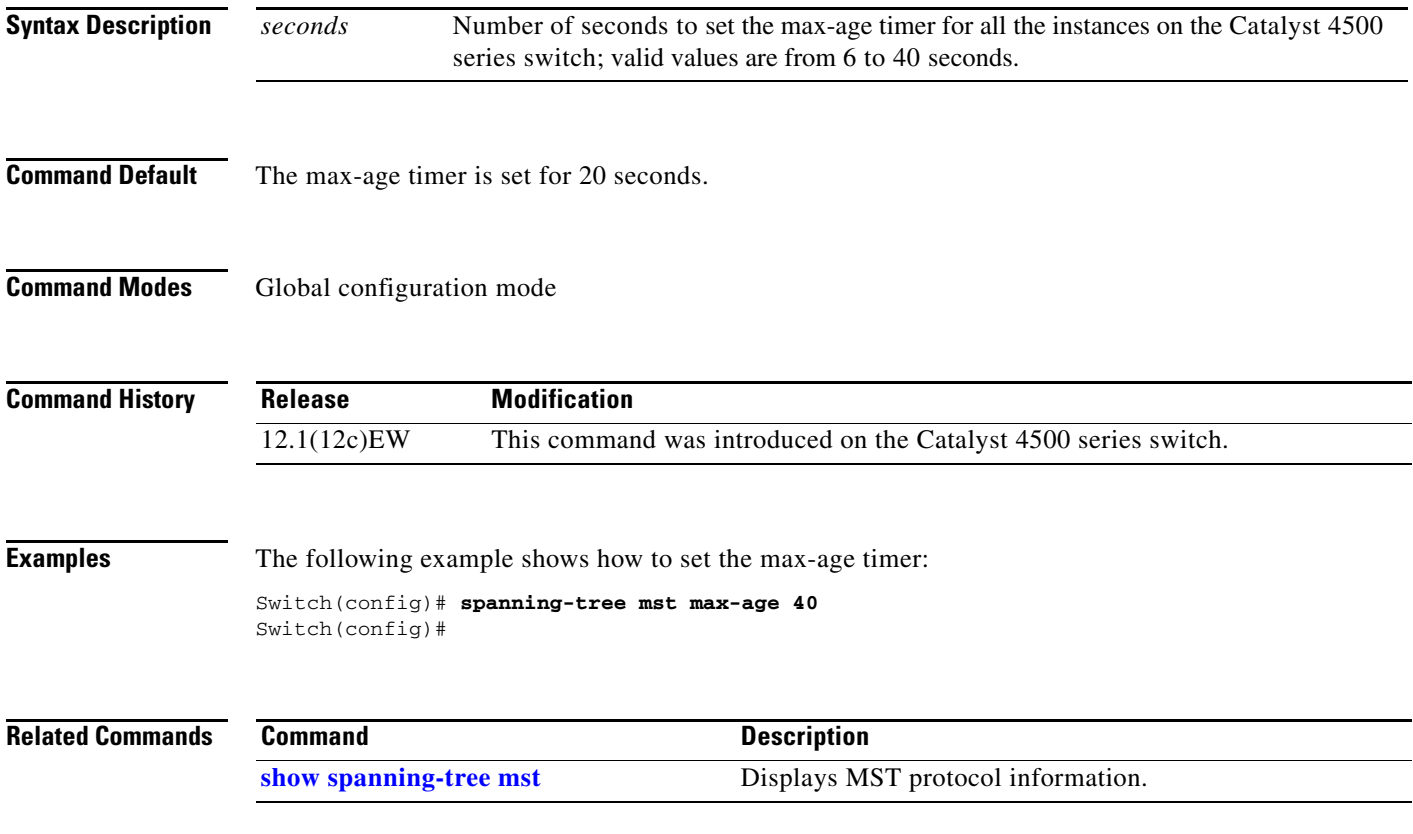

## **spanning-tree mst max-hops**

To specify the number of possible hops in the region before a BPDU is discarded, use the **spanning-tree mst max-hops** command. To return to the default settings, use the **no** form of this command.

**spanning-tree mst max-hops** *hopnumber*

**no spanning-tree mst max-hops**

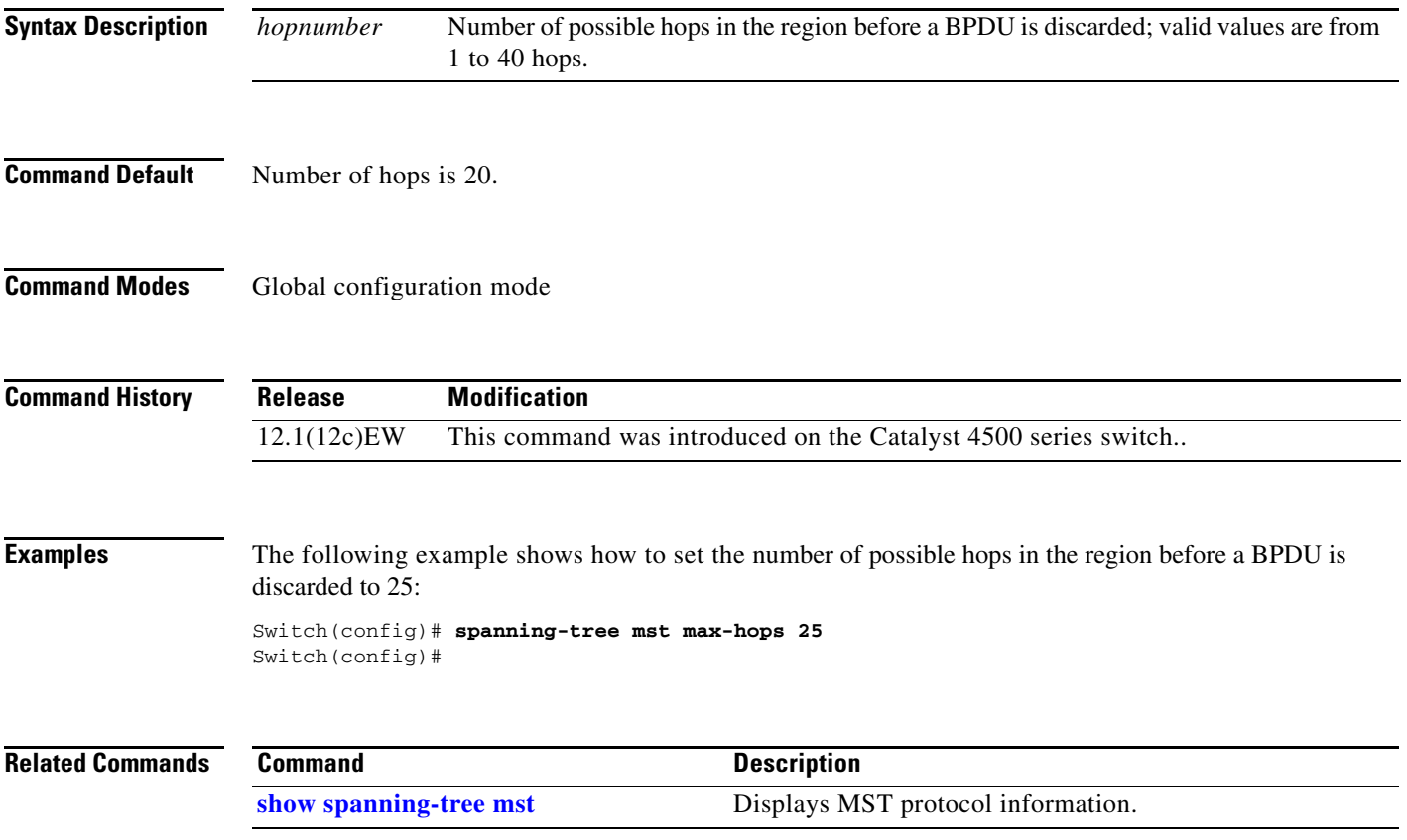

Ι

### **spanning-tree mst simulate pvst global**

To enable PVST + simulation globally, use the **spanning-tree mst simulate pvst global** command. This is enabled by default. To disable PVST+ simulation, use the **no** form of this command.

**spanning-tree mst simulate pvst global**

**no spanning-tree mst simulate pvst global**

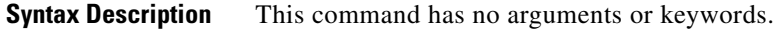

- **Command Default** PVST+ simulation is enabled by default.
- **Command Modes** Global configuration mode

[mode\)](#page-37-0).

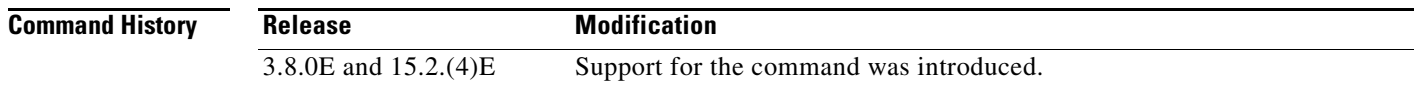

**Usage Guidelines** This feature configures MST switches (in the same region) to seamlessly interact with PVST+ switches. Use the **show spanning-tree summary** command to see if the feature is enabled. To enable PVST+ simulation on a port, see [spanning-tree mst simulate pvst \(interface configuration](#page-37-0) 

### **Examples** The following example shows the spanning tree summary when PVST+ simulation is enabled in the MSTP mode:

Switch# **show spanning-tree summary** Switch is in mst mode (IEEE Standard) Root bridge for: MST0 EtherChannel misconfig guard is enabled Extended system ID is enabled Portfast Default is disabled PortFast BPDU Guard Default is disabled Portfast BPDU Filter Default is disabled Loopguard Default is disabled UplinkFast is disabled BackboneFast is disabled Pathcost method used is long PVST Simulation Default is enabled Name Blocking Listening Learning Forwarding STP Active ---------------------- -------- --------- -------- ---------- ---------- MST0 2 0 0 0 2 ---------------------- -------- --------- -------- ---------- ----------

1 mst 2 0 0 0 2
$\Gamma$ 

The following example shows the spanning tree summary when the switch is not in MSTP mode, that is, the switch is in PVST or Rapid-PVST mode. The output string displays the current STP mode:

```
Switch# show spanning-tree summary
Switch is in rapid-pvst mode
Root bridge for: VLAN0001, VLAN2001-VLAN2002
EtherChannel misconfig guard is enabled
Extended system ID is enabled
Portfast Default is disabled
PortFast BPDU Guard Default is disabled
Portfast BPDU Filter Default is disabled
Loopguard Default is disabled
UplinkFast is disabled
BackboneFast is disabled
Pathcost method used is short
PVST Simulation Default is enabled but inactive in rapid-pvst mode
Name Blocking Listening Learning Forwarding STP Active
---------------------- -------- --------- -------- ---------- ----------
VLAN0001 2 0 0 0 2
VLAN2001 2 0 0 0 2
VLAN2002 2 0 0 0 2
---------------------- -------- --------- -------- ---------- ----------
3 vlans 6 0 0 0 6
```
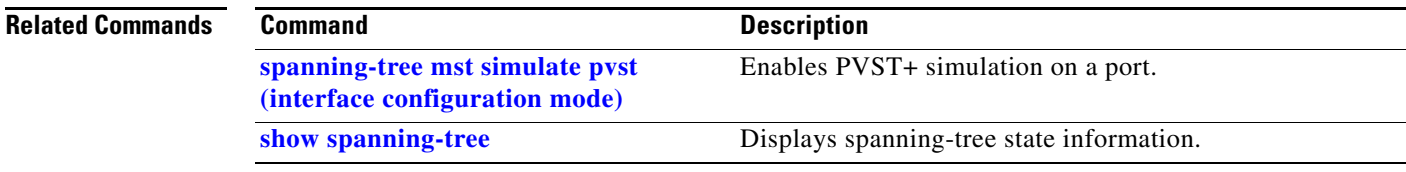

 $\mathbf I$ 

## <span id="page-37-0"></span>**spanning-tree mst simulate pvst (interface configuration mode)**

To enable PVST + simulation on a port, use the **spanning-tree mst simulate pvst** command in the interface configuration mode. This is enabled by default. To disable PVST+ simulation, use the **no** form of this command, or enter the **spanning-tree mst simulate pvst disable** command.

**spanning-tree mst simulate pvst** [**disable**]

**no spanning-tree mst simulate pvst** 

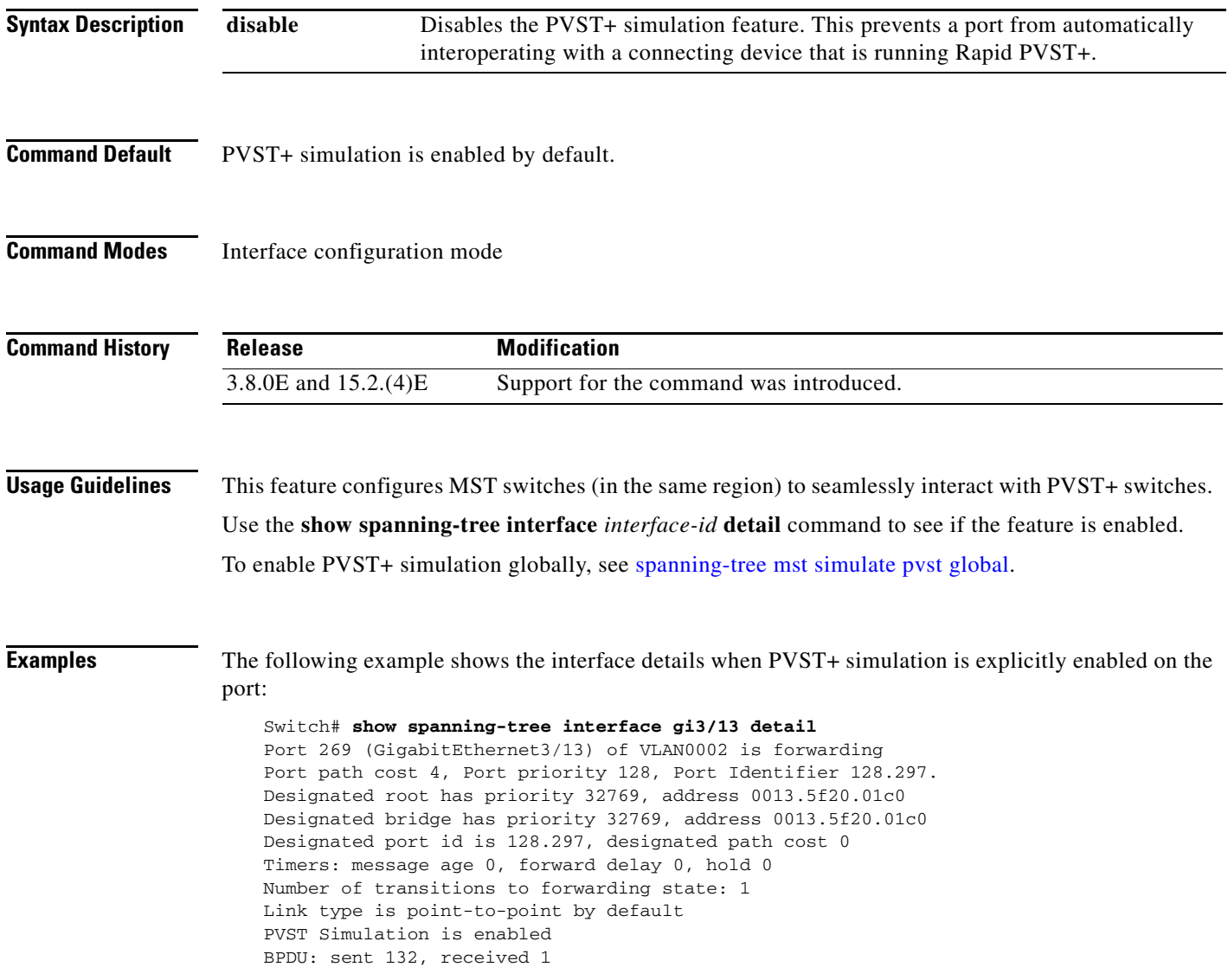

 $\Gamma$ 

The following example shows the interface details when the PVST+ simulation feature is disabled and a PVST Peer inconsistency has been detected on the port:

### Switch# **show spanning-tree interface gi3/13 detail**

Port 269 (GigabitEthernet3/13) of VLAN0002 is broken (PVST Peer Inconsistent) Port path cost 4, Port priority 128, Port Identifier 128.297. Designated root has priority 32769, address 0013.5f20.01c0 Designated bridge has priority 32769, address 0013.5f20.01c0 Designated port id is 128.297, designated path cost 0 Timers: message age 0, forward delay 0, hold 0 Number of transitions to forwarding state: 1 Link type is point-to-point by default PVST Simulation is disabled BPDU: sent 132, received 1

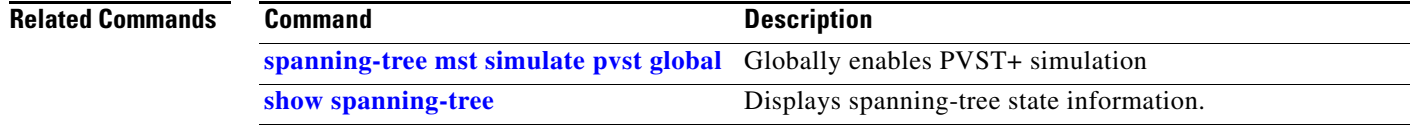

 $\mathsf I$ 

## **spanning-tree mst root**

To designate the primary root, secondary root, bridge priority, and timer value for an instance, use the **spanning-tree mst root** command. To return to the default settings, use the **no** form of this command.

**spanning-tree mst** *instance-id* **root** {**primary** | **secondary**} | {**priority** *prio*} [**diameter** *dia* [**hello-time** *hello*]]

**no spanning-tree mst root**

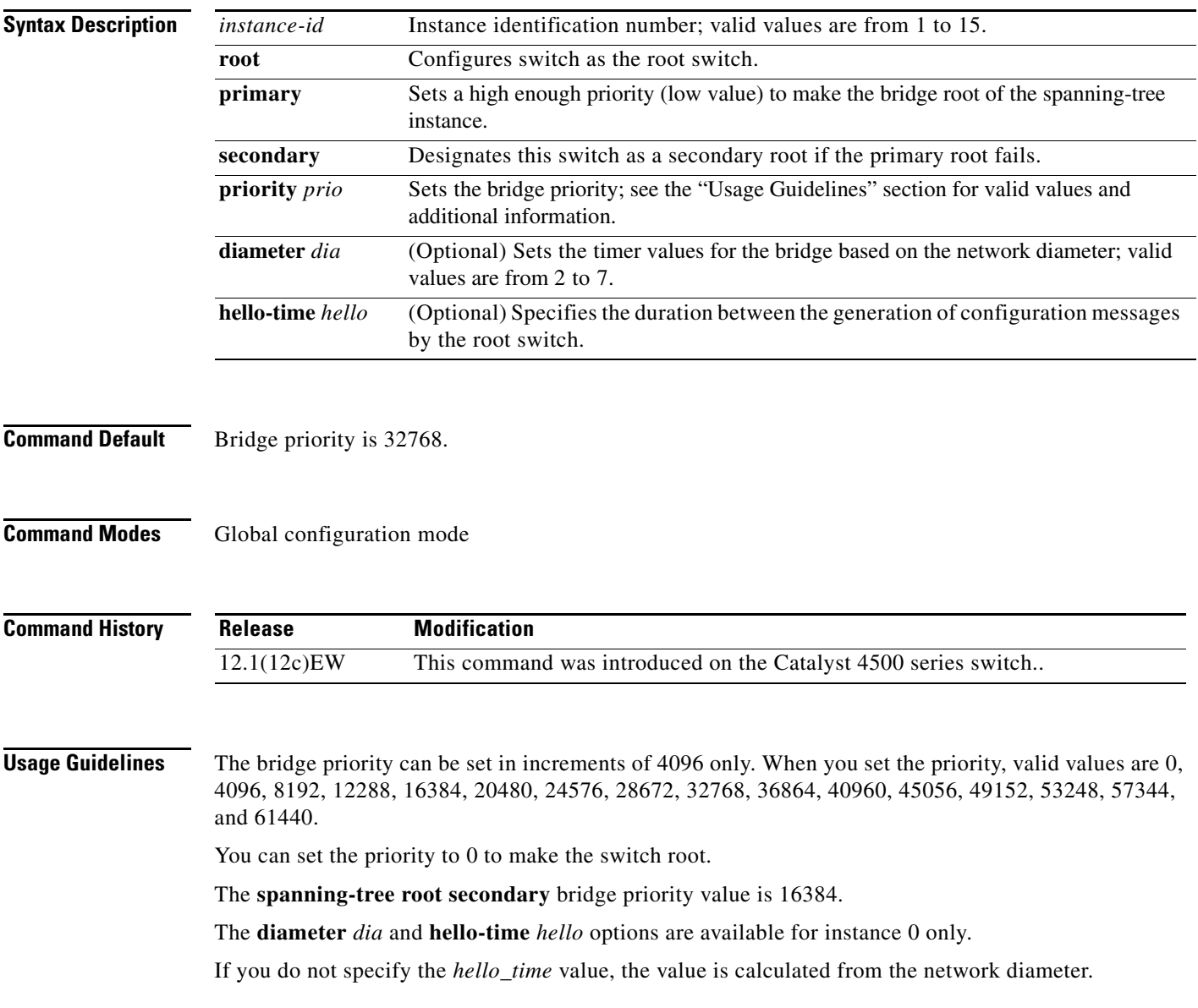

 $\mathbf{I}$ 

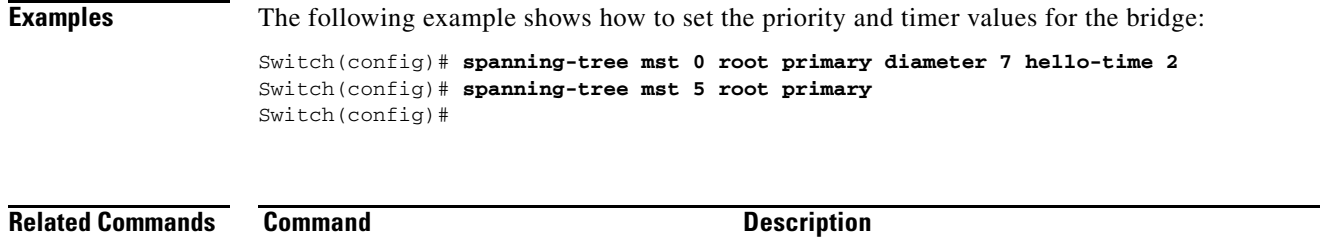

**show spanning-tree mst** Displays MST protocol information.

 $\mathsf I$ 

# **spanning-tree pathcost method**

To set the path cost calculation method, use the **spanning-tree pathcost method** command. To revert to the default setting, use the **no** form of this command.

**spanning-tree pathcost method** {**long** | **short**}

**no spanning-tree pathcost method**

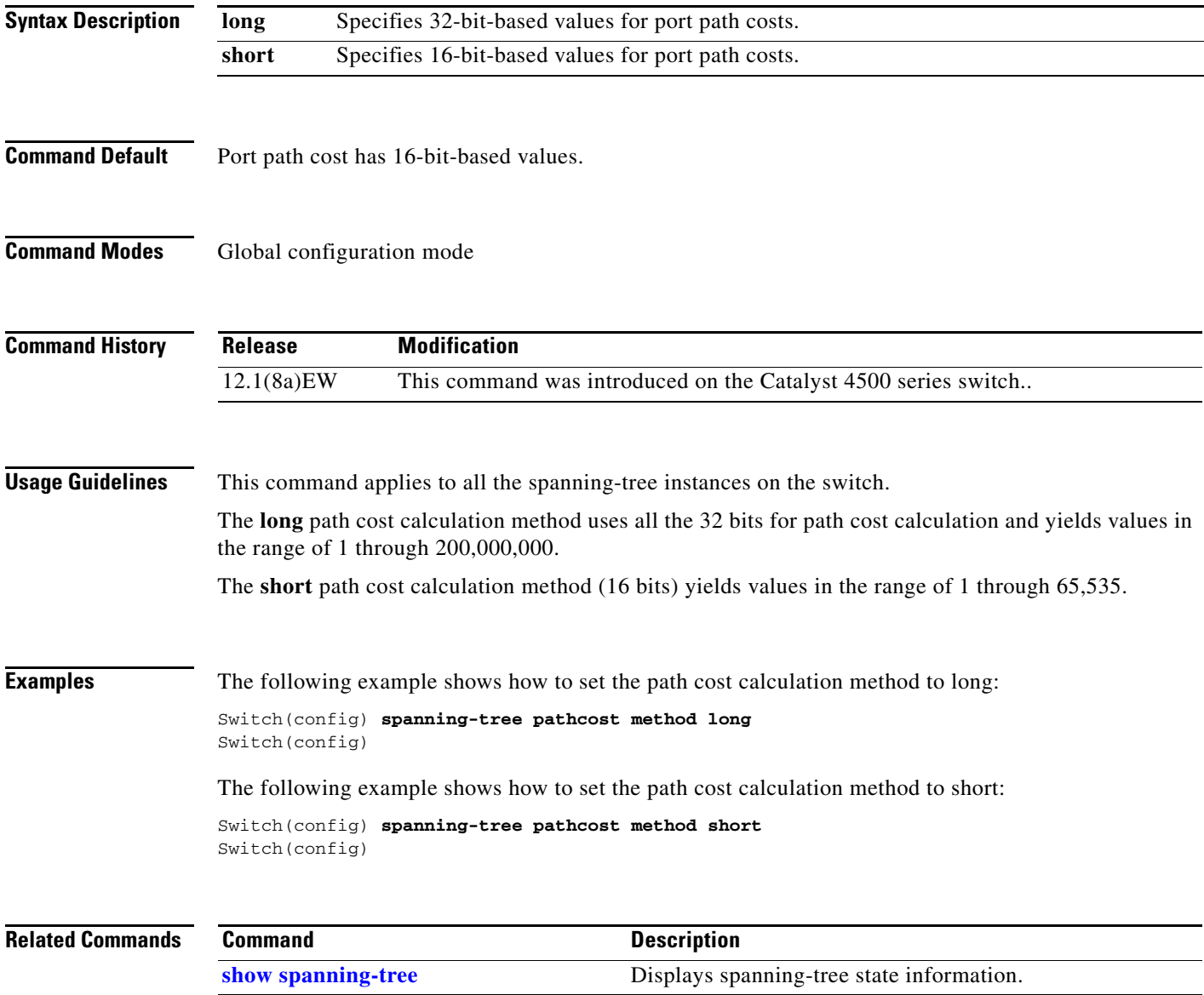

# <span id="page-42-0"></span>**spanning-tree portfast (interface configuration mode)**

To configure a port type on an individual interface **spanning-tree portfast** command. To return to the default setting, use the **no** form of this command.

**spanning-tree portfast** {**disable** | **edge** [**trunk**] | **network**}

**no spanning-tree portfast**

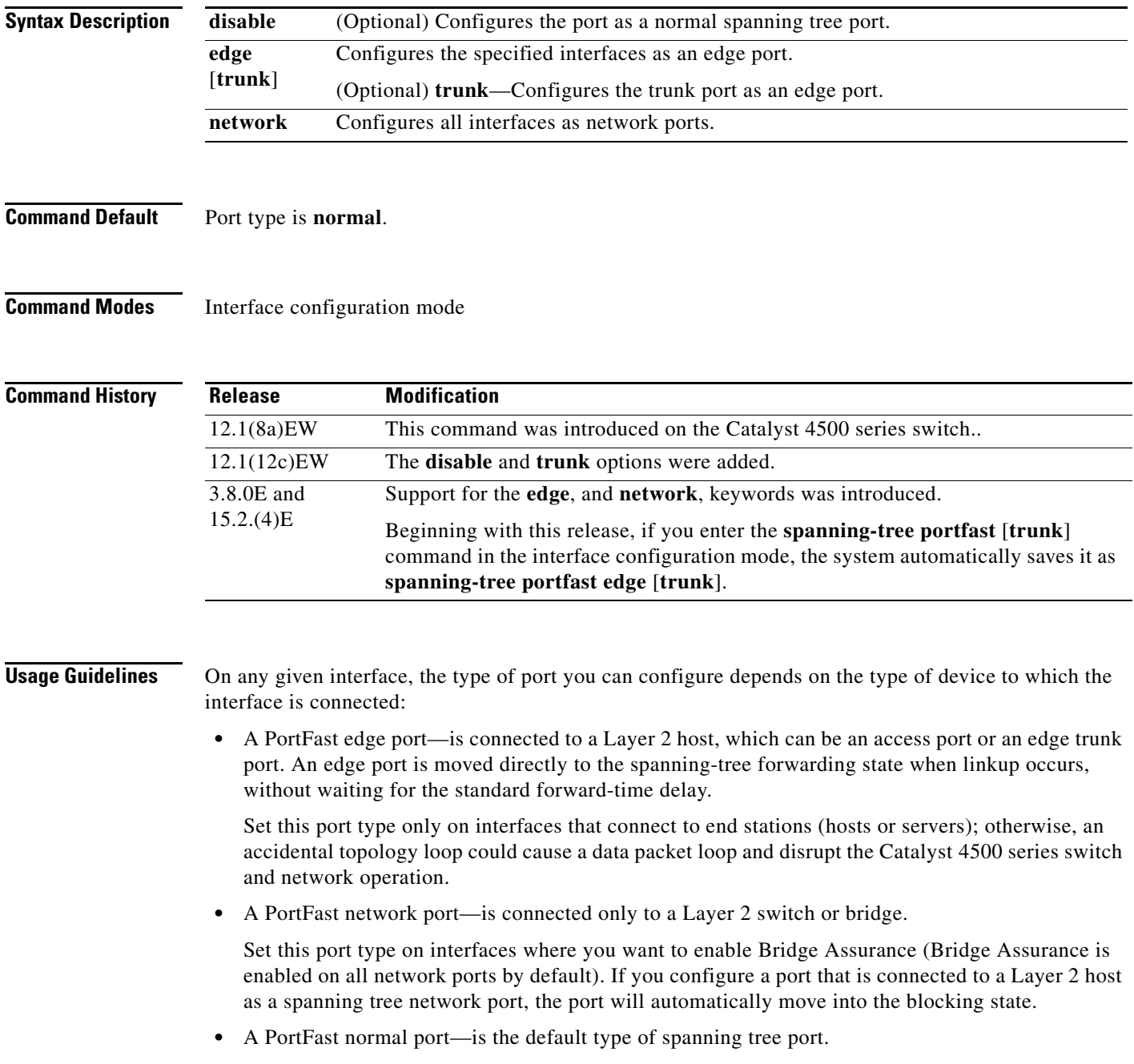

Ι

Using the **no spanning-tree portfast** interface configuration command resets the interface to the port type you have specified in the **spanning-tree portfast** global configuration command.

Using the **spanning-tree portfast disable** command resets the interface to the port type you have specified in the **spanning-tree portfast** global configuration command.

If you have not configured spanning-tree portfast globally, using the **no spanning-tree portfast** interface configuration command is equivalent to the **spanning-tree portfast disable** interface configuration command.

Use the **show spanning-tree interface** *type* **detail** command to know what is configured on a given port.

**Examples** The following example shows how to enable edge behavior on GigabitEthernet interface 5/7 and verify configuration:

```
Switch# configure terminal
Switch(config)# interface fastethernet 5/7
Switch(config-if)# spanning-tree portfast edge
Switch(config-if)# end
Switch#
```
The following example shows how to configure GigabitEthernet interface 5/8 as a network port and verify configuration:

```
Switch# configure terminal
Switch(config)# interface gigabitethernet 5/8
Switch(config-if)# spanning-tree portfast network
Switch(config-if)# end
Switch#
```
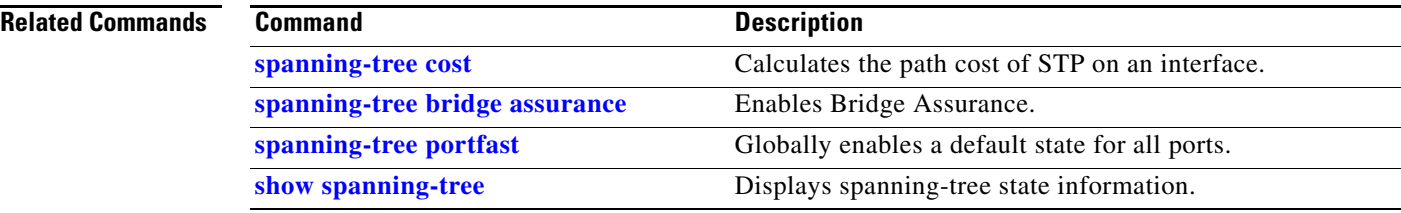

 $\mathbf{I}$ 

# **spanning-tree portfast edge bpdufilter default**

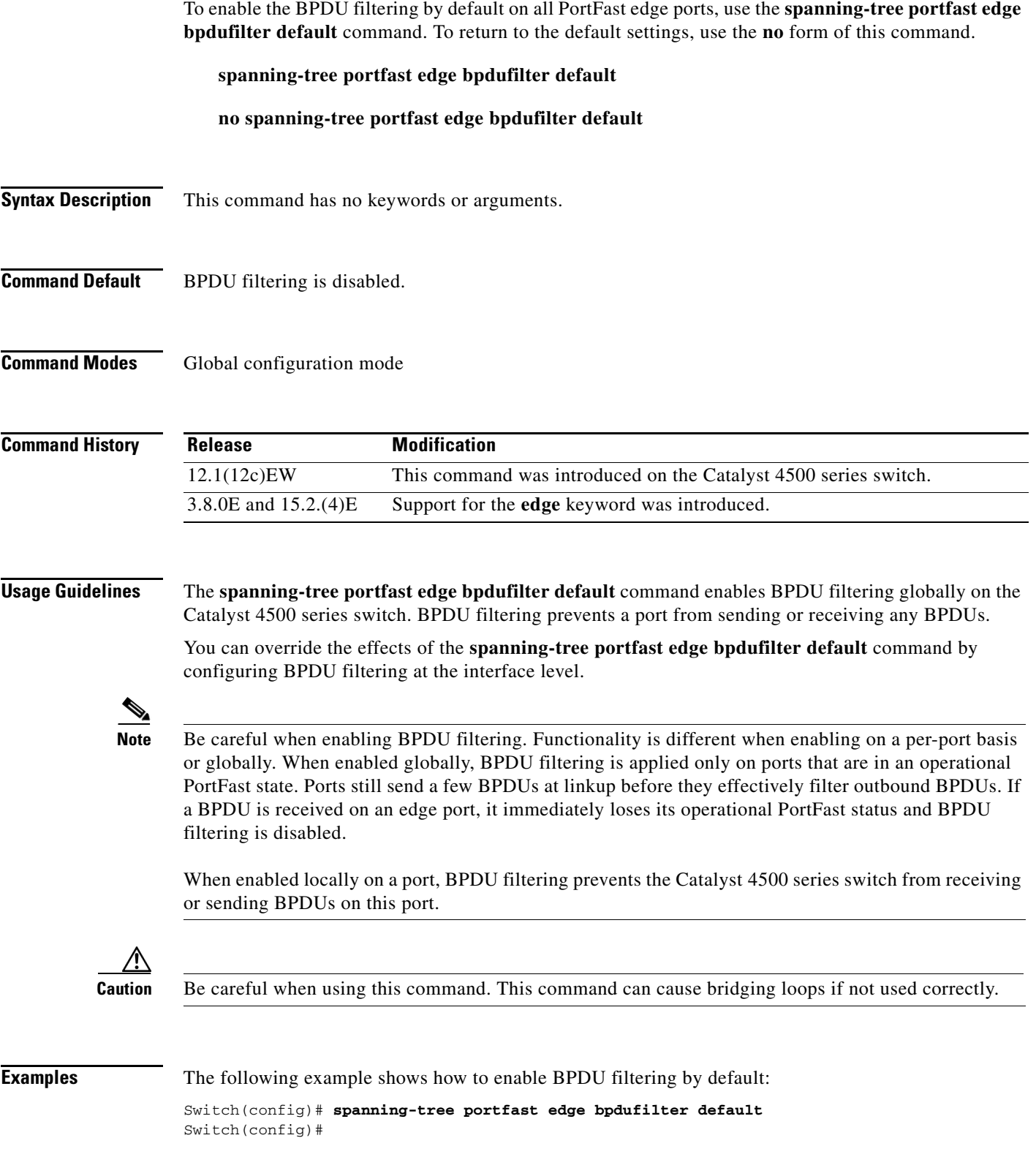

 $\mathsf I$ 

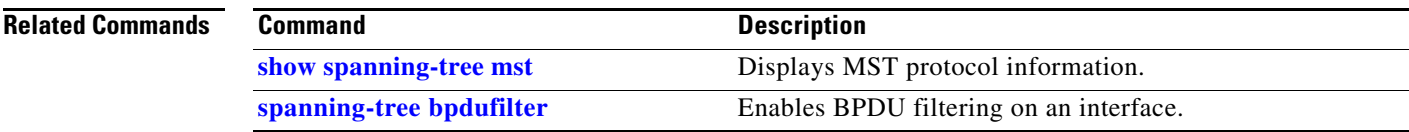

a s

 $\mathbf{I}$ 

# **spanning-tree portfast edge bpduguard default**

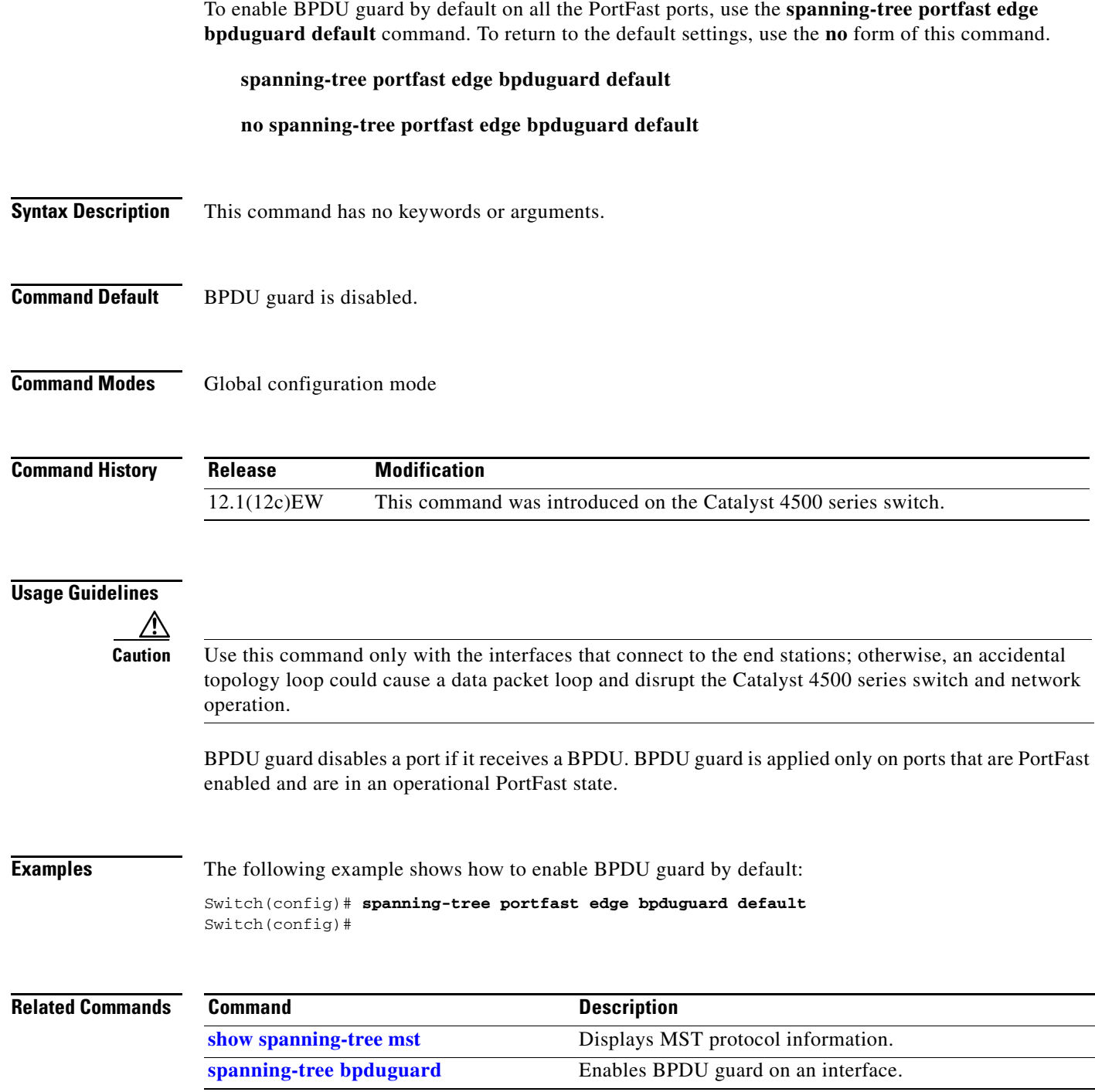

 $\mathsf I$ 

# <span id="page-47-0"></span>**spanning-tree portfast**

To globally enable a default state for all ports, use the **spanning-tree portfast** command. To return to the default settings, use the **no** form of this command, or enter the **spanning-tree portfast default**  command**.**

### **spanning-tree portfast** {**edge** | **network** | **normal**} **default**

**no spanning-tree portfast** 

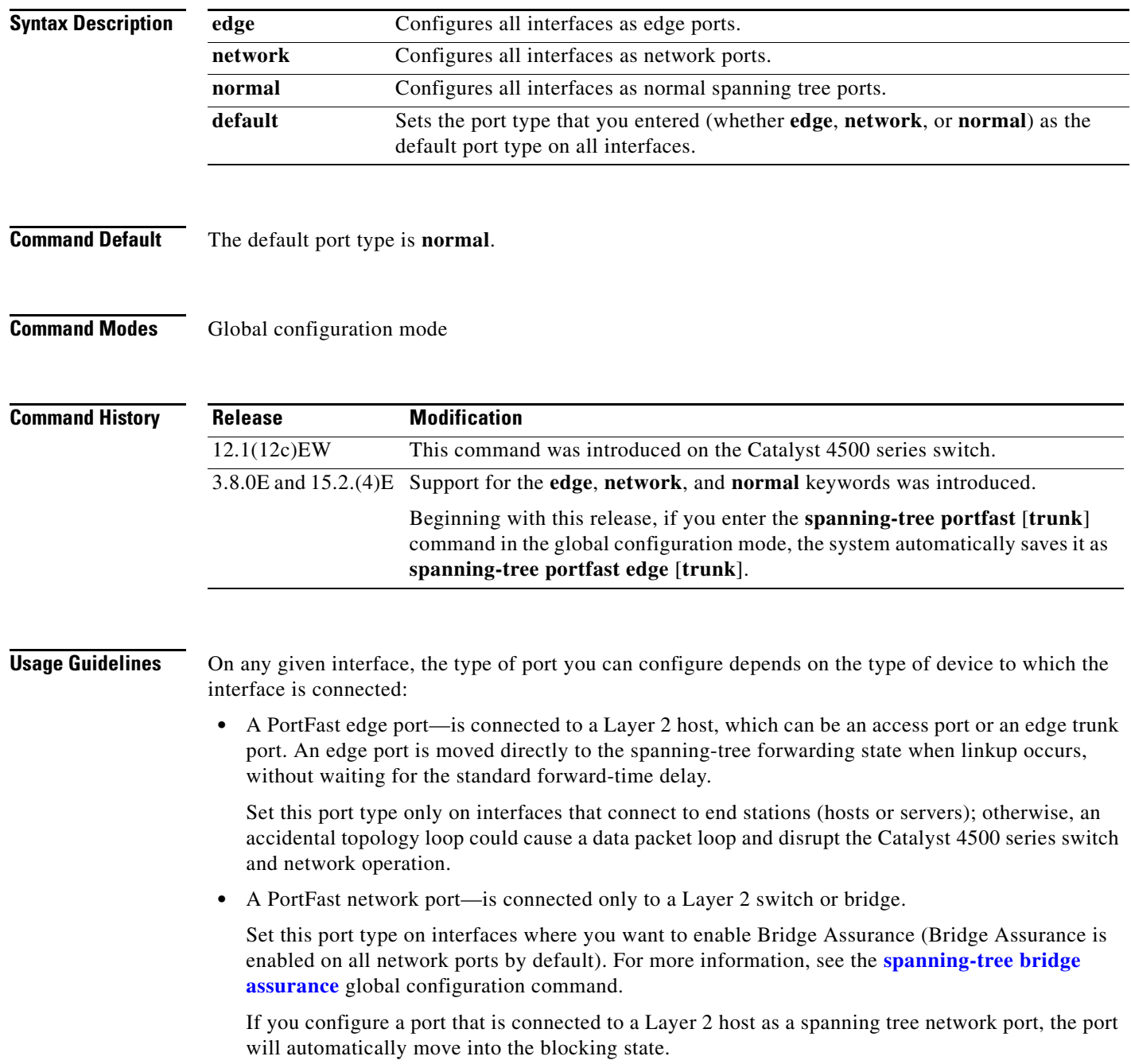

**•** A PortFast normal port—is the default type of spanning tree port.

You can configure a port type on individual interfaces using the **[spanning-tree portfast \(interface](#page-42-0)  [configuration mode\)](#page-42-0)** command.

### **Examples** The following example shows how to globally configure all access and trunk ports connected to hosts as edge ports: Switch# **configure terminal**

Switch(config)# **spanning-tree portfast edge default**

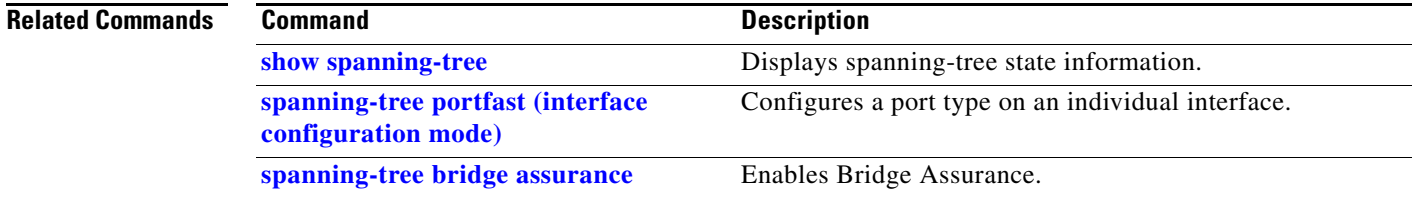

 $\mathsf I$ 

## <span id="page-49-0"></span>**spanning-tree port-priority**

To prioritize an interface when two bridges compete for position as the root bridge, use the **spanning-tree port-priority** command. The priority you set resolves the conflict. To revert to the default setting, use the **no** form of this command.

**spanning-tree port-priority** *port\_priority*

**no spanning-tree port-priority**

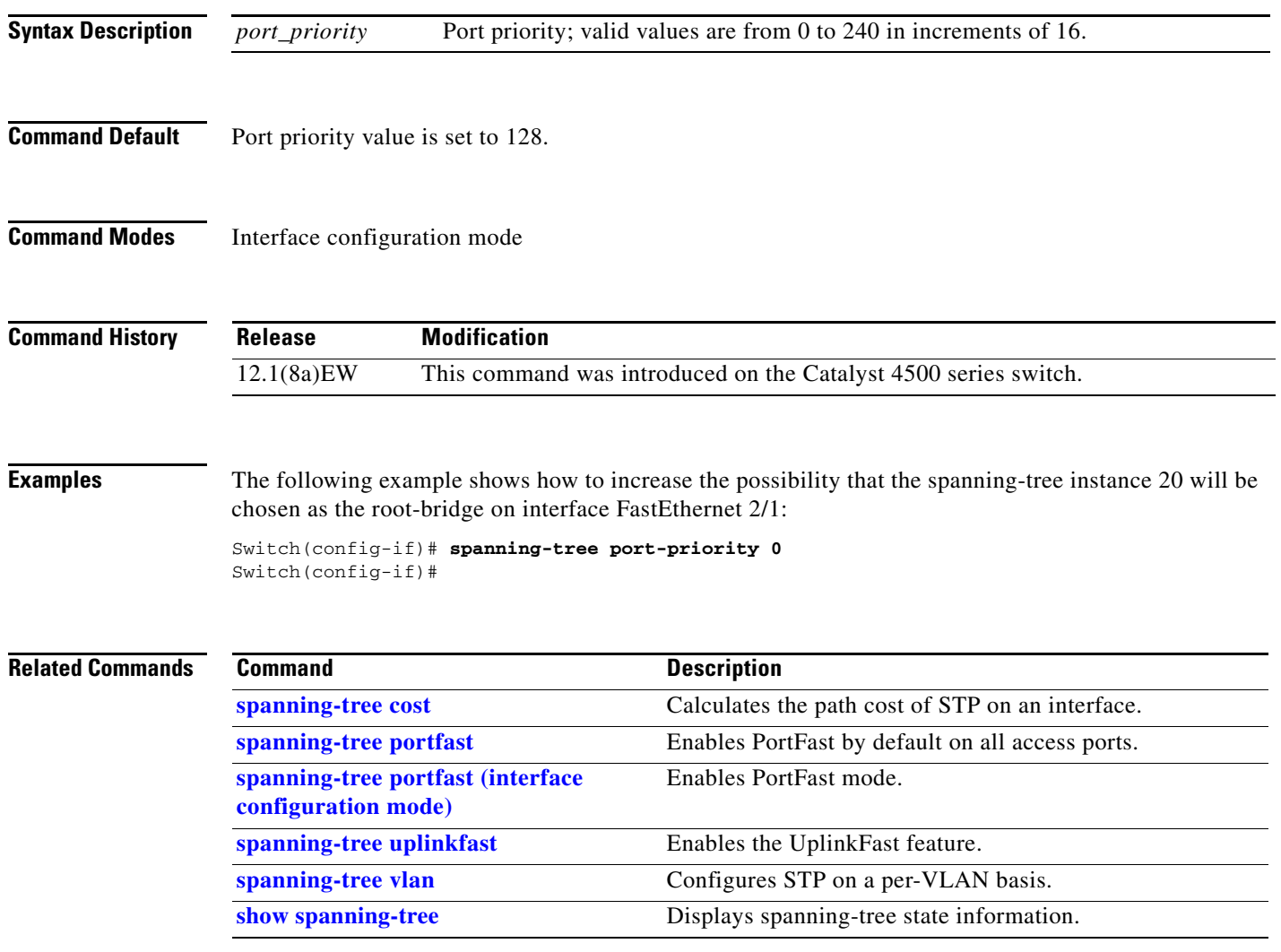

# <span id="page-50-0"></span>**spanning-tree uplinkfast**

To enable the UplinkFast feature, use the **spanning-tree uplinkfast** command. To disable UplinkFast, use the **no** form of this command.

**spanning-tree uplinkfast** [**max-update-rate** *packets-per-second*]

**no spanning-tree uplinkfast** [**max-update-rate**]

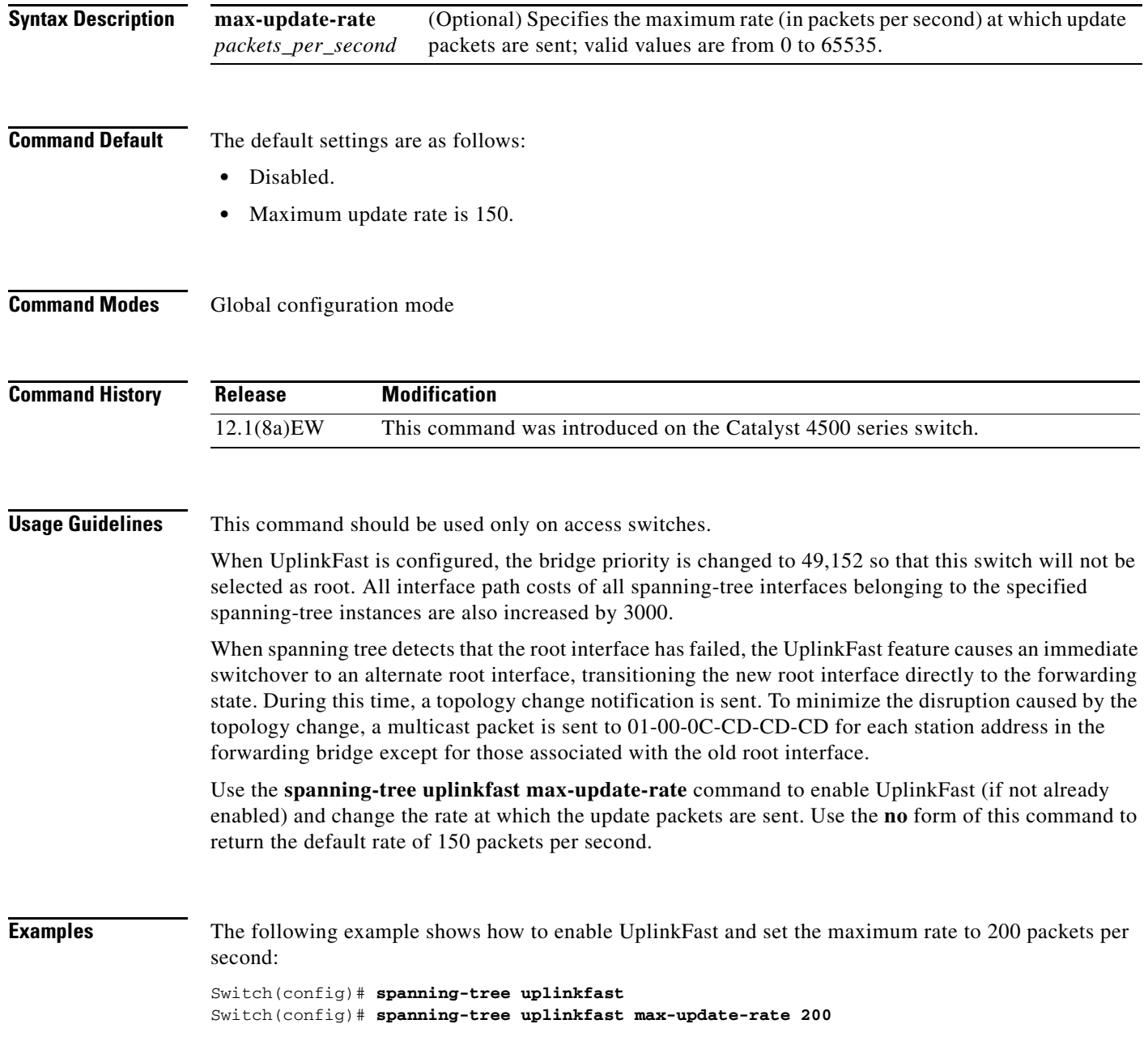

 $\mathsf I$ 

### **Related C**

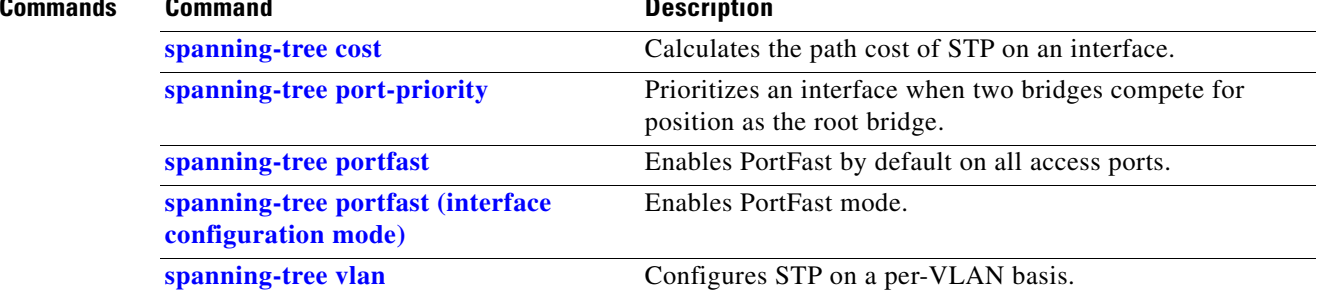

## <span id="page-52-0"></span>**spanning-tree vlan**

To configure STP on a per-VLAN basis, use the **spanning-tree vlan** command. To return to the default value, use the **no** form of this command.

**no spanning-tree vlan** *vlan\_id* [**forward-time** | **hello-time** | **max-age** | **priority** | **root**]

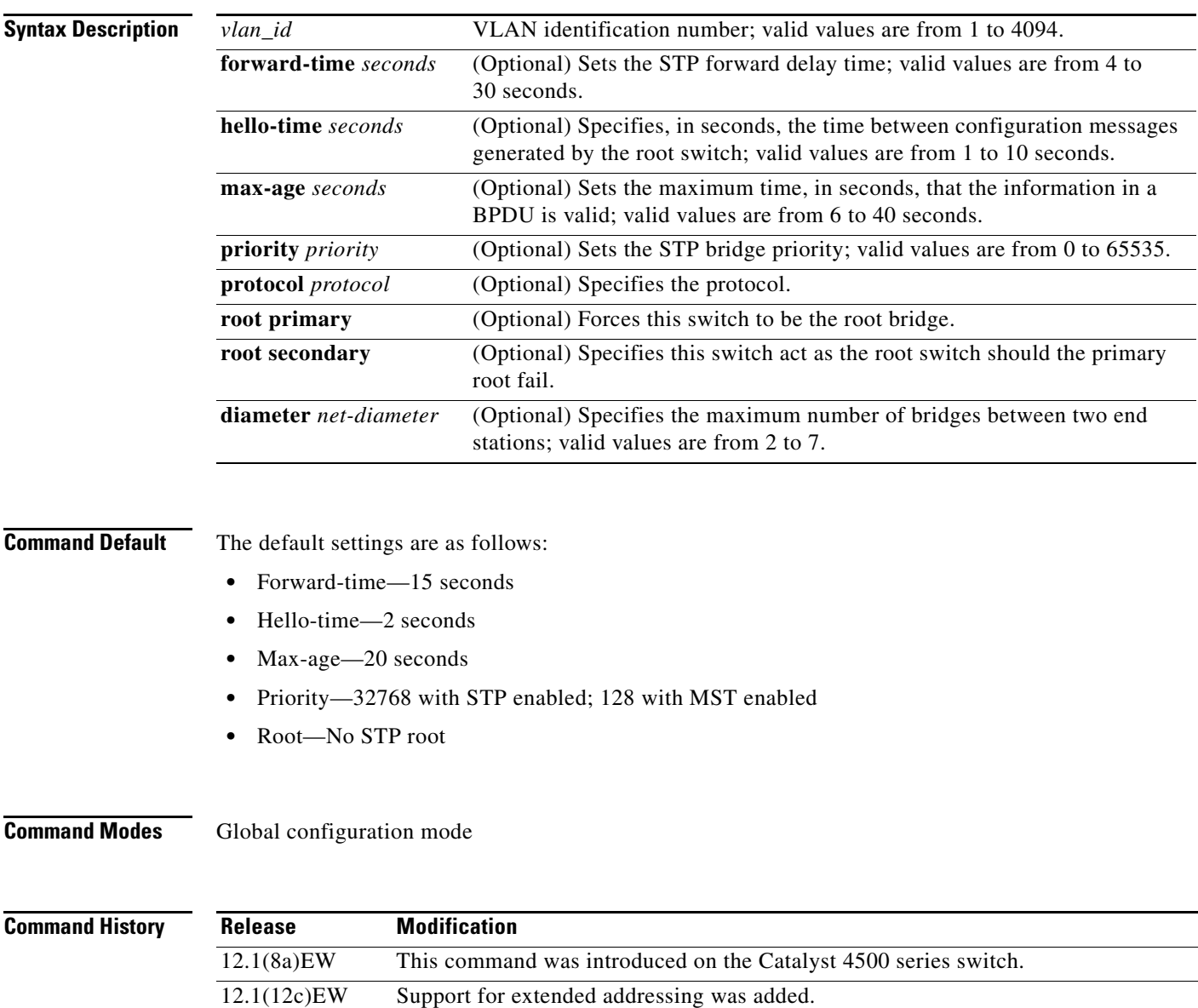

**spanning-tree vlan** *vlan\_id* [**forward-time** *seconds* | **hello-time** *seconds* | **max-age** *seconds* | **priority** *priority* | **protocol** *protocol* | **root** {**primary** | **secondary**} [**diameter** *net-diameter*  [**hello-time** *seconds*]]]

 $\overline{\mathbf{I}}$ 

 $\mathsf I$ 

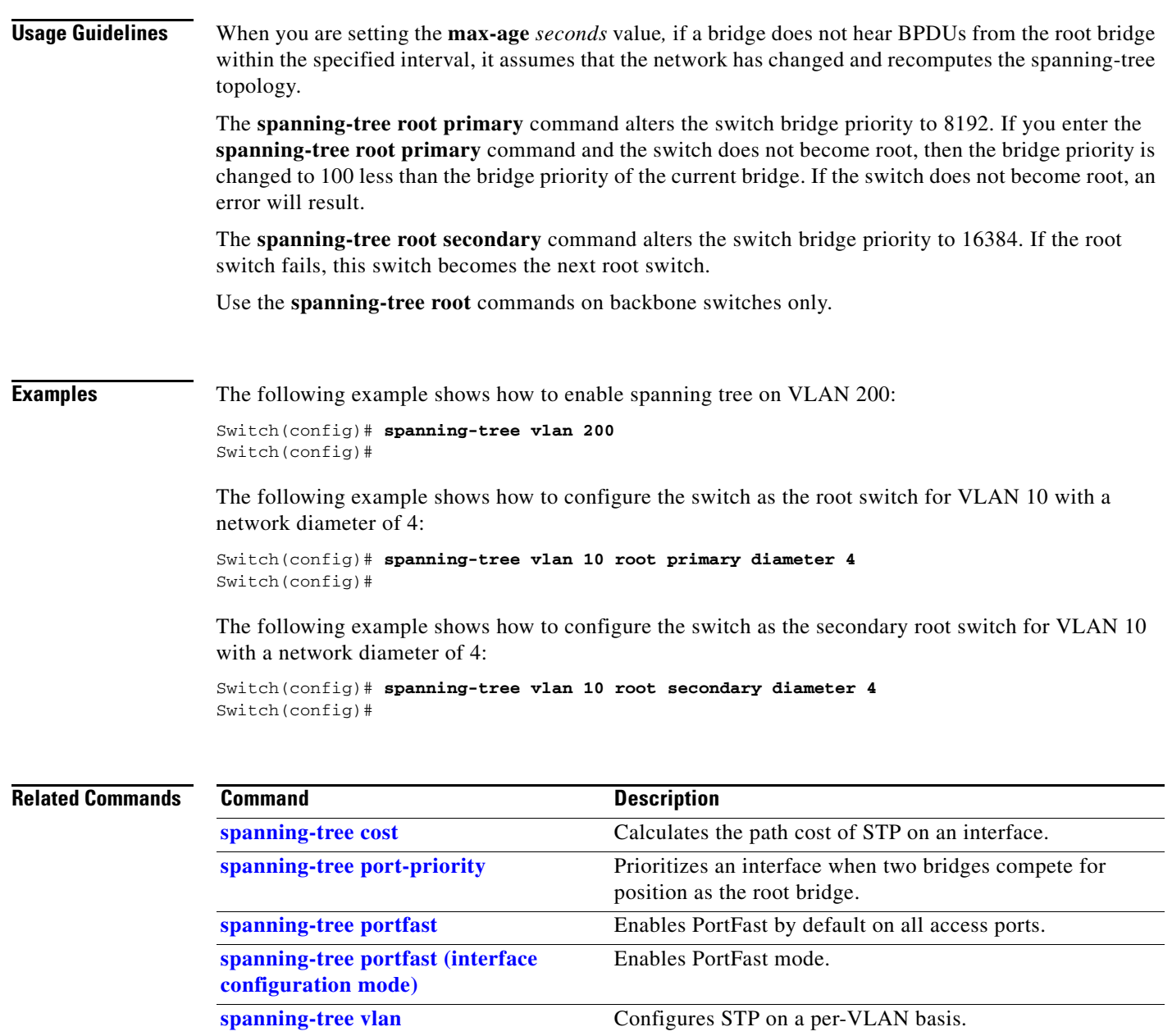

**show spanning-tree** Displays spanning-tree state information.

٦

### **speed**

To configure the interface speed, use the **speed** command. To disable a speed setting, use the **no** form of this command.

**speed** {**10** | **100** | **1000** | **auto** [**10** | **100** | **1000**] | **nonegotiate**}

**no speed**

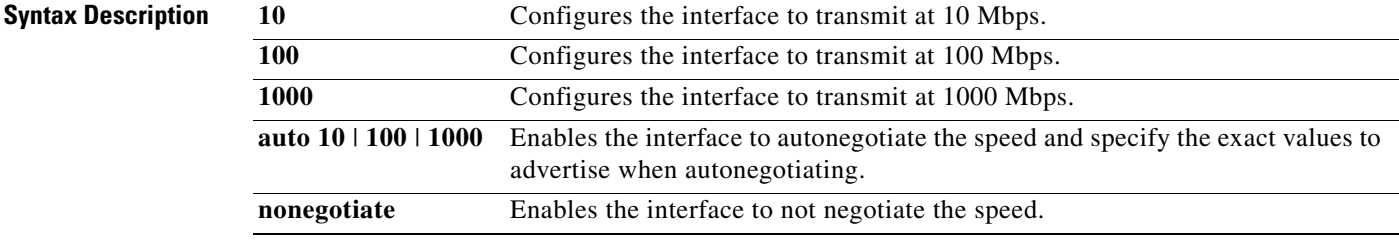

**Command Default** The default values are shown in the following table:

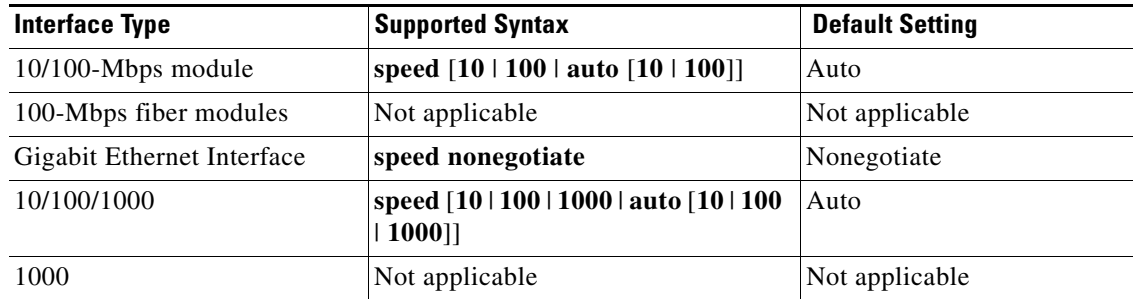

**Command Modes** Interface configuration mode

### **Command History**

 $\overline{\phantom{a}}$ 

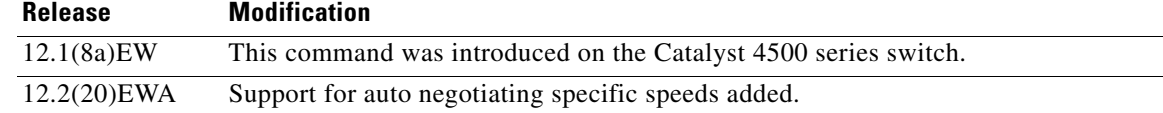

ן

<span id="page-55-0"></span>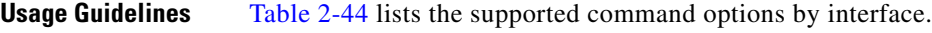

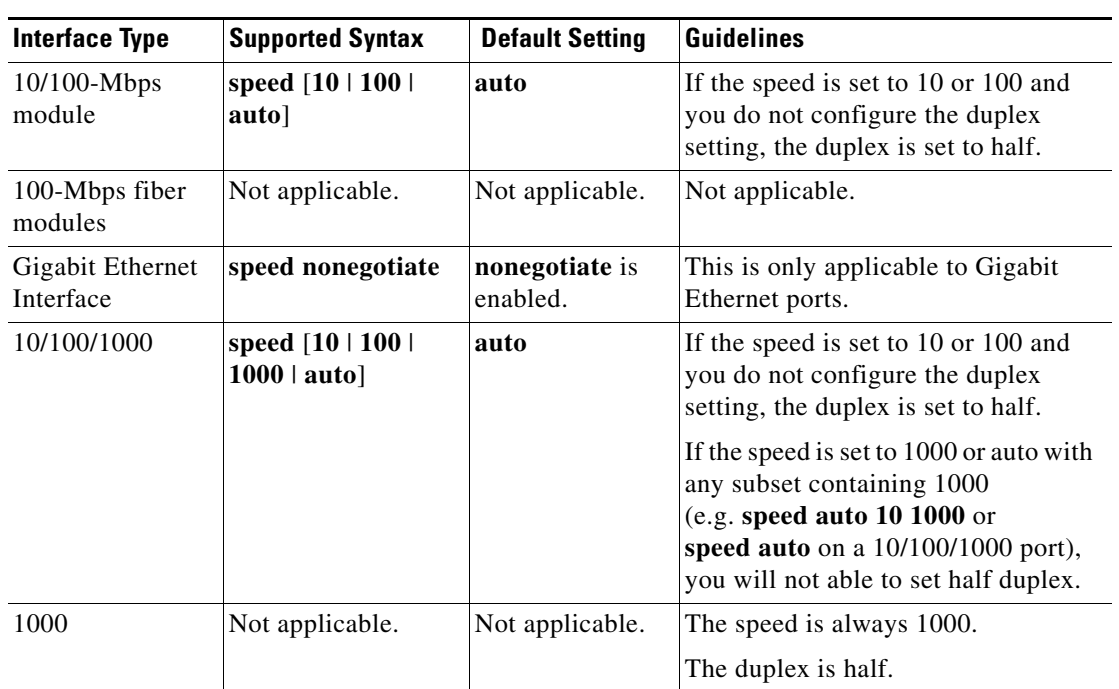

### *Table 2-44 Supported speed Command Options*

If you configure the interface speed and duplex commands manually and enter a value other than **speed auto** (for example, 10 or 100 Mbps), make sure that you configure the connecting interface speed command to a matching speed but do not use the auto parameter.

When manually configuring the interface speed to either 10 or 100 Mbps, the switch prompts you to also configure duplex mode on the interface.

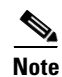

**Note** Catalyst 4506 switches cannot automatically negotiate the interface speed and the duplex mode if either connecting interface is configured to a value other than **auto**.

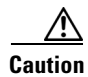

**Caution** Changing the interface speed and the duplex mode configuration might shut down and reenable the interface during the reconfiguration.

[Table 2-45](#page-56-0) describes the system's performance for different combinations of the duplex and speed modes. The specified **duplex** command that is configured with the specified **speed** command produces the resulting system action.

<span id="page-56-0"></span>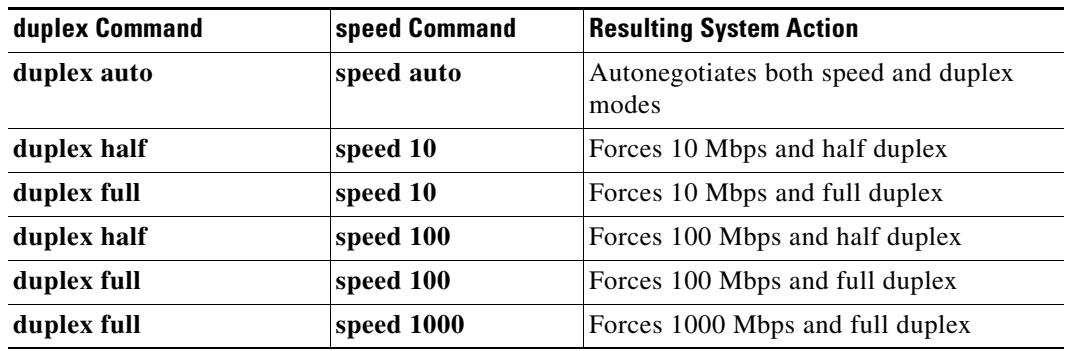

### *Table 2-45 System Action Using duplex and speed Commands*

**Examples** The following example shows how to set the interface speed to 100 Mbps on the Fast Ethernet interface 5/4:

```
Switch(config)# interface fastethernet 5/4
Switch(config-if)# speed 100
```
The following example shows how to allow Fast Ethernet interface 5/4 to autonegotiate the speed and duplex mode:

```
Switch(config)# interface fastethernet 5/4
Switch(config-if)# speed auto
```
**Note** The **speed auto 10 100** command is similar to the **speed auto** command on a Fast Ethernet interface.

The following example shows how to limit the interface speed to 10 and 100 Mbps on the Gigabit Ethernet interface 1/1 in auto-negotiation mode:

```
Switch(config)# interface gigabitethernet 1/1
Switch(config-if)# speed auto 10 100
```
The following example shows how to limit the speed negotiation to 100 Mbps on the Gigabit Ethernet interface 1/1:

Switch(config)# **interface gigabitethernet 1/1** Switch(config-if)# **speed auto 100**

### **Related Commands**

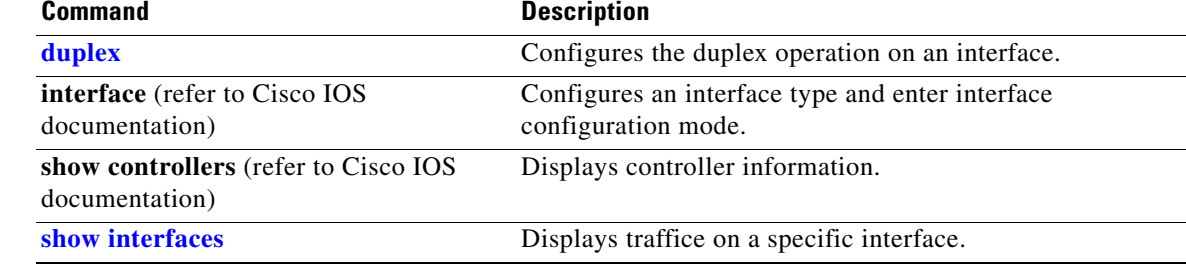

 $\mathbf I$ 

### <span id="page-57-0"></span>**storm-control**

To enable broadcast storm control on a port and to specify what is to be done when a storm occurs on a port, use the **storm-control** interface configuration command. To disable storm control for the broadcast traffic and to disable a specified storm control action, use the **no** form of this command.

**storm-control** {**broadcast** {*high-level* | **bps** *bps* [**k** | **m** | **g**] | **pps** *pps* [**k** | **m** | **g**]} | **action** {**shutdown** | **trap**}}

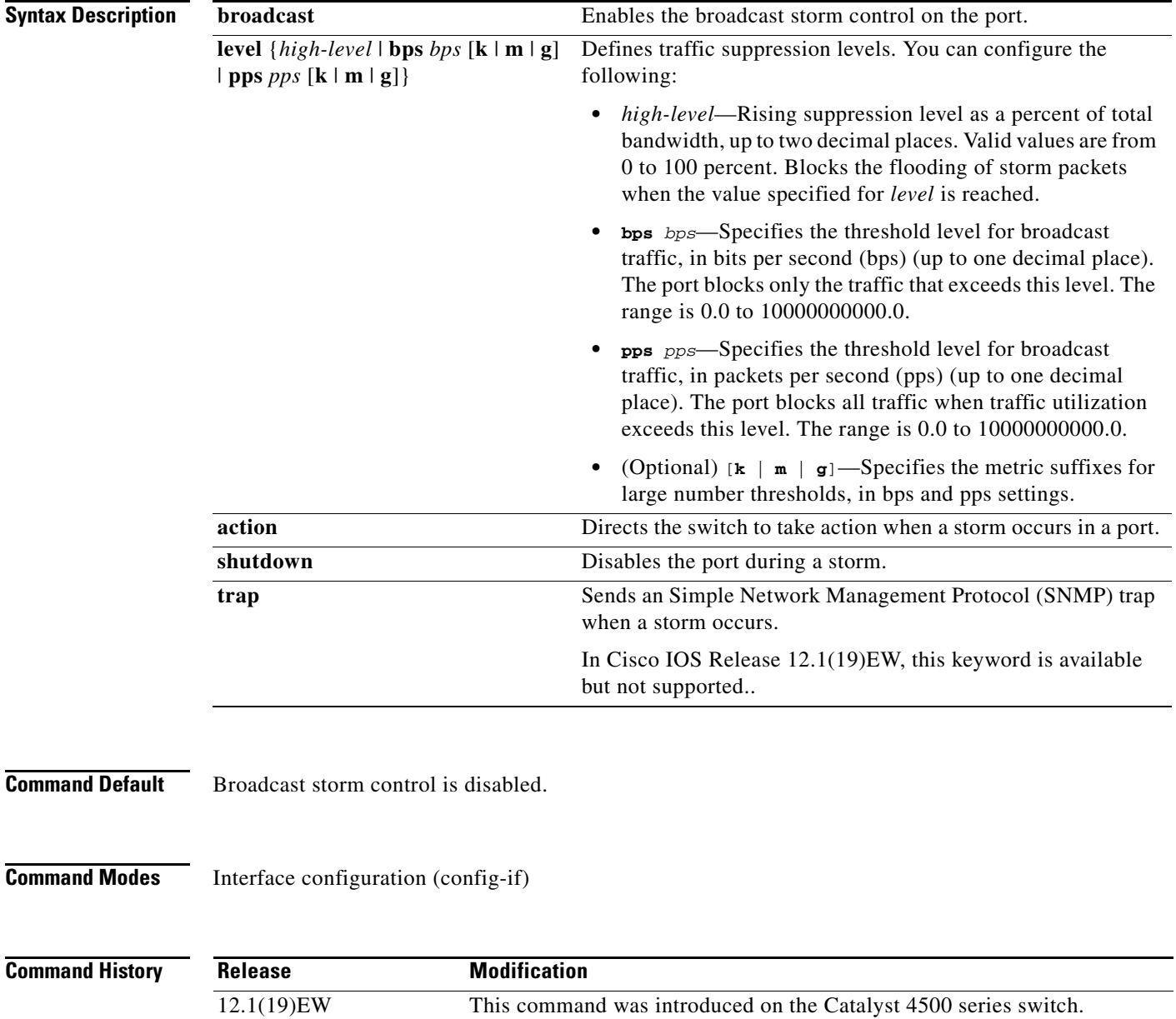

**no storm-control** {**broadcast level** | **action** {**shutdown** | **trap**}}

 $\mathbf{I}$ 

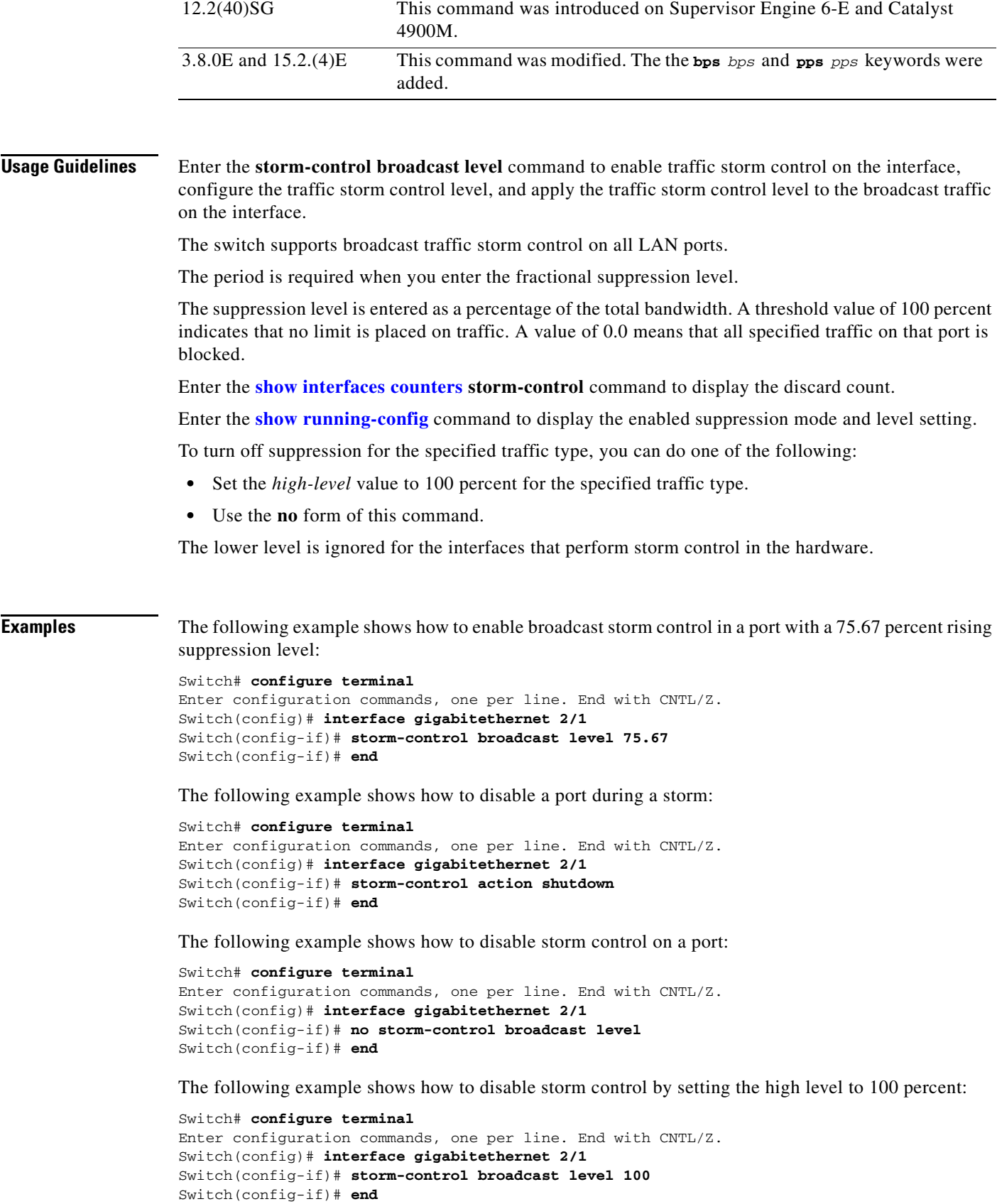

 $\mathsf I$ 

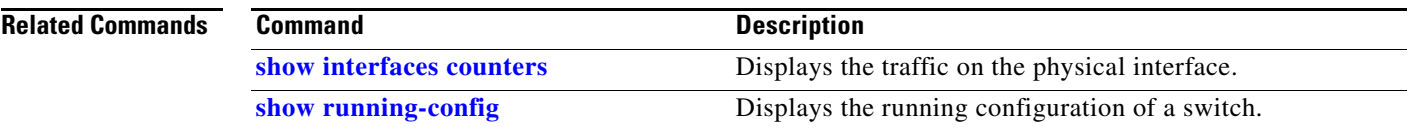

H

### **storm-control broadcast include multicast**

To enable multicast storm control on a port, use the **storm-control broadcast include multicast**  command. To disable multicast storm control, use the **no** form of this command.

### **storm-control broadcast include multicast**

**no storm-control broadcast include multicast**

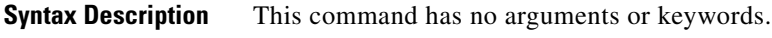

**Command Default** Multicast storm control is disabled.

**Command Modes** Global configuration mode (config) Interface configuration mode on Catalyst 4900M, Catalyst 4948E, Catalyst 4948E-F, Supervisor Engines 6-E, 6L-E, 7-E, 7L-E, and 8-E.

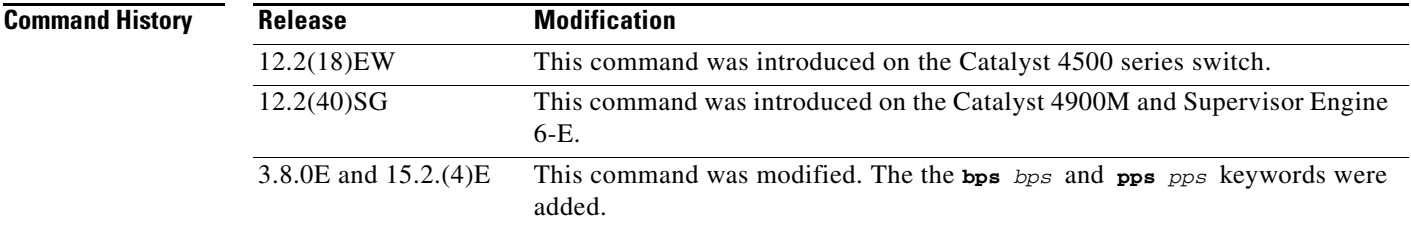

**Usage Guidelines** This command prompts the hardware to filter multicast packets if it is already filtering broadcast packets.

When you specify threshold levels for traffic as a percentage of the bandwidth or in bps, the traffic that is suppressed is a combined rate of multicast and broadcast traffic that exceeds the threshold (if the action is filtering).

When you specify threshold levels for traffic in pps, the rate at which traffic is suppressed is considered separately for broadcast and multicast traffic, and the storm action (if the action is filtering) is taken separately.

The switch supports per-interface multicast suppression. When you enable multicast suppression on an interface, you subject incoming (multicast and broadcast) traffic on that interface to suppression.

**Examples** The following example shows how to enable multicast storm control globally:

```
Switch# configure terminal
Enter configuration commands, one per line. End with CNTL/Z.
Switch(config)# storm-control broadcast include multicast
Switch(config)# end
```
The following example shows how to enable per-port Multicast storm control on a Supervisor Engine 6-E:

 $\mathsf I$ 

### Switch# **configure terminal**

Enter configuration commands, one per line. End with CNTL/Z. Switch(config)# **interface fastethernet2/4** Switch(config-if)# **storm-control broadcast include multicast** Switch(config)# **end**

### **Related Commands**

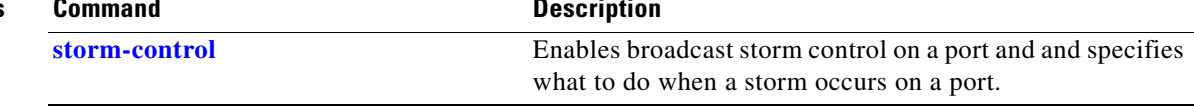

П

I

### <span id="page-62-0"></span>**subscribe-to-alert-group all**

To subscribe to all available alert groups, use the **subscribe-to-alert-group all** command.

**subscribe-to-alert-group all**

- **Syntax Description** This command has no arguments or keywords.
- **Command Default** This command has no default settings.
- **Command Modes** cfg-call-home-profile

**Command History Release Modification** 12.2(52)SG This command was introduced on the Catalyst 4500 series switch.

**Usage Guidelines** To enter profile call-home configuration submode, use the **profile** command in call-home configuration mode.

### **Examples** The following example shows how to subscribe to all available alert groups:

Switch(config)# **call-home** Switch(cfg-call-home)# **profile cisco** Switch(cfg-call-home-profile)# **subscribe-to-alert-group all**

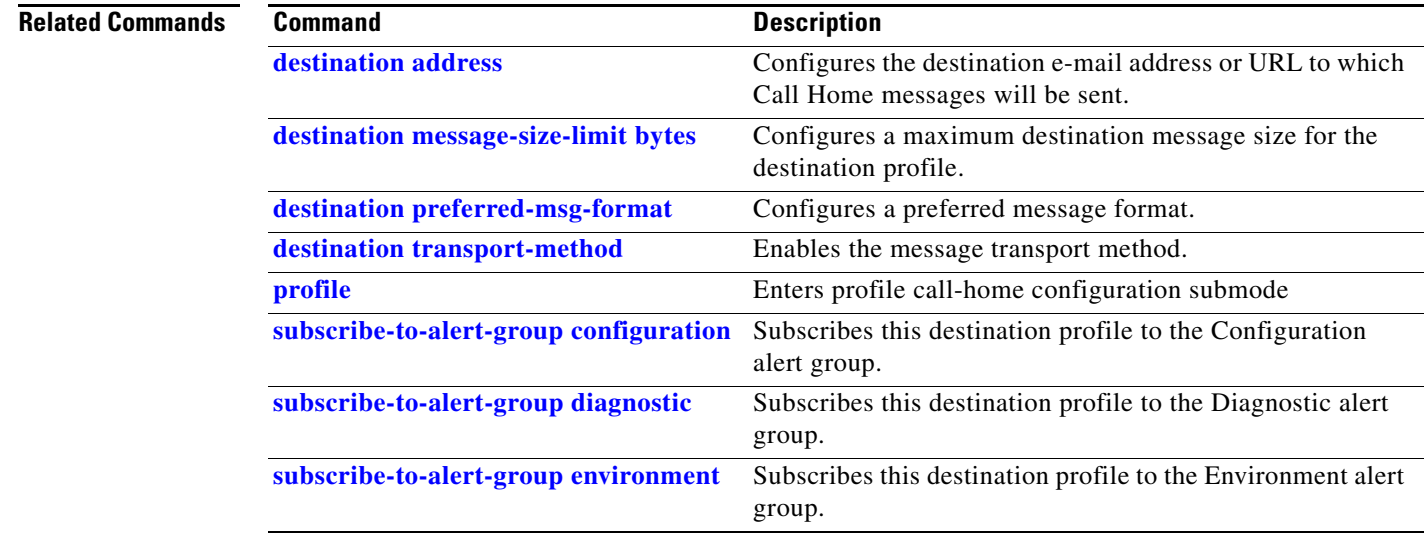

 $\mathsf I$ 

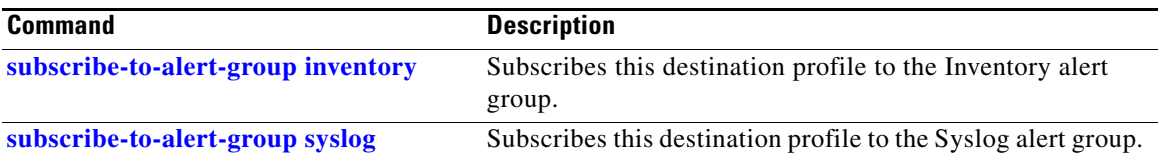

# <span id="page-64-0"></span>**subscribe-to-alert-group configuration**

To subscribe a destination profile to the Configuration alert group, use the **subscribe-to-alert-group configuration** command.

**subscribe-to-alert-group configuration** [**periodic** {**daily** *hh:mm* | **monthly** *date hh:mm* | **weekly** *day hh:mm*}]

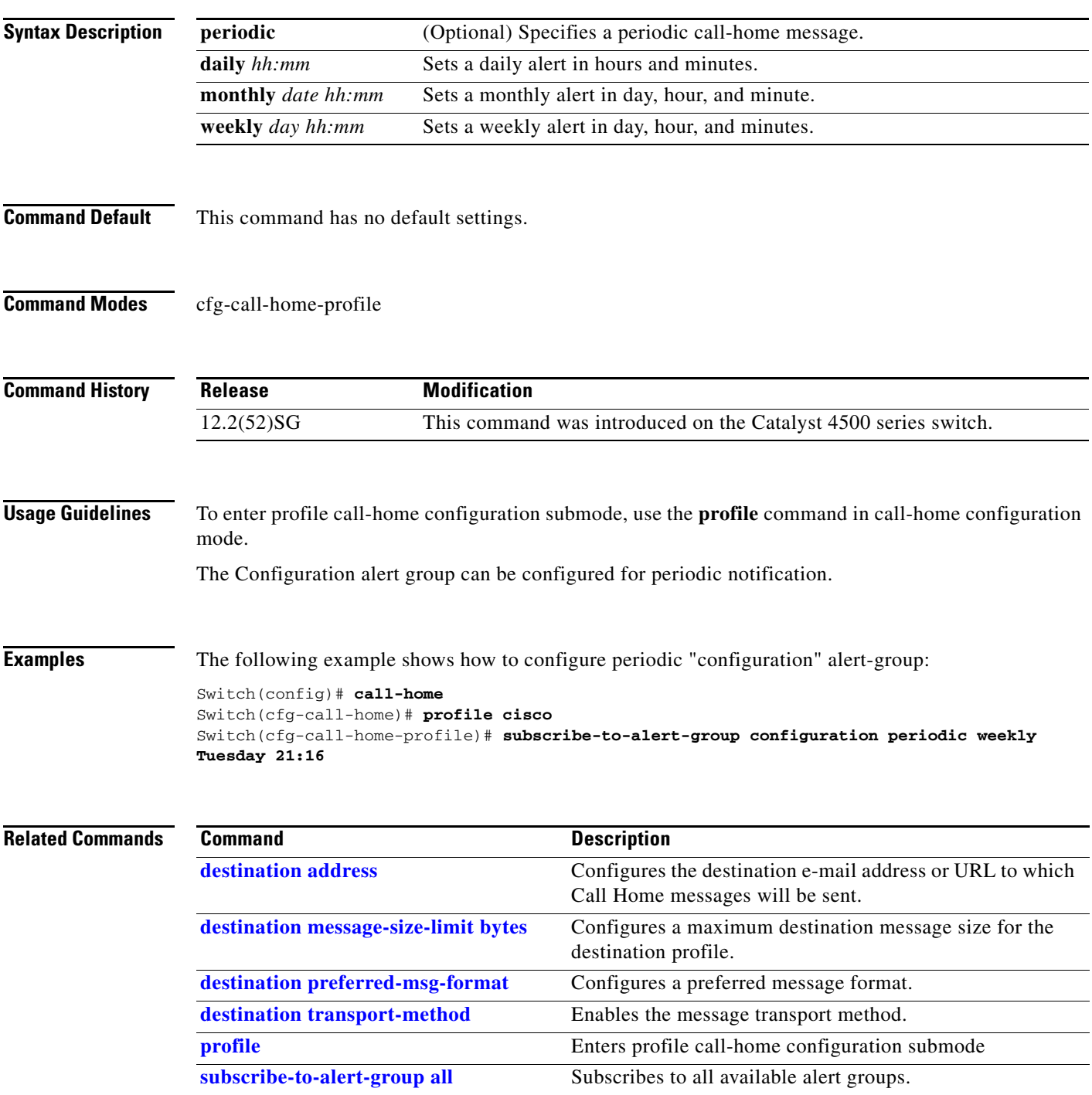

**Catalyst 4500 Series Switch Cisco IOS Command Reference—Release XE 3.9.xE and 15.2(5)Ex**

 $\mathsf I$ 

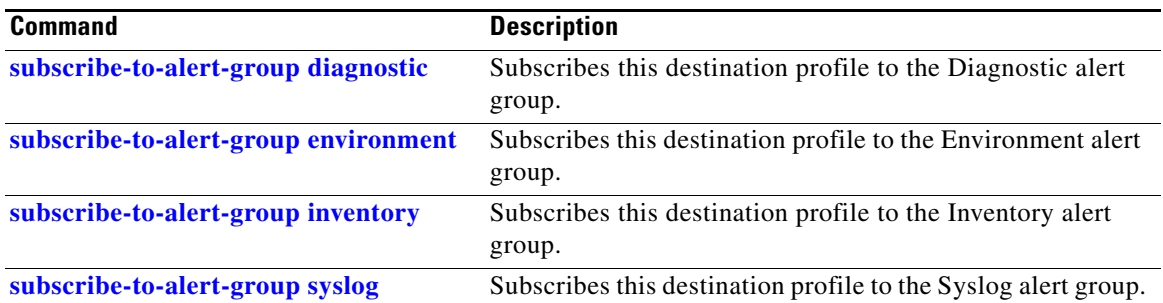

# <span id="page-66-0"></span>**subscribe-to-alert-group diagnostic**

To subscribe a destination profile to the Diagnostic alert group, use the **subscribe-to-alert-group diagnostic** command.

**subscribe-to-alert-group diagnostic** [**severity catastrophic** | **disaster** | **fatal** | **critical** | **major** | **minor** | **warning** | **notification** | **normal** | **debugging**]

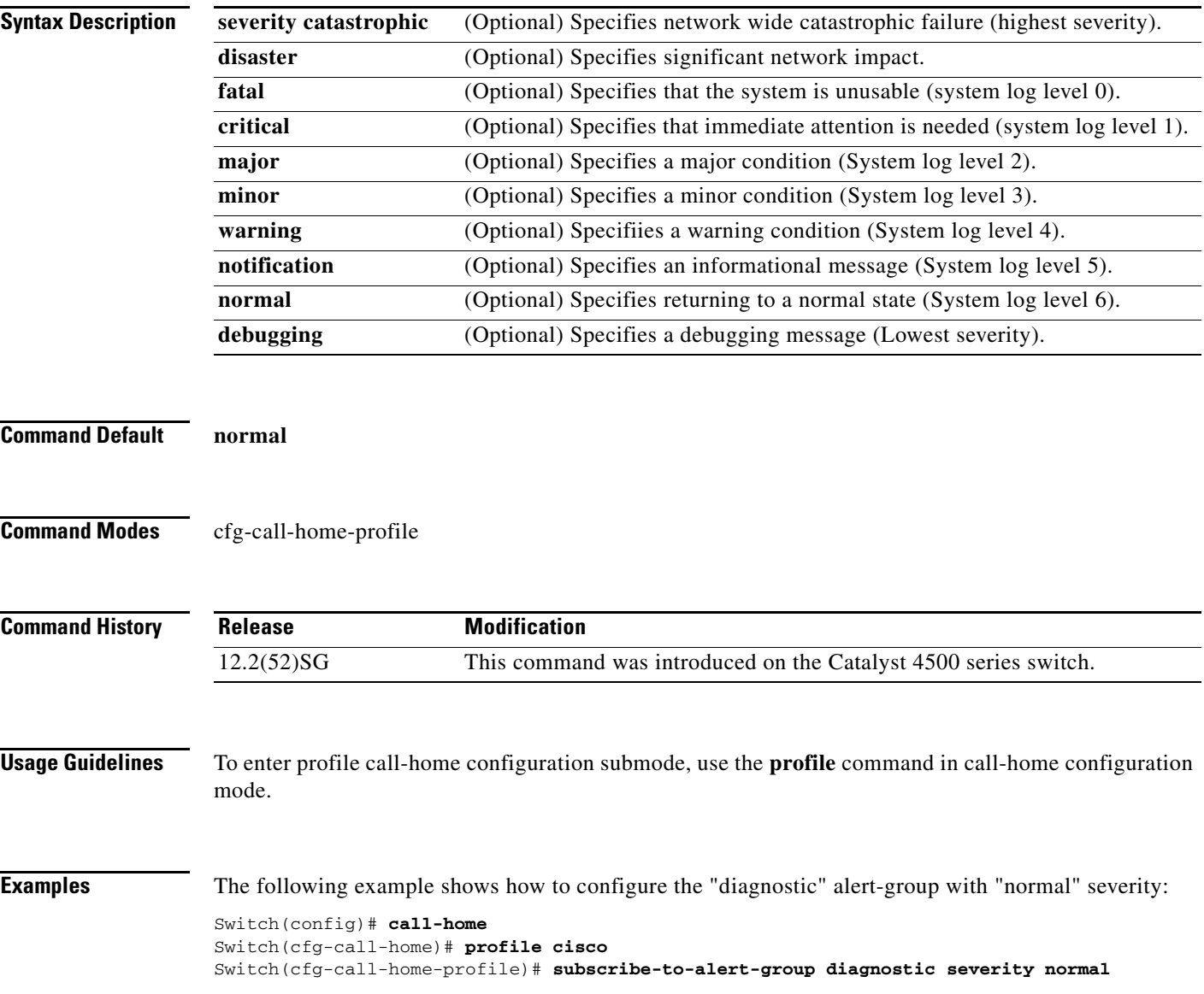

 $\mathsf I$ 

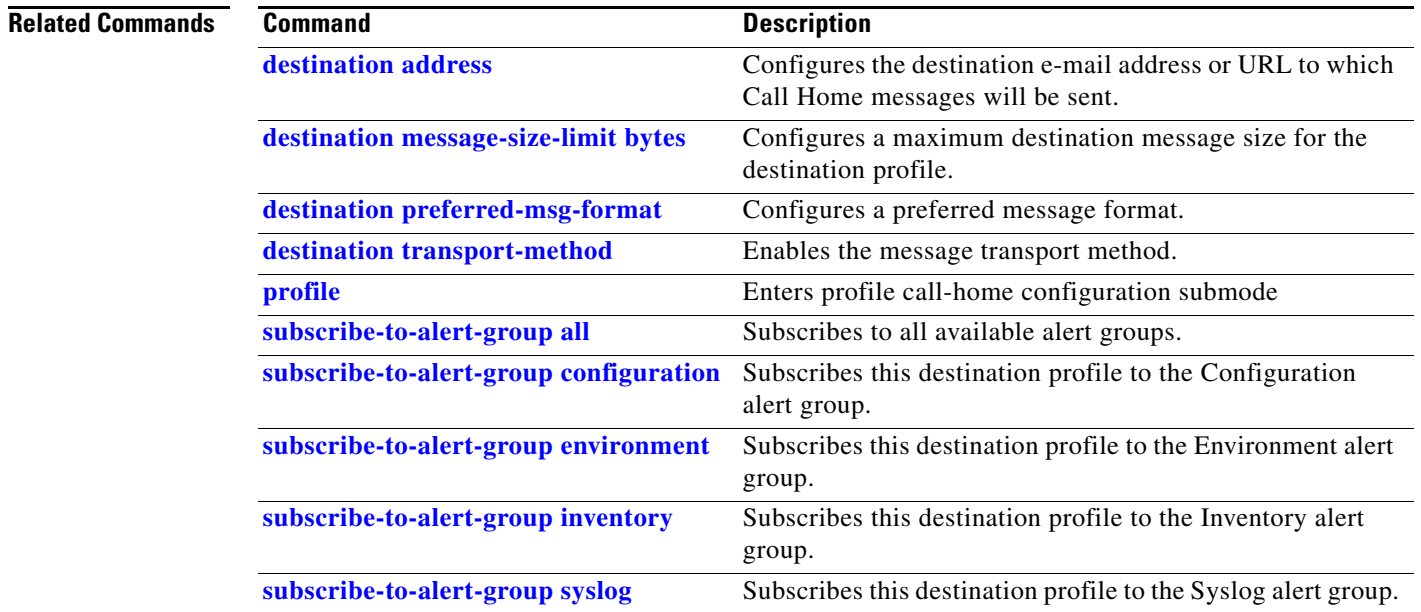

**The Second Second** 

# <span id="page-68-0"></span>**subscribe-to-alert-group environment**

To subscribe a destination profile to the Environment alert group, use the **subscribe-to-alert-group environment** command.

**subscribe-to-alert-group environment** [**severity catastrophic** | **disaster** | **fatal** | **critical** | **major** | **minor** | **warning** | **notification** | **normal** | **debugging**]

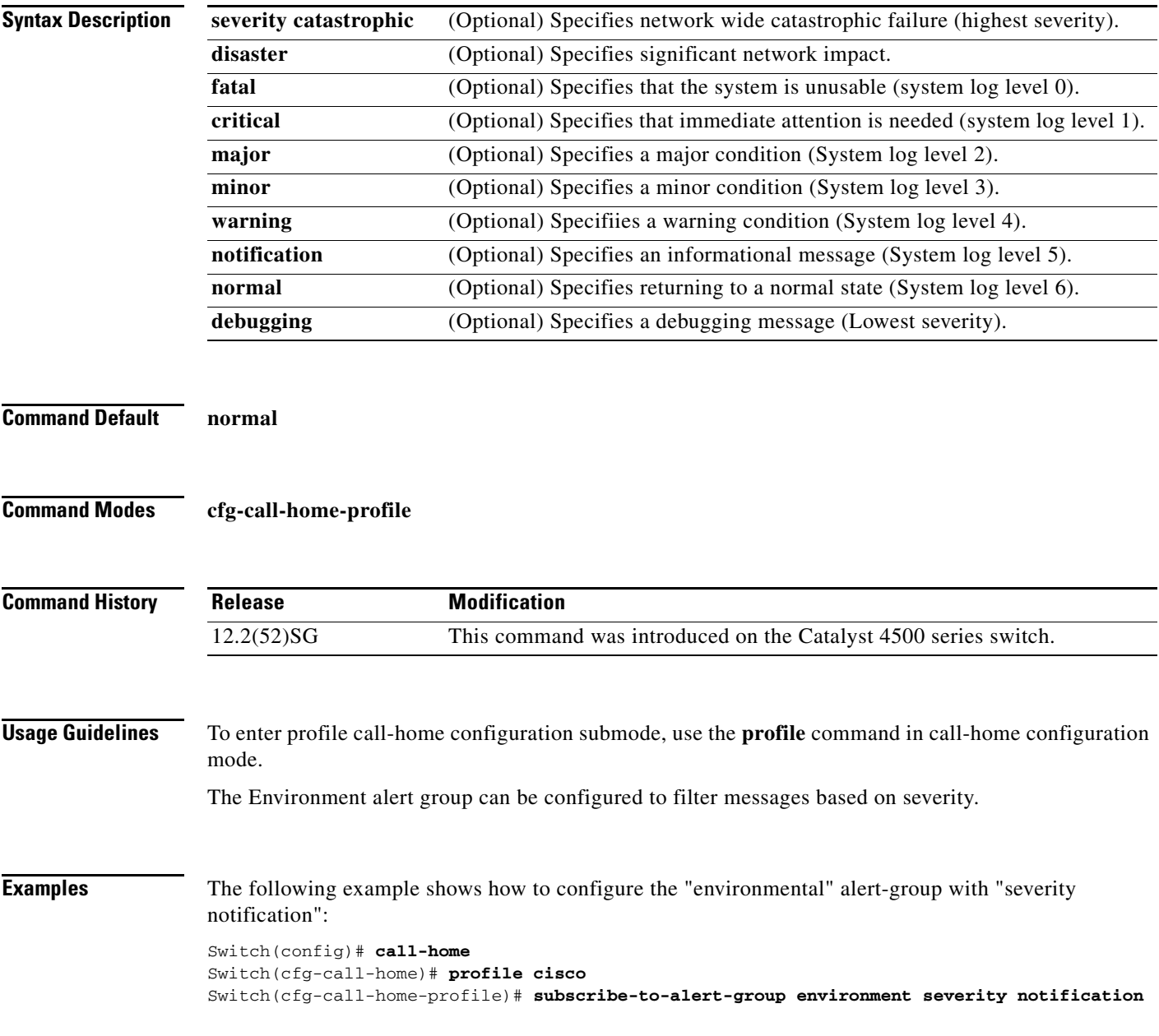

 $\mathsf I$ 

### **Related Commands**

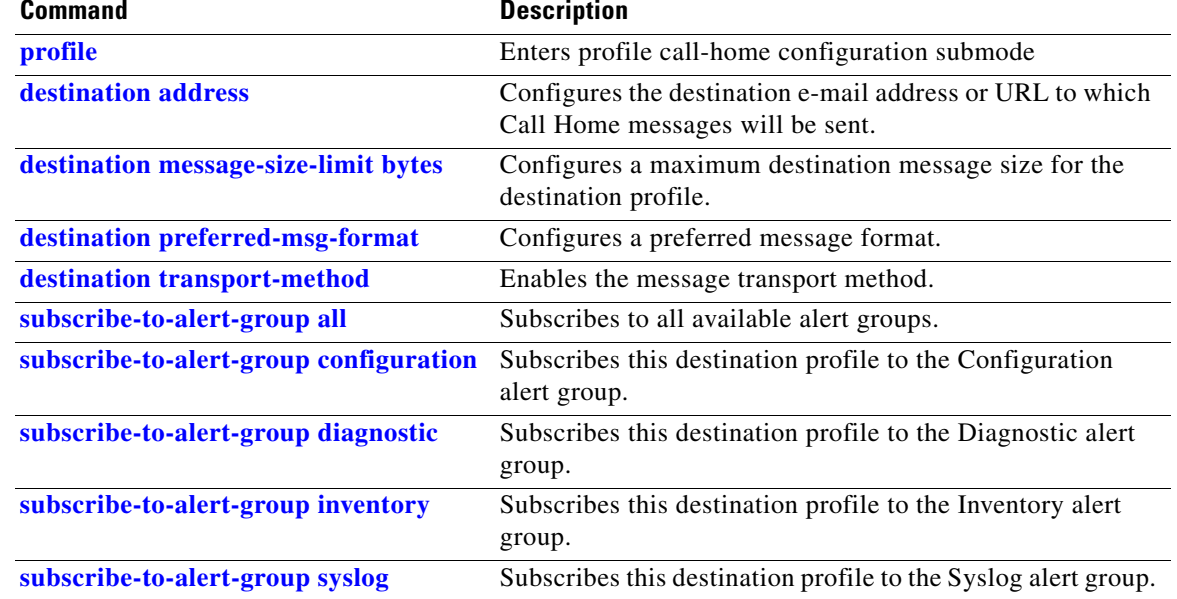

П

# <span id="page-70-0"></span>**subscribe-to-alert-group inventory**

To subscribe a destination profile to the Inventory alert group, use the **subscribe-to-alert-group inventory** command.

**subscribe-to-alert-group inventory** [**periodic** {**daily** *hh:mm* | **monthly** *date hh:mm* | **weekly** *day hh:mm*}]

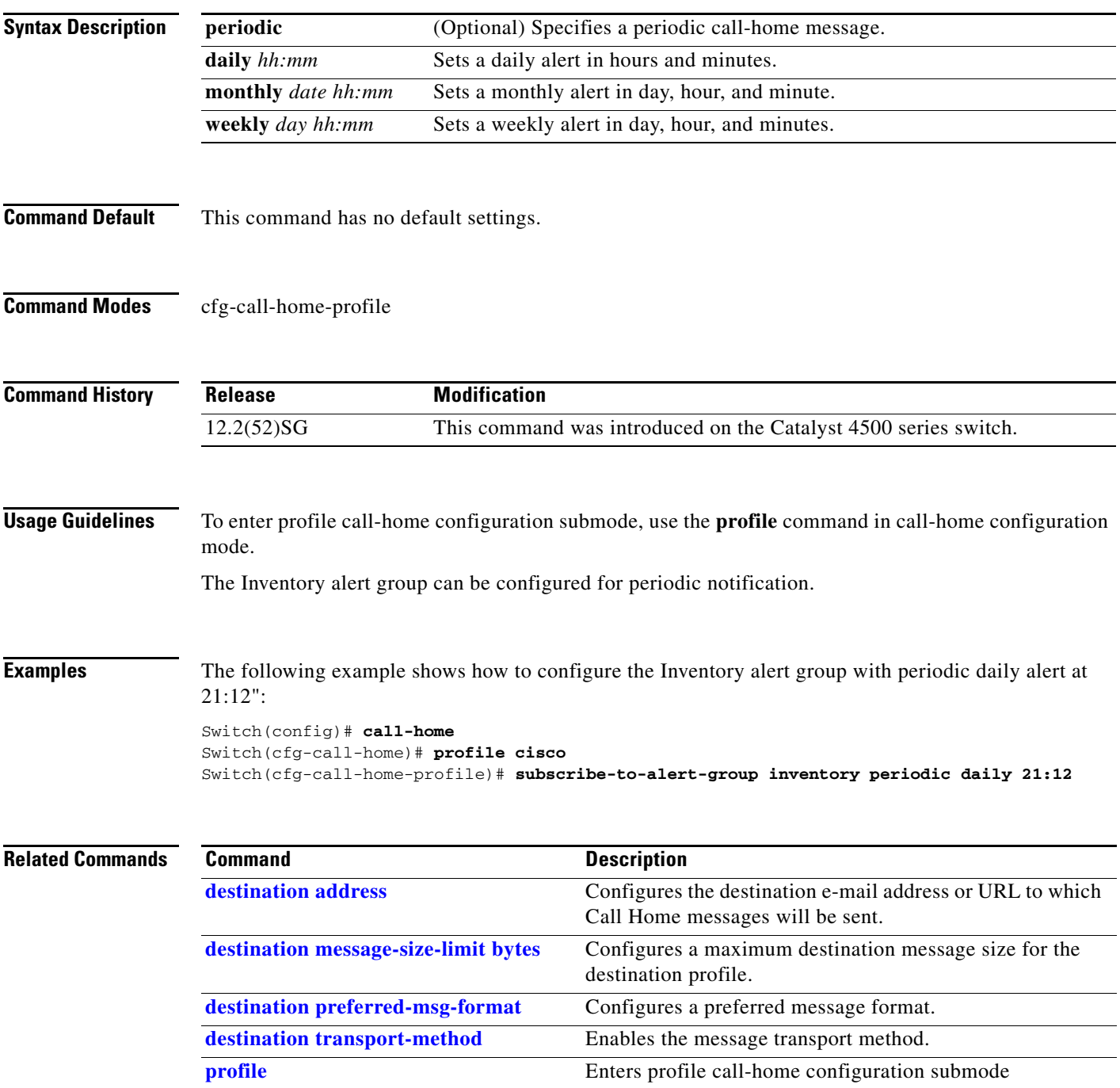

 $\overline{\mathsf{I}}$ 

 $\mathsf I$ 

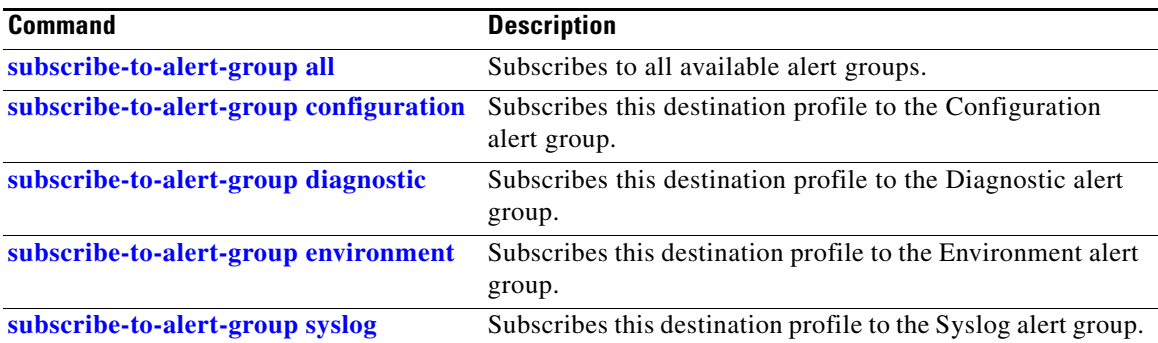

H
$\overline{\phantom{a}}$ 

a pro

# **subscribe-to-alert-group syslog**

To subscribe this destination profile to the Syslog alert group, use the **subscribe-to-alert-group syslog** command.

**subscribe-to-alert-group syslog** [**severity catastrophic** | **disaster** | **fatal** | **critical** | **major** | **minor** | **warning** | **notification** | **normal** | **debugging** | **pattern string**]

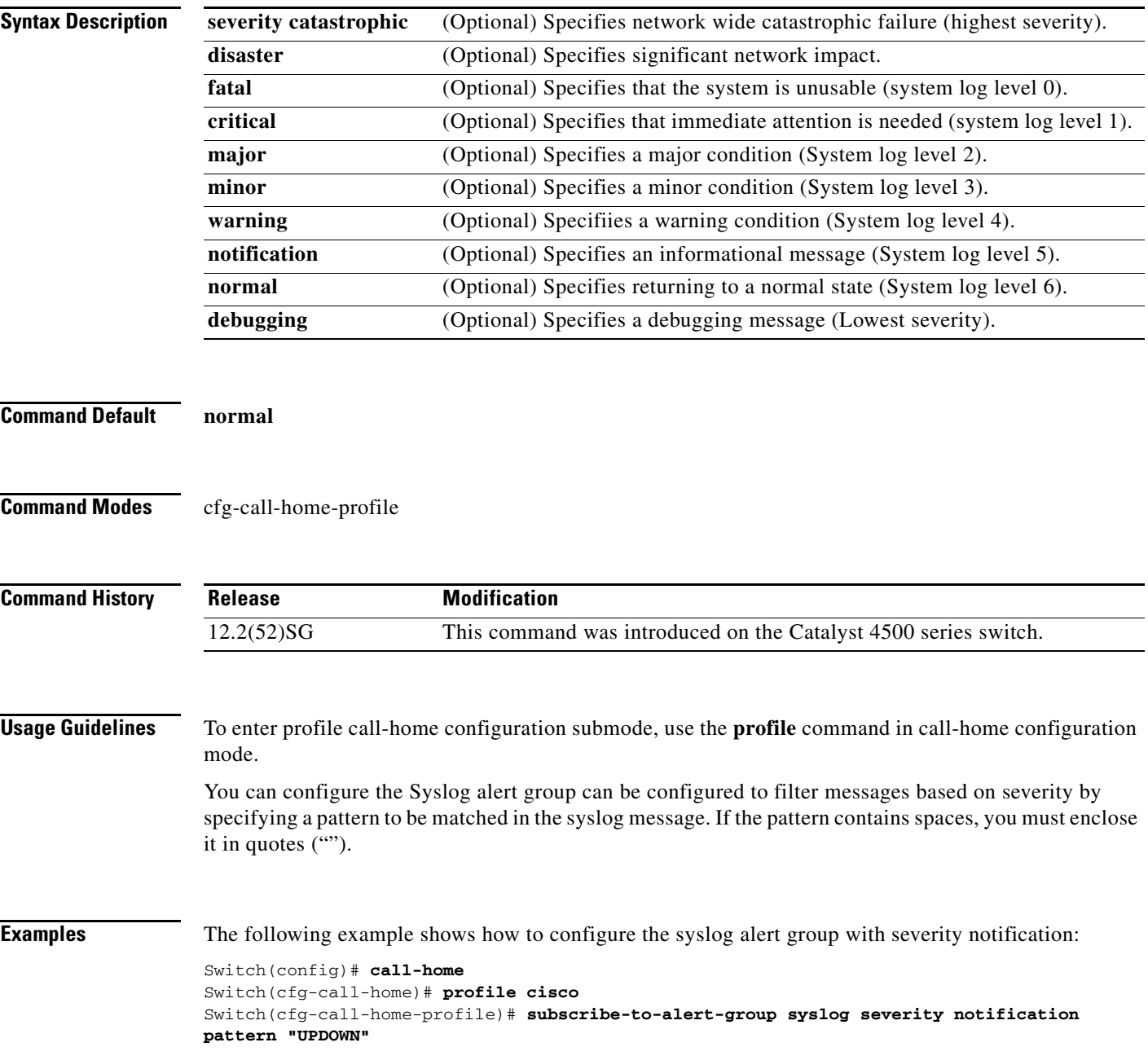

 $\overline{\phantom{a}}$ 

 $\mathsf I$ 

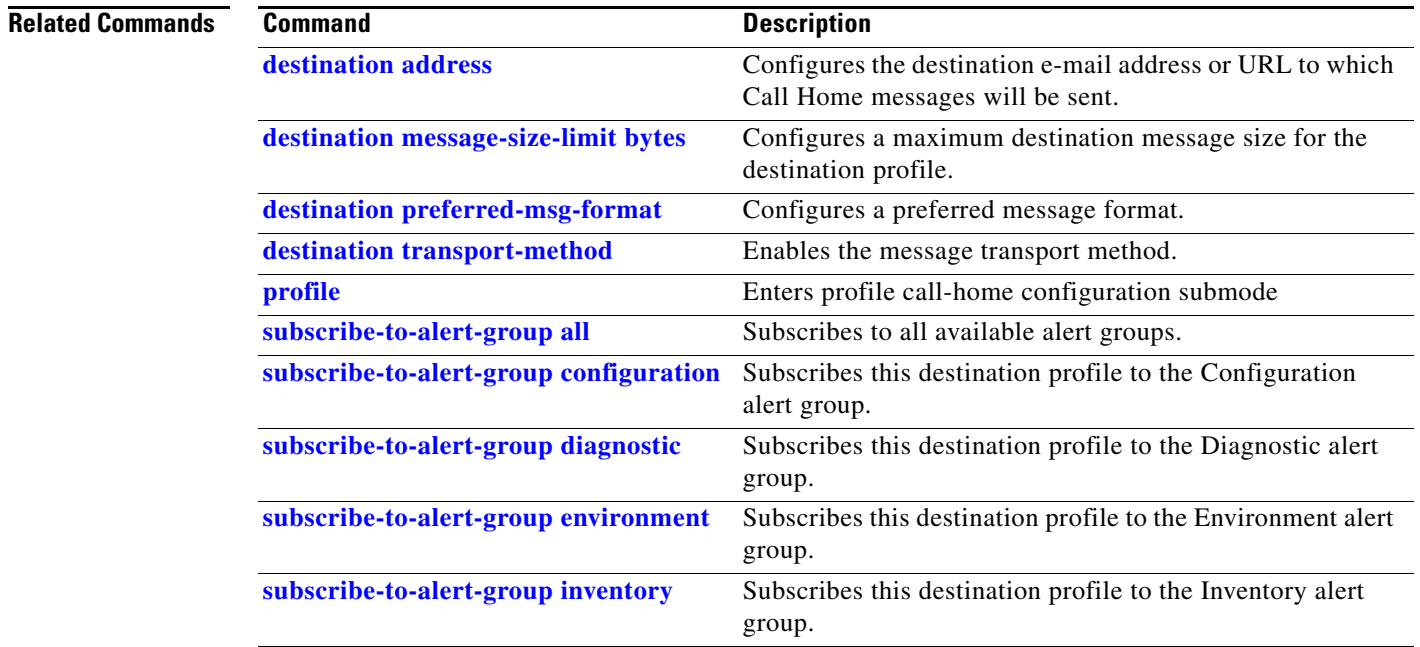

H

 $\mathbf{I}$ 

# <span id="page-74-0"></span>**switch (virtual switch)**

To assign a switch number, use the **switch** command in virtual switch domain configuration submode.

**switch** *num* [**preempt** *delay* | **priority** *priority-value*]

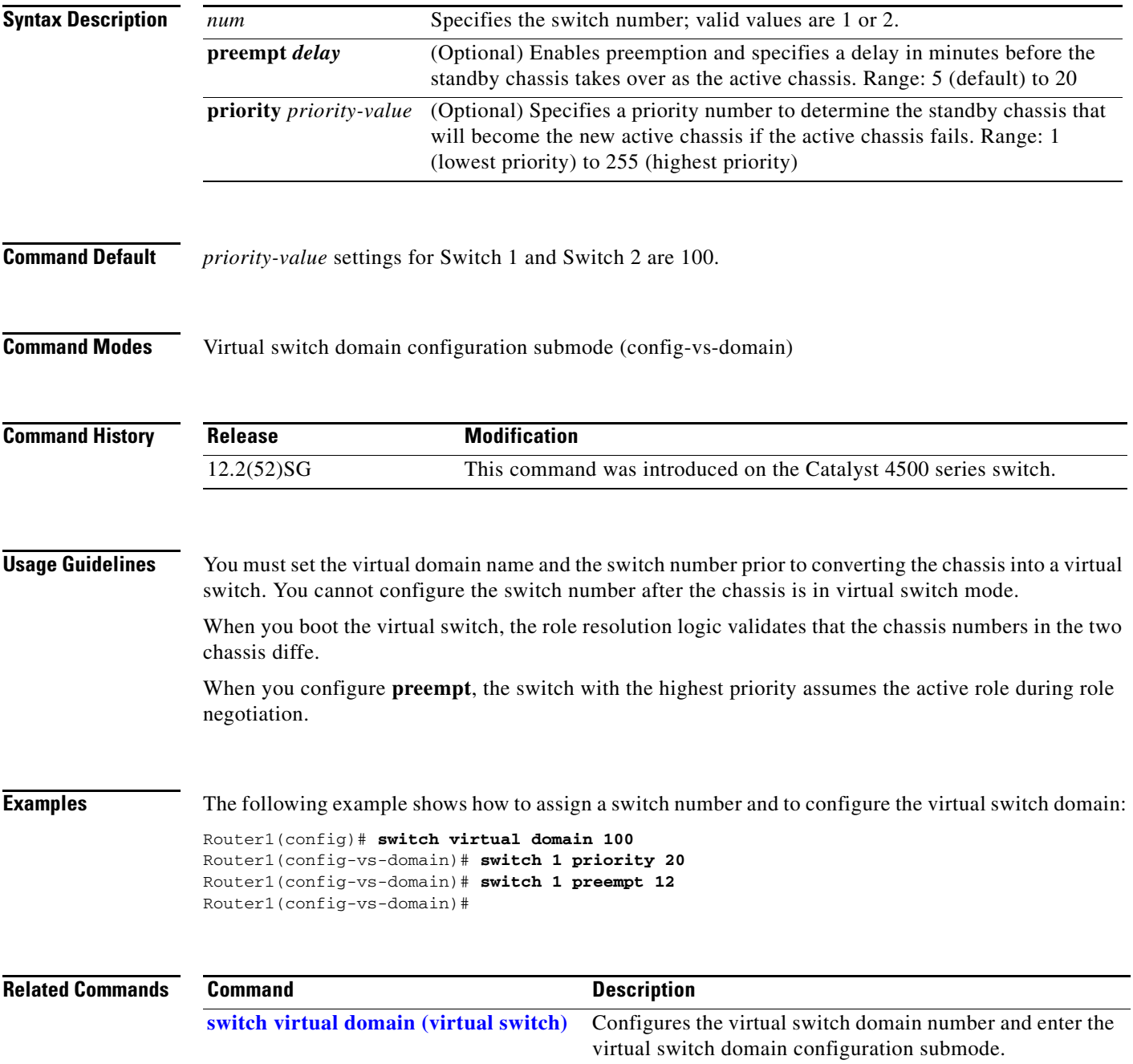

 $\mathsf I$ 

# **switch convert mode (virtual switch)**

To select the switch mode, use the **switch convert mode** command in privileged EXEC mode.

**switch convert mode** {**easy**-**virtual**-**switch** | **stand-alone** | **virtual**}

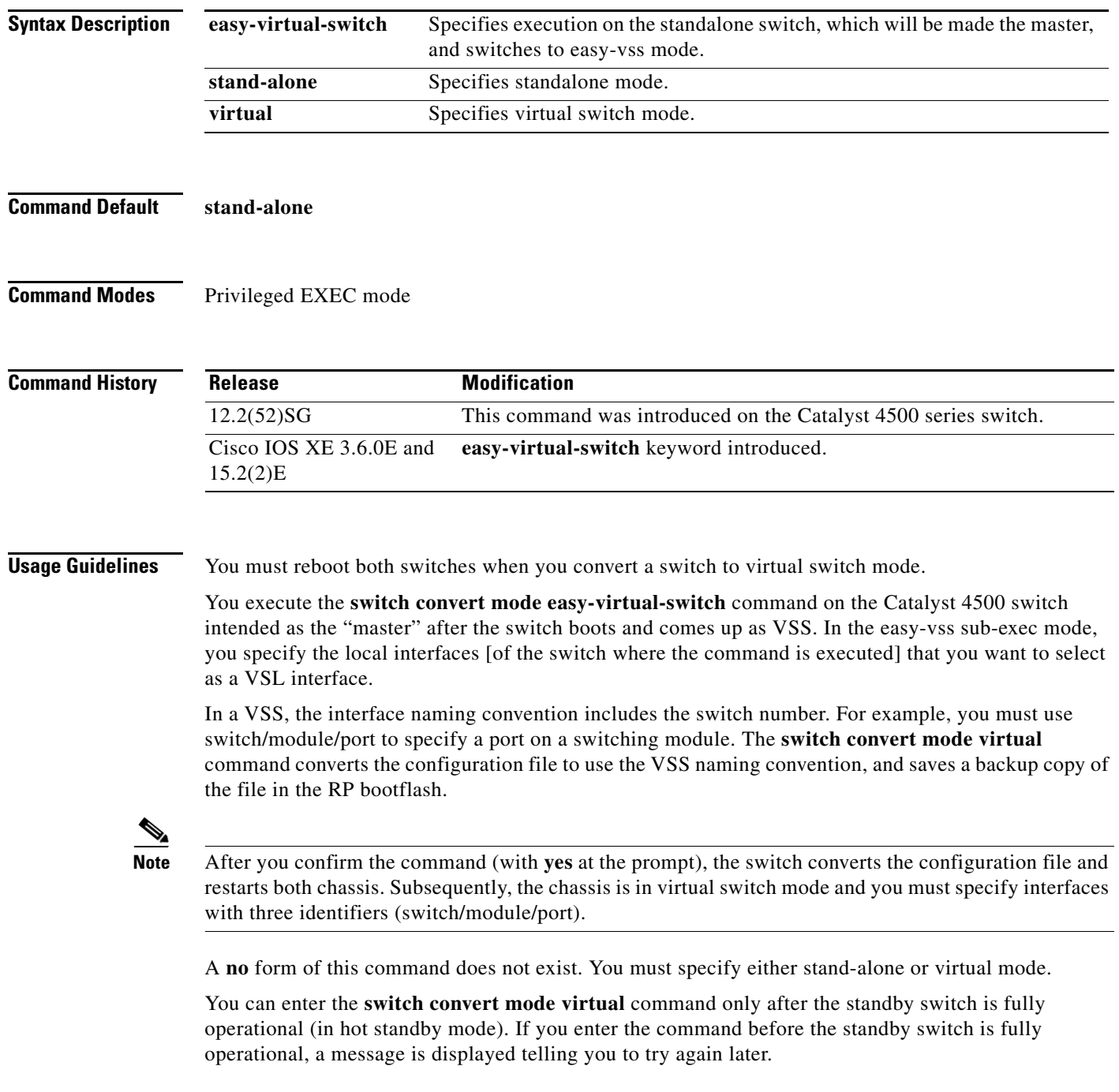

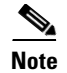

**Note** If you have configured your config-register with a value that would skip file parsing during the bootup process, your change to either a standalone or virtual switch will not take place until you reconfigure your config-register. The config-register must be allowed to parse files to ensure a conversion from either a standalone or virtual switch.

**Examples** The following example shows how to converts a switch to the "master" after the switch boots and comes up as VSS. In the easy-vss sub-exec mode, you specify the local interfaces GigabitEthernet3/5 [of the switch where the command is executed] that you want to select as a VSL interface:

```
Switch# switch convert mode easy-virtual-switch
```

```
Switch(easy-vss)#VSL ?
Local Interface \blacksquare Remote Interface \blacksquare Hostname Standby-IP
GigabitEthernet3/5 TenGigabitEthernet1/1 4K-DEMO 2.2.2.4
GigabitEthernet3/6 TenGigabitEthernet1/2 4K-DEMO 2.2.2.4
Switch(easy-vss)#VSL GigabitEthernet3/5
```
The following example shows how to configure a device in the distribution layer as a standalone switch that has a switch number of 1:

```
Router1# switch convert mode virtual
This command will convert all interface names to naming convention "interface-type 
chassis-number/slot/port", save the running config to startup-config and reload the 
switch.
Do you want proceed? [yes/no]: yes
Converting interface names
Building Configuration...
[OK]
Saving converted configuration to bootflash: ...
Destination filename [startup-config.converted_vs-20070723-235834]?
```
 $\mathsf I$ 

# <span id="page-77-0"></span>**switch virtual domain (virtual switch)**

To configure the virtual switch domain number and enter the virtual switch domain configuration submode, use the **switch virtual domain** command in global configuration mode.

**switch virutal domain** *number*

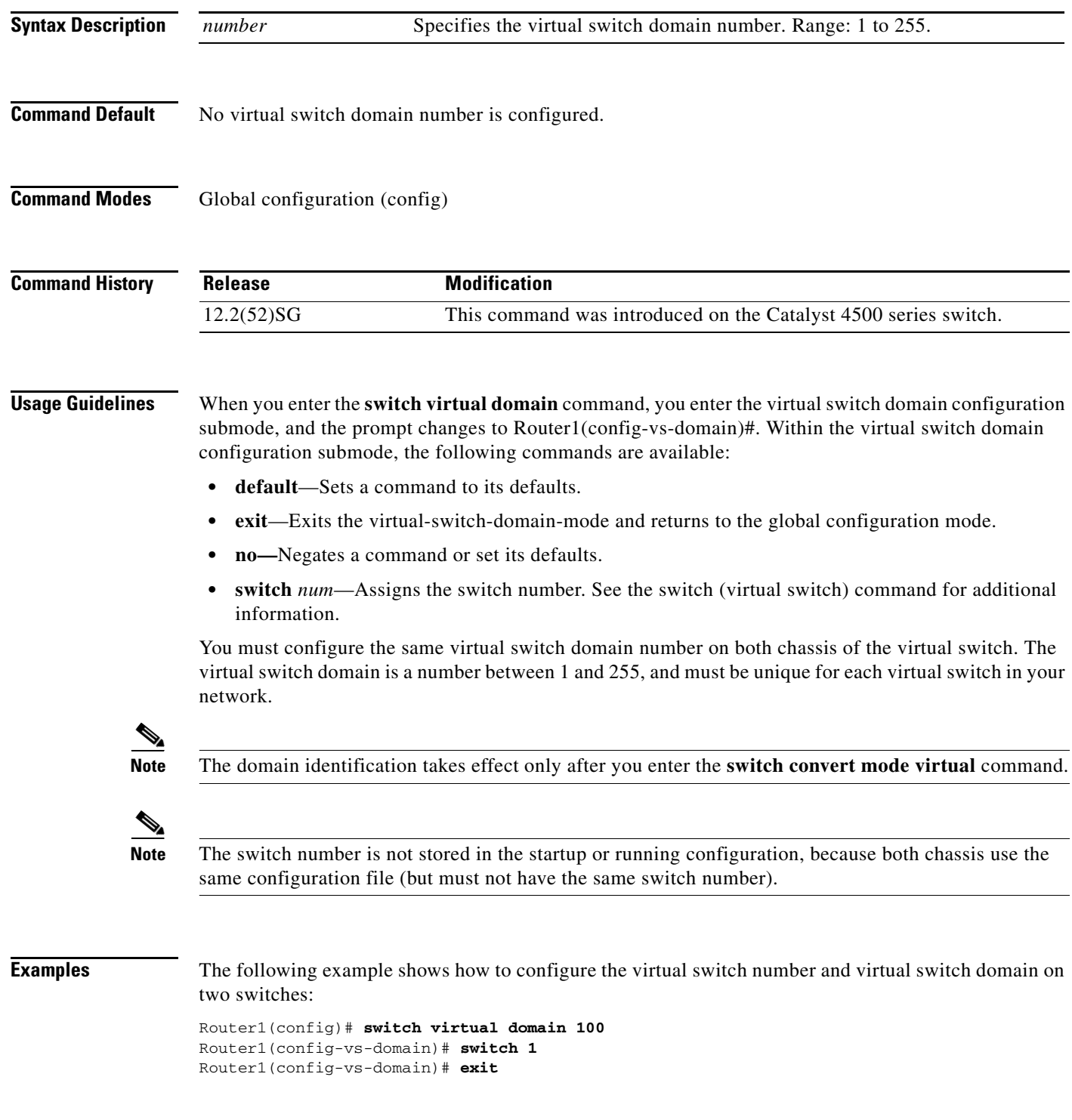

Router2(config)# **switch virtual domain 100** Router2(config-vs-domain)# **switch 2**  Router2(config-vs-domain)# **exit**

## **Related Comman**

 $\mathbf{I}$ 

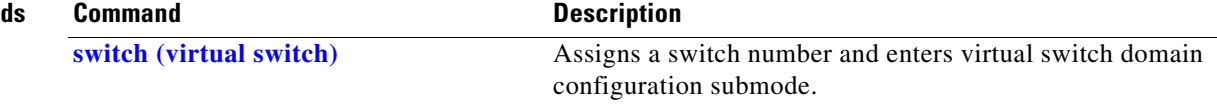

 $\mathsf I$ 

# **switch virtual link (virtual switch)**

To associate a switch to an interface, use the **switch virtual link** command in interface configuration mode.

**switch virutal link** *switch-number*

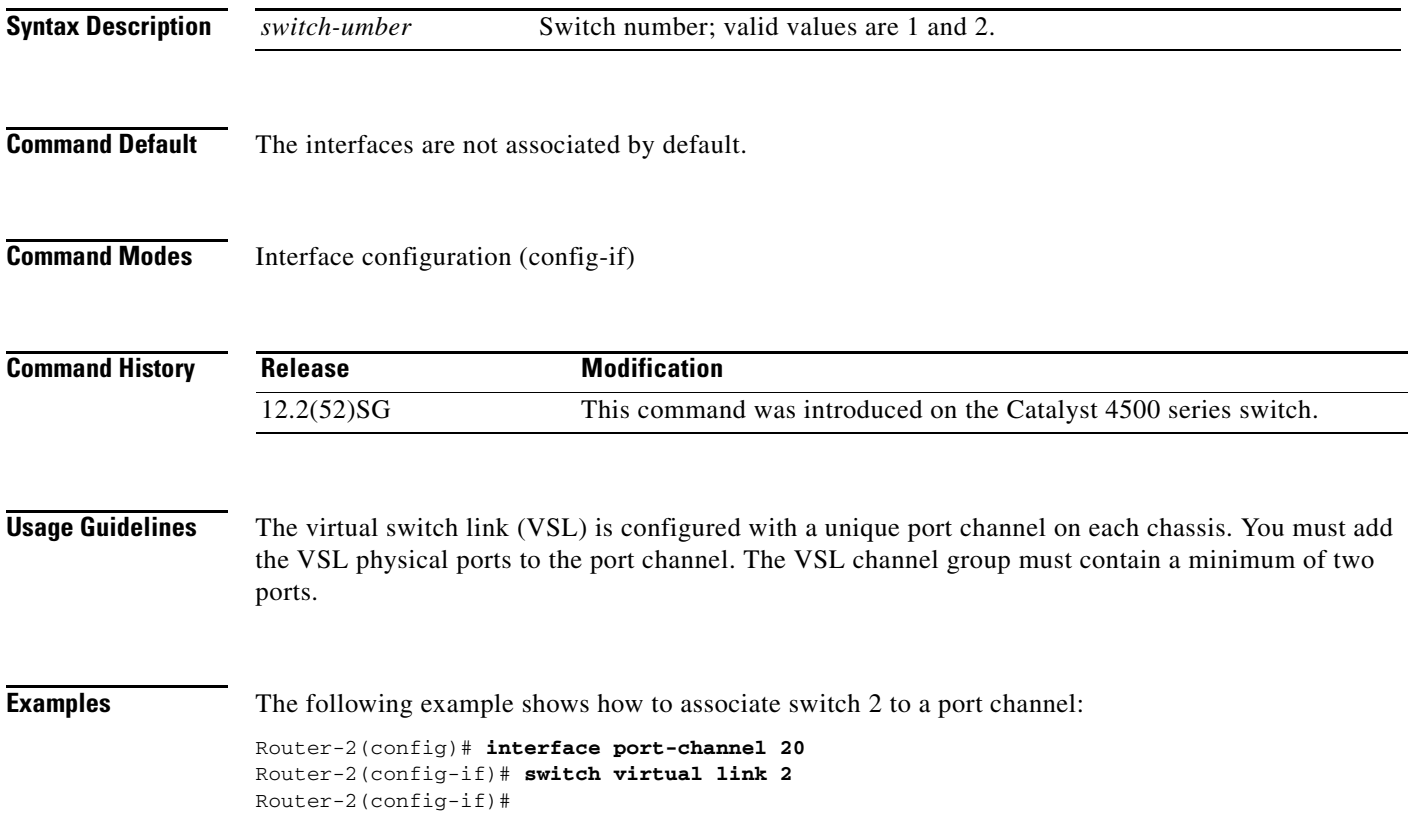

 $\overline{\phantom{a}}$ 

# <span id="page-80-0"></span>**switchport**

To modify the switching characteristics of a Layer 2 switch interface, use the **switchport** command. To return the interface to the routed-interface status and cause all further Layer 2 configuration to be erased, use the **no** form of this command without parameters.

**switchport** [**access vlan** {*vlan\_num* | **name** *vlan\_name*}] | [**nonegotiate**] | [**voice vlan** {*vlan-id* | **dot1p** | **name** *vlan\_name* | **none** | **untagged**}]

**no switchport** [**access vlan** | **nonegotiate** | **voice vlan**]

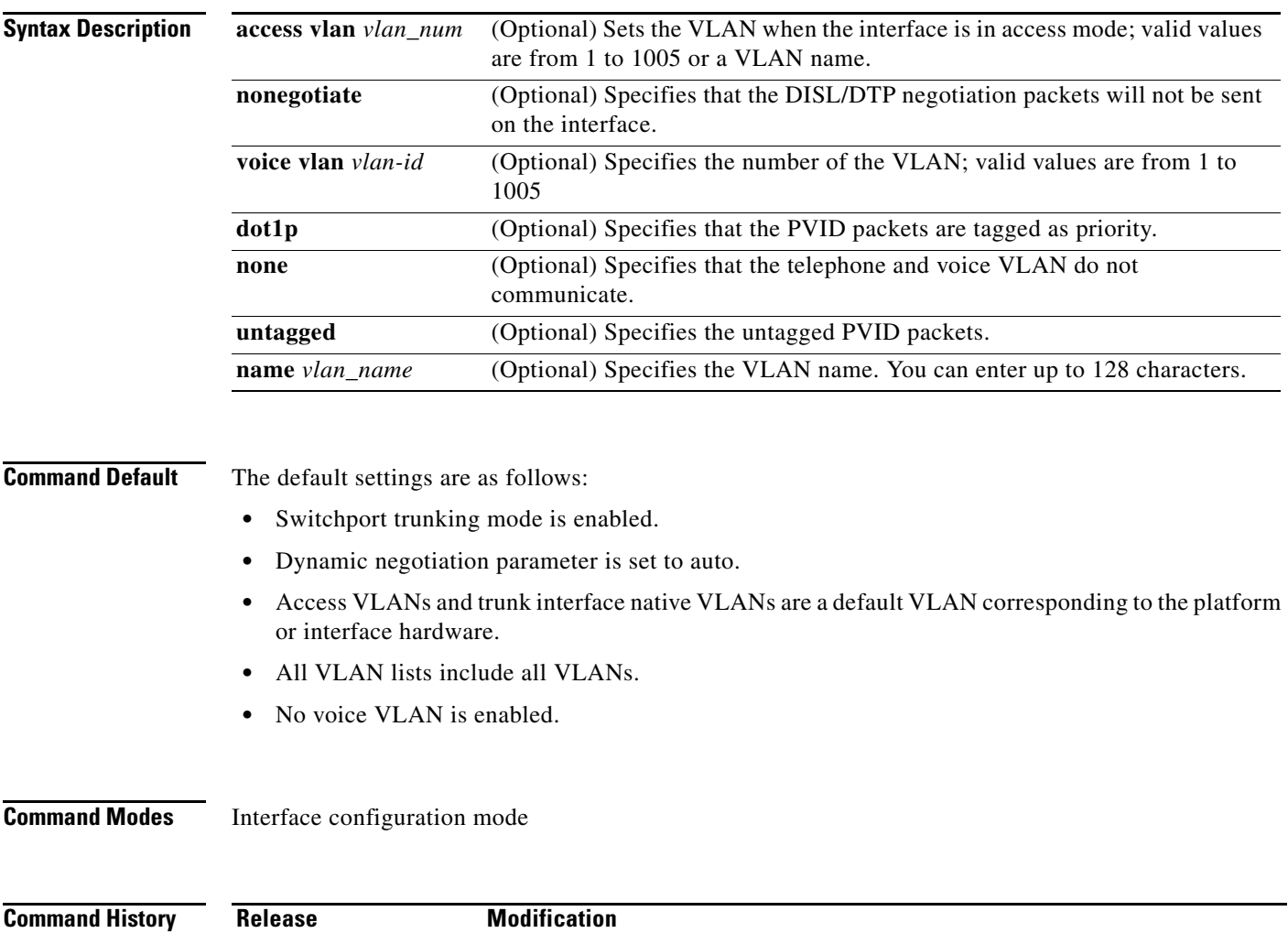

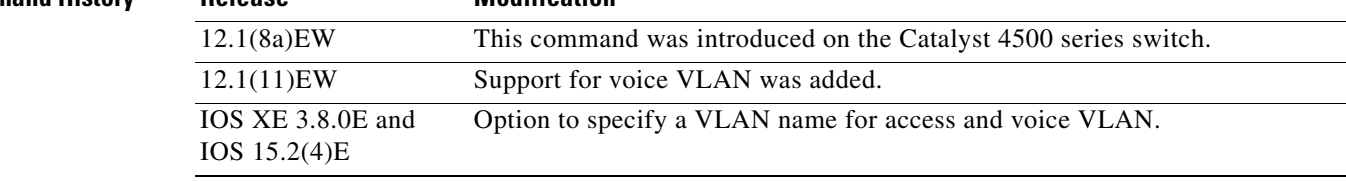

**Usage Guidelines** The **no switchport** command shuts the port down and then reenables it, which may generate messages on the device to which the port is connected.

> The **no** form of the **switchport access** command resets the access mode VLAN to the appropriate default VLAN for the device. The **no** form of the **switchport nonegotiate** command removes the **nonegotiate** status.

> When you are using the **nonegotiate** keyword, DISL/DTP negotiation packets will not be sent on the interface. The device will trunk or not trunk according to the **mode** parameter given: **access** or **trunk**. This command will return an error if you attempt to execute it in **dynamic** (**auto** or **desirable**) mode.

The voice VLAN is automatically set to VLAN 1 unless you use one of the optional keywords.

If you use the **switchport voice vlan** command for an interface, the interface cannot join a port channel.

When you use the **switchport voice vlan** command, the output for the **show running-config** command changes to show the voice VLAN set.

Before you configure the **switchport voice vlan name** command, note the following:

- The VLAN ID and VLAN name association should be configured and present in the VLAN database (See example below).
- **•** Different switches can have a different ID for the same name. The VLAN name is internally converted to the VLAN ID.

**Examples** The following example shows how to cause the port interface to stop operating as a Cisco-routed port and convert to a Layer 2-switched interface:

> Switch(config-if)# **switchport** Switch(config-if)#

The following example shows how to cause a port interface in access mode, which is configured as a switched interface, to operate in VLAN 2:

```
Switch(config-if)# switchport access vlan 2
Switch(config-if)#
```
The following example shows how to cause a port interface, which is configured as a switched interface, to refrain from negotiating in trunking mode and act as a trunk or access port (depending on the **mode** set):

```
Switch(config-if)# switchport nonegotiate
Switch(config-if)#
```
The following example shows how to set the voice VLAN for the interface to VLAN 2:

```
Switch(config-if)# switchport voice vlan 2
Switch(config-if)#
```
The following example shows how to set the voice VLAN for the interface to VLAN test.

```
Switch# configure terminal
Switch(config-vlan)# vlan 55
Switch(config-vlan)# name test
Switch(config-vlan)# end
Switch# configure terminal
Switch(config)# interface GigabitEthernet5/1
Switch(config-if)# switchport mode access
Switch(config-if)# switchport voice vlan name test
Switch(config-if)# end
```

```
Switch# show running-config interface GigabitEthernet5/1
Building configuration...
Current configuration : 113 bytes
!
interface GigabitEthernet5/1
switchport voice vlan 55
Switch#
```
## **Related Commands**

 $\overline{\phantom{a}}$ 

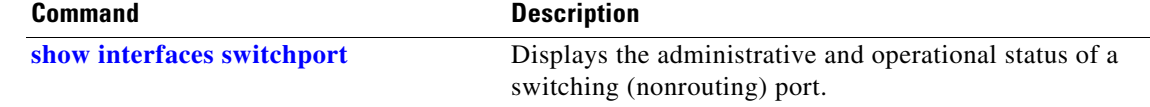

 $\blacksquare$ 

 $\mathsf I$ 

# **switchport access vlan**

To set the VLAN when an interface is in access mode, use the **switchport access vlan** command. To reset the access mode VLAN to the appropriate default VLAN for the device, use the **no** form of this command.

**switchport access** [**vlan** {*vlan-id* | **dynamic | name** *vlan\_name*}]

**no switchport access vlan**

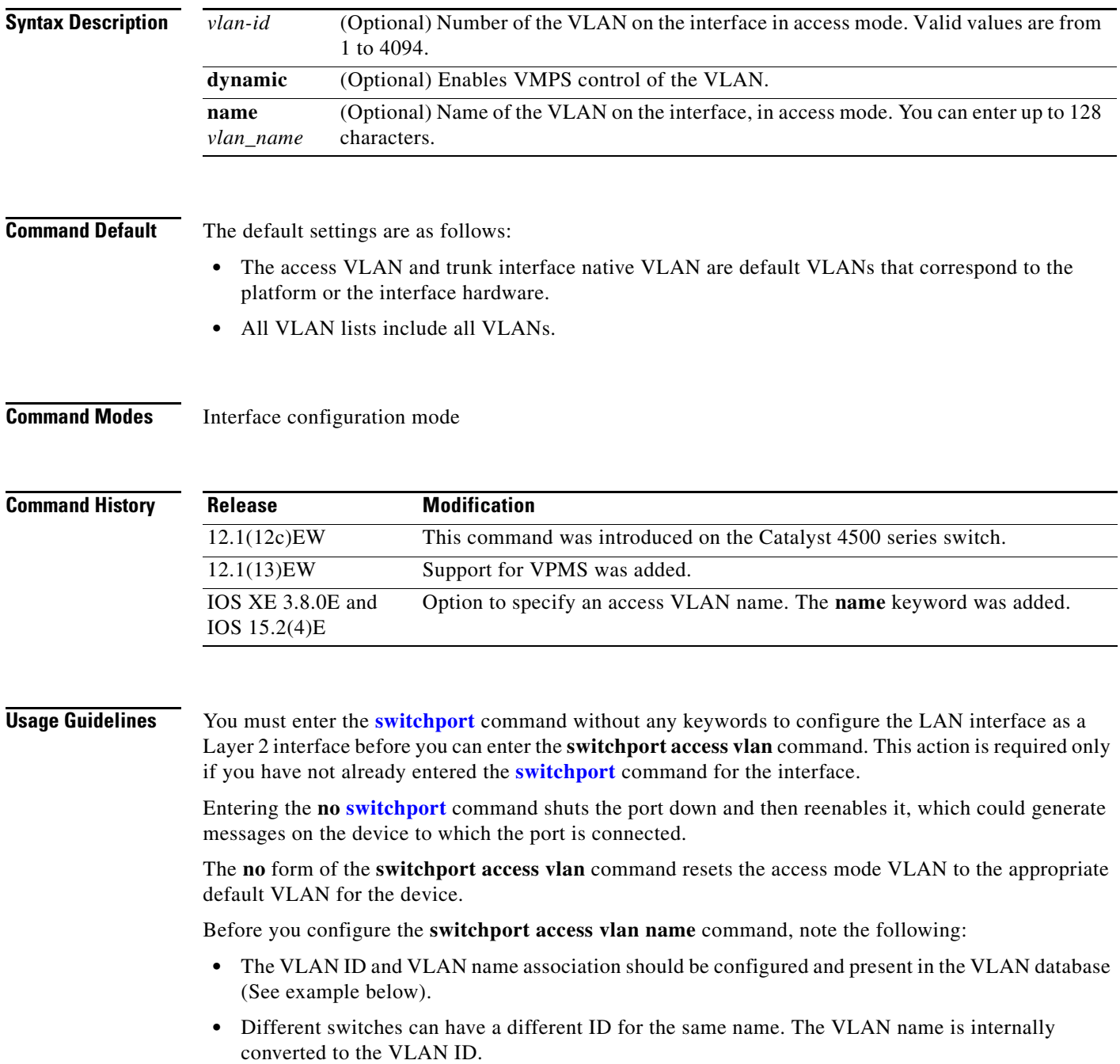

 $\mathbf I$ 

**Examples** The following example shows how to cause the port interface to stop operating as a Cisco-routed port and convert to a Layer 2-switched interface:

```
Switch(config-if)# switchport
Switch(config-if)#
```
**Note** This command is not used on platforms that do not support Cisco-routed ports. All physical ports on such platforms are assumed to be Layer 2-switched interfaces.

The following example shows how to cause a port interface that has already been configured as a switched interface to operate in VLAN 2 instead of the platform's default VLAN when in access mode:

```
Switch(config-if)# switchport access vlan 2
Switch(config-if)#
```
The following example shows how to first populate the VLAN database by associating a VLAN ID with a VLAN name, and then setting the VLAN (using the name) on an interface, in the access mode:

Part 1—Making the entry in the VLAN database:

```
Switch# configure terminal
Switch(config)# vlan 33
Switch(config-vlan)# name test
Switch(config-vlan)# end
```
Part 2—Checking the VLAN database

```
Switch# show vlan id 33
VLAN Name Status Ports
---- -------------------------------- --------- -------------------------------
33 test active Po21
VLAN Type SAID MTU Parent RingNo BridgeNo Stp BrdgMode Trans1 Trans2
---- ----- ---------- ----- ------ ------ -------- ---- -------- ------ ------
33 enet 100033 1500 - - - - - - 0 0
Remote SPAN VLAN
 ----------------
Disabled
Primary Secondary Type Ports
                   ------- --------- ----------------- ------------------------------------------
```
Part 3—Setting the VLAN on the interface, by using the name test.

```
Switch# configure terminal
Switch(config)# interface GigabitEthernet5/1
Switch(config-if)# switchport mode access
Switch(config-if)# switchport access vlan name test
Switch(config-if)# end
Switch# show running-config interface GigabitEthernet5/1
Building configuration...
Current configuration : 113 bytes
!
interface GigabitEthernet5/1
 switchport access vlan 33
 switchport mode access
Switch#
Switch# show interface GigabitEthernet5/1 switchport
Name: Gi5/1
Switchport: Enabled
```
ן

Administrative Mode: static access Operational Mode: static access Administrative Trunking Encapsulation: dot1q Operational Trunking Encapsulation: native Negotiation of Trunking: Off Access Mode VLAN: 33 (test) Trunking Native Mode VLAN: 1 (default) Administrative Native VLAN tagging: enabled Voice VLAN: none Administrative private-vlan host-association: none Administrative private-vlan mapping: none Administrative private-vlan trunk native VLAN: none Administrative private-vlan trunk Native VLAN tagging: enabled Administrative private-vlan trunk encapsulation: dot1q Administrative private-vlan trunk normal VLANs: none Administrative private-vlan trunk associations: none Administrative private-vlan trunk mappings: none Operational private-vlan: none Trunking VLANs Enabled: ALL Pruning VLANs Enabled: 2-1001 Capture Mode Disabled Capture VLANs Allowed: ALL Unknown unicast blocked: disabled Unknown multicast blocked: disabled Appliance trust: none

```
Switch#
```
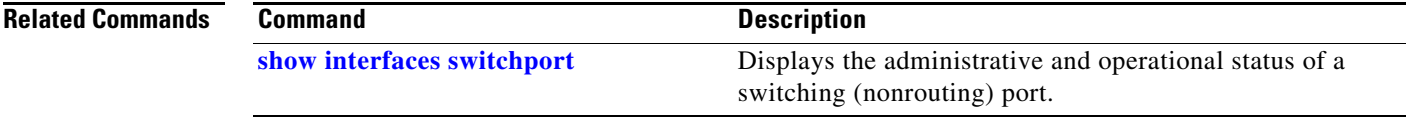

## **switchport autostate exclude**

To exclude a port from the VLAN interface link-up calculation, use the **switchport autostate exclude**  command. To return to the default settings, use the **no** form of this command.

**switchport autostate exclude no switchport autostate exclude Syntax Description** This command has no keywords or arguments. **Command Default** All ports are included in the VLAN interface link-up calculation. **Command Modes** Interface configuration mode **Command History Release Modification** 12.2(37)SG This command was introduced on the Catalyst 4500 series switch.

**Usage Guidelines** You must enter the **switchport** command without any keywords to configure the LAN interface as a Layer 2 interface before you can enter the **switchport autostate exclude** command. This action is required only if you have not entered the **switchport** command for the interface.

**Note** The **switchport** command is not used on platforms that do not support Cisco-routed ports. All physical ports on such platforms are assumed to be Layer 2-switched interfaces.

The **switchport autostate exclude** command marks the port to be excluded from the interface VLAN up calculation when there are multiple ports in the VLAN.

The **show interface** *interface* **switchport** command displays the autostate mode if the mode has been set. If the mode has not been set, the autostate mode is not displayed.

**Examples** The following example shows how to exclude a port from the VLAN interface link-up calculation: Switch(config-if)# **switchport autostate exclude** Switch(config-if)# The following example shows how to include a port in the VLAN interface link-up calculation: Switch(config-if)# **no switchport autostate exclude** Switch(config-if)#

You can verify your settings by entering the **show interfaces switchport** privileged EXEC command.

 $\overline{\mathsf{I}}$ 

 $\mathsf I$ 

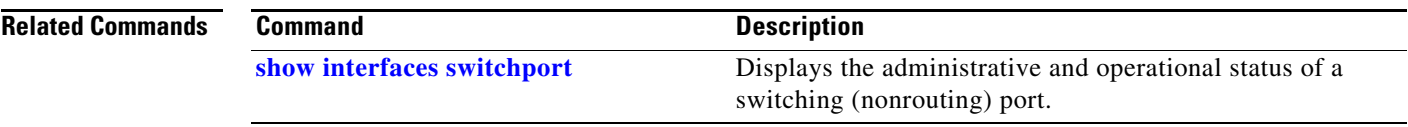

H

 $\overline{\phantom{a}}$ 

# <span id="page-88-0"></span>**switchport block**

To prevent the unknown multicast or unicast packets from being forwarded, use the **switchport block** interface configuration command. To allow the unknown multicast or unicast packets to be forwarded, use the **no** form of this command.

**switchport block** {**multicast | unicast**}

**no switchport block** {**multicast | unicast**}

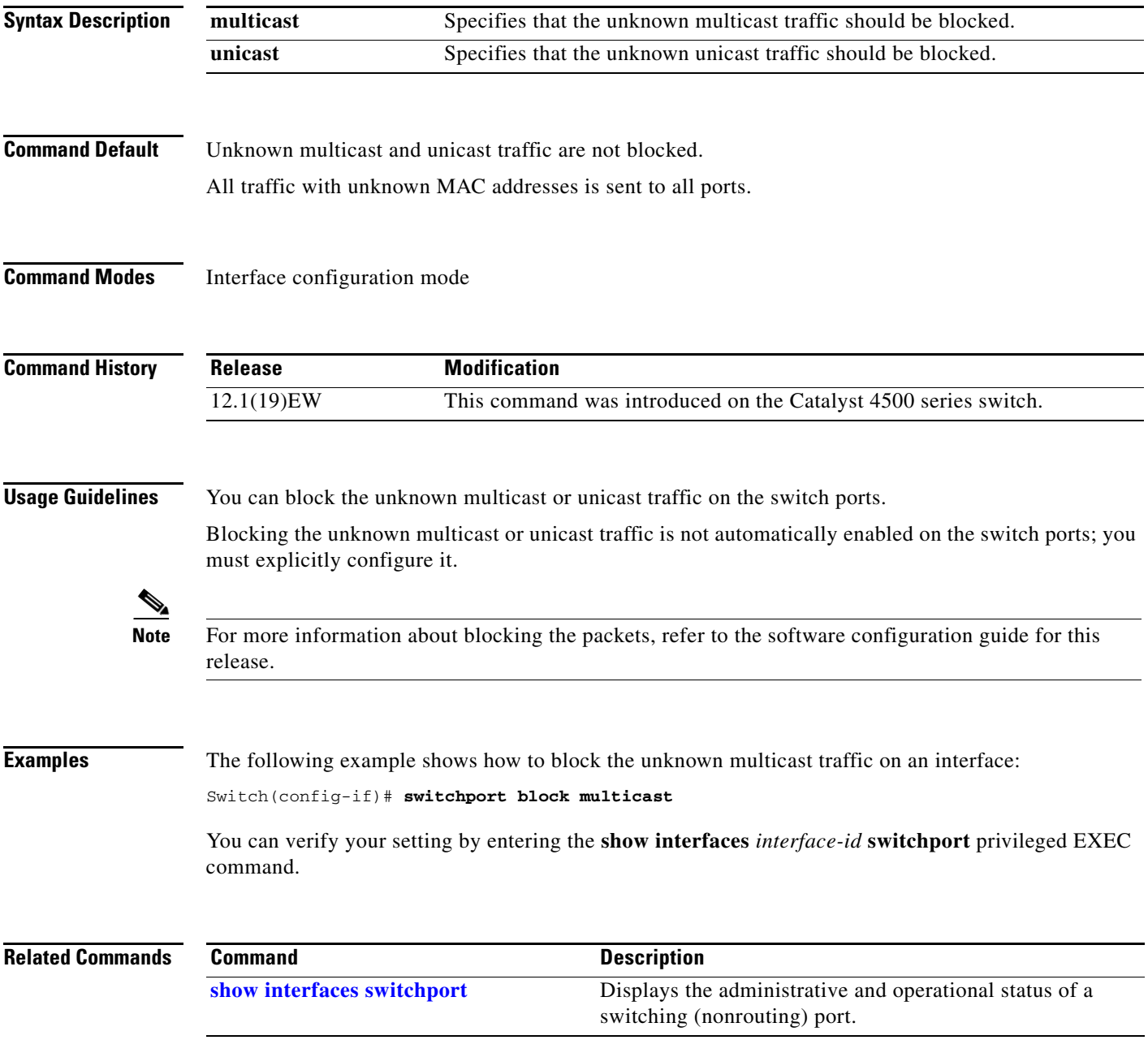

 $\mathbf I$ 

# <span id="page-89-0"></span>**switchport mode**

To set the interface type, use the **switchport mode** command. To reset the mode to the appropriate default mode for the device, use the **no** form of this command.

**switchport mode** {**access** | **dot1q-tunnel** | **trunk** | **dynamic** {**auto** | **desirable**}}

**switchport mode private-vlan** {**host** | **promiscuous** | **trunk promiscuous** | **trunk** [**secondary**]}

**no switchport mode dot1q-tunnel** 

**no switchport mode private-vlan**

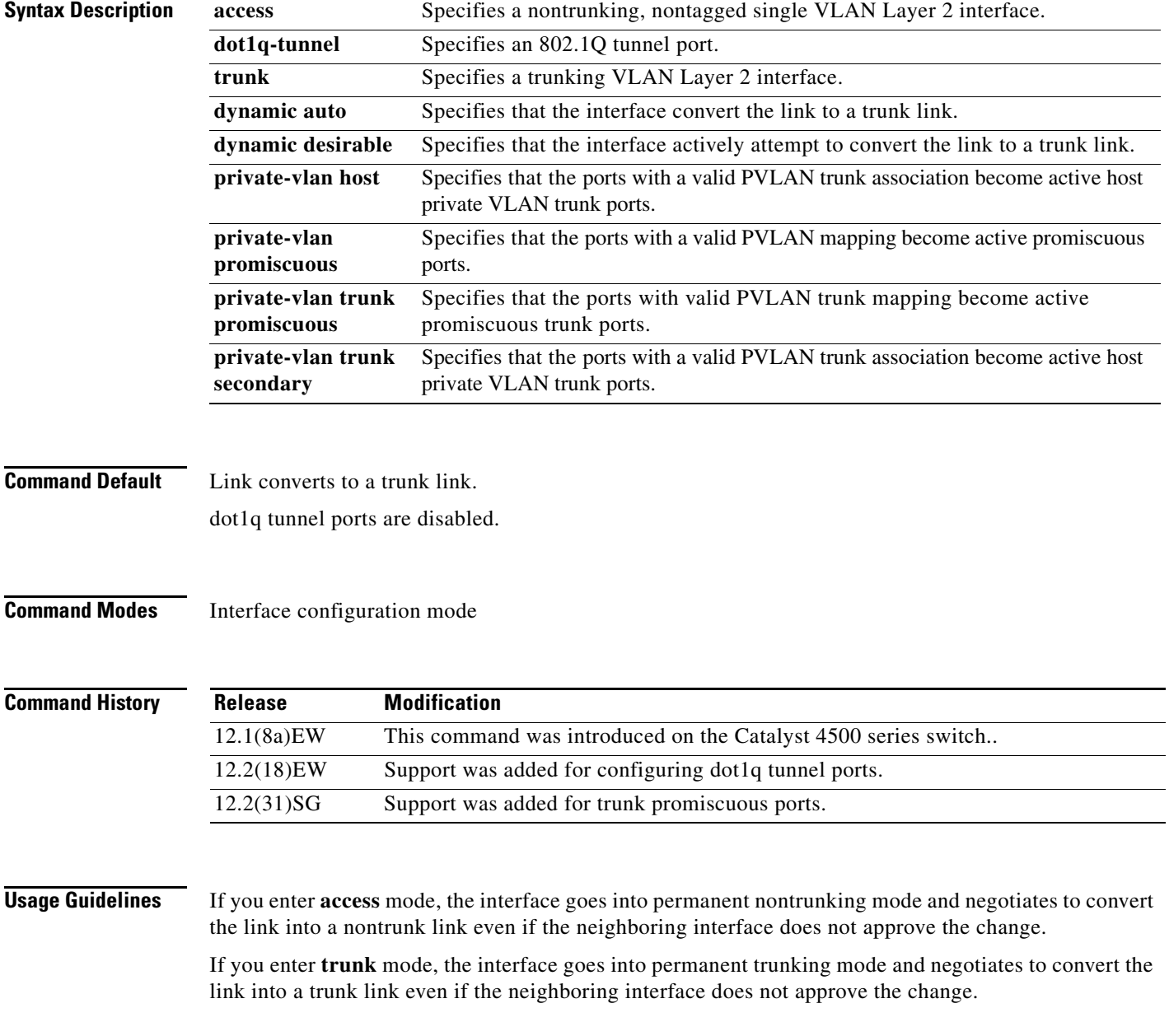

If you enter **dynamic auto** mode, the interface converts the link to a trunk link if the neighboring interface is set to **trunk** or **desirable** mode.

If you enter **dynamic desirable** mode, the interface becomes a trunk interface if the neighboring interface is set to **trunk**, **desirable**, or **auto** mode.

If you specify the **dot1q-tunnel keyword**, the port is set unconditionally as an 802.1Q tunnel port.

The port becomes inactive if you configure it as a private VLAN trunk port and one of the following applies:

- **•** The port does not have a valid PVLAN association.
- **•** The port does not have valid allowed normal VLANs.

If a private port PVLAN association or mapping is deleted, or if a private port is configured as a SPAN destination, it becomes inactive.

**Examples** The following example shows how to set the interface to dynamic desirable mode:

Switch(config-if)# **switchport mode dynamic desirable** Switch(config-if)#

The following example shows how to set a port to PVLAN host mode:

Switch(config-if)# **switchport mode private-vlan host** Switch(config-if)#

The following example shows how to set a port to private VLAN trunk:

Switch(config-if)# **switchport mode private-vlan trunk** Switch(config-if)#

The following example shows how to configure a port for an 802.1Q tunnel port:

Switch(config-if)# **switchport mode dot1q-tunnel**  Switch(config-if)#

The following example shows how to configure a promiscuous trunk port:

Switch(config-if)# **switchport mode private-vlan trunk promiscuous** Switch(config-if)#

The following example shows how to configure an isolated trunk port:

```
Switch(config-if)# switchport mode private-vlan trunk
OR
Switch(config-if)# switchport mode private-vlan trunk secondary
Switch(config-if)#
```
You can verify your settings by entering the **show interfaces switchport** command and examining information in the Administrative Mode and Operational Mode rows.

The following example shows how to configure interface FastEthernet 5/2 as a PVLAN promiscuous port, map it to a PVLAN, and verify the configuration:

```
Switch# configure terminal
Switch(config)# interface fastethernet 5/2
Switch(config-if)# switchport mode private-vlan promiscuous
Switch(config-if)# switchport private-vlan mapping 200 2
Switch(config-if)# end 
Switch# show interfaces fastethernet 5/2 switchport
```
Ι

Name:Fa5/2 Switchport:Enabled Administrative Mode:private-vlan promiscuous Operational Mode:private-vlan promiscuous Administrative Trunking Encapsulation:negotiate Operational Trunking Encapsulation:native Negotiation of Trunking:Off Access Mode VLAN:1 (default) Trunking Native Mode VLAN:1 (default) Voice VLAN:none Administrative Private VLAN Host Association:none Administrative Private VLAN Promiscuous Mapping:200 (VLAN0200) 2 (VLAN0002) Private VLAN Trunk Native VLAN:none Administrative Private VLAN Trunk Encapsulation:dot1q Administrative Private VLAN Trunk Normal VLANs:none Administrative Private VLAN Trunk Private VLANs:none Operational Private VLANs: 200 (VLAN0200) 2 (VLAN0002) Trunking VLANs Enabled:ALL Pruning VLANs Enabled:2-1001 Capture Mode Disabled Capture VLANs Allowed:ALL

The following example shows how to configure interface FastEthernet 5/1 as a PVLAN host port and verify the configuration:

```
Switch# configure terminal
Switch(config)# interface fastethernet 5/1
Switch(config-if)# switchport mode private-vlan host
Switch(config-if)# switchport private-vlan host-association 202 440
Switch(config-if)# end
```

```
Switch# show interfaces fastethernet 5/1 switchport
Name: Fa5/1
Switchport: Enabled
Administrative Mode: private-vlan host
Operational Mode: private-vlan host
Administrative Trunking Encapsulation: negotiate
Operational Trunking Encapsulation: native
Negotiation of Trunking: Off
Access Mode VLAN: 1 (default)
Trunking Native Mode VLAN: 1 (default)
Voice VLAN: none
Appliance trust: none
Administrative Private Vlan 
  Host Association: 202 (VLAN0202) 440 (VLAN0440)
  Promiscuous Mapping: none 
  Trunk encapsulation : dot1q
  Trunk vlans:
Operational private-vlan(s): 
  202 (VLAN0202) 440 (VLAN0440) 
Trunking VLANs Enabled: ALL
Pruning VLANs Enabled: 2-1001
Capture Mode Disabled
Capture VLANs Allowed: ALL
The following example shows how to configure interface FastEthernet 5/2 as a secondary trunk port, and 
verify the configuration:
```

```
Switch# configure terminal
Switch(config)# interface fastethernet 5/2
Switch(config-if)# switchport mode private-vlan trunk secondary
Switch(config-if)# switchport private-vlan trunk native vlan 10
```

```
Switch(config-if)# switchport private-vlan trunk allowed vlan 10. 3-4
Switch(config-if)# switchport private-vlan association trunk 3 301
Switch(config-if)# end 
Switch# show interfaces fastethernet 5/2 switchport
Name: Fa5/2
    Switchport: Enabled
    Administrative Mode: private-vlan trunk secondary 
    Operational Mode: private-vlan trunk secondary 
    Administrative Trunking Encapsulation: negotiate 
    Operational Trunking Encapsulation: dot1q 
   Negotiation of Trunking: On 
    Access Mode VLAN: 1 (default) 
    Trunking Native Mode VLAN: 1 (default) 
    Administrative Native VLAN tagging: enabled 
    Voice VLAN: none 
    Administrative private-vlan host-association: none A
    dministrative private-vlan mapping: none 
    Administrative private-vlan trunk native VLAN: 10 
    Administrative private-vlan trunk Native VLAN tagging: enabled 
    Administrative private-vlan trunk encapsulation: dot1q 
    Administrative private-vlan trunk normal VLANs: none 
    Administrative private-vlan trunk associations: 
         3 (VLAN0003) 301 (VLAN0301)
    Administrative private-vlan trunk mappings: none 
    Operational private-vlan: none 
    Operational Normal VLANs: none 
    Trunking VLANs Enabled: ALL 
    Pruning VLANs Enabled: 2-1001 
    Capture Mode Disabled Capture VLANs Allowed: ALL
    Unknown unicast blocked: disabled
    Unknown multicast blocked: disabled
    Appliance trust: none
Switch(config-if)#
```
The following example shows how to configure interface FastEthernet 5/2 as a promiscuous trunk port and to verify the configuration:

```
Switch# configure terminal
Switch(config)# interface fastethernet 5/2
Switch(config-if)# switchport mode private-vlan trunk promiscuous
Switch(config-if)# switchport private-vlan trunk native vlan 10
Switch(config-if)# switchport private-vlan trunk allowed vlan 10, 3-4
Switch(config-if)# switchport private-vlan mapping trunk 3 301, 302
Switch(config-if)# end 
Switch# show interfaces fastethernet 5/2 switchport
Name: Fa5/2
Switchport: Enabled
Administrative Mode: private-vlan trunk promiscuous 
Operational Mode: private-vlan trunk promiscuous 
Administrative Trunking Encapsulation: negotiate 
Operational Trunking Encapsulation: dot1q 
Negotiation of Trunking: On 
Access Mode VLAN: 1 (default) 
Trunking Native Mode VLAN: 1 (default) 
Administrative Native VLAN tagging: enabled 
Voice VLAN: none 
Administrative private-vlan host-association: none 
Administrative private-vlan mapping: none 
Administrative private-vlan trunk native VLAN: 10 
Administrative private-vlan trunk Native VLAN tagging: enabled 
Administrative private-vlan trunk encapsulation: dot1q
```
1

```
Administrative private-vlan trunk normal VLANs: 3-4,10 
Administrative private-vlan trunk associations: none 
Administrative private-vlan trunk mappings: 
    3 (VLAN0003) 301 (VLAN0301) 302 (VLAN0302) 
Operational private-vlan: 
  3 (VLAN0003) 301 (VLAN0301) 302 (VLAN0302) 
Trunking VLANs Enabled: ALL 
Pruning VLANs Enabled: 2-1001 
Capture Mode Disabled 
Capture VLANs Allowed: ALL
Unknown unicast blocked: disabled
Unknown multicast blocked: disabled
```

```
Appliance trust: none
Switch(config-if)#
```
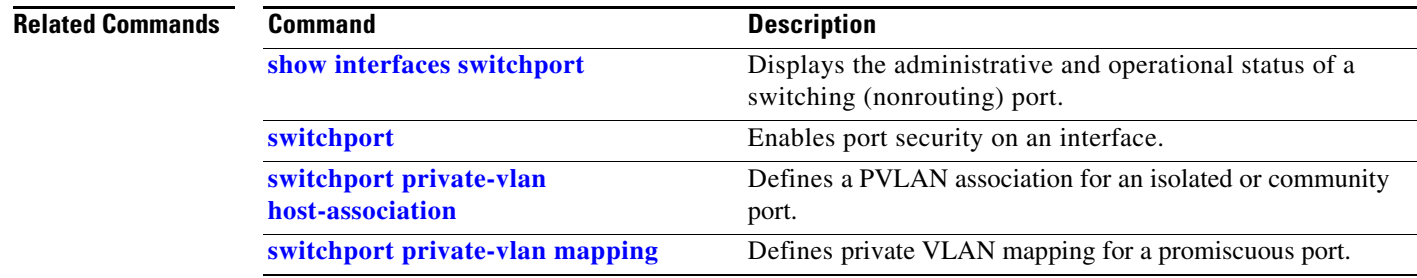

 $\mathbf I$ 

 $\Gamma$ 

a ka

## **switchport port-security**

To enable port security on an interface, use the **switchport port-security** command. To disable port security and set parameters to their default states, use the **no** form of this command.

- **switchport port-security** [**aging** {**static** | **time** *time* | **type** {**absolute** | **inactivity**}} | **limit rate invalid-source-mac** [**N** | **none**] | **mac-address** *mac-address* [**vlan** {**access** | **voice**} | **mac-address sticky** [*mac-address*] [**vlan access** | **voice**] | **maximum** *value* [**vlan** {**access** | **voice**} | **violation** {**restrict** | **shutdown** | **shutdown vlan**}]
- **no switchport port-security** [**aging** {**static** | **time** *time* | **type** {**absolute** | **inactivity**}} | **limit rate invalid-source-mac** [**N** | **none**] | **mac-address** *mac-address* [**vlan** {**access** | **voice**} | **mac-address sticky** [*mac-address*] [**vlan access** | **voice**] | **maximum** *value* [**vlan** {**access** | **voice**} | **violation** {**restrict** | **shutdown** | **shutdown vlan**}]

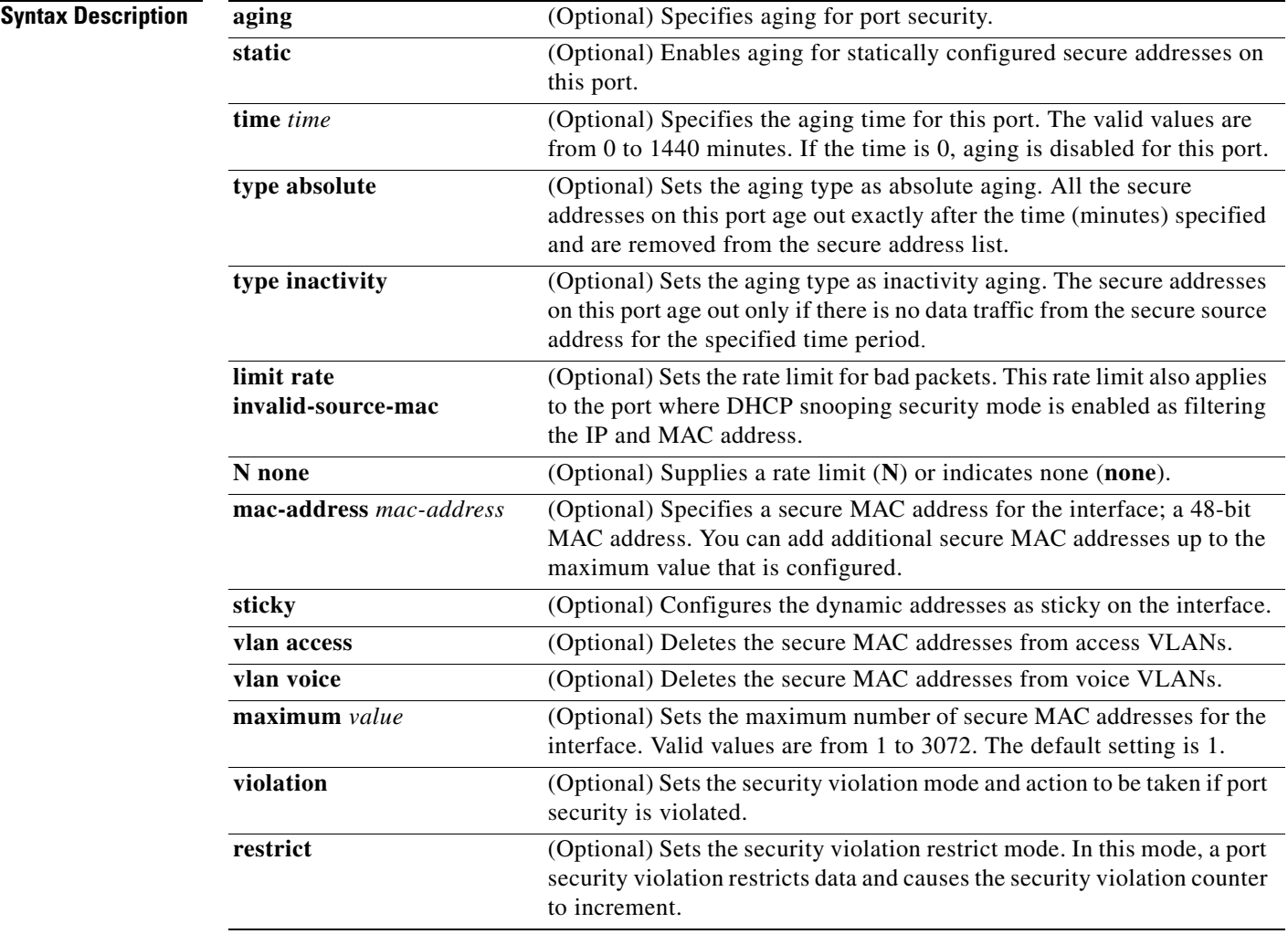

 $\overline{\mathsf{I}}$ 

 $\mathsf I$ 

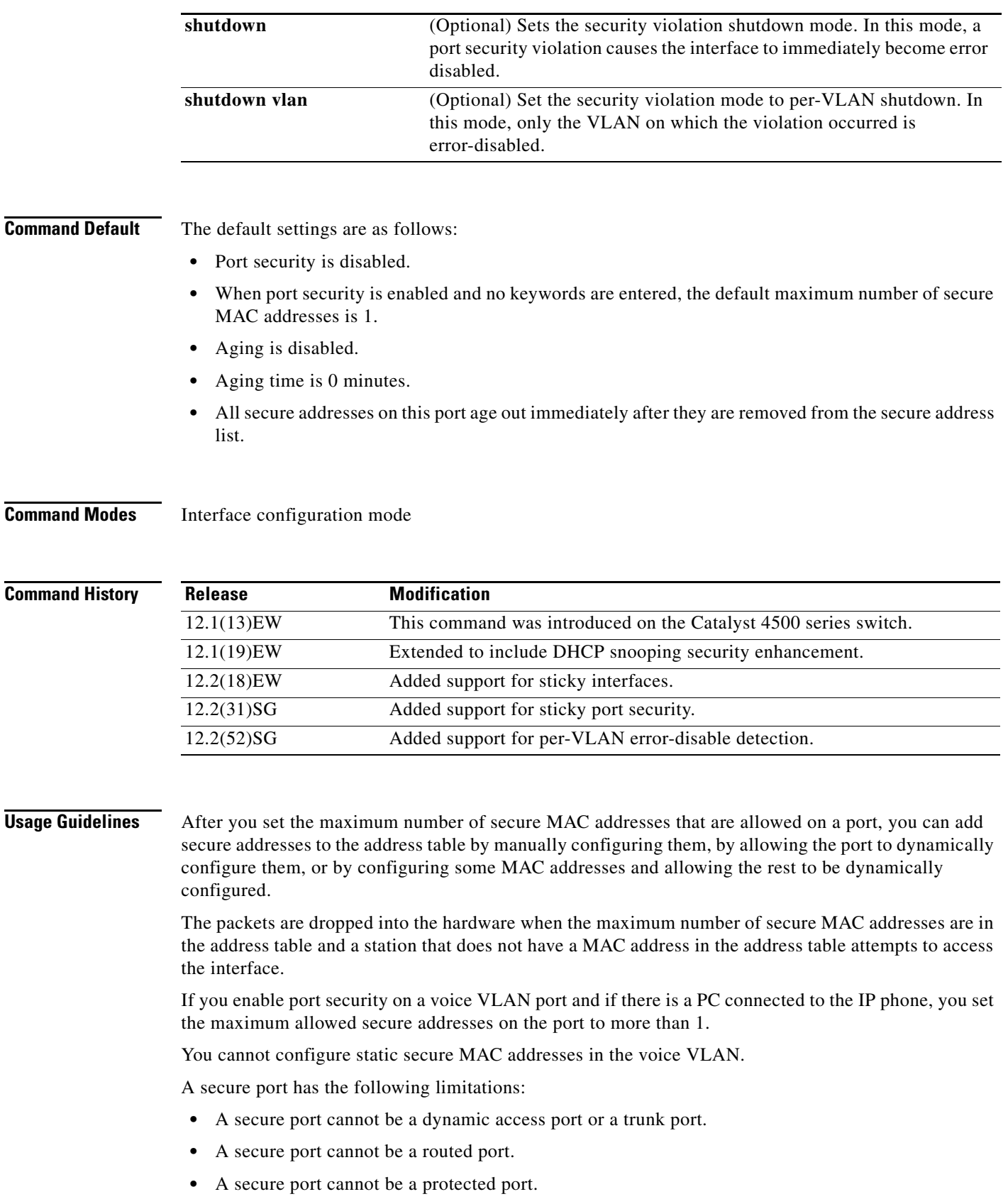

H

- **•** A secure port cannot be a destination port for Switched Port Analyzer (SPAN).
- A secure port cannot belong to a Fast EtherChannel or Gigabit EtherChannel port group.

When a secure port is in the error-disabled state, you can remove it from this state by entering the **errdisable recovery cause** *psecure-violation* global configuration command, or you can manually re-enable it by entering the **shutdown** and **no shut down** interface configuration commands. If a port is is disabled, you can also use the **clear errdisable** command to re-enable the offending VLAN on the port.

To enable secure address aging for a particular port, set the aging time to a value other than 0 for that port.

To allow limited time access to particular secure addresses, set the aging type as **absolute**. When the aging time lapses, the secure addresses are deleted.

To allow continuous access to a limited number of secure addresses, set the aging type as **inactivity**. This action removes the secure address when it becomes inactive, and other addresses can become secure.

To allow unlimited access to a secure address, configure it as a secure address, and disable aging for the statically configured secure address by using the **no switchport port-security aging static** interface configuration command.

If the sticky command is executed without a MAC address specified, all MAC addresses that are learned on that port will be made sticky. You can also specify a specific MAC address to be a sticky address by entering the **sticky** keyword next to it.

You can configure the sticky feature even when port security is not enabled on the interface. The feature becomes operational when you enable port security on the interface.

You can use the **no** form of the **sticky** command only if the sticky feature is already enabled on the interface.

**Examples** The following example shows how to set the aging time to 2 hours (120 minutes) for the secure addresses on the Fast Ethernet port 12:

```
Switch(config)# interface fastethernet 0/12
Switch(config-if)# switchport port-security aging time 120
Switch(config-if)#
```
The following example shows how to set the aging timer type to Inactivity for the secure addresses on the Fast Ethernet port 12:

```
Switch(config)# interface fastethernet 0/12
Switch(config-if)# switch port-security aging type inactivity
Switch(config-if)#
```
The following example shows how to configure rate limit for invalid source packets on Fast Ethernet port 12:

```
Switch(config)# interface fastethernet 0/12
Switch(config-if)# switchport port-security limit rate invalid-source-mac 100
Switch(config-if)#
```
The following example shows how to configure rate limit for invalid source packets on Fast Ethernet port 12:

```
Switch(config)# interface fastethernet 0/12
Switch(config-if)# switchport port-security limit rate invalid-source-mac none
Switch(config-if)#
```
You can verify the settings for all secure ports or the specified port by using the **show port-security** privileged EXEC command.

The following example shows how to remove all sticky and static addresses that are configured on the interface:

```
Switch(config)# interface fastethernet 2/12
Switch(config-if)# no switchport port-security mac-address
Switch(config-if)
```
The following example shows how to configure a secure MAC address on Fast Ethernet port 12:

```
Switch(config)# interface fastethernet 0/12
Switch(config-if)# switchport mode access
Switch(config-if)# switchport port-security
Switch(config-if)# switchport port-security mac-address 1000.2000.3000
Switch(config-if)
```
The following example shows how to make all MAC addresses learned on Fast Ethernet port 12 sticky:

```
Switch(config)# interface fastethernet 2/12
SSwitch(config-if)# switchport port-security mac-address sticky
Switch(config-if)
```
The following example shows how to make MAC address 1000.2000.3000 sticky on Fast Ethernet port  $12:$ 

```
Switch(config)# interface fastethernet 2/12
Switch(config-if)# switchport port-security mac-address sticky 1000.2000.3000
Switch(config-if)
```
The following example shows how to disable the sticky feature on Fast Ethernet port 12:

```
Switch(config)# interface fastethernet 2/12
Switch(config-if)# no switchport port-security mac-address sticky
Switch(config-if)
```
**Note** This command makes all sticky addresses on this interface normal learned entries. It does not delete the entries from the secure MAC address table.

**Note** The following examples show how to configure sticky secure MAC addresses in access and voice VLANs on interfaces with voice VLAN configured. If you do not have voice VLAN configured the **vlan** [**access** | **voice**] keywords are not supported.

The following example shows how to configure sticky MAC addresses for voice and data VLANs on Fast Ethernet interface 5/1 and to verify the configuration:

```
Switch# configure terminal
Enter configuration commands, one per line. End with CNTL/Z.
Switch(config)# interface fa5/1
Switch(config-if)# switchport mode access
Switch(config-if)# switchport port-security
Switch(config-if)# switchport port-security mac-address sticky 0000.0000.obob vlan voice
Switch(config-if)# switchport port-security mac-address sticky 0000.0000.0005 vlan access
Switch(config-if)# end
```
The following example shows how to designate a maximum of one MAC address for a voice VLAN (for a Cisco IP Phone, let's say) and one MAC address for the data VLAN (for a PC, let's say) on Fast Ethernet interface 5/1 and to verify the configuration:

 $\mathbf I$ 

Switch# **configure terminal** Enter configuration commands, one per line. End with CNTL/Z. Switch(config)# **interface fastethernet 5/1** Switch(config-if)# **switchport mode access** Switch(config-if)# **switchport port-security** Switch(config-if)# **switchport port-security mac-address sticky** Switch(config-if)# **switchport port-security maximum 1 vlan voice** Switch(config-if)# **switchport port-security maximum 1 vlan access** Switch(config-if)# **end**

The following example shows how to configure a port to shut down only the VLAN if a violation occurs:

```
Switch(config)# interface gigabitethernet 5/1
Switch(config)# switchport port-security violation shutdown vlan
```
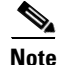

Note Sending traffic to the ports causes the system to configure the port with sticky secure addresses.

You can verify your settings by using the **show port-security address** privileged EXEC command.

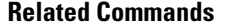

 $\mathbf I$ 

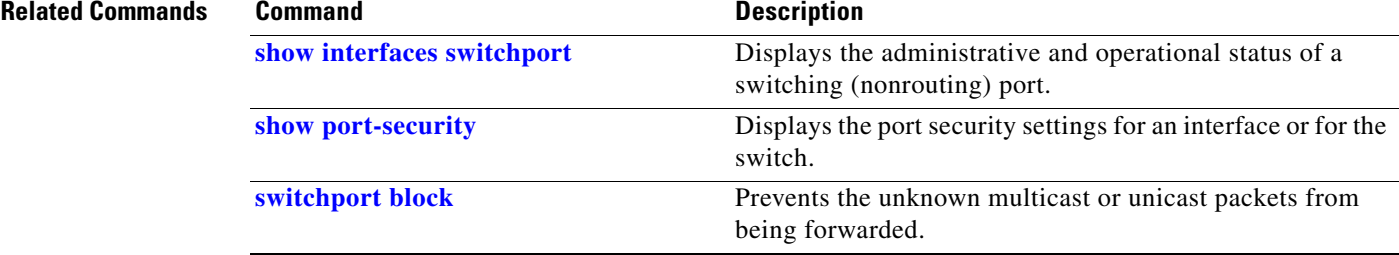

 $\mathbf I$ 

# **switchport private-vlan association trunk**

To configure the association between a secondary VLAN and a VLAN on a private VLAN trunk port, use the **switchport private-vlan association trunk** command. To remove the private VLAN mapping from the port, use the **no** form of this command.

**switchport private-vlan association trunk** {*primary-vlan-id*} {*secondary-vlan-id*}

**no switchport private-vlan association trunk** {*primary-vlan-id*}

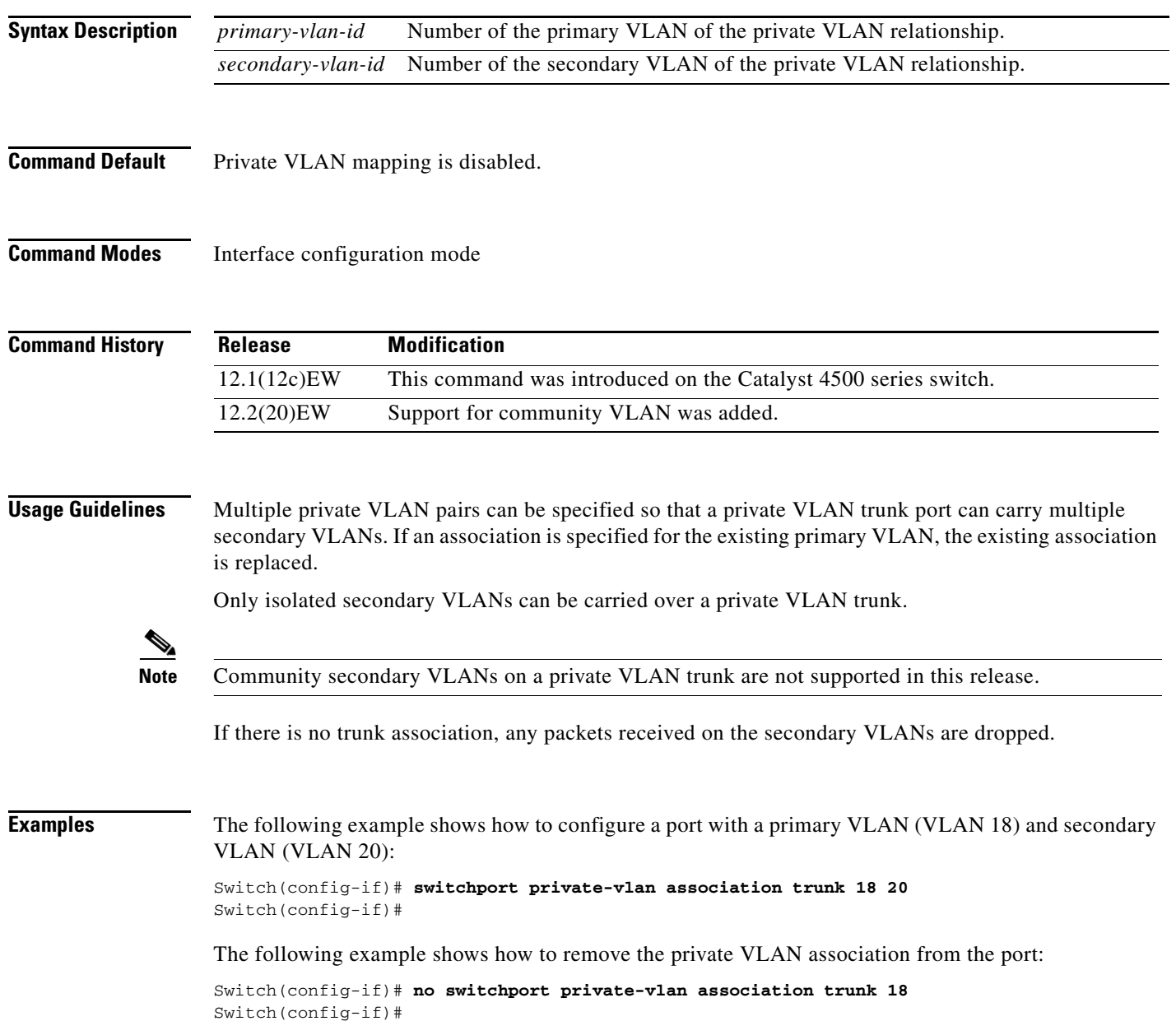

 $\mathbf I$ 

The following example shows how to configure interface FastEthernet 5/2 as a secondary trunk port, and verify the configuration:

```
Switch# configure terminal
Switch(config)# interface fastethernet 5/2
Switch(config-if)# switchport mode private-vlan trunk secondary
Switch(config-if)# switchport private-vlan trunk native vlan 10
Switch(config-if)# switchport private-vlan trunk allowed vlan 10. 3-4
Switch(config-if)# switchport private-vlan association trunk 3 301
Switch(config-if)# end 
Switch# show interfaces fastethernet 5/2 switchport
Name: Fa5/2
   Switchport: Enabled
   Administrative Mode: private-vlan trunk secondary 
    Operational Mode: private-vlan trunk secondary 
    Administrative Trunking Encapsulation: negotiate 
    Operational Trunking Encapsulation: dot1q 
    Negotiation of Trunking: On 
    Access Mode VLAN: 1 (default) 
    Trunking Native Mode VLAN: 1 (default) 
   Administrative Native VLAN tagging: enabled 
    Voice VLAN: none 
    Administrative private-vlan host-association: none A
    dministrative private-vlan mapping: none 
    Administrative private-vlan trunk native VLAN: 10 
    Administrative private-vlan trunk Native VLAN tagging: enabled 
    Administrative private-vlan trunk encapsulation: dot1q 
    Administrative private-vlan trunk normal VLANs: none 
    Administrative private-vlan trunk associations: 
         3 (VLAN0003) 301 (VLAN0301)
    Administrative private-vlan trunk mappings: none 
    Operational private-vlan: none 
    Operational Normal VLANs: none 
    Trunking VLANs Enabled: ALL 
    Pruning VLANs Enabled: 2-1001 
    Capture Mode Disabled Capture VLANs Allowed: ALL
    Unknown unicast blocked: disabled
```
Unknown multicast blocked: disabled Appliance trust: none Switch(config-if)#

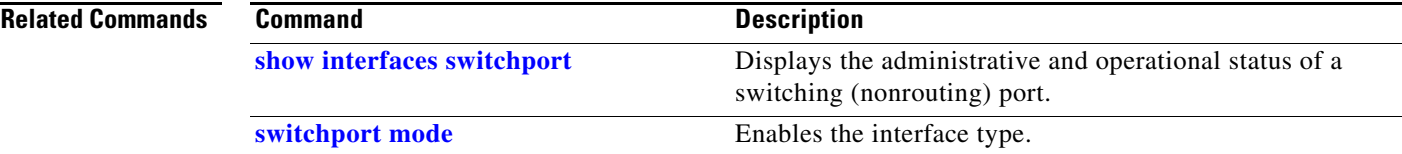

 $\mathbf I$ 

# <span id="page-101-0"></span>**switchport private-vlan host-association**

To define a PVLAN association for an isolated or community port, use the **switchport private-vlan host-association** command. To remove the PVLAN mapping from the port, use the **no** form of this command.

**switchport private-vlan host-association** {*primary-vlan-id*} {*secondary-vlan-id*}

**no switchport private-vlan host-association**

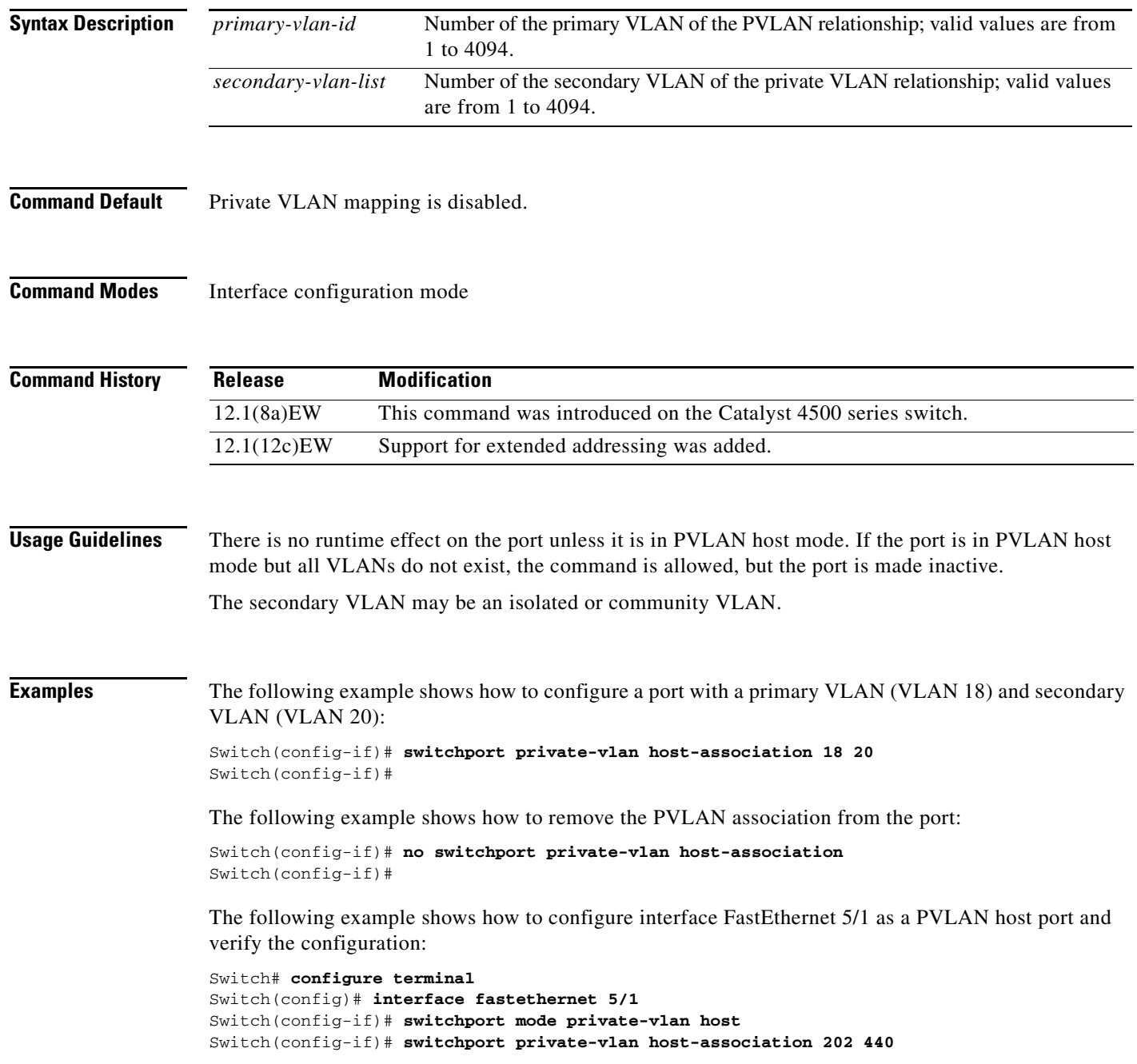

Switch(config-if)# **end** Switch# **show interfaces fastethernet 5/1 switchport** Name: Fa5/1 Switchport: Enabled Administrative Mode: private-vlan host Operational Mode: private-vlan host Administrative Trunking Encapsulation: negotiate Operational Trunking Encapsulation: native Negotiation of Trunking: Off Access Mode VLAN: 1 (default) Trunking Native Mode VLAN: 1 (default) Voice VLAN: none Appliance trust: none Administrative Private Vlan Host Association: 202 (VLAN0202) 440 (VLAN0440) Promiscuous Mapping: none Trunk encapsulation : dot1q Trunk vlans: Operational private-vlan(s): 202 (VLAN0202) 440 (VLAN0440) Trunking VLANs Enabled: ALL Pruning VLANs Enabled: 2-1001 Capture Mode Disabled Capture VLANs Allowed: ALL

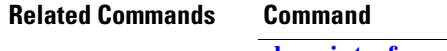

 $\Gamma$ 

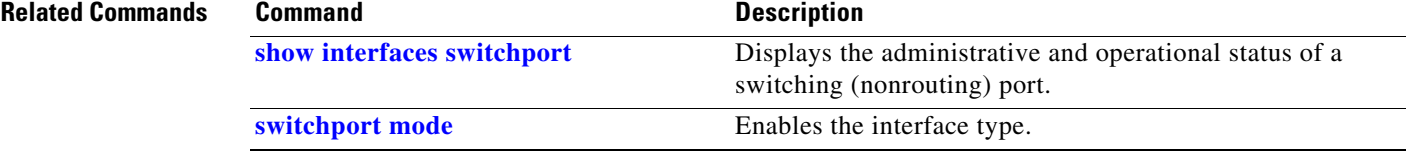

ן

## <span id="page-103-0"></span>**switchport private-vlan mapping**

To define private VLAN mapping for a promiscuous port, use the **switchport private-vlan mapping**  command. To clear all mapping from the primary VLAN, use the **no** form of this command.

**switchport private-vlan mapping** {*primary-vlan-id*} {*secondary-vlan-list*} | {**add** *secondary-vlan-list*} | {**remove** *secondary-vlan-list*}

**switchport private-vlan mapping trunk** {*primary-vlan-id*} [**add** | **remove**] *secondary-vlan-list*

**no switchport private-vlan mapping** [**trunk**]

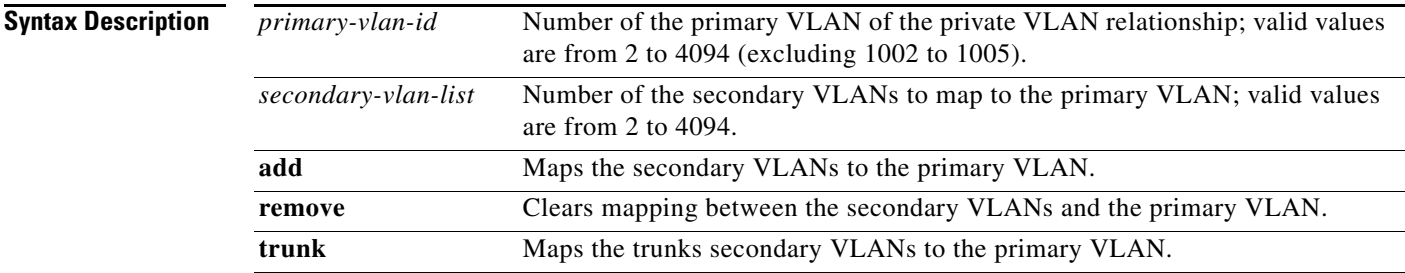

**Command Default** Private VLAN mapping is disabled.

**Command Modes** Interface configuration mode

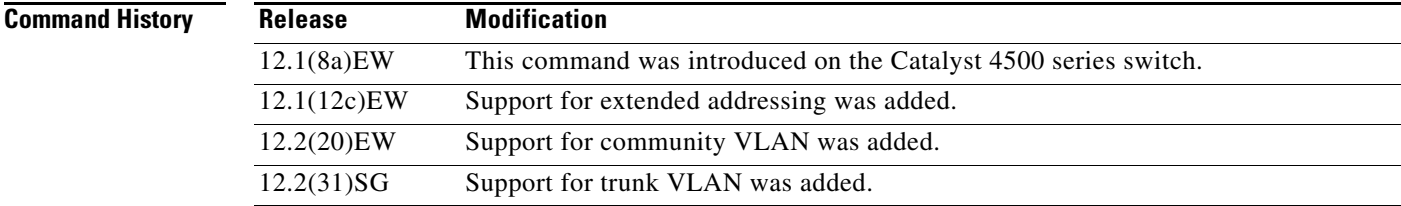

**Usage Guidelines** There is no run-time effect on the port unless it is in private VLAN promiscuous mode. If the port is in private VLAN promiscuous mode but the VLANs do not exist, the command is allowed, but the port is made inactive.

The secondary VLAN may be an isolated or community VLAN.

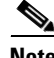

**Note** The maximum number of unique private VLAN pairs supported by the **switchport private-vlan mapping trunk** command above is 500. For example, one thousand secondary VLANs could map to one primary VLAN, or one thousand secondary VLANs could map one to one to one thousand primary VLANs.

**Examples** The following example shows how to configure the mapping of primary VLAN 18 to the secondary isolated VLAN 20 on a port:

> Switch(config-if)# **switchport private-vlan mapping 18 20** Switch(config-if)#

The following example shows how to add a VLAN to the mapping:

Switch(config-if)# **switchport private-vlan mapping 18 add 21** Switch(config-if)#

The following example shows how to add a range of secondary VLANs to the mapping:

```
Switch(config-if)# switchport private-vlan mapping 18 add 22-24
Switch(config-if)#
```
The following example shows how to add a range of secondary VLANs to the trunk mapping:

```
Switch(config-if)# switchport private-vlan mapping trunk 18 add 22-24
Switch(config-if)#
```
The following example shows how to configure interface FastEthernet 5/2 as a PVLAN promiscuous port, map it to a PVLAN, and verify the configuration:

```
Switch# configure terminal
Switch(config)# interface fastethernet 5/2
Switch(config-if)# switchport mode private-vlan promiscuous
Switch(config-if)# switchport private-vlan mapping 200 2
Switch(config-if)# end 
Switch# show interfaces fastethernet 5/2 switchport
Name:Fa5/2
Switchport:Enabled
Administrative Mode:private-vlan promiscuous
Operational Mode:private-vlan promiscuous
Administrative Trunking Encapsulation:negotiate
Operational Trunking Encapsulation:native
Negotiation of Trunking:Off
Access Mode VLAN:1 (default)
Trunking Native Mode VLAN:1 (default)
Voice VLAN:none
Administrative Private VLAN Host Association:none
Administrative Private VLAN Promiscuous Mapping:200 (VLAN0200) 2 (VLAN0002)
Private VLAN Trunk Native VLAN:none
Administrative Private VLAN Trunk Encapsulation:dot1q
Administrative Private VLAN Trunk Normal VLANs:none
Administrative Private VLAN Trunk Private VLANs:none
Operational Private VLANs:
   200 (VLAN0200) 2 (VLAN0002)
Trunking VLANs Enabled:ALL
Pruning VLANs Enabled:2-1001
Capture Mode Disabled
Capture VLANs Allowed:ALL
```
The following example shows how to configure interface FastEthernet 5/2 as a promiscuous trunk port and to verify the configuration:

```
Switch# configure terminal
Switch(config)# interface fastethernet 5/2
Switch(config-if)# switchport mode private-vlan trunk promiscuous
Switch(config-if)# switchport private-vlan trunk native vlan 10
Switch(config-if)# switchport private-vlan trunk allowed vlan 10, 3-4
Switch(config-if)# switchport private-vlan mapping trunk 3 301, 302
Switch(config-if)# end 
Switch# show interfaces fastethernet 5/2 switchport
```
Ι

```
Name: Fa5/2
Switchport: Enabled
Administrative Mode: private-vlan trunk promiscuous 
Operational Mode: private-vlan trunk promiscuous 
Administrative Trunking Encapsulation: negotiate 
Operational Trunking Encapsulation: dot1q 
Negotiation of Trunking: On 
Access Mode VLAN: 1 (default) 
Trunking Native Mode VLAN: 1 (default) 
Administrative Native VLAN tagging: enabled 
Voice VLAN: none 
Administrative private-vlan host-association: none 
Administrative private-vlan mapping: none 
Administrative private-vlan trunk native VLAN: 10 
Administrative private-vlan trunk Native VLAN tagging: enabled 
Administrative private-vlan trunk encapsulation: dot1q 
Administrative private-vlan trunk normal VLANs: 3-4,10 
Administrative private-vlan trunk associations: none 
Administrative private-vlan trunk mappings: 
     3 (VLAN0003) 301 (VLAN0301) 302 (VLAN0302) 
Operational private-vlan: 
  3 (VLAN0003) 301 (VLAN0301) 302 (VLAN0302) 
Trunking VLANs Enabled: ALL 
Pruning VLANs Enabled: 2-1001 
Capture Mode Disabled 
Capture VLANs Allowed: ALL
Unknown unicast blocked: disabled
Unknown multicast blocked: disabled
Appliance trust: none
```
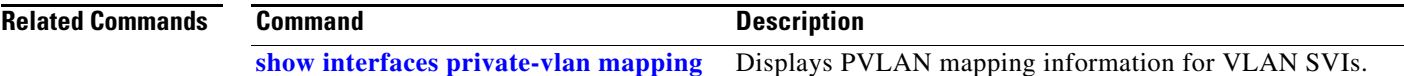

Switch(config-if)#

 $\overline{\phantom{a}}$ 

# **switchport private-vlan trunk allowed vlan**

To configure a list of the allowed normal VLANs on a private VLAN trunk port, use the **switchport private-vlan trunk allowed vlan** command. To remove all the allowed normal VLANs from a private VLAN trunk port, use the **no** form of this command.

**switchport private-vlan trunk allowed vlan** {*vlan-list*} **all** | **none** | [**add** | **remove** | **except**] *vlan\_atom* [*,vlan\_atom...*]

**no switchport private-vlan trunk allowed vlan** 

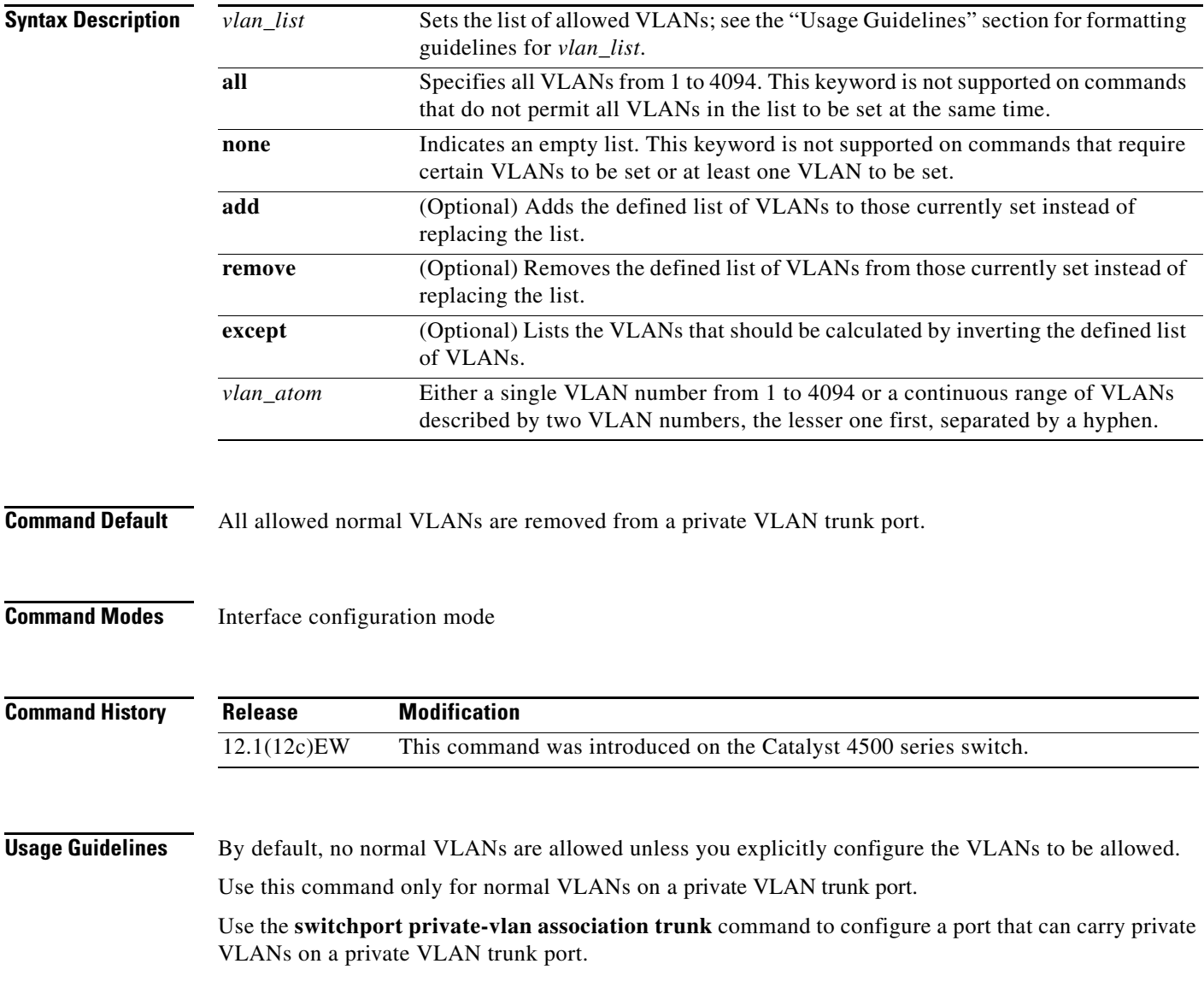

**Examples** The following example shows how to configure the private VLAN trunk port that carries normal VLANs 1 to10:

```
Switch(config-if)# switchport private-vlan trunk allowed vlan 1-10
Switch(config-if)#
```
The following example shows how to remove all the allowed normal VLANs from a private VLAN trunk port:

```
Switch(config-if)# no switchport private-vlan trunk allowed vlan
Switch(config-if)#
```
The following example shows how to configure interface FastEthernet 5/2 as a secondary trunk port, and verify the configuration:

```
Switch# configure terminal
Switch(config)# interface fastethernet 5/2
Switch(config-if)# switchport mode private-vlan trunk secondary
Switch(config-if)# switchport private-vlan trunk native vlan 10
Switch(config-if)# switchport private-vlan trunk allowed vlan 10. 3-4
Switch(config-if)# switchport private-vlan association trunk 3 301
Switch(config-if)# end 
Switch# show interfaces fastethernet 5/2 switchport
Name: Fa5/2
    Switchport: Enabled
    Administrative Mode: private-vlan trunk secondary 
    Operational Mode: private-vlan trunk secondary 
    Administrative Trunking Encapsulation: negotiate 
    Operational Trunking Encapsulation: dot1q 
    Negotiation of Trunking: On 
    Access Mode VLAN: 1 (default) 
    Trunking Native Mode VLAN: 1 (default) 
    Administrative Native VLAN tagging: enabled 
    Voice VLAN: none 
    Administrative private-vlan host-association: none A
    dministrative private-vlan mapping: none 
    Administrative private-vlan trunk native VLAN: 10 
    Administrative private-vlan trunk Native VLAN tagging: enabled 
    Administrative private-vlan trunk encapsulation: dot1q 
    Administrative private-vlan trunk normal VLANs: none 
    Administrative private-vlan trunk associations: 
         3 (VLAN0003) 301 (VLAN0301)
    Administrative private-vlan trunk mappings: none 
    Operational private-vlan: none 
    Operational Normal VLANs: none 
    Trunking VLANs Enabled: ALL 
    Pruning VLANs Enabled: 2-1001 
    Capture Mode Disabled Capture VLANs Allowed: ALL
    Unknown unicast blocked: disabled
    Unknown multicast blocked: disabled
    Appliance trust: none
```
Switch(config-if)#

The following example shows how to configure interface FastEthernet 5/2 as a promiscuous trunk port and to verify the configuration:

```
Switch# configure terminal
Switch(config)# interface fastethernet 5/2
Switch(config-if)# switchport mode private-vlan trunk promiscuous
Switch(config-if)# switchport private-vlan trunk native vlan 10
Switch(config-if)# switchport private-vlan trunk allowed vlan 10, 3-4
```
$\mathbf I$ 

```
Switch(config-if)# switchport private-vlan mapping trunk 3 301, 302
Switch(config-if)# end 
Switch# show interfaces fastethernet 5/2 switchport
Name: Fa5/2
Switchport: Enabled
Administrative Mode: private-vlan trunk promiscuous 
Operational Mode: private-vlan trunk promiscuous 
Administrative Trunking Encapsulation: negotiate 
Operational Trunking Encapsulation: dot1q 
Negotiation of Trunking: On 
Access Mode VLAN: 1 (default) 
Trunking Native Mode VLAN: 1 (default) 
Administrative Native VLAN tagging: enabled 
Voice VLAN: none 
Administrative private-vlan host-association: none 
Administrative private-vlan mapping: none 
Administrative private-vlan trunk native VLAN: 10 
Administrative private-vlan trunk Native VLAN tagging: enabled 
Administrative private-vlan trunk encapsulation: dot1q 
Administrative private-vlan trunk normal VLANs: 3-4,10 
Administrative private-vlan trunk associations: none 
Administrative private-vlan trunk mappings: 
     3 (VLAN0003) 301 (VLAN0301) 302 (VLAN0302) 
Operational private-vlan: 
   3 (VLAN0003) 301 (VLAN0301) 302 (VLAN0302) 
Trunking VLANs Enabled: ALL 
Pruning VLANs Enabled: 2-1001 
Capture Mode Disabled 
Capture VLANs Allowed: ALL
Unknown unicast blocked: disabled
Unknown multicast blocked: disabled
Appliance trust: none
```
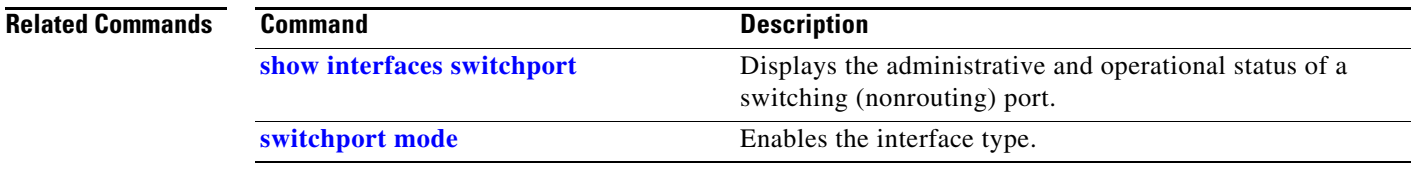

Switch(config-if)#

Ι

# **switchport private-vlan trunk native vlan tag**

To control the tagging of the native VLAN traffic on 802.1Q private VLAN trunks, use the **switchport private-vlan trunk native vlan tag** command. To remove the control of tagging (and default to the global setting), use the **no** form of this command.

**switchport private-vlan trunk native vlan tag**

**no switchport private-vlan trunk native vlan tag**

**Syntax Description** This command has no arguments or keywords.

**Command Default** The default setting is global; the settings on the port are determined by the global setting.

**Command Modes** Interface configuration mode

**Command History Release Modification** 12.1(12c)EW This command was introduced on the Catalyst 4500 series switch. 12.2(18)EW Removed **vlan-id** keyword.

### **Usage Guidelines** The configuration created with this command only applies to ports that are configured as private VLAN trunks.

## **Examples** The following example shows how to enable 802.1Q native VLAN tagging on a PVLAN trunk: Switch(config-if)# **switchport private-vlan trunk native vlan tag** Switch(config-if)#

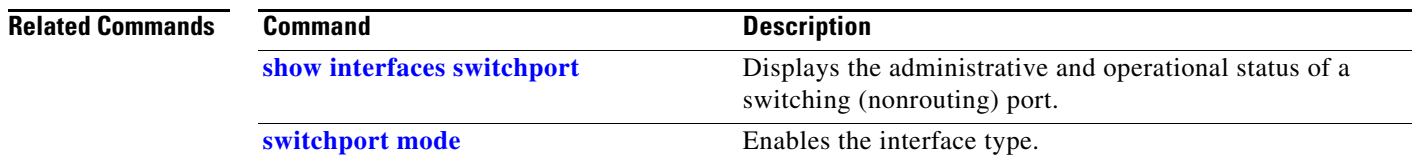

# **switchport trunk**

To set the trunk characteristics when an interface is in trunking mode, use the **switchport trunk** command. To reset all of the trunking characteristics back to the original defaults, use the **no** form of this command.

**switchport trunk native vlan** {**tag** | *vlan\_id*}

**no switchport trunk native vlan** {**tag** | *vlan\_id*}

**switchport trunk allowed vlan** *vlan\_list*

**no switchport trunk allowed vlan** *vlan\_list*

**switchport trunk pruning vlan** *vlan\_list*

**no switchport trunk pruning vlan** *vlan\_list*

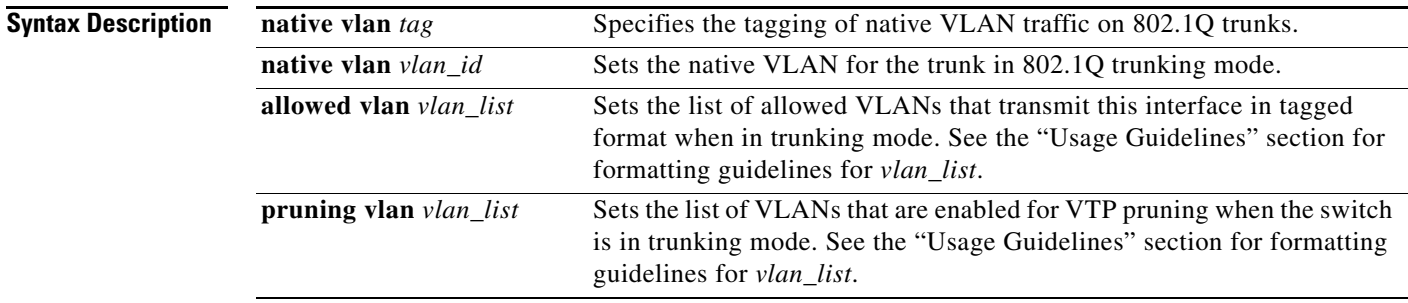

 $\mathbf I$ 

**Command Default** The default settings are as follows:

- **•** IOS-XE only supports dot1Q.
- **•** The access VLANs and trunk interface native VLANs are a default VLAN that corresponds to the platform or the interface hardware.
- **•** All VLAN lists include all VLANs.
- **•** Native VLAN tagging is enabled on the port if enabled globally.

### **Command Modes** Interface configuration mode

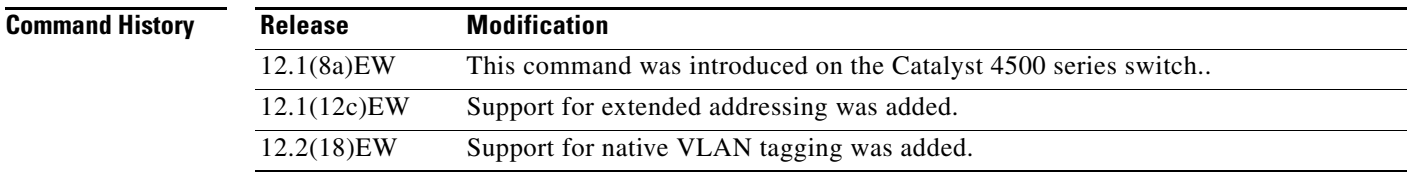

Ι

**Usage Guidelines** The *vlan\_list* format is **all** | **none** | [**add** | **remove** | **except**] *vlan\_atom*[*,vlan\_atom...*], where:

- **all** specifies all VLANs from 1 to 4094. This keyword is not supported on commands that do not permit all VLANs in the list to be set at the same time.
- **none** indicates an empty list. This keyword is not supported on commands that require certain VLANs to be set or at least one VLAN to be set.
- **add** adds the defined list of VLANs to those currently set, instead of replacing the list.
- **•• remove** removes the defined list of VLANs from those currently set, instead of replacing the list.
- **• except** lists the VLANs that should be calculated by inverting the defined list of VLANs.
- *vlan\_atom* is either a single VLAN number from 1 to 4094 or a continuous range of VLANs described by two VLAN numbers (the lesser one first, separated by a hyphen).

The **no** form of the **native vlan** command resets the native mode VLAN to the appropriate default VLAN for the device.

The **no** form of the **allowed vlan** command resets the list to the default list, which allows all VLANs.

The **no** form of the **pruning vlan** command resets the list to the default list, which enables all VLANs for VTP pruning.

These configuration guidelines and restrictions apply when using 802.1Q trunks and impose some limitations on the trunking strategy for a network:

- When connecting Cisco switches through an 802.1Q trunk, make sure that the native VLAN for an 802.1Q trunk is the same on both ends of the trunk link. If the native VLAN on one end of the trunk is different from the native VLAN on the other end, spanning-tree loops might result.
- Disabling spanning tree on the native VLAN of an 802.1Q trunk without disabling spanning tree on every VLAN in the network can cause spanning-tree loops. We recommend that you leave spanning tree enabled on the native VLAN of an 802.1Q trunk. If this is not possible, disable spanning tree on every VLAN in the network. Make sure that your network is free of physical loops before disabling spanning tree.
- **•** When you connect two Cisco switches through 802.1Q trunks, the switches exchange spanning-tree BPDUs on each VLAN that is allowed on the trunks. The BPDUs on the native VLAN of the trunk are sent untagged to the reserved 802.1d spanning-tree multicast MAC address (01-80-C2-00-00-00). The BPDUs on all other VLANs on the trunk are sent tagged to the reserved SSTP multicast MAC address (01-00-0c-cc-cc-cd).
- Non-Cisco 802.1Q switches maintain only a single instance of spanning tree (MST) that defines the spanning-tree topology for all VLANs. When you connect a Cisco switch to a non-Cisco switch through an 802.1Q trunk, the MST of the non-Cisco switch and the native VLAN spanning tree of the Cisco switch combine to form a single spanning-tree topology known as the CST.
- **•** Because Cisco switches transmit BPDUs to the SSTP multicast MAC address on the VLANs other than the native VLAN of the trunk, non-Cisco switches do not recognize these frames as BPDUs and flood them on all ports in the corresponding VLAN. Cisco switches connected to the non-Cisco 802.1Q network receive these flooded BPDUs. Because Cisco switches receive the flooded BPDUs, the switches can maintain a per-VLAN spanning-tree topology across a network of non-Cisco 802.1Q switches. The non-Cisco 802.1Q network separating the Cisco switches is treated as a single broadcast segment between all switches that are connected to the non-Cisco 802.1Q network through the 802.1Q trunks.
- **•** Ensure that the native VLAN is the same on *all* of the 802.1Q trunks connecting the Cisco switches to the non-Cisco 802.1Q network.

• If you are connecting multiple Cisco switches to a non-Cisco 802.1Q network, all of the connections must be through the 802.1Q trunks. You cannot connect Cisco switches to a non-Cisco 802.1Q network through the ISL trunks or through the access ports. This action causes the switch to place the ISL trunk port or access port into the spanning-tree "port inconsistent" state and no traffic will pass through the port.

Follow these guidelines for native VLAN tagging:

- **•** The **no switchport trunk native vlan tag** command disables the native VLAN tagging operation on a port. This overrides the global tagging configuration.
- **•** The **switchport trunk native vlan tag** command can be used to reenable tagging on a disabled port.
- **•** The **no** option is saved to NVRAM so that the user does not have to manually select the ports to disable the tagging operation each time that the switch reboots.
- **•** When the **switchport trunk native vlan tag** command is enabled and active, all packets on the native VLAN are tagged, and incoming untagged data packets are dropped. Untagged control packets are accepted.

**Examples** The following example shows how to cause a port interface that is configured as a switched interface to encapsulate in 802.1Q trunking format regardless of its default trunking format in trunking mode:

> Switch(config-if)# **switchport trunk encapsulation dot1q** Switch(config-if)#

The following example shows how to enable 802.1Q tagging on a port:

```
Switch(config-if)# switchport trunk native vlan tag
Switch(config-if)#
```
The following example shows how to configure a secure MAC-address and a maximum limit of secure MAC addresses on Gigabit Ethernet port 1 for all VLANs:

```
Switch(config)# interface gigabitethernet1/1
Switch(config-if)# switchport trunk encapsulation dot1q
Switch(config-if)# switchport mode trunk
Switch(config-if)# switchport port-security
Switch(config-if)# switchport port-security maximum 3
```
The following example shows how to configure a secure MAC-address on Gigabit Ethernet port 1 in a specific VLAN or range of VLANs:

```
Switch(config)# interface gigabitethernet1/1
Switch(config-if)# switchport trunk encapsulation dot1q
Switch(config-if)# switchport mode trunk
Switch(config-if)# switchport port-security
Switch(config-if)# vlan-range 2-6
Switch(config-if-vlan-range)# port-security maximum 3
```
The following example shows how to configure a secure MAC-address in a VLAN on Gigabit Ethernet port 1:

```
Switch(config)# interface gigabitethernet1/1
Switch(config-if)# switchport trunk encapsulation dot1q
Switch(config-if)# switchport mode trunk
Switch(config-if)# switchport port-security
Switch(config-if)# switchport port-security mac-address sticky
Switch(config-if)# vlan-range 2-6
Switch(config-if-vlan-range)# port-security mac-address 1.1.1
Switch(config-if-vlan-range)# port-security mac-address sticky 1.1.2
Switch(config-if-vlan-range)# port-security mac-address sticky 1.1.3
```
 $\mathsf I$ 

You can verify your settings by using the **show port-security interface vlan** privileged EXEC command.

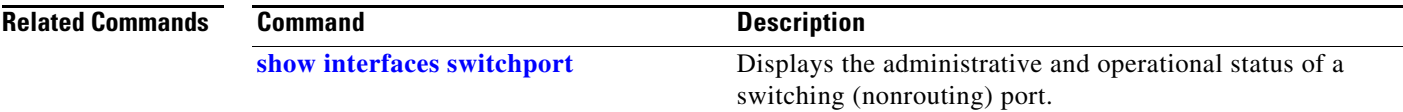

 $\sqrt{ }$ 

a ka

# **switchport vlan mapping**

To configure VLAN mapping on a trunk port, including one-to-one VLAN mapping, traditional IEEE 802.1Q tunneling (Q-in-Q) mapping, and selective Q-in-Q mapping, use the **switchport vlan mapping** interface configuration command. To disable configuration, use the **no** form of the command.

**switchport vlan mapping** *original-vlan-id* {*translated-id |* **dot1q tunnel** *outer vlan-id*} | **default**  {**dot1q tunnel** *outer vlan-id |* **drop**}

**no switchport vlan mapping** *original-vlan-id* {*translated-id |* **dot1q tunnel** *outer vlan-id*} | **default** {**dot1q tunnel** *outer vlan-id |* **drop**}

**no switchport vlan mapping all**

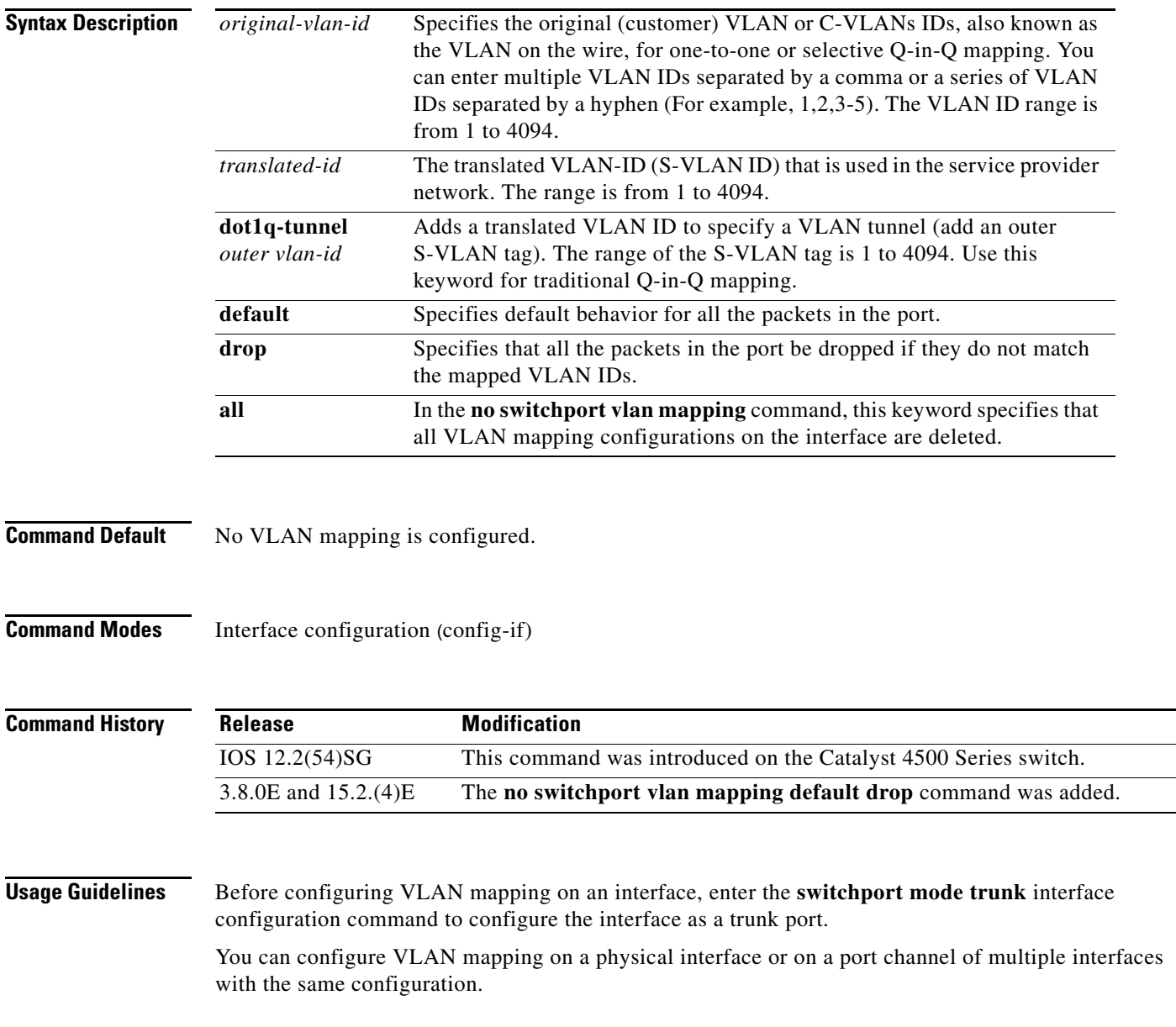

To configure one-to-one VLAN mapping, use the **switchport vlan mapping** *original-vlan-id translated-id* command.

**Note** To avoid mixing customer traffic, when you configure traditional Q-in-Q on a trunk port, use the **switchport trunk allowed vlan** *vlan-id* interface configuration command to configure the outer VLAN ID (S-VLAN) as an allowed VLAN on the trunk port. **Note** You cannot configure one-to-one mapping and selective Q-in-Q on the same interface. The **no** form of the **switchport vlan mapping** command clears the specified mapping configuration. The **no switchport vlan mapping all** command clears all mapping configurations on the interface. You cannot configure encapsulation replicate on a SPAN destination port if the source port is configured as a tunnel port or has a 1-to-2 mapping configured. Encapsulation replicate is supported with 1-to-1 VLAN mapping. The **no switchport vlan mapping default drop** command ensures that packets that do not match, are not dropped. If this is not configured, by default, the packets that do not match are dropped. **Examples** The following example shows how to use one-to-one mapping to map VLAN IDs 1 and 2 in a customer network to VLANs 1001 and 1002 in the service provider network and drop traffic from other VLAN IDs: Switch(config)# **interface gigabitethernet0/1** Switch(config-if)# **switchport vlan mapping 1 1001** Switch(config-if)# **switchport vlan mapping 2 1002** Switch(config-if)# **exit** The following example shows how to configure selective Q-in-Q mapping on a port so that traffic with a C-VLAN ID of 5, 7, or 8 enters the switch with an S-VLAN ID of 100. The traffic of other VLAN IDs is dropped. Switch(config)# **interface gigabiethernet0/1** Switch(config-if)# **switchport vlan mapping 5, 7-8 dot1q-tunnel 100** Switch(config-if)# **exit** The following example shows how to configure selective Q-in-Q mapping on a port so that traffic with a C-VLAN ID of 1 to 5 enters the switch with an S-VLAN ID of 100. The traffic of other VLAN IDs is allowed. Switch(config)# **interface gigabiethernet0/1** Switch(config-if)# **switchport vlan mapping 1-5 dot1q-tunnel 100** Switch(config-if)# **no switchport vlan mapping default drop**  Switch(config-if)# **exit**

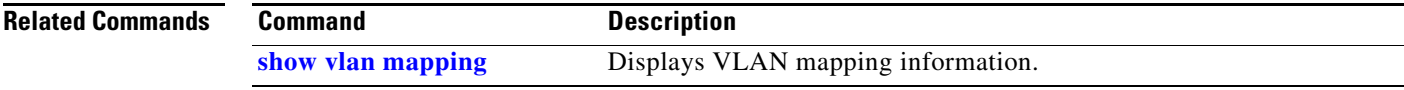

 $\mathbf{I}$ 

## **system mtu**

To set the maximum Layer 2 or Layer 3 payload size, use the **system mtu** command. To revert to the default MTU setting, use the **no** form of this command.

**system mtu** *datagram-size*

**no system mtu**

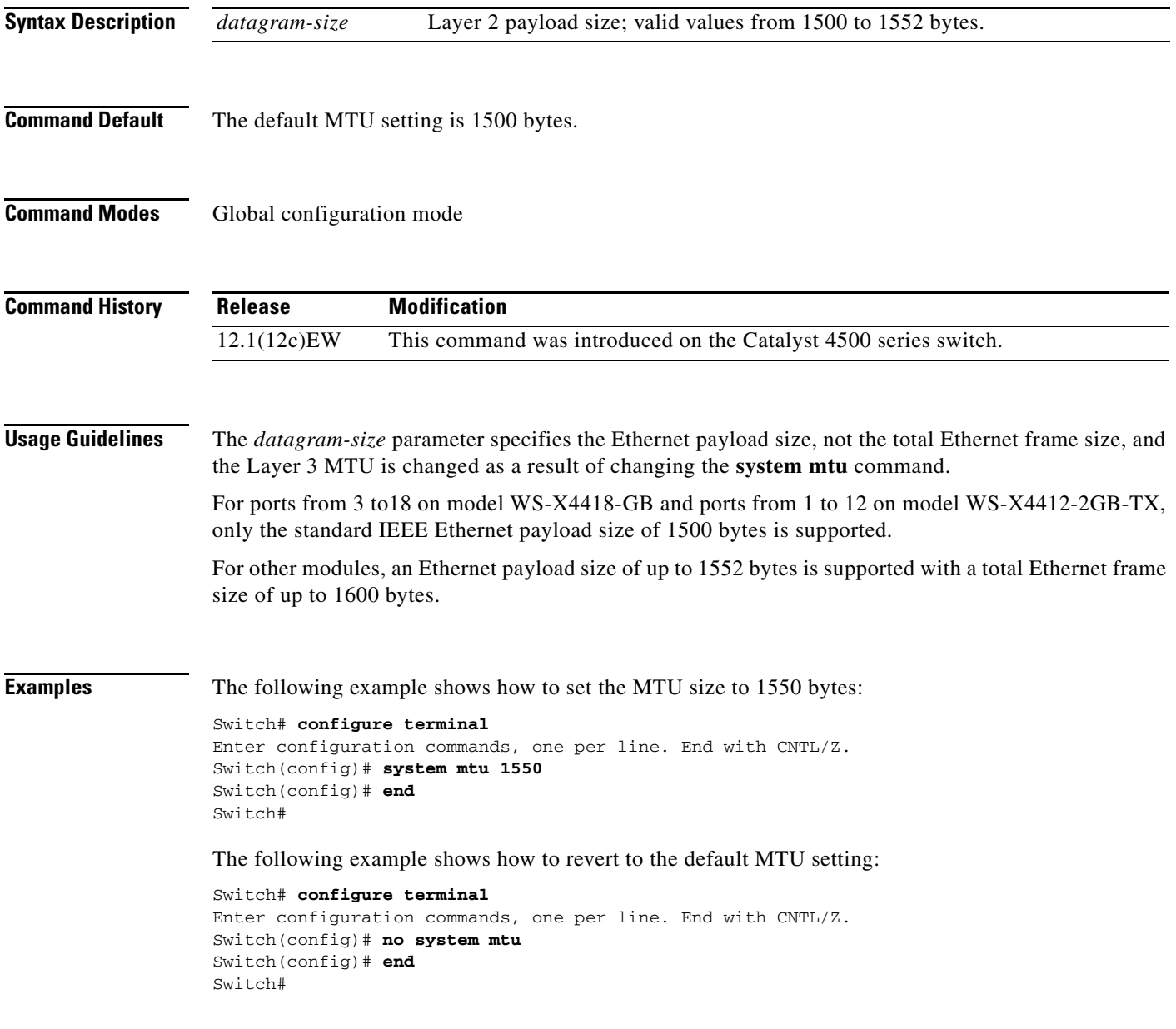

 $\mathsf I$ 

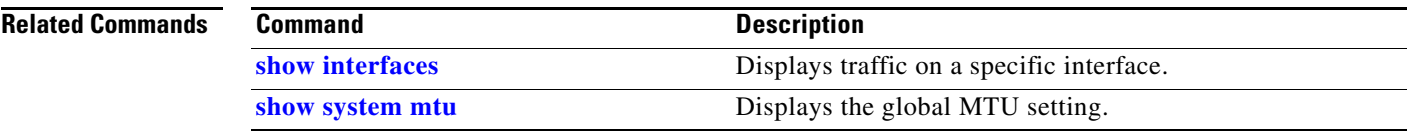

H

 $\mathbf{I}$ 

# <span id="page-118-0"></span>**template data timeout (netflow-lite exporter submode)**

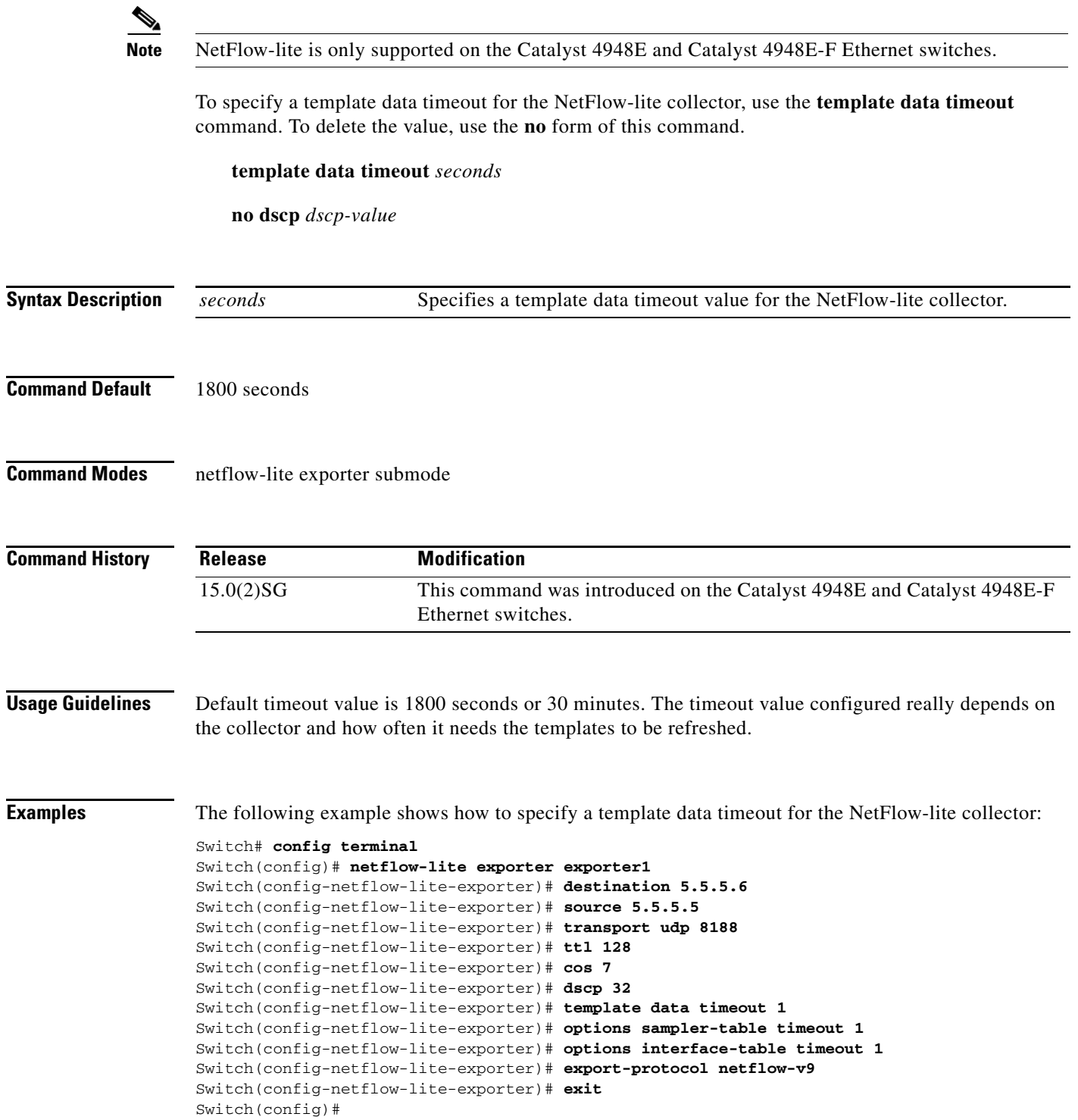

П

1

```
Display the exporter
Switch# show netflow-lite exporter exporter1
Netflow-lite Exporter exporter1:
  Network Protocol Configuration:
    Destination IP address: 5.5.5.6
   Source IP Address: 5.5.5.5
    VRF label: 
   DSCP: 0x20 TTL: 128
   COS: 7
  Transport Protocol Configuration:
    Transport Protocol: UDP
    Destination Port: 8188
   Source Port: 61670
  Export Protocol Configuration: 
   Export Protocol: netflow-v9
   Template data timeout: 60
    Options sampler-table timeout: 1800
    Options interface-table timeout: 1800
  Exporter Statistics: 
   Packets Exported: 0
```
You can verify your settings with the **show netflow-lite exporter** privileged EXEC command.

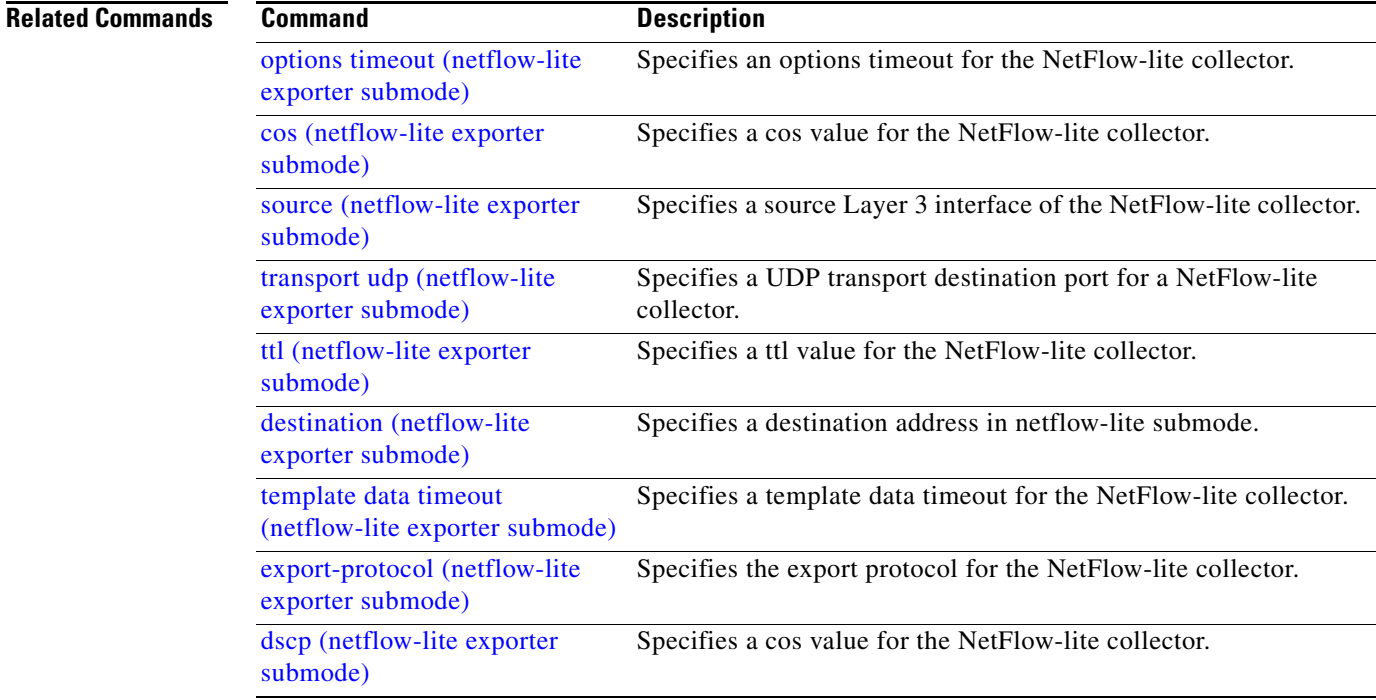

# **test cable-diagnostics tdr**

To test the condition of copper cables on 48-port 10/100/1000 BASE-T modules, use the **test cable-diagnostics tdr** command.

**test cable-diagnostics tdr** {**interface** {*interface interface-number*}

**Note** This command will be deprecated in future Cisco IOS releases. Use the **diagnostic start** command instead. **Syntax Description Command Default** This command has no default settings. **Command Modes** Privileged EXEC mode **Command History Usage Guidelines** The TDR test is supported on Catalyst 4500 series switches running Cisco IOS Release 12.2(25)SG for the following line cards only: **•** WS-X4548-GB-RJ45 **•** WS-X4548-GB-RJ45V **•** WS-X4524-GB-RJ45V **•** WS-X4013+TS **•** WS-C4948 **•** WS-C4948-10GE The valid values for **interface** *interface* are **fastethernet** and **gigabitethernet**. Do not start the test at the same time on both ends of the cable. Starting the test at both ends of the cable at the same time can lead to false test results. Do not change the port configuration during any cable diagnostics test. This action may result in incorrect test results. The interface must be operating before starting the TDR test. If the port is down, the results of the test will be invalid. Issue the **no shutdown** command on the port. **interface** *interface* Interface type; valid values are **fastethernet** and **gigabitethernet**. *interface-number* Module and port number. **Release Modification** 12.2(25)SG This command on the Catalyst 4500 series switch.

 $\mathsf I$ 

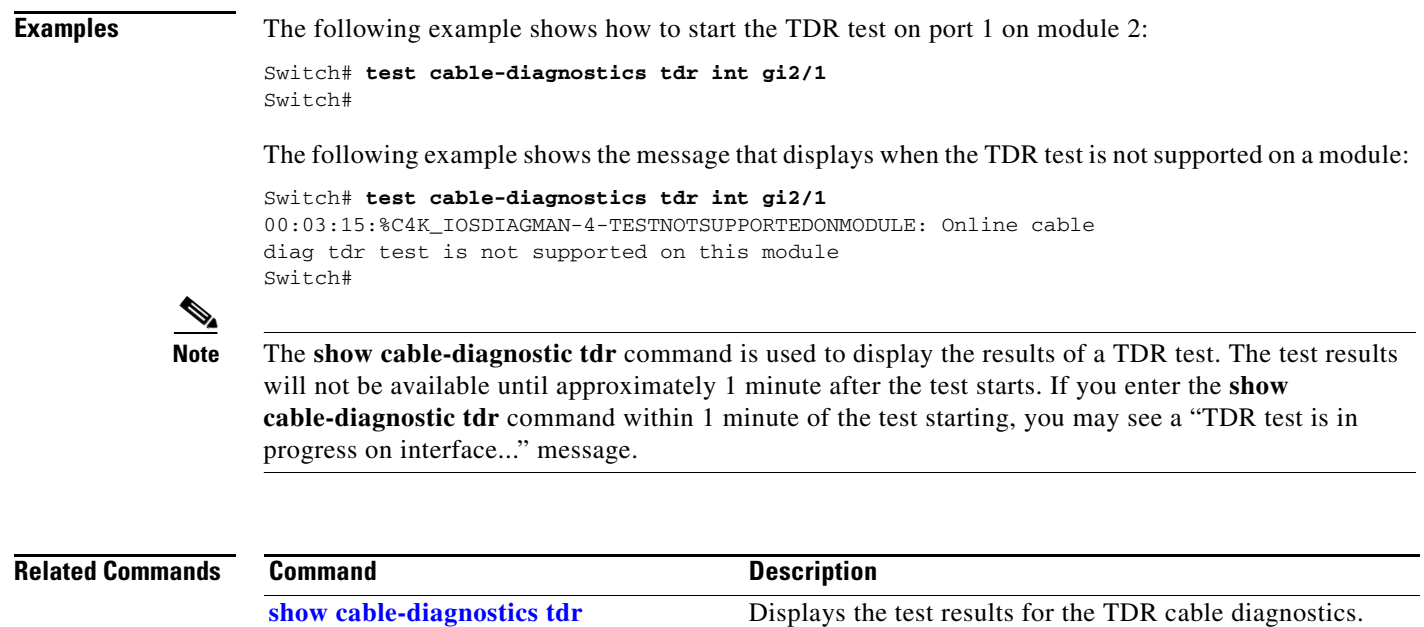

H

## <span id="page-122-0"></span>**traceroute mac**

To display the Layer 2 path taken by the packets from the specified source MAC address to the specified destination MAC address, use the **traceroute mac** command.

**traceroute mac** [**interface** *interface-id*] {*source-mac-address*} [**interface** *interface-id*] {*destination-mac-address*} [**vlan** *vlan-id*] [**detail**]

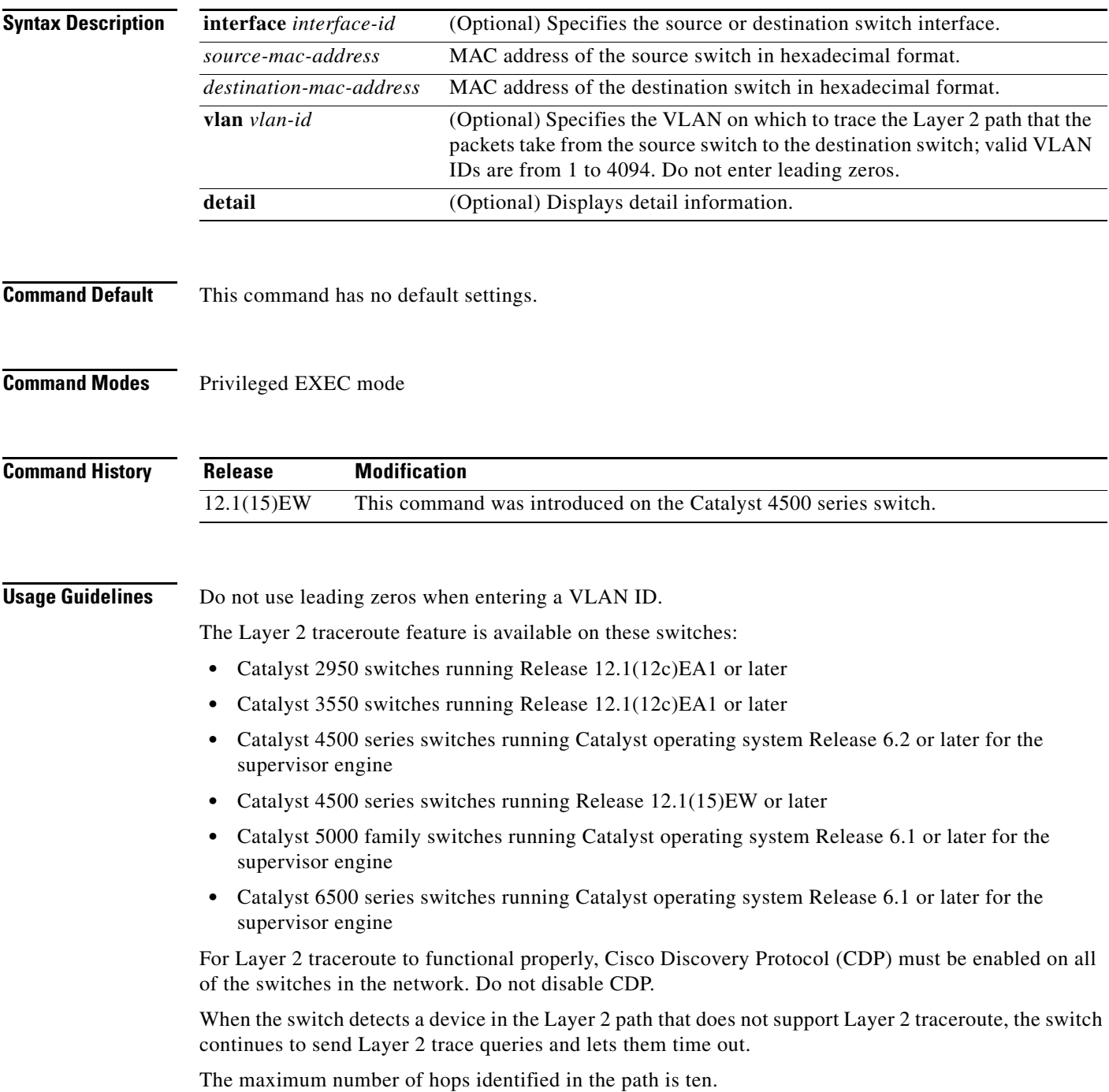

I

Layer 2 traceroute supports only unicast traffic. If you specify a multicast source or destination MAC address, the physical path is not identified, and a message appears.

The **traceroute mac** command output shows the Layer 2 path when the specified source and destination addresses belong to the same VLAN. If you specify source and destination addresses that belong to different VLANs, the Layer 2 path is not identified, and a message appears.

If the source or destination MAC address belongs to multiple VLANs, you must specify the VLAN to which both the source and destination MAC addresses belong. If the VLAN is not specified, the path is not identified, and a message appears.

Layer 2 traceroute is not supported when multiple devices are attached to one port through hubs (for example, multiple CDP neighbors are detected on a port). When more than one CDP neighbor is detected on a port, the Layer 2 path is not identified, and a message appears.

This feature is not supported in Token Ring VLANs.

**Examples** The following example shows how to display the Layer 2 path by specifying the source and destination MAC addresses:

Switch# **traceroute mac 0000.0201.0601 0000.0201.0201**

Source 0000.0201.0601 found on con6[WS-C2950G-24-EI] (2.2.6.6) con6  $(2.2.6.6)$  :  $Fa0/1$  =  $>Fa0/3$ con5 (2.2.5.5 ) : Fa0/3 =>Gi0/1 con1 (2.2.1.1 ) : Gi0/1 =>Gi0/2 con2 (2.2.2.2 ) : Gi0/2 =>Fa0/1 Destination 0000.0201.0201 found on con2[WS-C3550-24] (2.2.2.2) Layer 2 trace completed Switch#

The following example shows how to display the detailed Layer 2 path:

```
Switch# traceroute mac 0000.0201.0601 0000.0201.0201 detail
Source 0000.0201.0601 found on con6[WS-C2950G-24-EI] (2.2.6.6)
con6 / WS-C2950G-24-EI / 2.2.6.6 :
         Fa0/1 [auto, auto] =>Fa0/3 [auto, auto]
con5 / WS-C2950G-24-EI / 2.2.5.5 :
        Fa0/3 [auto, auto] =>Gi0/1 [auto, auto]
con1 / WS-C3550-12G / 2.2.1.1 :
         Gi0/1 [auto, auto] =>Gi0/2 [auto, auto]
con2 / WS-C3550-24 / 2.2.2.2 :
        Gi0/2 [auto, auto] =>Fa0/1 [auto, auto]
Destination 0000.0201.0201 found on con2[WS-C3550-24] (2.2.2.2)
Layer 2 trace completed.
Switch#
```
The following example shows the Layer 2 path when the switch is not connected to the source switch:

```
Switch# traceroute mac 0000.0201.0501 0000.0201.0201 detail
Source not directly connected, tracing source .....
Source 0000.0201.0501 found on con5[WS-C2950G-24-EI] (2.2.5.5)
con5 / WS-C2950G-24-EI / 2.2.5.5 :
        Fa0/1 [auto, auto] =>Gi0/1 [auto, auto]
con1 / WS-C3550-12G / 2.2.1.1 :
        Gi0/1 [auto, auto] =>Gi0/2 [auto, auto]
con2 / WS-C3550-24 / 2.2.2.2 :
         Gi0/2 [auto, auto] =>Fa0/1 [auto, auto]
Destination 0000.0201.0201 found on con2[WS-C3550-24] (2.2.2.2)
Layer 2 trace completed.
Switch#
```
The following example shows the Layer 2 path when the switch cannot find the destination port for the source MAC address:

```
Switch# traceroute mac 0000.0011.1111 0000.0201.0201
Error:Source Mac address not found. 
Layer2 trace aborted.
Switch#
```
The following example shows the Layer 2 path when the source and destination devices are in different VLANs:

```
Switch# traceroute mac 0000.0201.0601 0000.0301.0201
Error:Source and destination macs are on different vlans. 
Layer2 trace aborted.
Switch#
```
The following example shows the Layer 2 path when the destination MAC address is a multicast address:

```
Switch# traceroute mac 0000.0201.0601 0100.0201.0201
Invalid destination mac address
Switch#
```
The following example shows the Layer 2 path when the source and destination switches belong to multiple VLANs:

```
Switch# traceroute mac 0000.0201.0601 0000.0201.0201
Error:Mac found on multiple vlans.
Layer2 trace aborted.
Sw1tch#
```
The following example shows how to display the Layer 2 path by specifying the interfaces on the source and destination switches:

```
Switch# traceroute mac interface fastethernet0/1 0000.0201.0601 interface fastethernet0/3 0000.0201.0201
Source 0000.0201.0601 found on con6[WS-C2950G-24-EI] (2.2.6.6)
con6 (2.2.6.6) :Fa0/1 =>Fa0/3
con5 (2.2.5.5 ) : Fa0/3 =>Gi0/1
con1 (2.2.1.1 ) : Gi0/1 =>Gi0/2
con2 (2.2.2.2 ) : Gi0/2 =>Fa0/1
Destination 0000.0201.0201 found on con2[WS-C3550-24] (2.2.2.2)
Layer 2 trace completed
Switch#
```
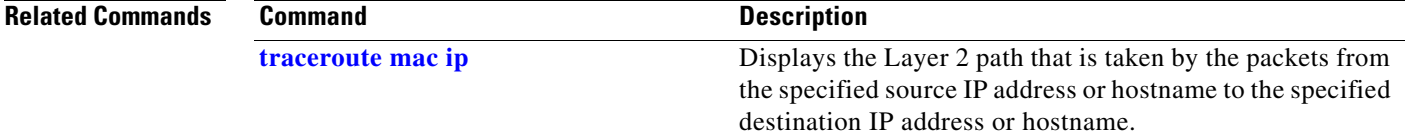

 $\mathbf I$ 

# <span id="page-125-0"></span>**traceroute mac ip**

To display the Layer 2 path that is taken by the packets from the specified source IP address or hostname to the specified destination IP address or hostname, use the **traceroute mac** command.

**traceroute mac ip** {*source-ip-address* | *source-hostname*} {*destination-ip-address* | *destination-hostname*} [**detail**]

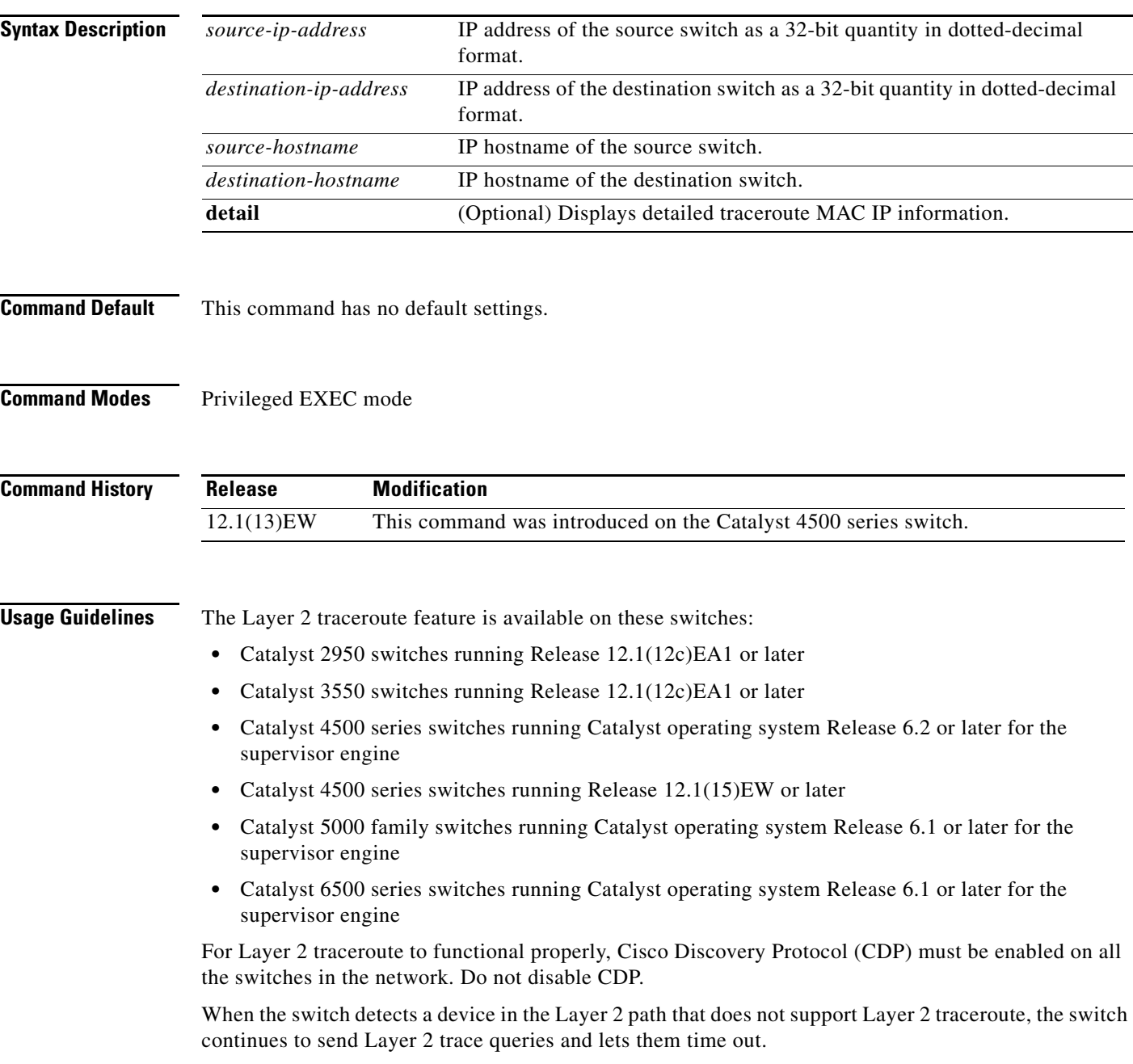

The maximum number of hops identified in the path is ten.

The **traceroute mac ip** command output shows the Layer 2 path when the specified source and destination IP addresses are in the same subnet. When you specify the IP addresses, the switch uses Address Resolution Protocol (ARP) to associate the IP addresses with the corresponding MAC addresses and the VLAN IDs.

- **•** If an ARP entry exists for the specified IP address, the switch uses the associated MAC address and identifies the physical path.
- **•** If an ARP entry does not exist, the switch sends an ARP query and tries to resolve the IP address. The IP addresses must be in the same subnet. If the IP address is not resolved, the path is not identified, and a message appears.

Layer 2 traceroute is not supported when multiple devices are attached to one port through hubs (for example, multiple CDP neighbors are detected on a port). When more than one CDP neighbor is detected on a port, the Layer 2 path is not identified, and an error message appears.

This feature is not supported in Token Ring VLANs.

**Examples** The following example shows how to display the Layer 2 path by specifying the source and destination IP addresses and by using the **detail** keyword:

```
Switch# traceroute mac ip 2.2.66.66 2.2.22.22 detail
Translating IP to mac..... 
2.2.66.66 =>0000.0201.0601
2.2.22.22 =>0000.0201.0201
Source 0000.0201.0601 found on con6[WS-C2950G-24-EI] (2.2.6.6)
con6 / WS-C2950G-24-EI / 2.2.6.6 :
        Fa0/1 [auto, auto] =>Fa0/3 [auto, auto]
con5 / WS-C2950G-24-EI / 2.2.5.5 :
         Fa0/3 [auto, auto] =>Gi0/1 [auto, auto]
con1 / WS-C3550-12G / 2.2.1.1 :
         Gi0/1 [auto, auto] =>Gi0/2 [auto, auto]
con2 / WS-C3550-24 / 2.2.2.2 :
         Gi0/2 [auto, auto] =>Fa0/1 [auto, auto]
Destination 0000.0201.0201 found on con2[WS-C3550-24] (2.2.2.2)
Layer 2 trace completed.
Switch#
```
The following example shows how to display the Layer 2 path by specifying the source and destination hostnames:

```
Switch# traceroute mac ip con6 con2
Translating IP to mac ...
2.2.66.66 =>0000.0201.0601
2.2.22.22 =>0000.0201.0201
Source 0000.0201.0601 found on con6
con6 (2.2.6.6) :Fa0/1 =>Fa0/3
con5 (2.2.5.5 ) : Fa0/3 =>Gi0/1
con1 (2.2.1.1 ) : Gi0/1 =>Gi0/2
con2 (2.2.2.2 ) : Gi0/2 =>Fa0/1
Destination 0000.0201.0201 found on con2
Layer 2 trace completed
Switch#
```
The following example shows the Layer 2 path when Address Resolution Protocol (ARP) cannot associate the source IP address with the corresponding MAC address:

```
Switch# traceroute mac ip 2.2.66.66 2.2.77.77
Arp failed for destination 2.2.77.77.
```
 $\mathsf I$ 

Layer2 trace aborted. Switch#

## **Related Commands C**

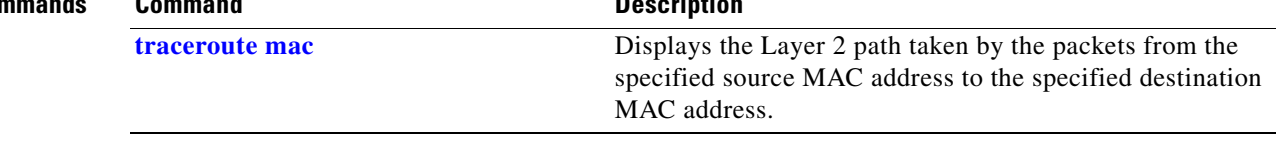

П

 $\mathbf{I}$ 

# <span id="page-128-0"></span>**transport udp (netflow-lite exporter submode)**

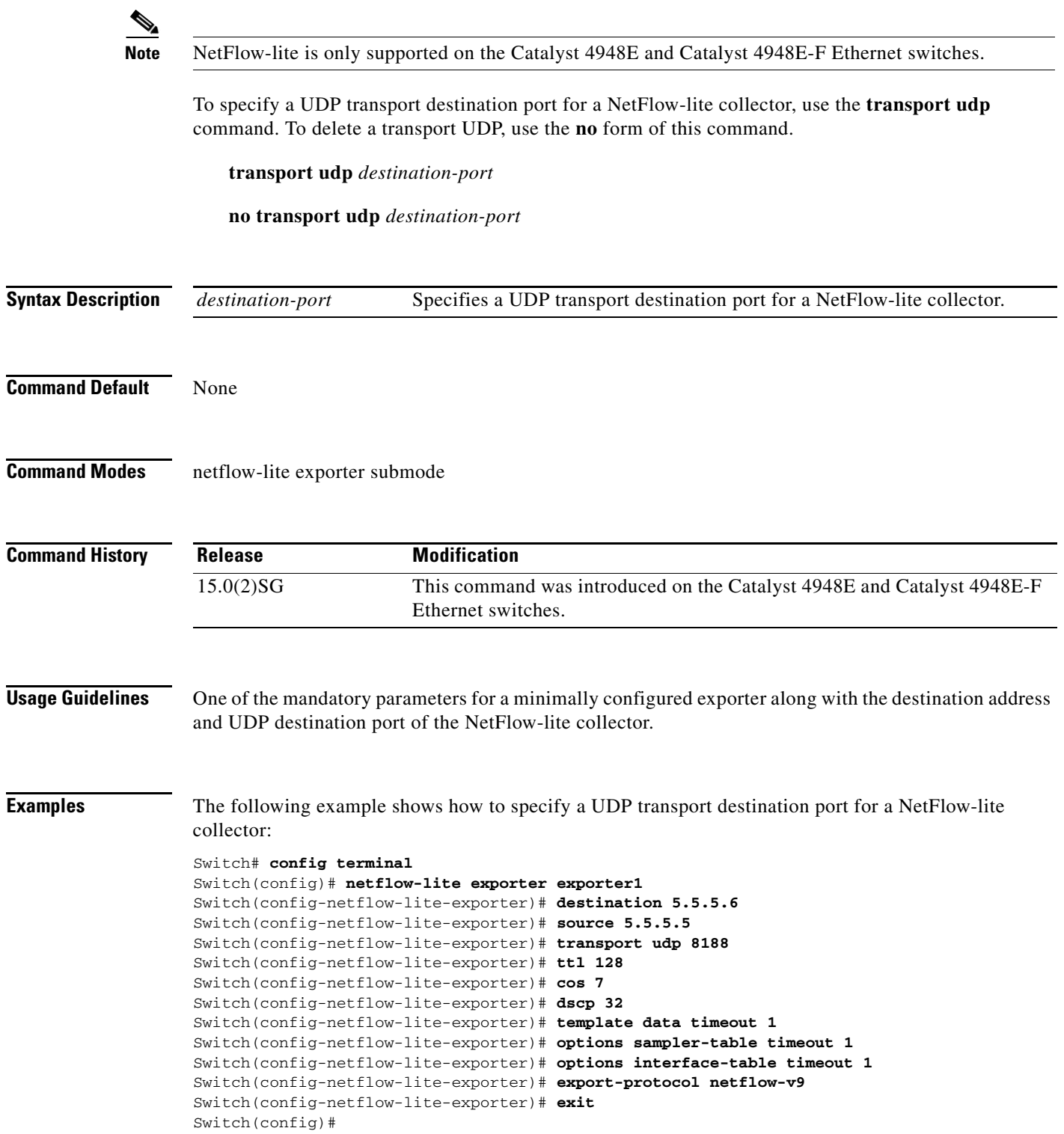

П

1

```
Display the exporter
Switch# show netflow-lite exporter exporter1
Netflow-lite Exporter exporter1:
  Network Protocol Configuration:
    Destination IP address: 5.5.5.6
   Source IP Address: 5.5.5.5
    VRF label: 
   DSCP: 0x20 TTL: 128
   COS: 7
  Transport Protocol Configuration:
    Transport Protocol: UDP
    Destination Port: 8188
   Source Port: 61670
  Export Protocol Configuration: 
   Export Protocol: netflow-v9
   Template data timeout: 60
    Options sampler-table timeout: 1800
    Options interface-table timeout: 1800
  Exporter Statistics: 
   Packets Exported: 0
```
You can verify your settings with the **show netflow-lite exporter** privileged EXEC command.

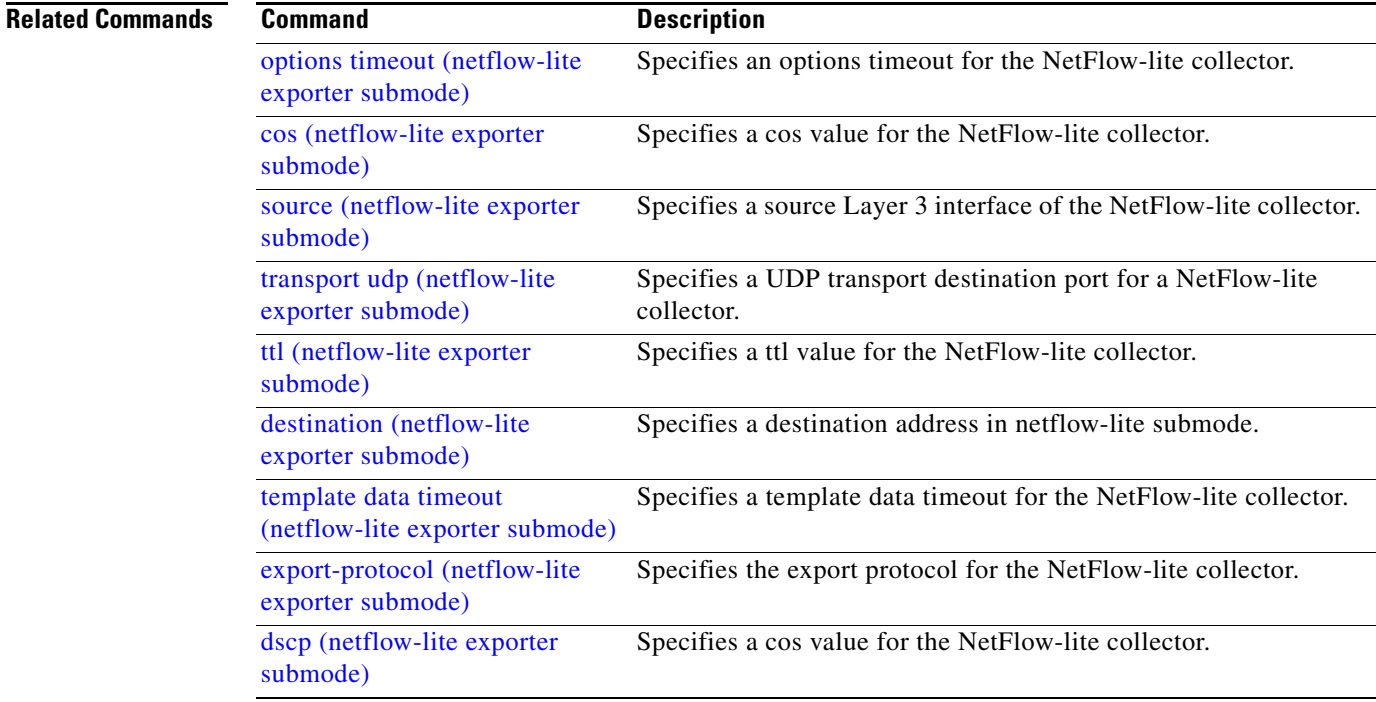

 $\mathbf{I}$ 

# **transport udp load-share (netflow-lite exporter submode)**

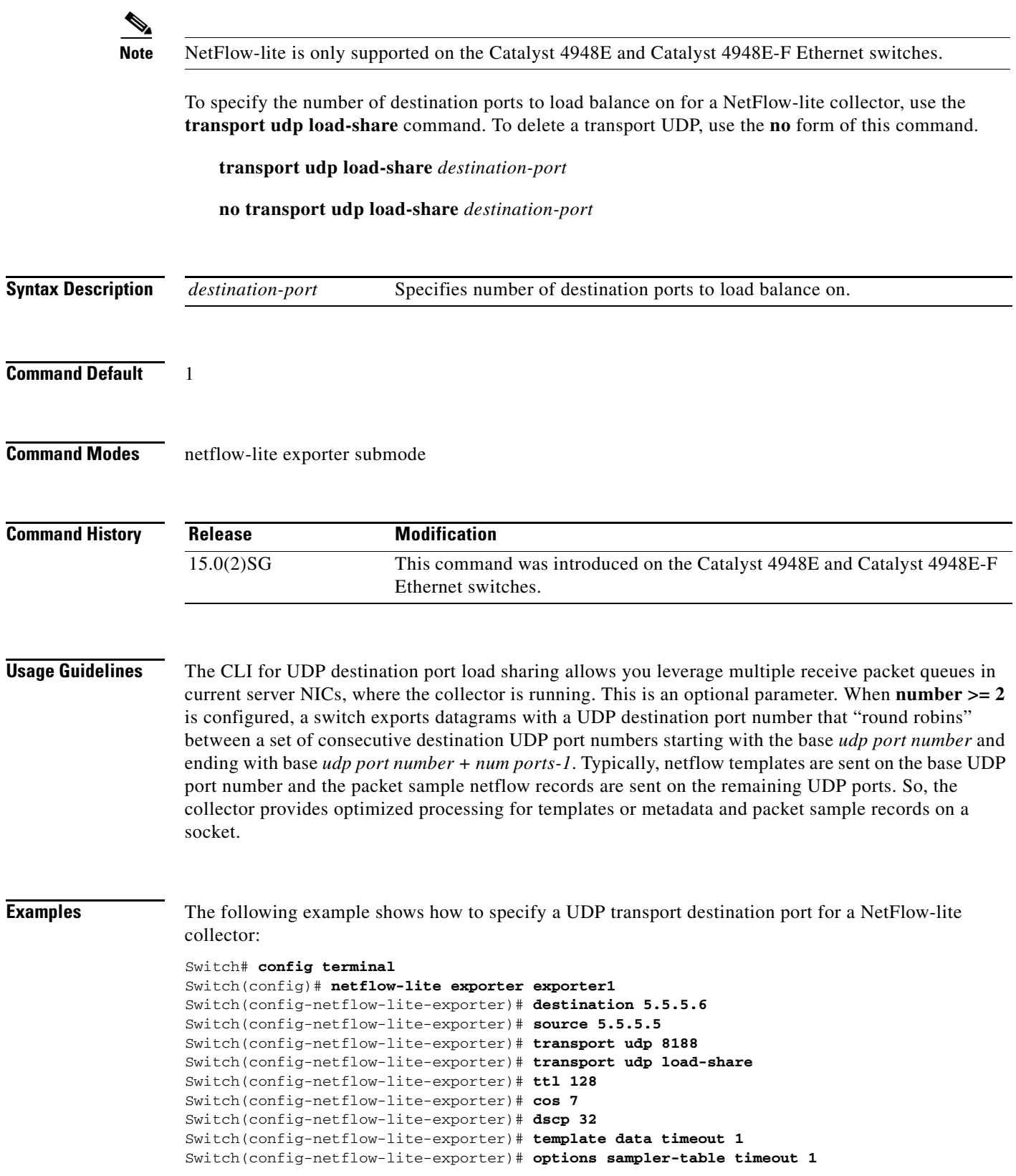

ן

```
Switch(config-netflow-lite-exporter)# options interface-table timeout 1
Switch(config-netflow-lite-exporter)# export-protocol netflow-v9
Switch(config-netflow-lite-exporter)# exit
Switch(config)#
Display the exporter
Switch# show netflow-lite exporter exporter1
Netflow-lite Exporter exporter1:
  Network Protocol Configuration:
    Destination IP address: 5.5.5.6
   Source IP Address: 5.5.5.5
    VRF label: none
    DSCP: 0x20
    TTL: 128
   COS: 7
  Transport Protocol Configuration:
    Transport Protocol: UDP
   Source Port: 50441
    Destination Port: 8188
    Destination Ports to Load-share: 1
  Export Protocol Configuration: 
    Export Protocol: netflow-v9
    Template data timeout: 1800
    Options sampler-table timeout: 1800
    Options interface-table timeout: 1800
  Exporter Statistics: 
    Packets Exported: 56
```
You can verify your settings with the **show netflow-lite exporter** privileged EXEC command.

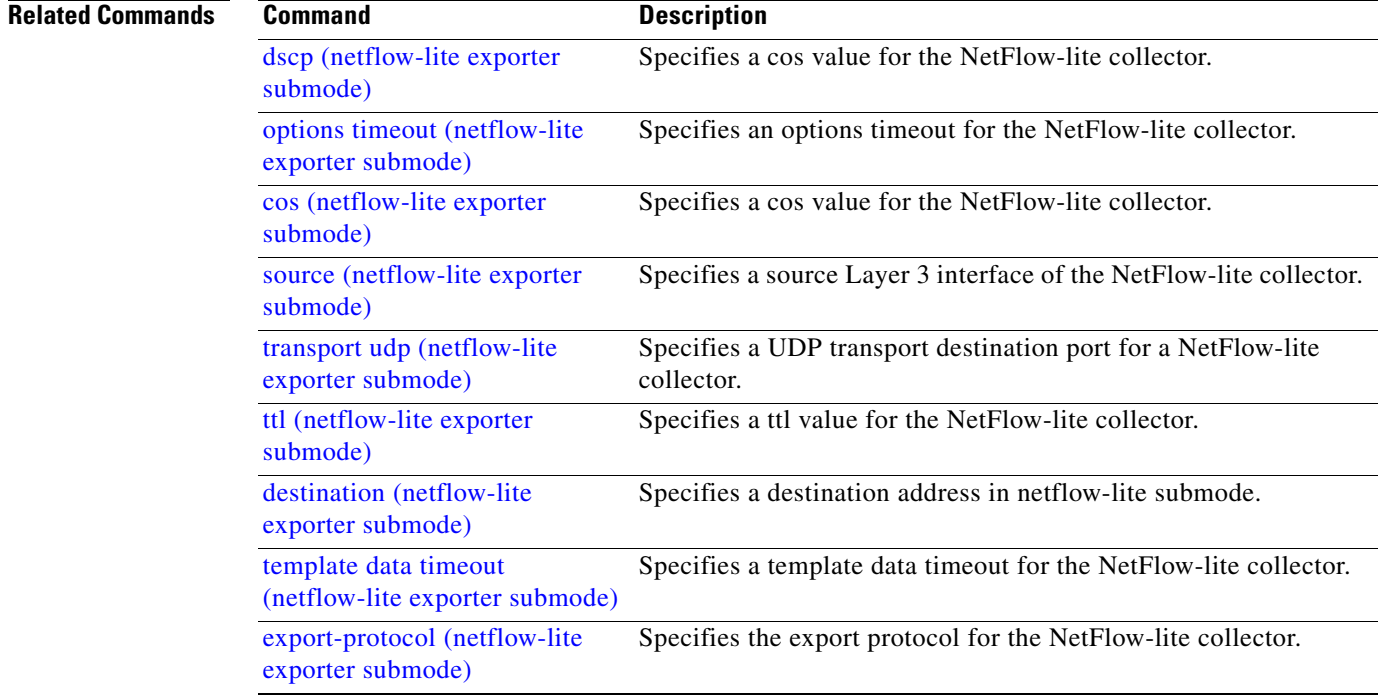

# **trust**

 $\mathbf{I}$ 

To define a trust state for traffic classified through the **class** policy-map configuration command, use the **trust** policy-map class configuration command. To return to the default setting, use the **no** form of this command.

**trust** [**cos** | **dscp**]

**no trust** [**cos** | **dscp**]

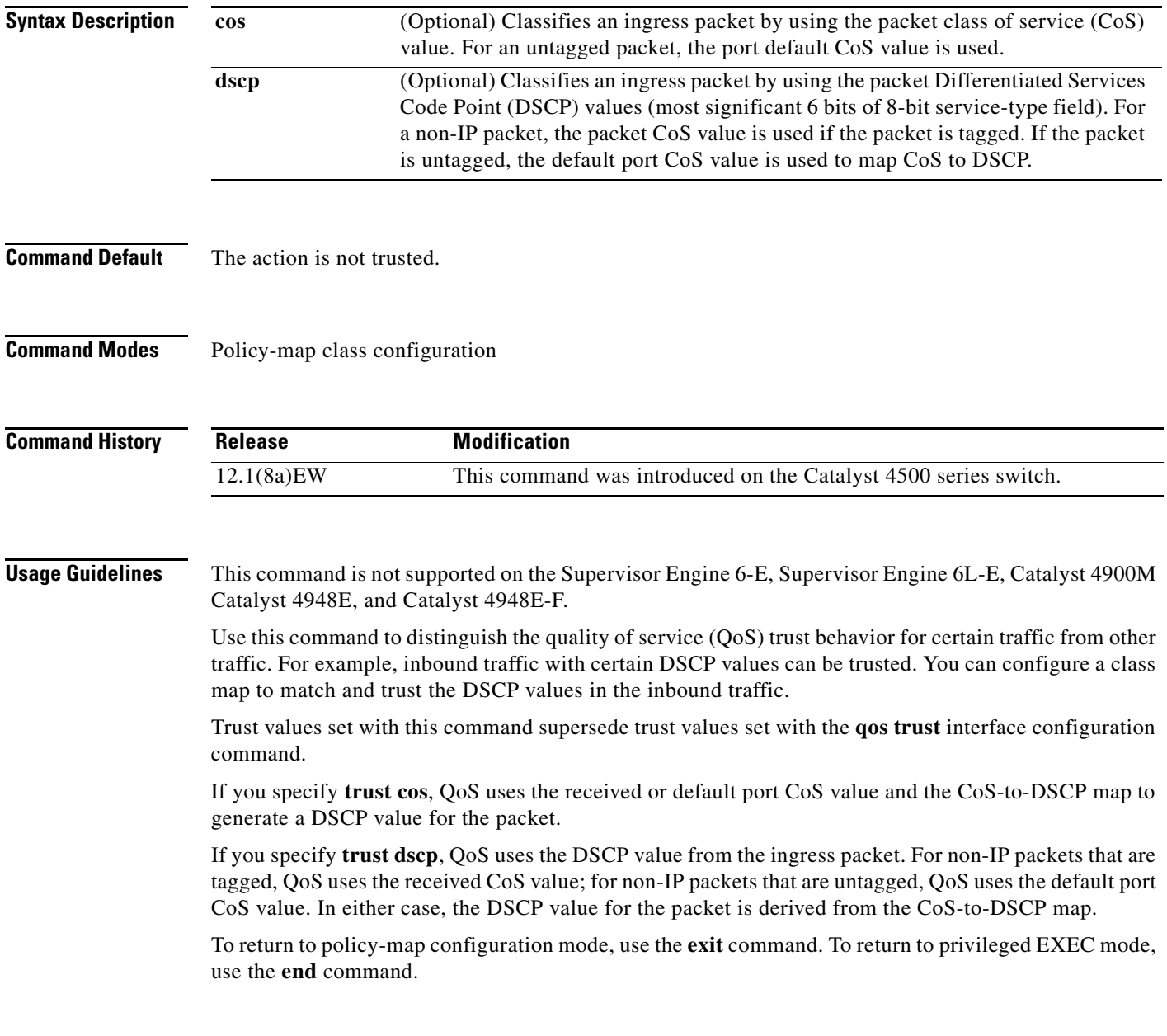

**Catalyst 4500 Series Switch Cisco IOS Command Reference—Release XE 3.9.xE and 15.2(5)Ex**

 $\mathbf I$ 

**Examples** The following example shows how to define a port trust state to trust inbound DSCP values for traffic classified with "class1*"*:

```
Switch# configure terminal
Switch(config)# policy-map policy1
Switch(config-pmap)# class class1
Switch(config-pmap-c)# trust dscp
Switch(config-pmap-c)# police 1000000 20000 exceed-action policed-dscp-transmit
Switch(config-pmap-c)# exit
Switch#
```
You can verify your settings by entering the **show policy-map** privileged EXEC command.

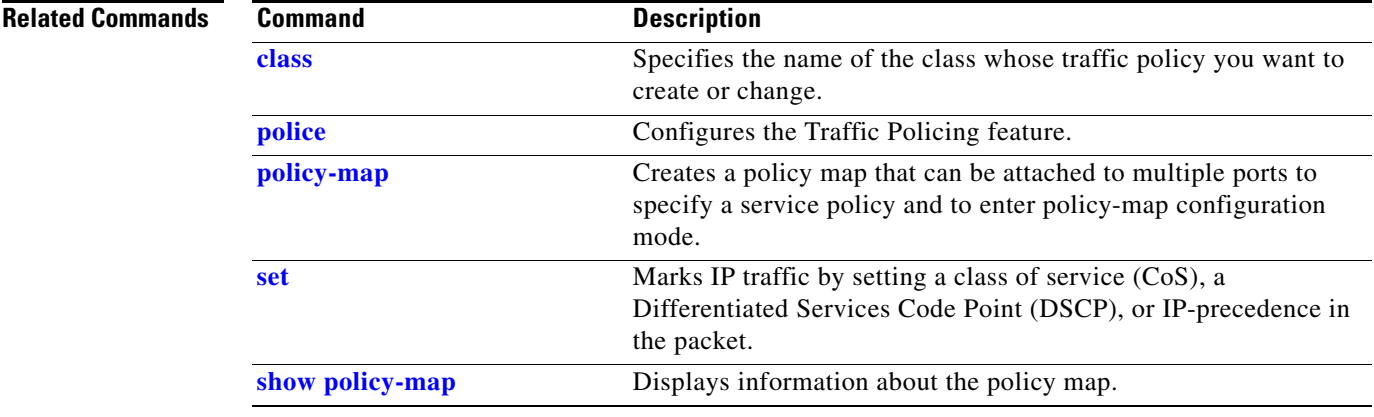

## **Note** NetFlow-lite is only supported on the Catalyst 4948E and Catalyst 4948E-F Ethernet switches. To specify a ttl value for the NetFlow-lite collector, use the **ttl** command. To delete the value, use the **no** form of this command. **ttl** *ttl-value* **no ttl** *ttl-value* **Syntax Description Command Default** 254 **Command Modes** netflow-lite exporter submode **Command History Usage Guidelines** The ttl limit takes effect only when the export packets are based on IPv4. It has no effect on IPv6. **Examples** The following example shows how to specify a ttl value for the NetFlow-lite collector: Switch# **config terminal** Switch(config)# **netflow-lite exporter exporter1** Switch(config-netflow-lite-exporter)# **destination 5.5.5.6** Switch(config-netflow-lite-exporter)# **source 5.5.5.5** Switch(config-netflow-lite-exporter)# **transport udp 8188** Switch(config-netflow-lite-exporter)# **ttl 128** Switch(config-netflow-lite-exporter)# **cos 7** Switch(config-netflow-lite-exporter)# **dscp 32** Switch(config-netflow-lite-exporter)# **template data timeout 1** Switch(config-netflow-lite-exporter)# **options sampler-table timeout 1** Switch(config-netflow-lite-exporter)# **options interface-table timeout 1** Switch(config-netflow-lite-exporter)# **export-protocol netflow-v9** Switch(config-netflow-lite-exporter)# **exit** Switch(config)# Display the exporter Switch# **show netflow-lite exporter exporter1** Netflow-lite Exporter exporter1: Network Protocol Configuration: *ttl-value* Specifies a ttl value for the NetFlow-lite collector. Valid values are from 1 to 254. **Release Modification** 15.0(2)SG This command was introduced on the Catalyst 4948E and Catalyst 4948E-F Ethernet switches.

## <span id="page-134-0"></span>**ttl (netflow-lite exporter submode)**

**2-1147**

 $\mathsf I$ 

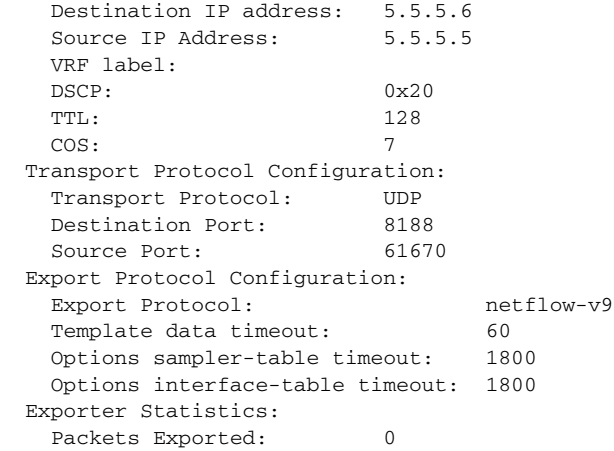

You can verify your settings with the **show netflow-lite exporter** privileged EXEC command.

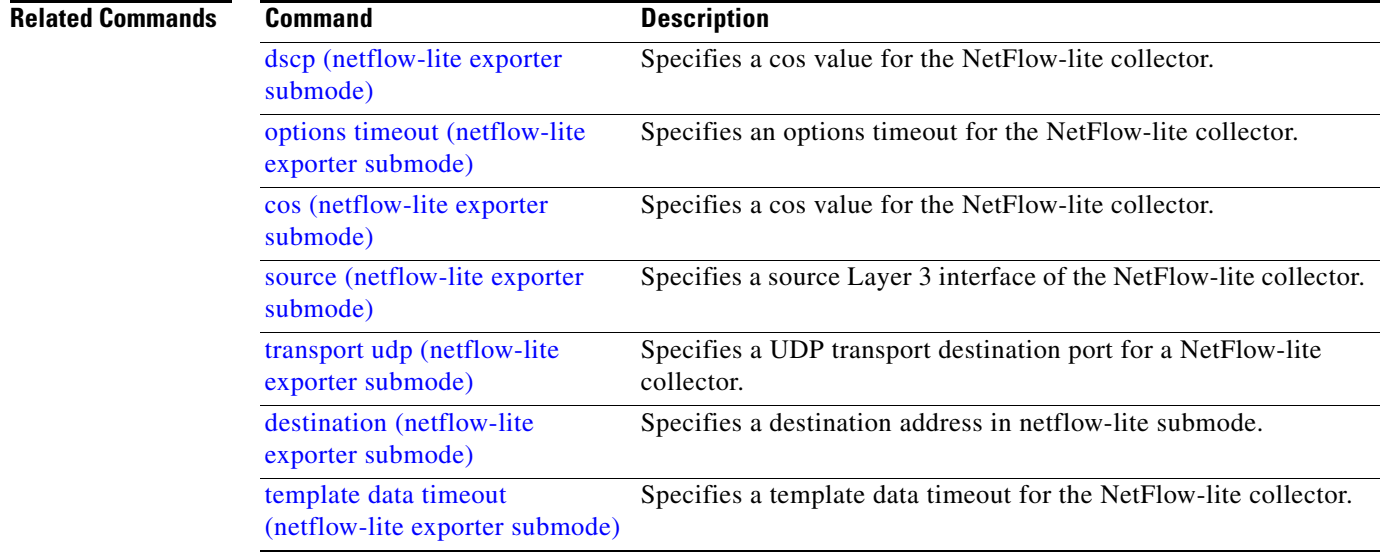

**The Contract of the Contract of the Contract of the Contract of the Contract of the Contract of the Contract of the Contract of the Contract of the Contract of the Contract of the Contract of the Contract of the Contract** 

## **tx-queue**

To configure the transmit queue parameters for an interface, use the **tx-queue** command. To return to the default value, use the **no** form of this command.

**tx-queue** [*queue-id*] {**bandwidth** *bandwidth-rate* | **priority high** | **shape** *shape-rate*}

**no tx-queue** 

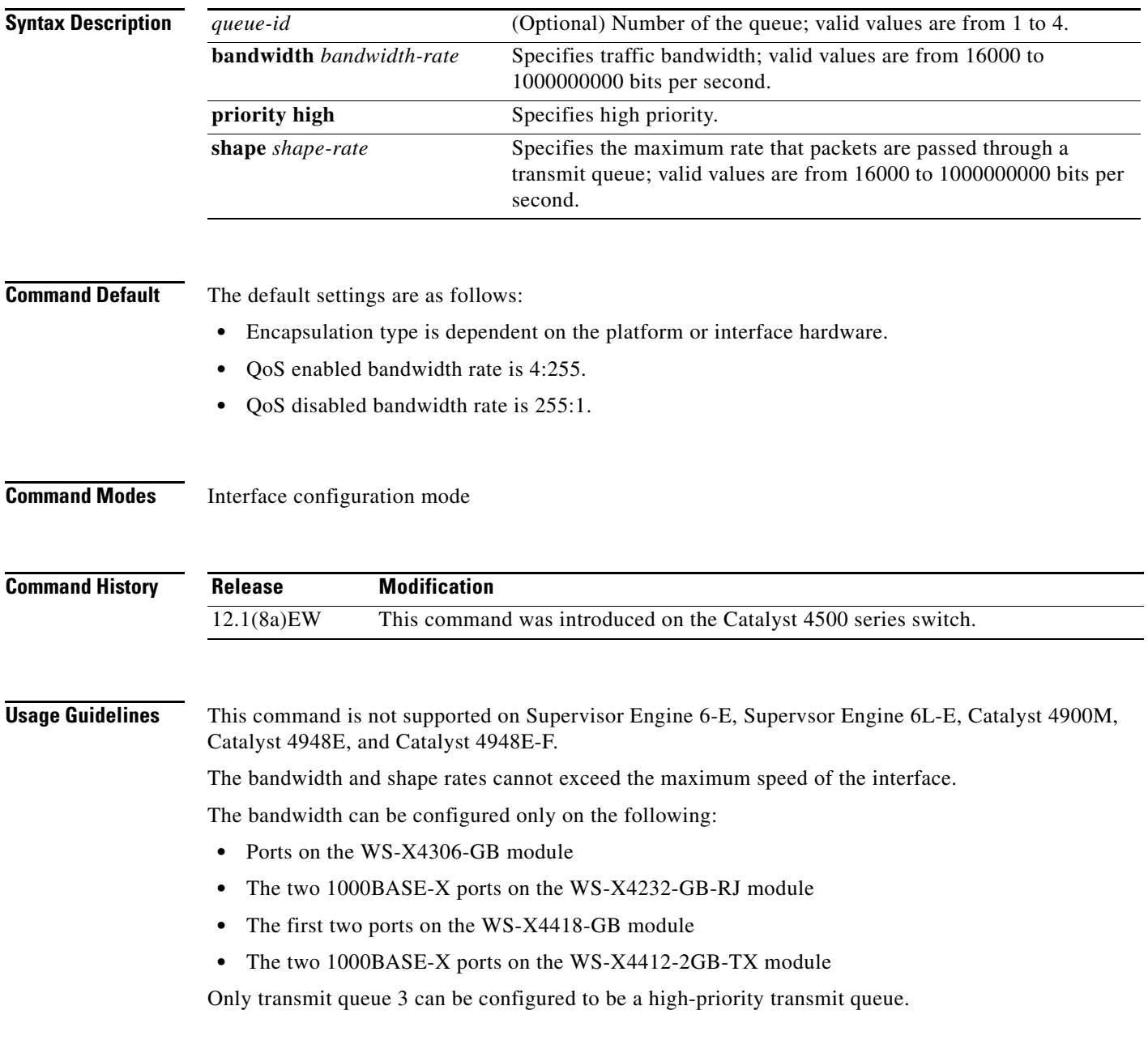

1

**Examples** The following example shows how to allocate bandwidth on queue 1 to 100 Mbps:

```
Switch(config-if)# tx-queue 1 
Switch(config-if-tx-queue)# bandwidth 1000000000
Switch(config-if-tx-queue)#
```
The following example shows how to configure transmit queue 3 to the high priority:

```
Switch(config-if)# tx-queue 3 
Switch(config-if-tx-queue)# priority high
Switch(config-if-tx-queue)#
```
The following example shows how to configure the traffic shaping rate of 64 kbps to transmit queue 1:

```
Switch(config-if)# tx-queue 1 
Switch(config-if-tx-queue)# shape 64000
Switch(config-if-tx-queue)#
```
### **Related Commands**

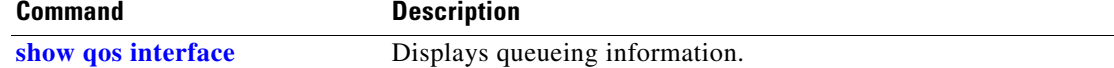

a ka

# <span id="page-138-0"></span>**udld (global configuration mode)**

To enable aggressive or normal mode in the UDLD protocol and to set the configurable message timer time, use the **udld** global configuration command. You can also use this command to set the error reporting mode for Fast UDLD.

Use the **no** form of this command to do the following:

- **•** Disable normal mode UDLD on all the fiber ports by default
- **•** Disable aggressive mode UDLD on all the fiber ports by default
- **•** Disable the message timer
- **•** Disable Fast UDLD error reporting mode

**udld enable** | **aggressive**

**no udld enable** | **aggressive**

**udld message time** *message-timer-time*

**no udld message time**

**udld fast-hello error-reporting**

**no udld fast-hello error-reporting**

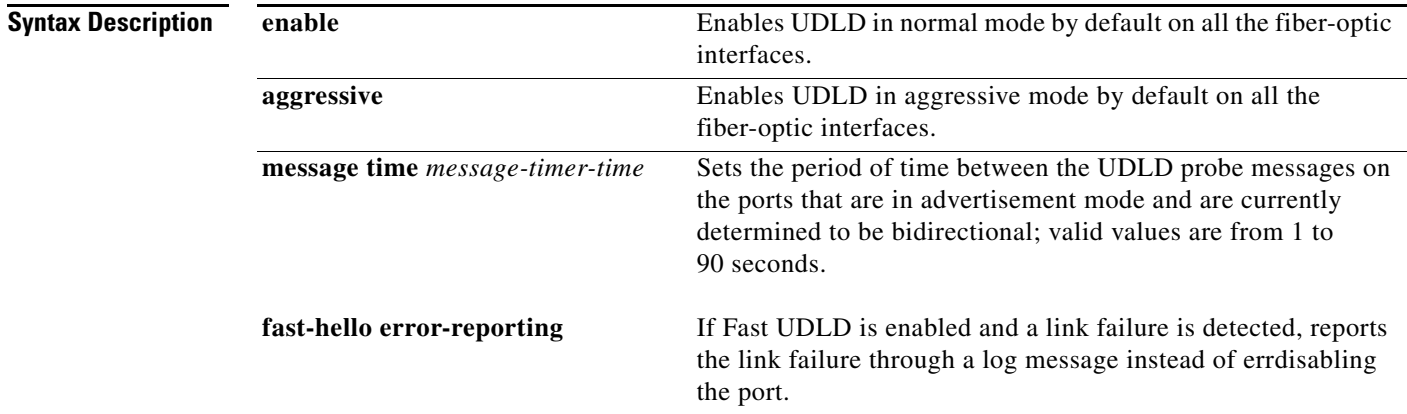

**Command Default** All fiber-optic interfaces are disabled and the message timer for UDLD is set to 15 seconds. Fast UDLD is disabled on all interfaces.

### **Command Modes** Global configuration

 $\mathbf I$ 

 $\mathsf I$ 

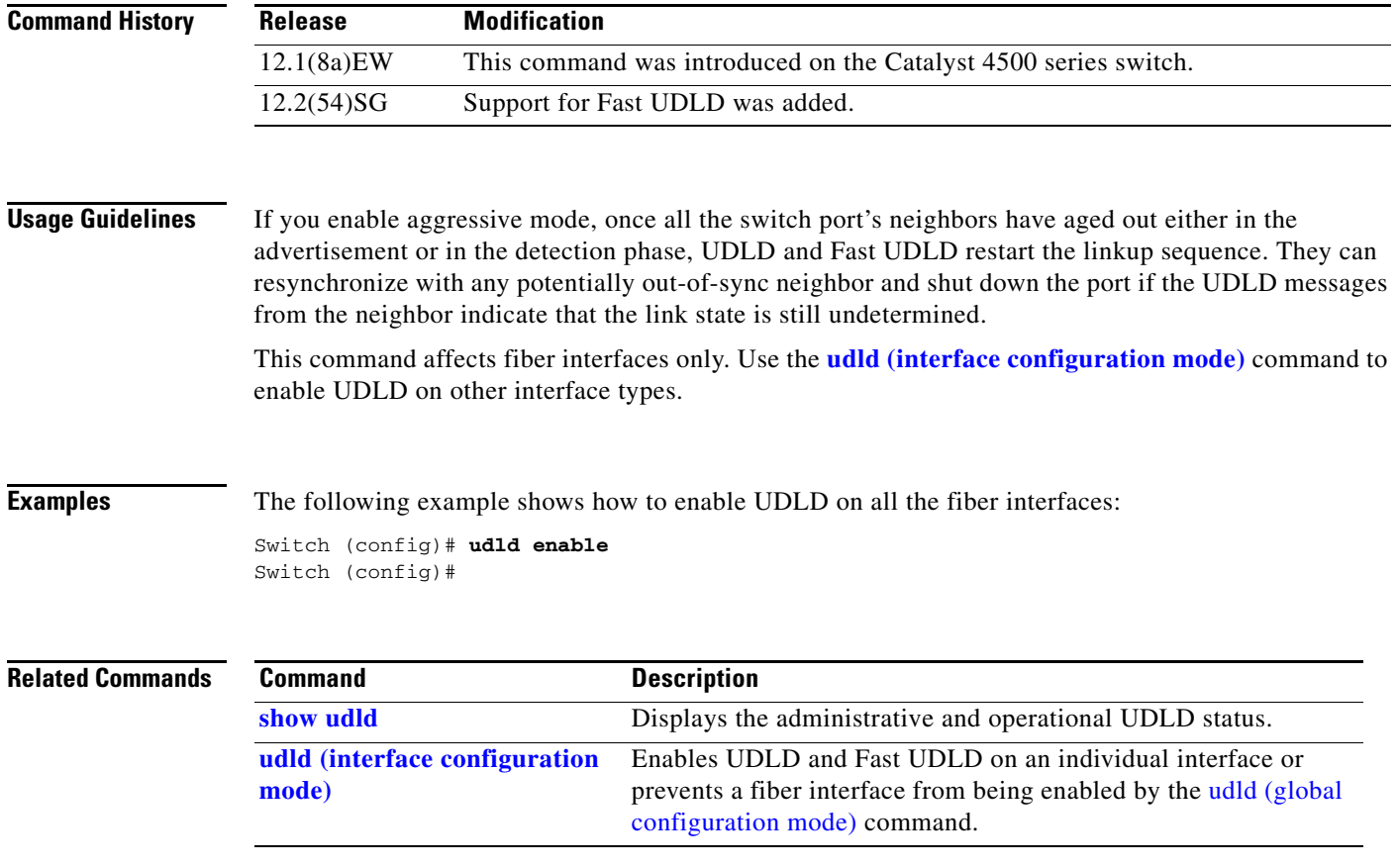

H

# <span id="page-140-0"></span>**udld (interface configuration mode)**

aggressive mode is removed.

To enable UDLD and Fast UDLD on an individual interface or to prevent a fiber-optic interface from being enabled by the [udld \(global configuration mode\)](#page-138-0) command, use the **udld** interface level command. Use the **no** form of this command to disable UDLD, or to return a nonfiber port to the setting specified with the [udld \(global configuration mode\)](#page-138-0) command. **udld port** {**aggressive** | **disable**} **no udld port** {**aggressive** | **disable**} **udld fast-hello** *interval* **no udld fast-hello Syntax Description Command Default** The fiber-optic interfaces are enabled with the state of the global **udld** (**enable** or **aggressive**) command. The nonfiber interfaces are enabled with UDLD disabled. Fast UDLD is disabled. **Command Modes** Interface configuration **Command History Usage Guidelines** If you enable aggressive mode, once all the switch port's neighbors have aged out either in the advertisement or in the detection phase, UDLD and Fast UDLD restart the linkup sequence. They can resynchronize with any potentially out-of-sync neighbor and shut down the port if the UDLD messages from the neighbor indicate that the link state is still undetermined Use the **udld port aggressive** command on fiber-optic ports to override the setting of the global **udld** (**enable** or **aggressive**) command. Use the **no** form of the command on fiber-optic ports to restore the UDLD state as configured by the global **udld** command. If **udld enable** is configured globally, UDLD is enabled on all fiber-optic interfaces in **aggressive** Enables UDLD in aggressive mode. **disable** Disables UDLD. **fast-hello** Enables Fast UDLD with the configured timer. *interval* Sets the timer interval. **Release Modification** 12.1(8a)EW This command was introduced on the Catalyst 4500 series switch. 12.2(54)SG Support was added for Fast UDLD.

nonaggressive mode. You can configure **udld port aggressive** on a fiber-optic interface to override the **udld enable** command setting and to enter aggressive mode. If you enter the **no udld port aggresive** command, the settings of the previous global state are reestablished and the

**Catalyst 4500 Series Switch Cisco IOS Command Reference—Release XE 3.9.xE and 15.2(5)Ex**

ן

The **disable** keyword is supported on fiber-optic ports only. Use the **no** form of the **udld** command to reset UDLD to the value specified by the [udld \(global configuration mode\)](#page-138-0) command.

If the port changes from fiber-optic to nonfiber-optic or vice versa, all configurations are maintained.

**Examples** The following example shows how to enable UDLD on any port interface for any global udld (global [configuration mode\)](#page-138-0) setting:

```
Switch (config-if)# udld port
Switch (config-if)#
```
The following example shows how to enable UDLD in aggressive mode on any port interface for any global **udld** (**enable** or **aggressive**) setting:

```
Switch (config-if)# udld port aggressive
Switch (config-if)#
```
The following example shows how to disable UDLD on a fiber port interface for any global [udld \(global](#page-138-0)  [configuration mode\)](#page-138-0) setting:

Switch (config-if)# **udld disable** Switch (config-if)#

The following example shows how to enable Fast UDLD on a port interface with a timer value of 200 ms. To enable Fast UDLD on a port, you must first enable UDLD in normal or aggressive mode:

```
Switch (config-if)# udld port
Switch (config-if)# udld fast-hello 200
Switch (config-if)#
```
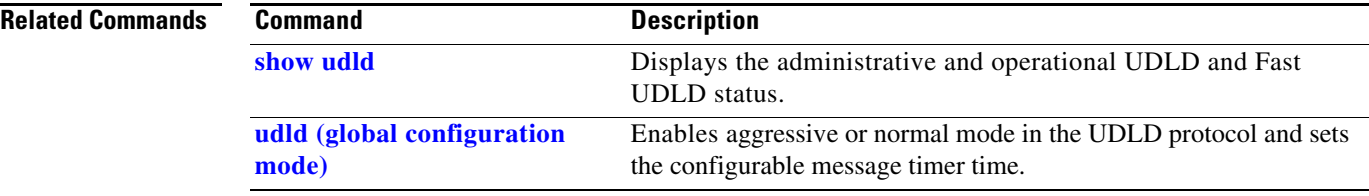

 $\mathbf I$ 

# **udld reset**

To reset all the UDLD ports in the shutdown state (that is, errdisabled by UDLD), use the **udld reset** priviledged EXEC command.

**udld reset**

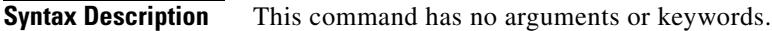

**Command Default** This command has no default settings.

**Command Modes** Privileged EXEC

**Command History Release Modification** 12.1(8a)EW This command was introduced on the Catalyst 4500 series switch.

### **Usage Guidelines** If the interface configuration is still enabled for UDLD, those ports will begin to run UDLD again and may shut down if the reason for the shutdown has not been resolved.

The **udld reset** command permits the traffic to flow on the ports again. Other features, operate normally if enabled, such as STP, PAgP, and DTP.

### **Examples** The following example shows how to reset all the ports that are shut down by UDLD: Switch# **udld reset** Switch#

**Related Commands Command Description show udld** Displays the administrative and operational UDLD status.

 $\mathsf I$ 

# **unidirectional**

To configure the nonblocking Gigabit Ethernet ports to unidirectionally send or receive traffic on an interface, use the **unidirectional** command. To disable unidirectional communication, use the **no** form of this command.

**unidirectional** {**receive-only** | **send-only**}

**no unidirectional** {**receive-only** | **send-only**}

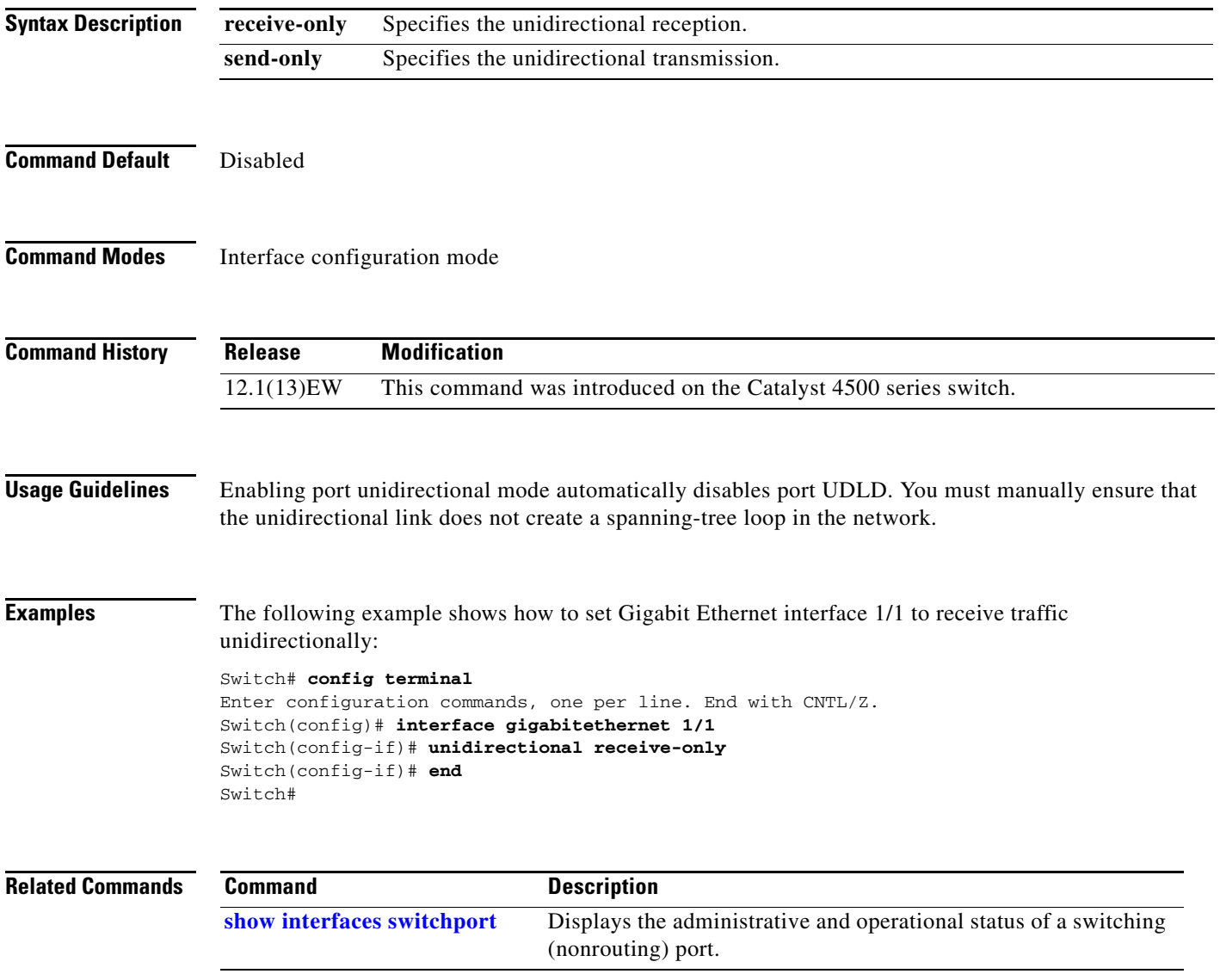
**The College** 

#### **username**

To establish a username-based authentication system, use the **username** command.

**username** *name* **secret** {**0** | **5**} *password*

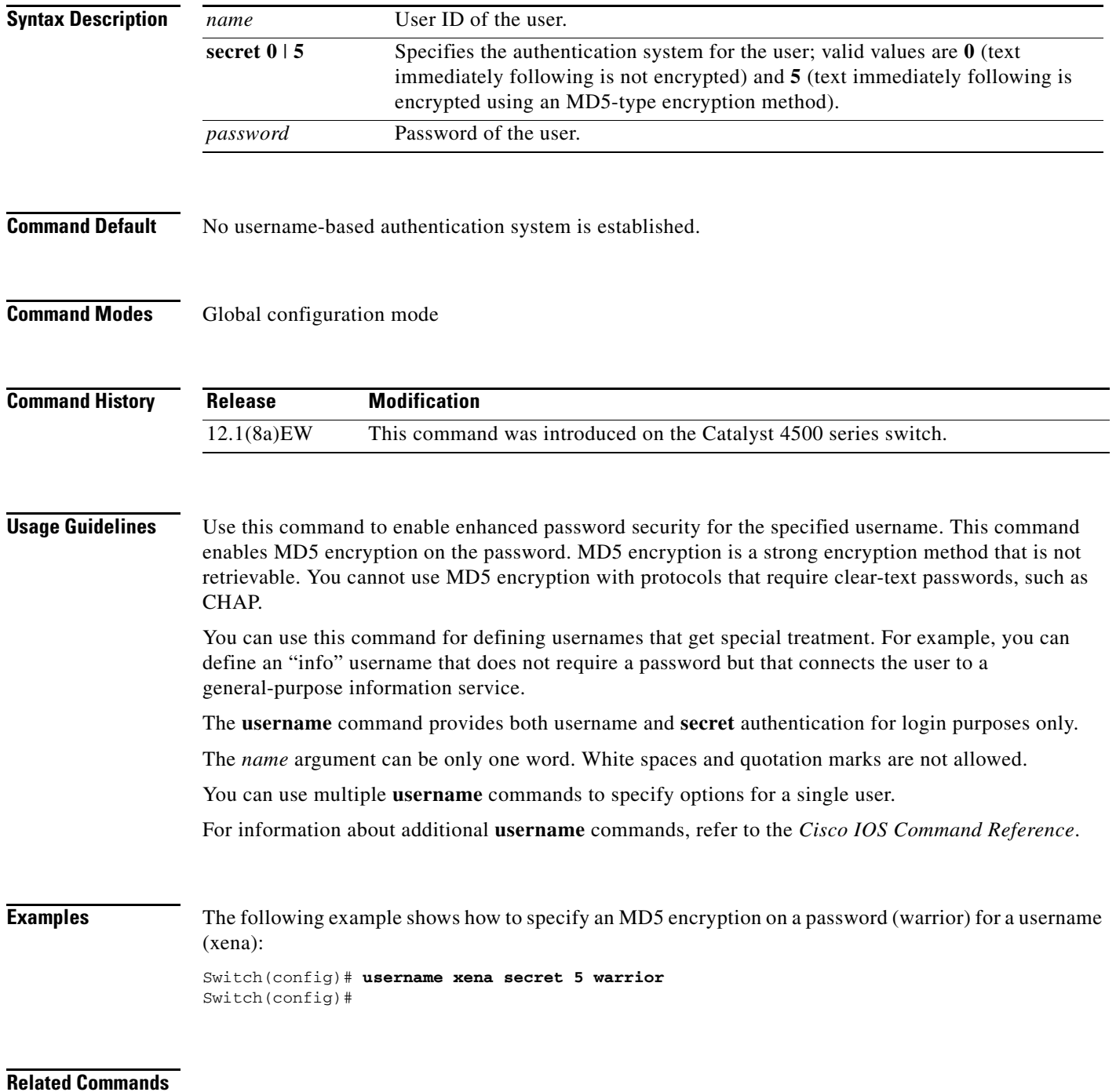

**The Contract of the Contract of the Contract of the Contract of the Contract of the Contract of the Contract o** 

 $\overline{\phantom{a}}$ 

 $\mathsf I$ 

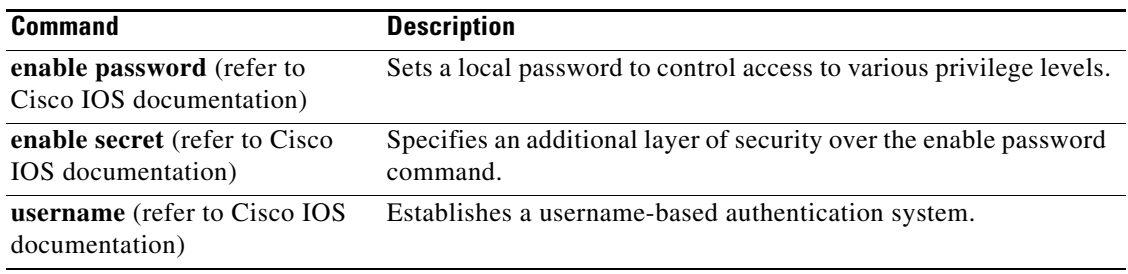

П

a ka

# **verify**

 $\mathbf{I}$ 

To verify the checksum of a file on a flash memory file system, use the **verify** command.

**verify** [**/md5**] [*flash-filesystem***:**] [*filename*] [*expected-md5-signature*]

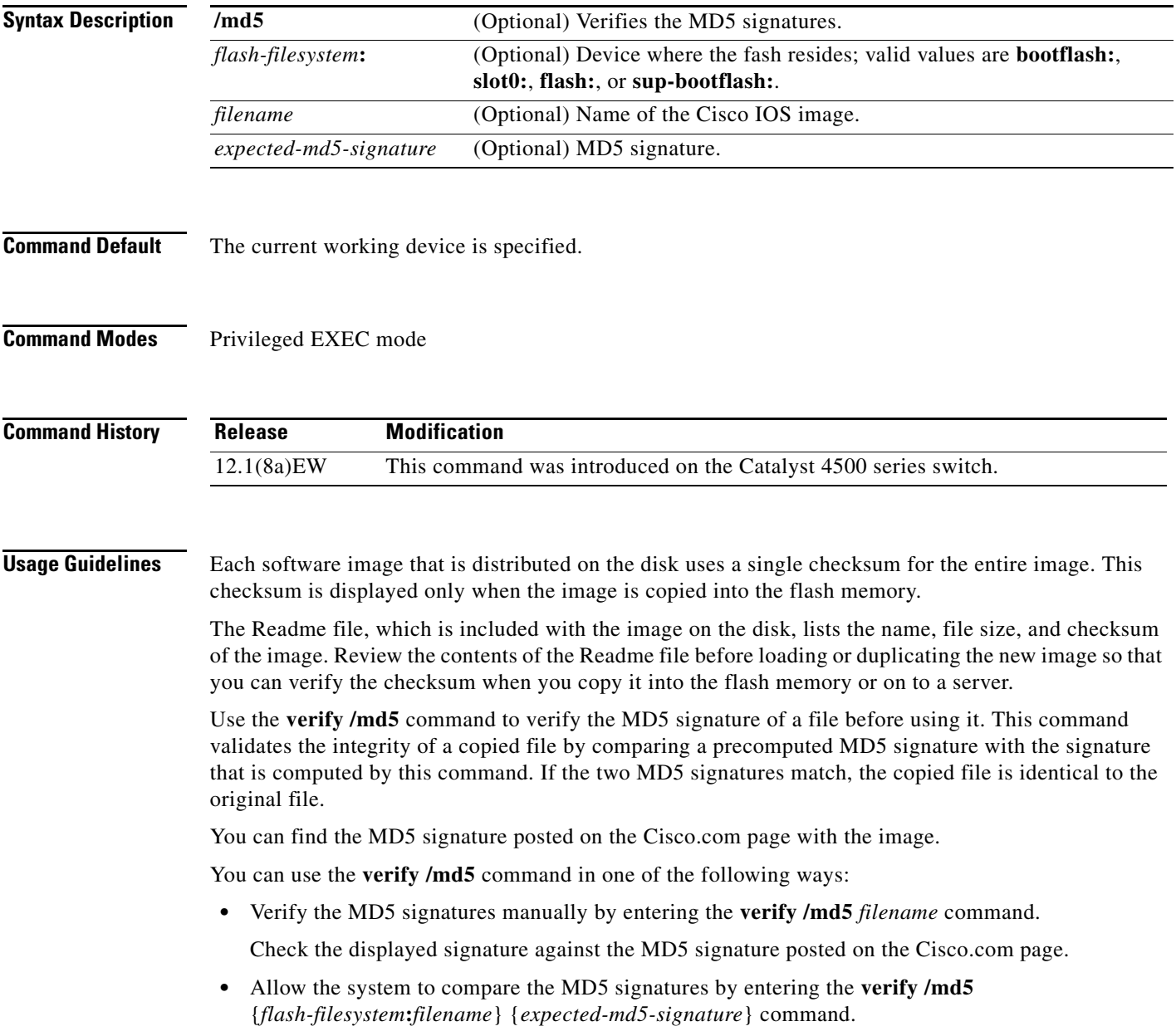

П

Ι

**verify**

After completing the comparison, the system returns with a verified message. If an error is detected, the output is similar to the following:

```
Switch# verify /md5 slot0:c4-jsv-mz 0f
  ..................................
  ..................................
  ..................................
  ..................................
  ..................................
 ............................Done!
 %Error verifying slot0:c4-jsv-mz
 Computed signature = 0f369ed9e98756f179d4f29d6e7755d3
 Submitted signature = 0f
```
To display the contents of the flash memory, enter the **show flash** command. The flash contents listing does not include the checksum of the individual files. To recompute and verify the image checksum after the image has been copied into the flash memory, enter the **verify** command.

A colon (:) is required after the specified device.

**Examples** The following example shows how to use the **verify** command:

```
Switch# verify cat6k_r47_1.cbi
..........................................................
File cat6k_r47_1.cbi verified OK.
Switch#
```
The following example shows how to manually verify the MD5 signature:

Switch# **verify /md5 c4-jsv-mz** ................................................. ................................................. ................................................. ................................................. ................................................. ............................................Done! verify /md5 (slot0:c4-jsv-mz) = 0f369ed9e98756f179d4f29d6e7755d3 Switch#

The following example shows how to allow the system to compare the MD5 signatures:

Switch# **verify /md5 slot0:c4-jsv-mz 0f369ed9e98756f179d4f29d6e7755d3** ................................................. ................................................. ................................................. ................................................. ................................................. ............................................Done! verified /md5 (slot0:c6sup12-jsv-mz) = 0f369ed9e98756f179d4f29d6e7755d3 Switch#

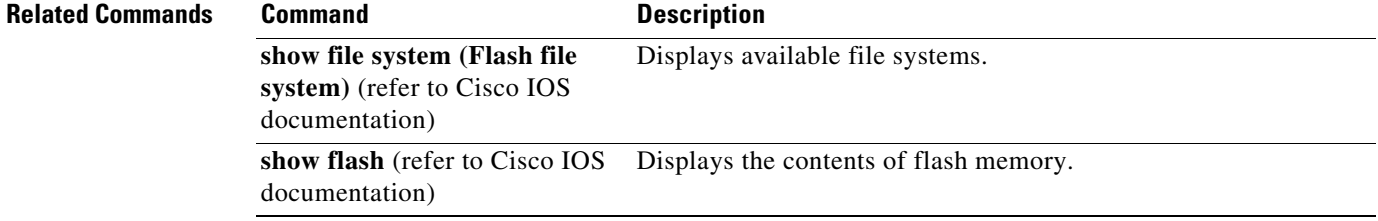

## <span id="page-148-0"></span>**vlan (VLAN Database mode)**

To configure a specific VLAN, use the **vlan** command. To delete a VLAN, use the **no** form of this command.

**vlan** *vlan\_id* [**are** *hops*] [**backupcrf** *mode*] [**bridge** *type | bridge-num*] [**media** *type*] [**mtu** *mtu-size*] [**name** *vlan-name*] [**parent** *parent-vlan-id*] [**ring** *ring-number*] [**said** *said-value*] [**state** {**suspend** | **active**}] [**stp type** *type*] [**tb-vlan1** *tb-vlan1-id*] [**tb-vlan2** *tb-vlan2-id*]

**no vlan** *vlan*

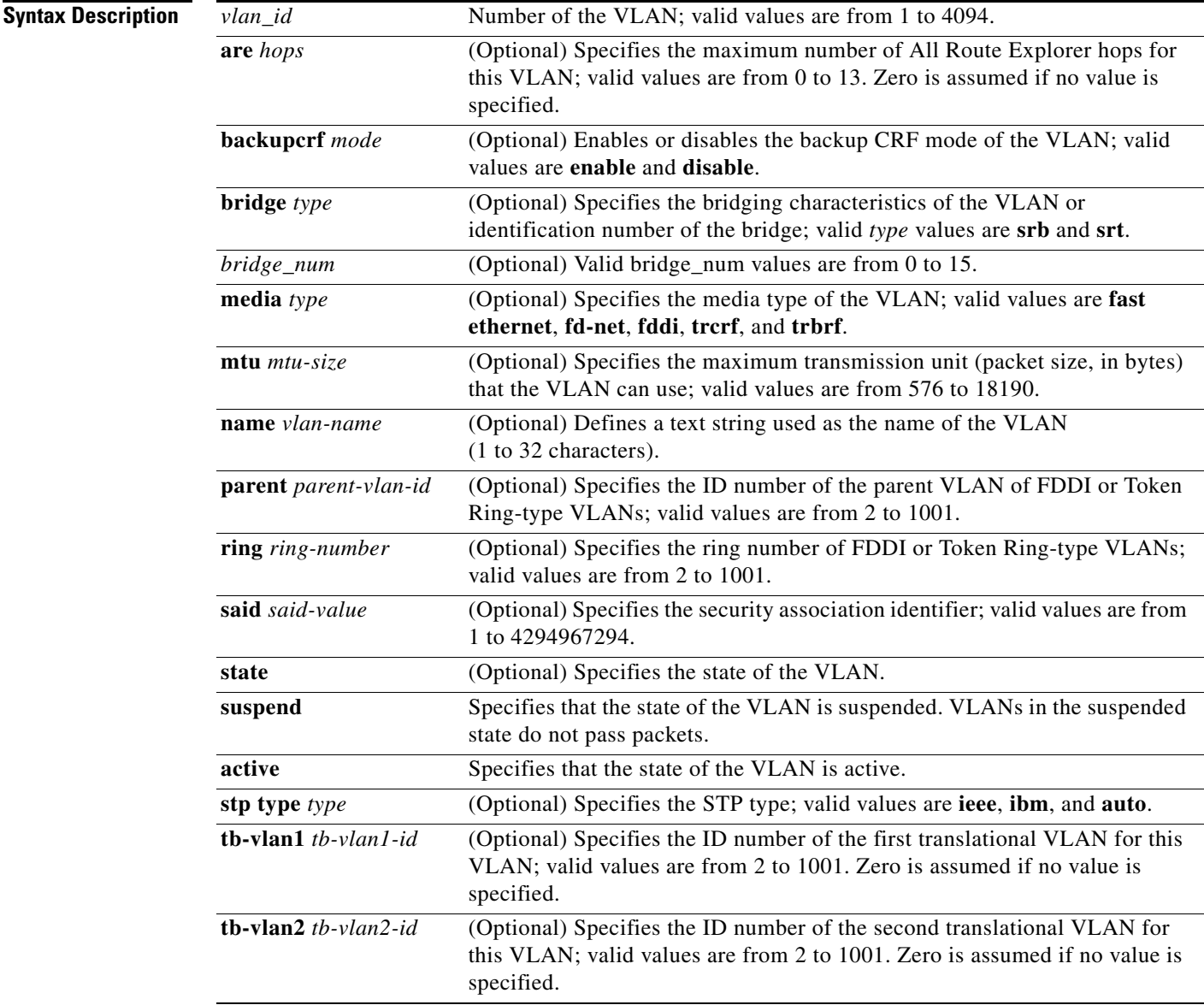

**Command Default** The defaults are as follows:

 $\overline{\phantom{a}}$ 

ן

- The vlan-name is "VLANxxxx" where "xxxx" represents four numeric digits (including leading zeroes) equal to the VLAN ID number.
- **•** The media type is Fast Ethernet.
- **•** The state is active.
- The said-value is 100,000 plus the VLAN ID number.
- **•** The mtu-size default is dependent upon the VLAN type:
	- **–** fddi—1500
	- **–** trcrf—1500 if V2 is not enabled; 4472 if it is enabled
	- **–** fd-net—1500
	- **–** trbrf—1500 if V2 is not enabled; 4472 if it is enabled
- No ring number is specified.
- **•** No bridge number is specified.
- **•** No parent VLAN is specified.
- **•** No STP type is specified.
- **•** No translational bridge VLAN is specified.

#### **Command Modes** VLAN configuration mode

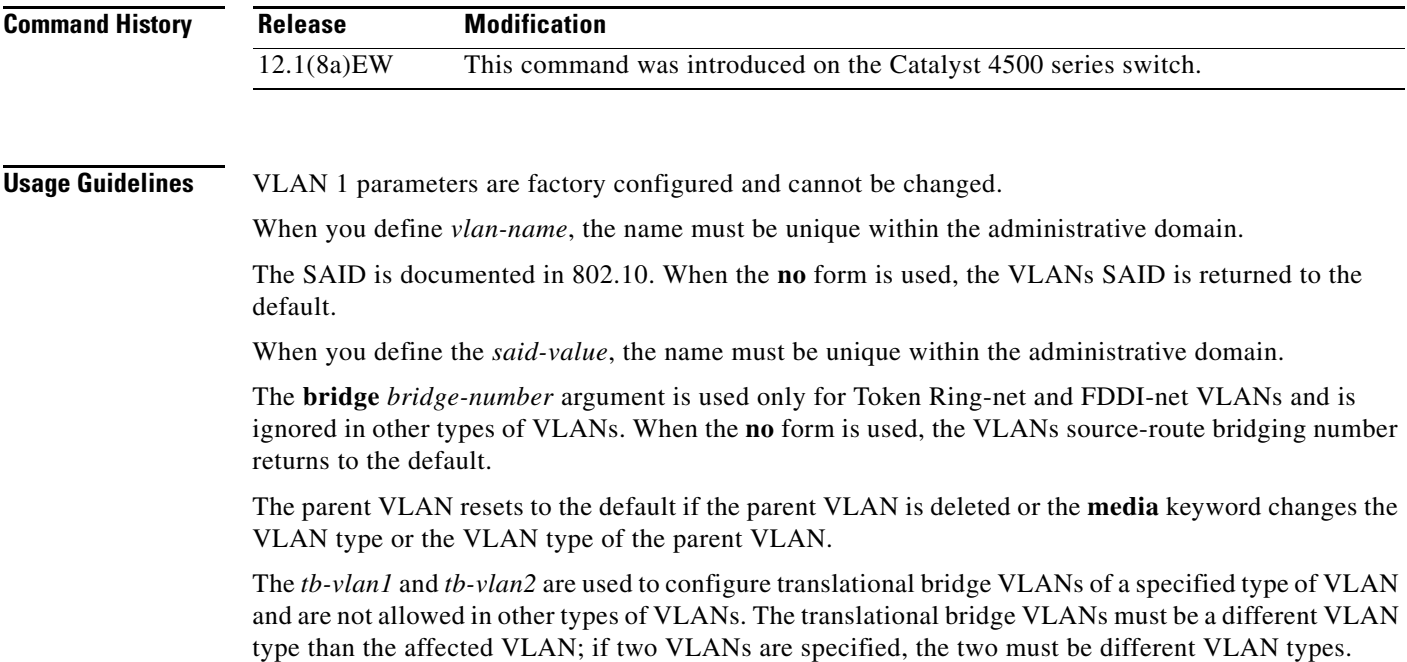

A translational bridge VLAN will reset to the default if the translational bridge VLAN is deleted or the **media** keyword changes the VLAN type or the VLAN type of the corresponding translational bridge VLAN.

 $\mathbf I$ 

 $\mathbf I$ 

**Examples** The following example shows how to add a new VLAN with all the default parameters to the new VLAN database:

Switch(vlan)# **vlan 2**

**Note** If the VLAN already exists, no action occurs.

The following example shows how to cause the device to add a new VLAN, specify the media type and parent VLAN ID number 3, and set all the other parameters to the defaults:

Switch(vlan)# **vlan 2 media fastethernet parent 3** VLAN 2 modified: Media type FASTETHERNET Parent VLAN 3

The following example shows how to delete VLAN 2:

Switch(vlan)# **no vlan 2** Switch(vlan)#

The following example shows how to return the MTU to the default for its type and the translational bridging VLANs to the default:

Switch(vlan)# **no vlan 2 mtu tb-vlan1 tb-vlan2** Switch(vlan)#

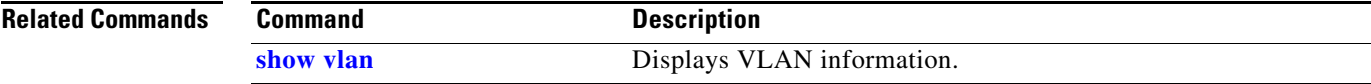

 $\mathsf I$ 

### **vlan access-map**

To enter VLAN access-map command mode to create a VLAN access map, use the **vlan access-map** command. To remove a mapping sequence or the entire map, use the **no** form of this command.

**vlan access-map** *name* [*seq#* ]

**no vlan access-map** *name* [*seq#* ]

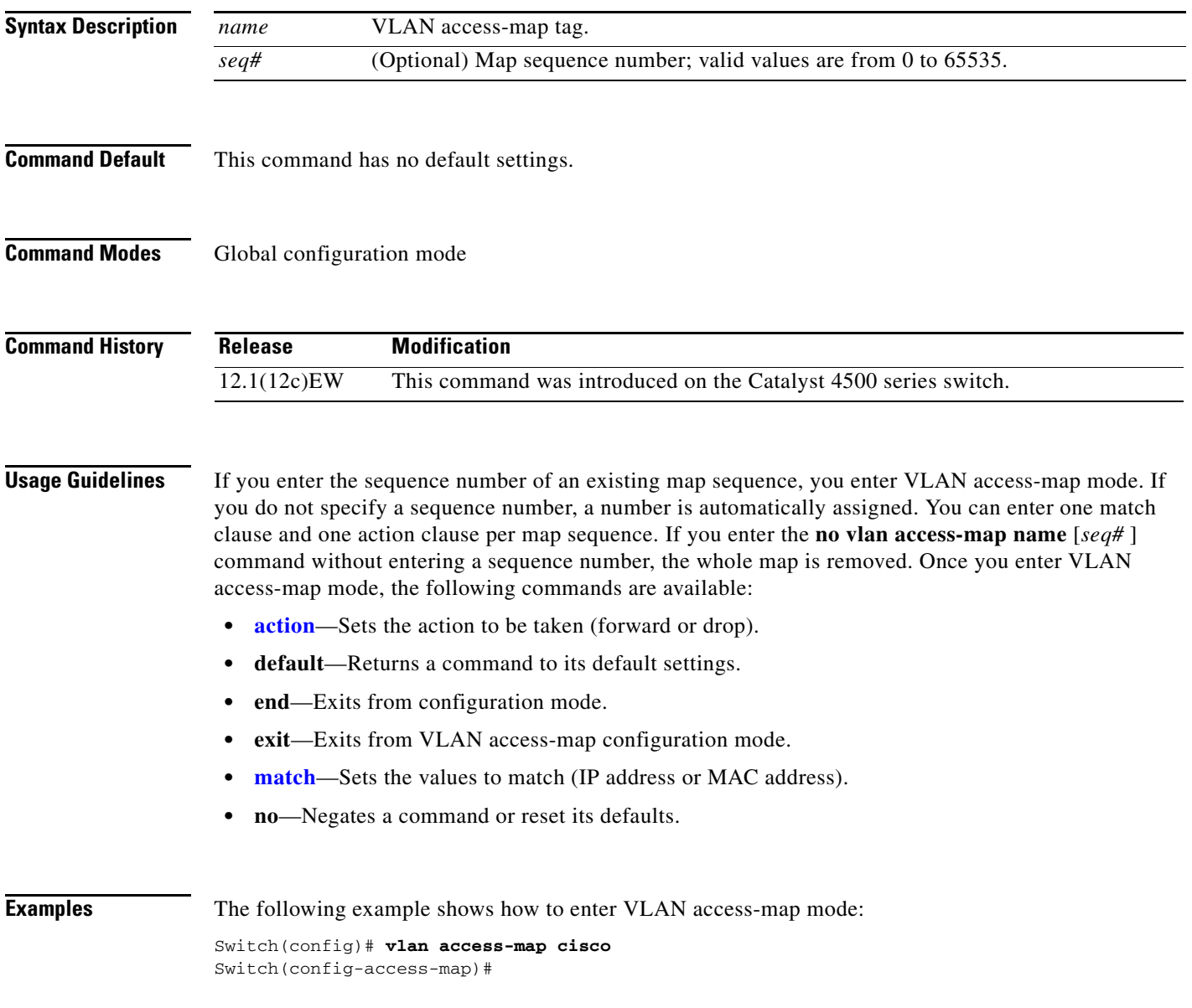

 $\mathbf{I}$ 

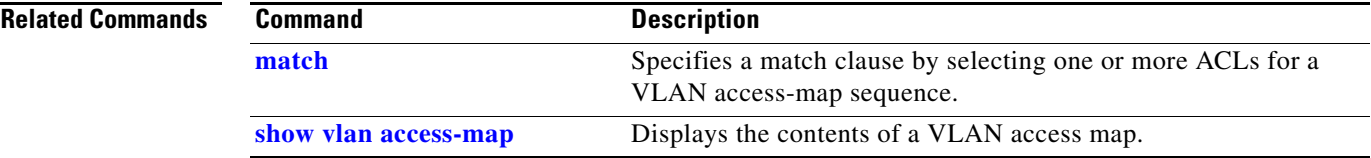

 $\mathsf I$ 

# **vlan configuration**

To configure a service-policy on a VLAN, use the **vlan configuration** command to enter the VLAN feature configuration mode.

**vlan configuration** {*vlan*}

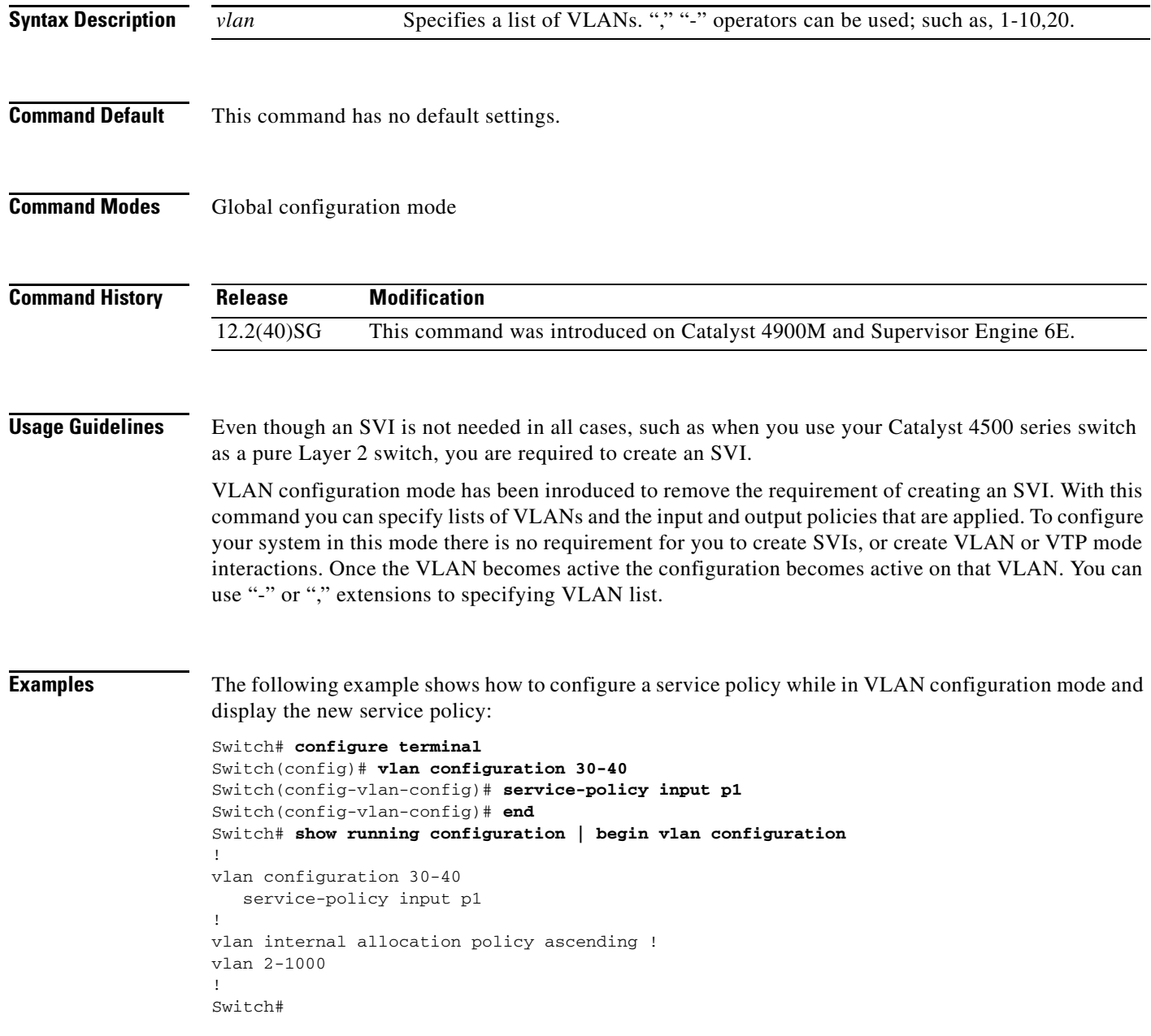

a ka

The following example shows how to display the new service policy:

```
Switch# show policy-map vlan 30
vlan 30
   Service-policy input: p1
     Class-map: class-default (match-any)
       0 packets
       Match: any
         0 packets
       police:
          rate 128000 bps, burst 4000 bytes
           conformed 0 packets, 0 bytes; action:
             transmit
           exceeded 0 packets, 0 bytes; action:
             drop
           conformed 0 bps, exceeded 0 bps
Switch#
```
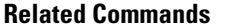

 $\overline{\phantom{a}}$ 

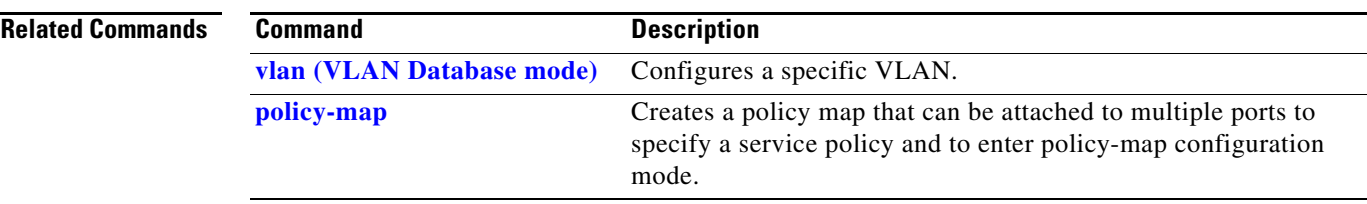

Ι

#### **vlan database**

To enter VLAN configuration mode, use the **vlan database** command.

**vlan database**

- **Syntax Description** This command has no arguments or keywords.
- **Command Default** This command has no default settings.
- **Command Modes** Privileged EXEC mode

**Command History Release Modification** 12.1(8a)EW This command was introduced on the Catalyst 4500 series switch.

**Usage Guidelines** From VLAN configuration mode, you can access the VLAN database editing buffer manipulation commands, including:

- **• abort**—Exits mode without applying the changes.
- **• apply**—Applies the current changes and bumps the revision number.
- **• exit**—Applies the changes, bumps the revision number, and exits VLAN configuration mode.
- **• no**—Negates a command or sets its defaults; valid values are **vlan** and **vtp**.
- **• reset**—Abandons the current changes and rereads the current database.
- **• show**—Displays the database information.
- **• vlan**—Accesses the subcommands to add, delete, or modify values that are associated with a single VLAN. For information about the **vlan** subcommands, see the **[vlan \(VLAN Database mode\)](#page-148-0)** command.
- **• vtp**—Accesses the subcommands to perform VTP administrative functions. For information about the **vtp** subcommands, see the **[vtp client](#page-172-0)** command.

**Examples** The following example shows how to enter VLAN configuration mode:

Switch# **vlan database** Switch(vlan)#

The following example shows how to exit VLAN configuration mode without applying changes after you are in VLAN configuration mode:

Switch(vlan)# **abort** Aborting.... Switch#

The following example shows how to delete a VLAN after you are in VLAN configuration mode:

Switch(vlan)# **no vlan 100** Deleting VLAN 100... Switch(vlan)#

The following example shows how to turn off pruning after you are in VLAN configuration mode:

Switch(vlan)# **no vtp pruning** Pruning switched OFF Switch(vlan)#

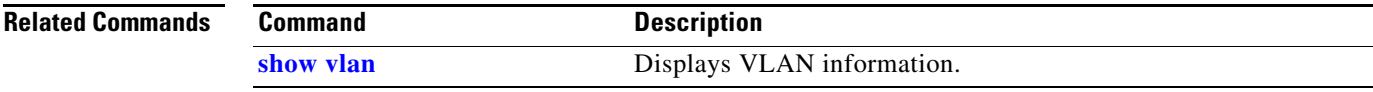

Ι

### **vlan dot1q tag native**

To enable tagging of the native VLAN frames on all 802.1Q trunk ports, use the **vlan dot1q tag native command.** To disable tagging of native VLAN frames, use the **no** form of this command.

**vlan dot1q tag native**

**no vlan dot1q tag native**

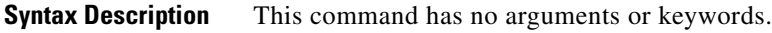

- **Command Default** 802.1Q native VLAN tagging is disabled.
- **Command Modes** Global configuration mode

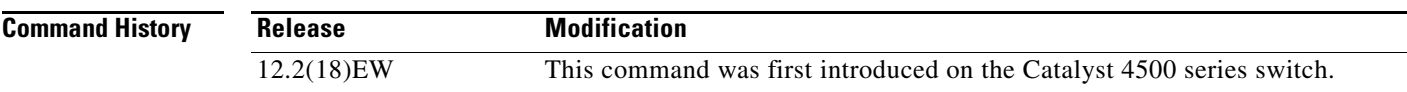

**Usage Guidelines** When enabled, the native VLAN packets exiting all 802.1Q trunk ports are tagged unless the port is explicitly configured to disable native VLAN tagging.

When disabled, the native VLAN packets exiting all 802.1Q trunk ports are not tagged.

You can use this command with 802.1Q tunneling. This feature operates on an edge switch of a service-provider network and expands VLAN space by using a VLAN-in-VLAN hierarchy and by tagging the tagged packets. You must use the 802.1Q trunk ports for sending out the packets to the service-provider network. However, the packets going through the core of the service-provider network might also be carried on the 802.1Q trunks. If the native VLANs of an 802.1Q trunk match the native VLAN of a tunneling port on the same switch, the traffic on the native VLAN is not tagged on the sending trunk port. This command ensures that the native VLAN packets on all 802.1Q trunk ports are tagged.

**Examples** The following example shows how to enable 802.1Q tagging on the native VLAN frames and verify the configuration:

> Switch# **config terminal** Switch (config)# **vlan dot1q tag native** Switch (config)# **end** Switch# **show vlan dot1q tag native** dot1q native vlan tagging is enabled

 $\mathbf{I}$ 

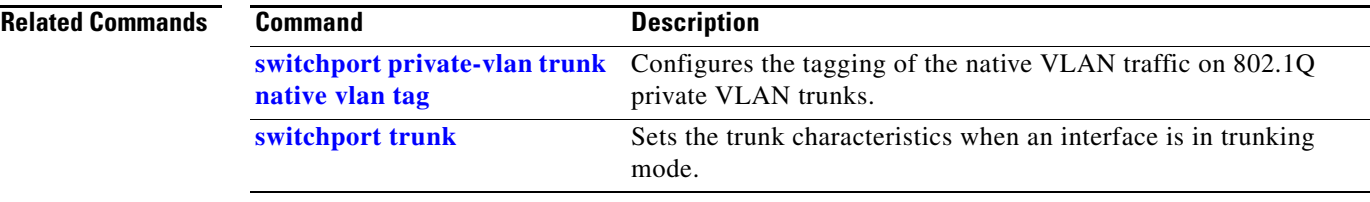

 $\mathsf I$ 

# **vlan filter**

To apply a VLAN access map, use the **vlan filter** command. To clear the VLAN access maps from VLANs or interfaces, use the **no** form of this command.

**vlan filter** *map-name* {**vlan-list** *vlan-list*}

**no vlan filter** *map-name* {**vlan-list** [*vlan-list*]}

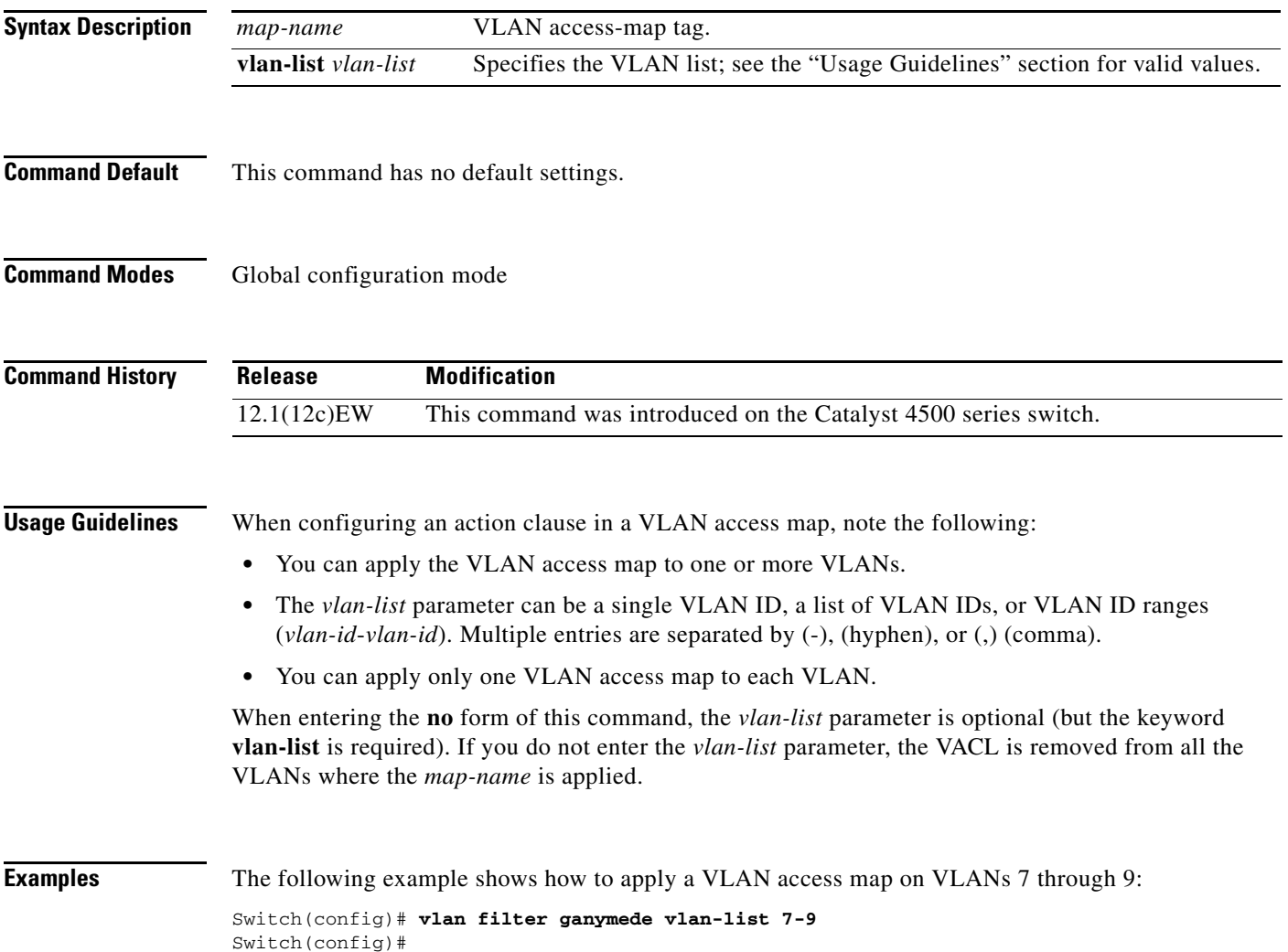

a ka

## **vlan group**

To create or modify a VLAN group, use the **vlan group** command in global configuration mode. Use the **no** form of this command to remove a VLAN list from the VLAN group.

**vlan group** *group-name* **vlan-list** *vlan-list*

**no vlan group** *group-name* **vlan-list** *vlan-list*

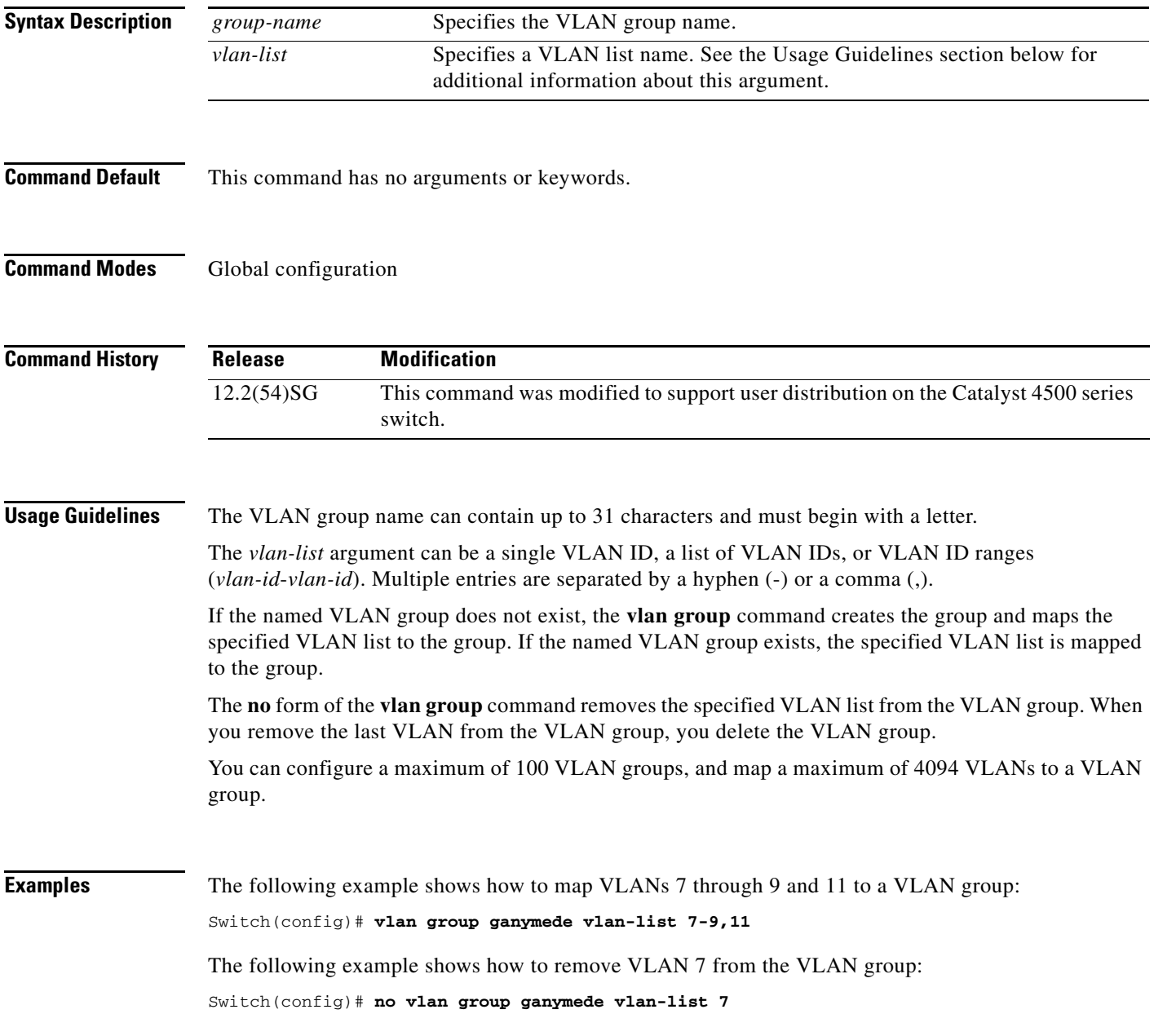

 $\mathsf I$ 

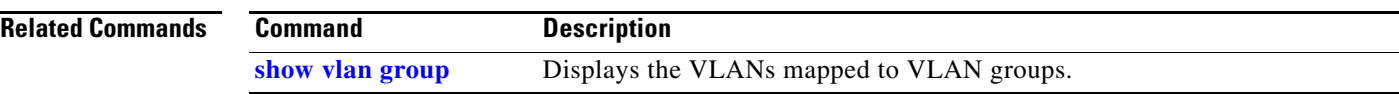

H

# **vlan internal allocation policy**

To configure the internal VLAN allocation scheme, use the **vlan internal allocation policy** command. To return to the default setting, use the **no** form of this command.

**vlan internal allocation policy** {**ascending | descending**}

**no vlan internal allocation policy**

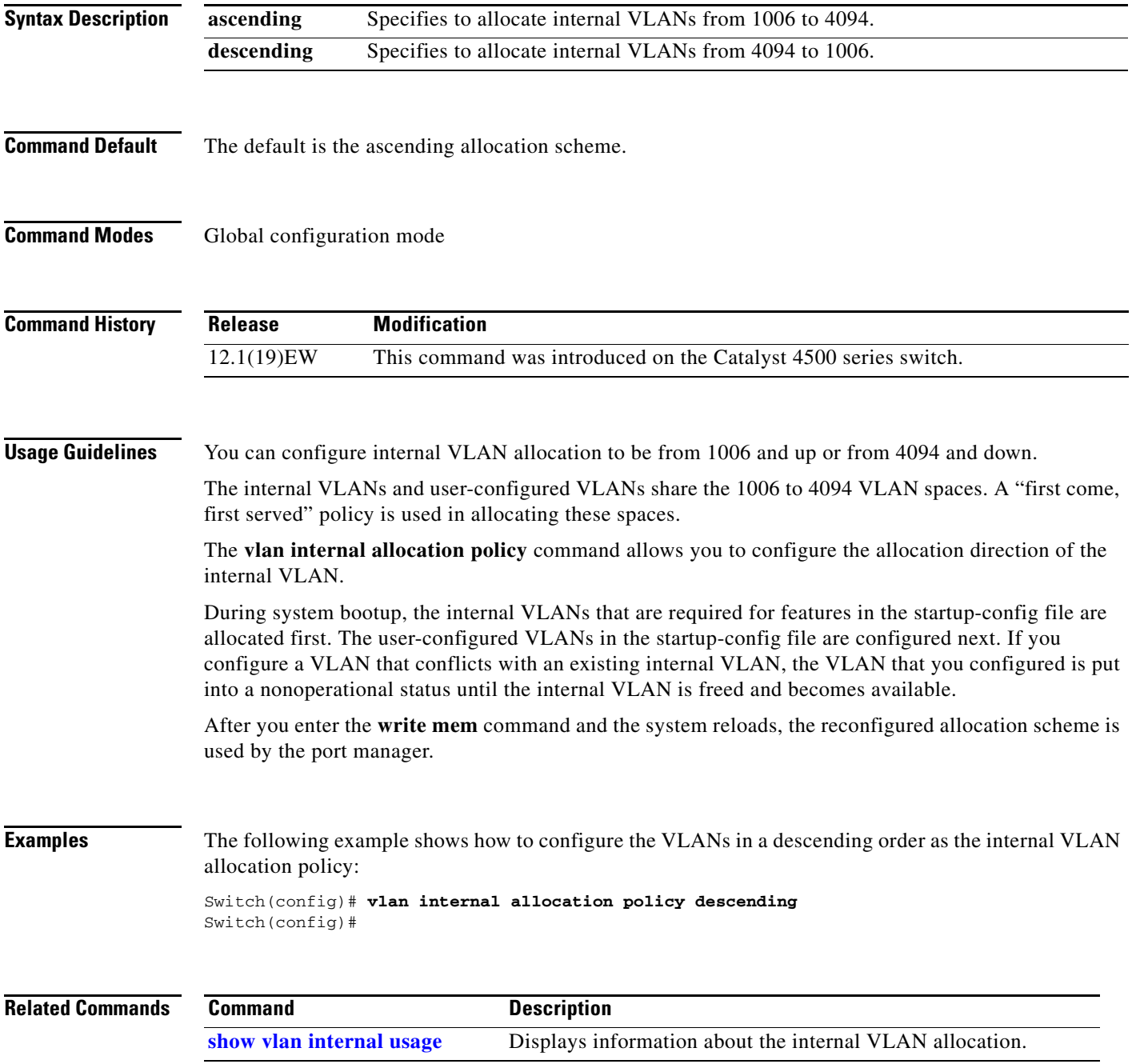

 $\mathsf I$ 

# <span id="page-163-0"></span>**vmps reconfirm (global configuration)**

To change the reconfirmation interval for the VLAN Query Protocol (VQP) client, use the **vmps reconfirm** command. To return to the default setting, use the **no** form of this command.

**vmps reconfirm** *interval*

**no vmps reconfirm**

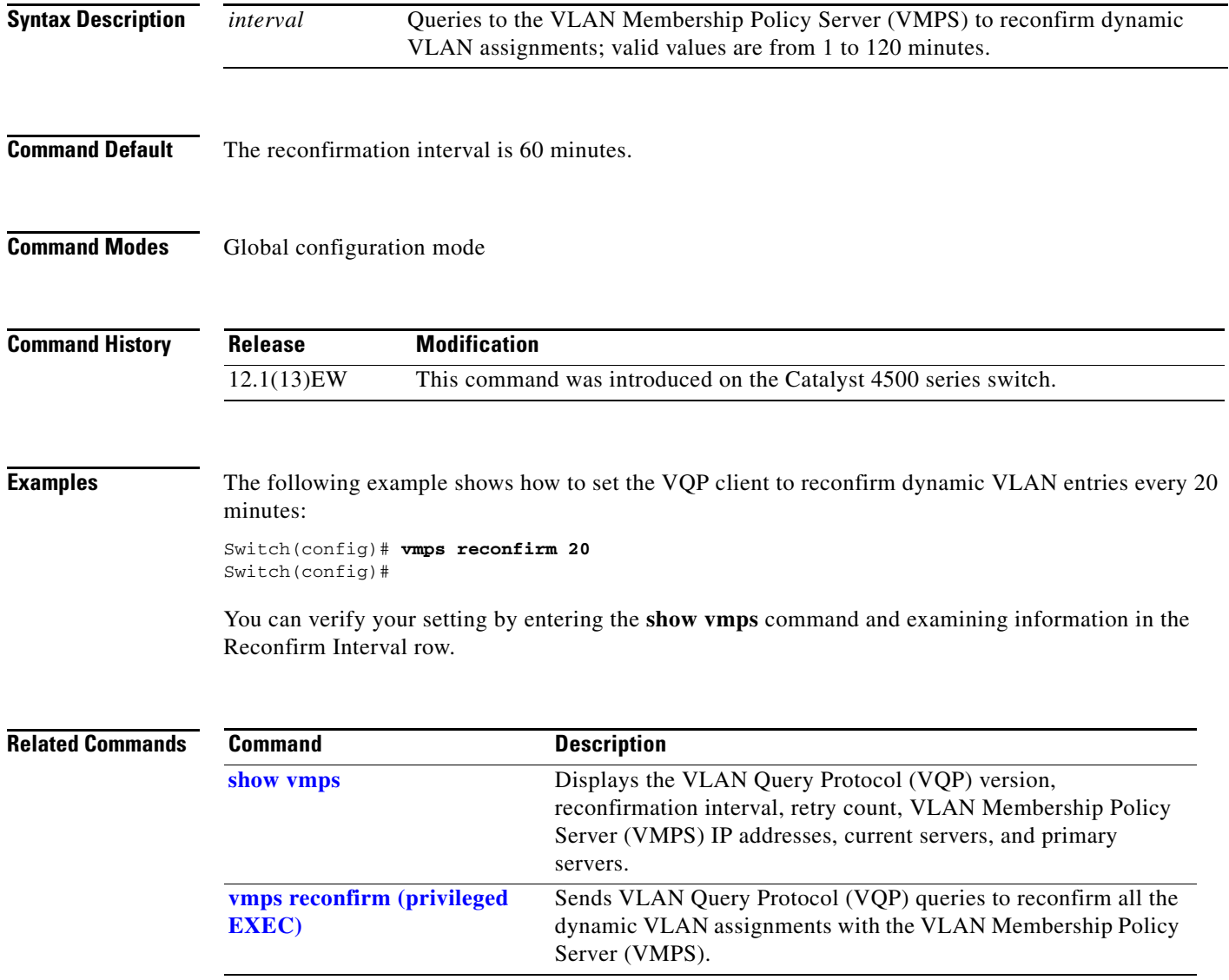

# <span id="page-164-0"></span>**vmps reconfirm (privileged EXEC)**

To immediately send VLAN Query Protocol (VQP) queries to reconfirm all the dynamic VLAN assignments with the VLAN Membership Policy Server (VMPS), use the **vmps reconfirm** command.

#### **vmps reconfirm**

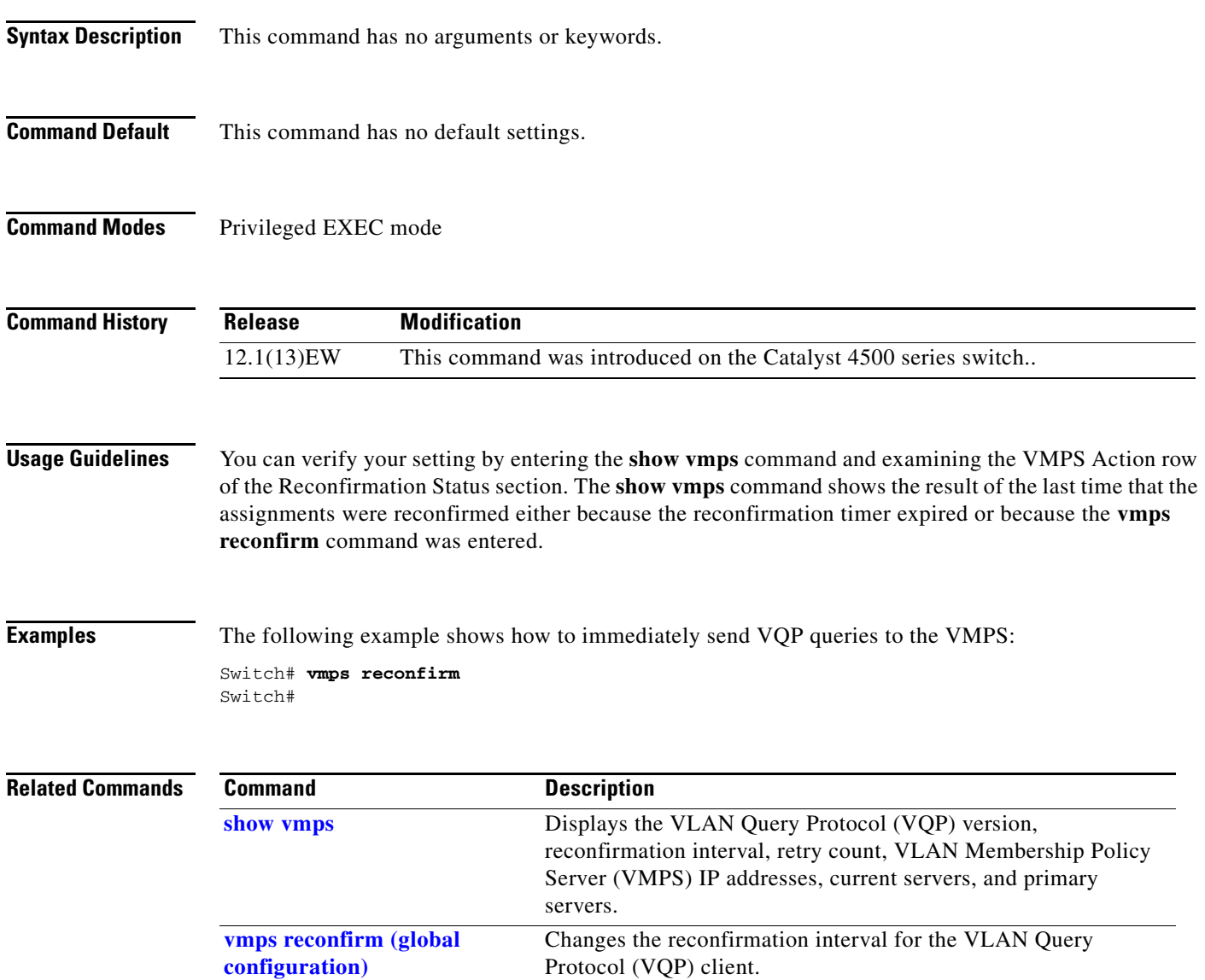

 $\mathsf I$ 

## **vmps retry**

To configure the per-server retry count for the VLAN Query Protocol (VQP) client, use the **vmps retry** command. To return to the default setting, use the **no** form of this command.

**vmps retry** *count*

**no vmps retry**

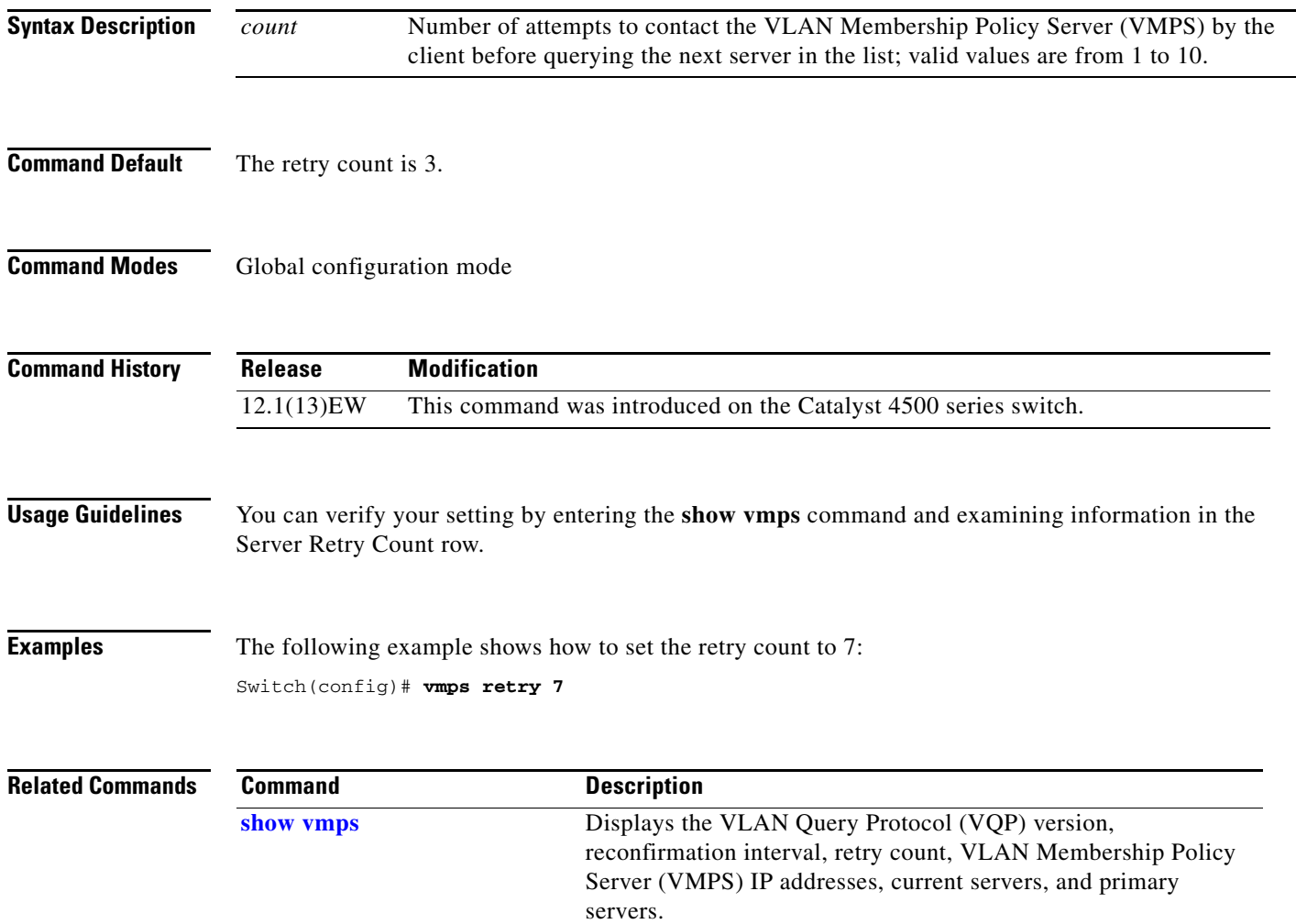

a ka

#### **vmps server**

To configure the primary VLAN Membership Policy Server (VMPS) and up to three secondary servers, use the **vmps server** command. To remove a VMPS server, use the **no** form of this command.

**vmps server** *ipaddress* [**primary**]

**no vmps server** *ipaddress*

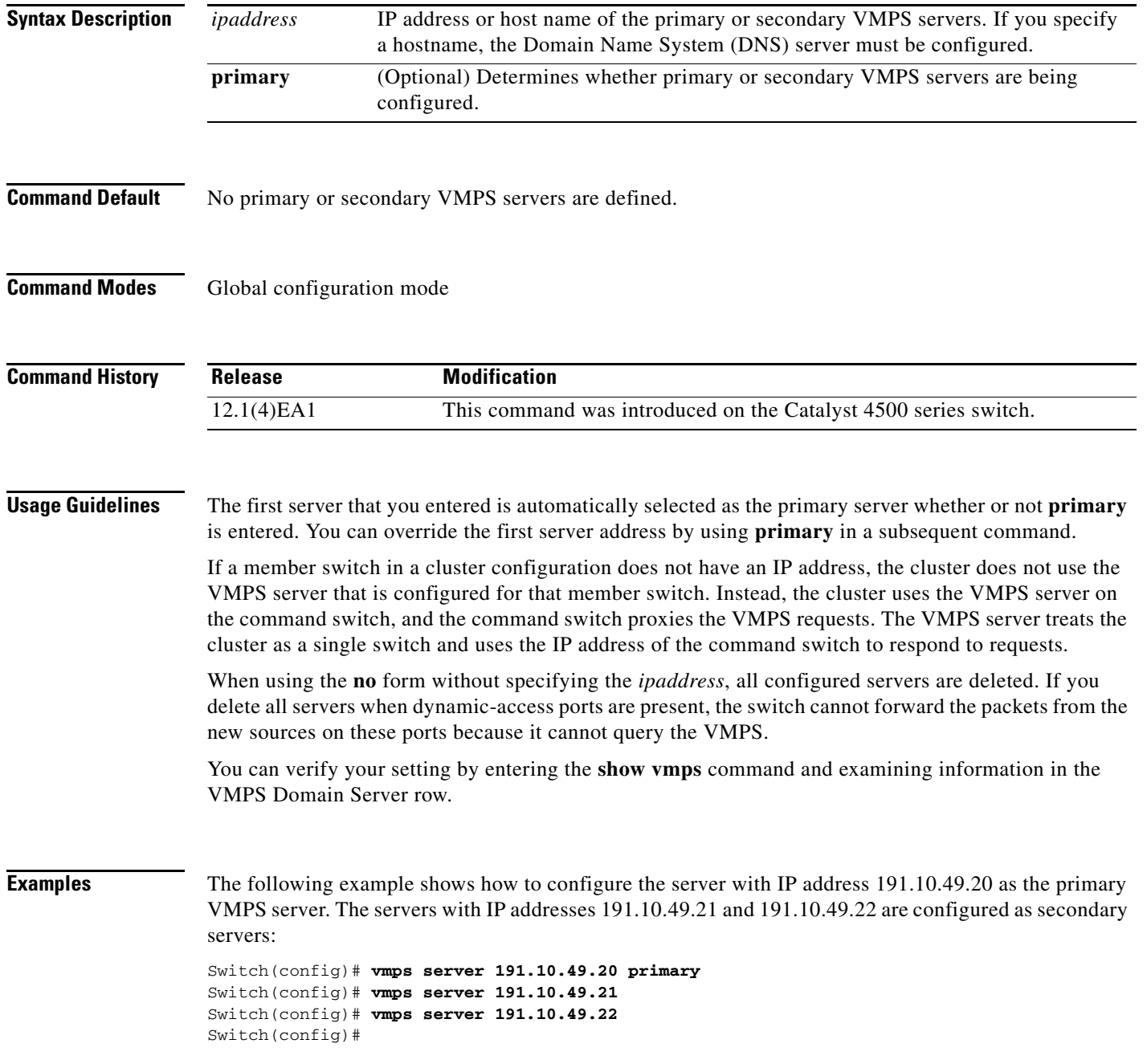

 $\mathsf I$ 

The following example shows how to delete the server with IP address 191.10.49.21:

Switch(config)# **no vmps server 191.10.49.21** Switch(config)#

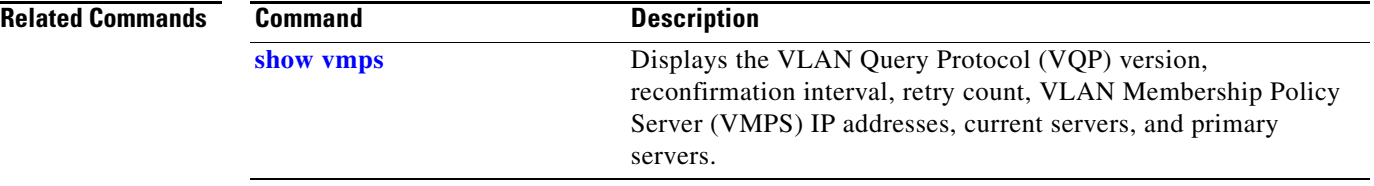

 $\Gamma$ 

# **vrf (netflow-lite exporter submode)**

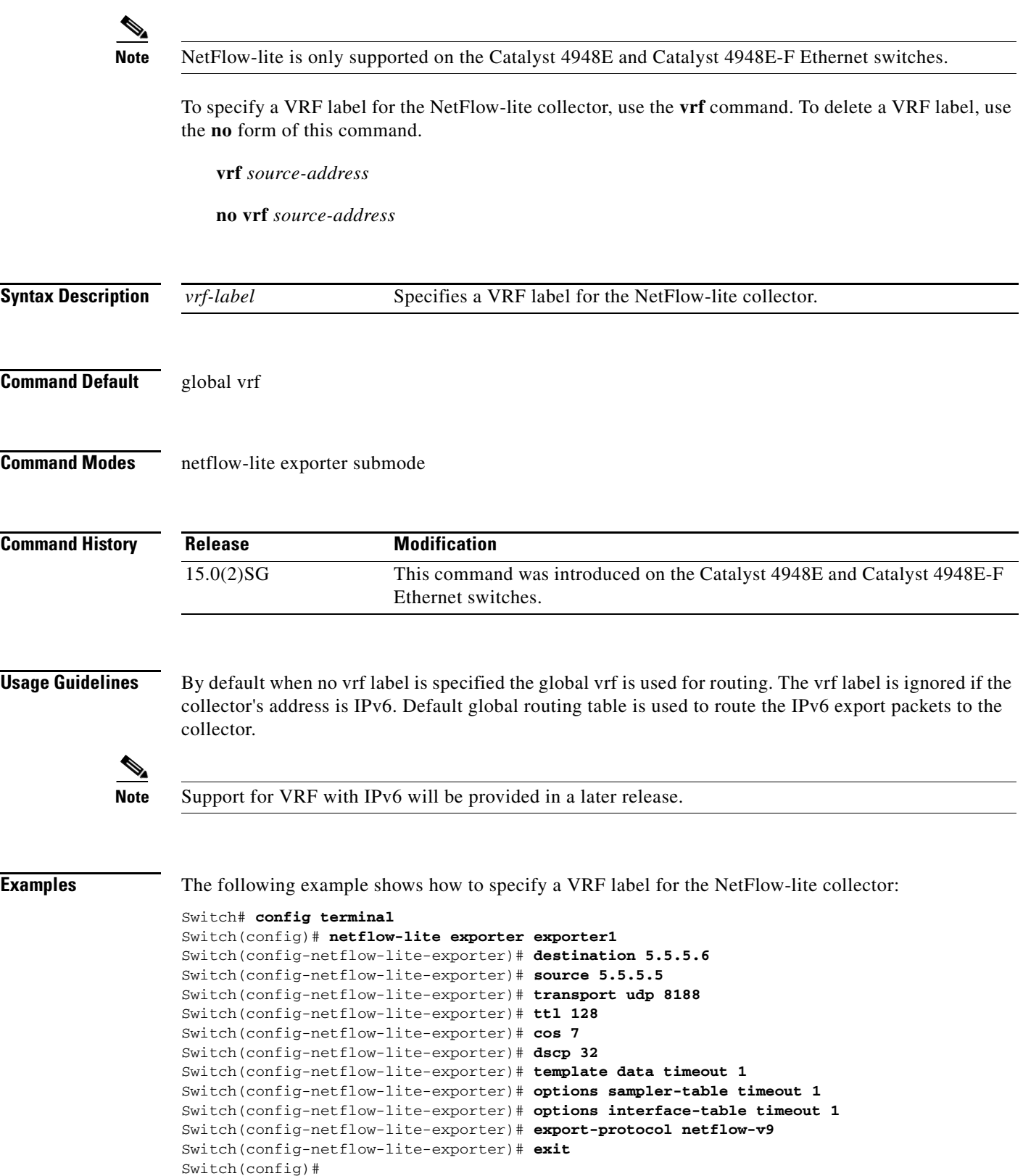

**Catalyst 4500 Series Switch Cisco IOS Command Reference—Release XE 3.9.xE and 15.2(5)Ex**

 $\blacksquare$ 

1

```
Display the exporter
Switch# show netflow-lite exporter exporter1
Netflow-lite Exporter exporter1:
  Network Protocol Configuration:
    Destination IP address: 5.5.5.6
   Source IP Address: 5.5.5.5
    VRF label: 
   DSCP: 0x20 TTL: 128
   COS: 7
  Transport Protocol Configuration:
    Transport Protocol: UDP
    Destination Port: 8188
   Source Port: 61670
  Export Protocol Configuration: 
   Export Protocol: netflow-v9
   Template data timeout: 60
    Options sampler-table timeout: 1800
    Options interface-table timeout: 1800
  Exporter Statistics: 
   Packets Exported: 0
```
You can verify your settings with the **show netflow-lite exporter** privileged EXEC command.

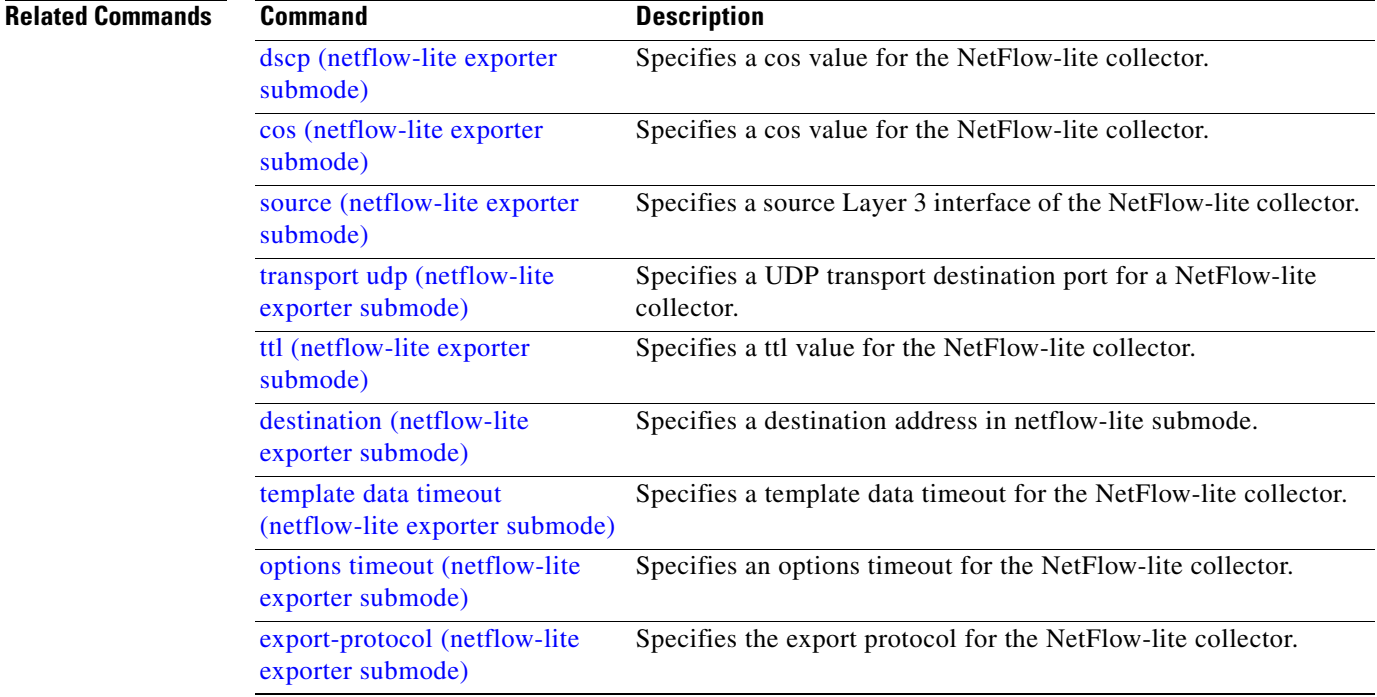

# **vslp interval (virtual switch)**

To configure the virtual switch link protocol (VSLP) hello packet interval, use the **vslp interval** command in interface configuration mode. To return to the default settings, use the **no** form of this command.

**vslp interval** *interval* **min\_rx** *min-interval* **multiplier** *factor*

**no vslp interval**

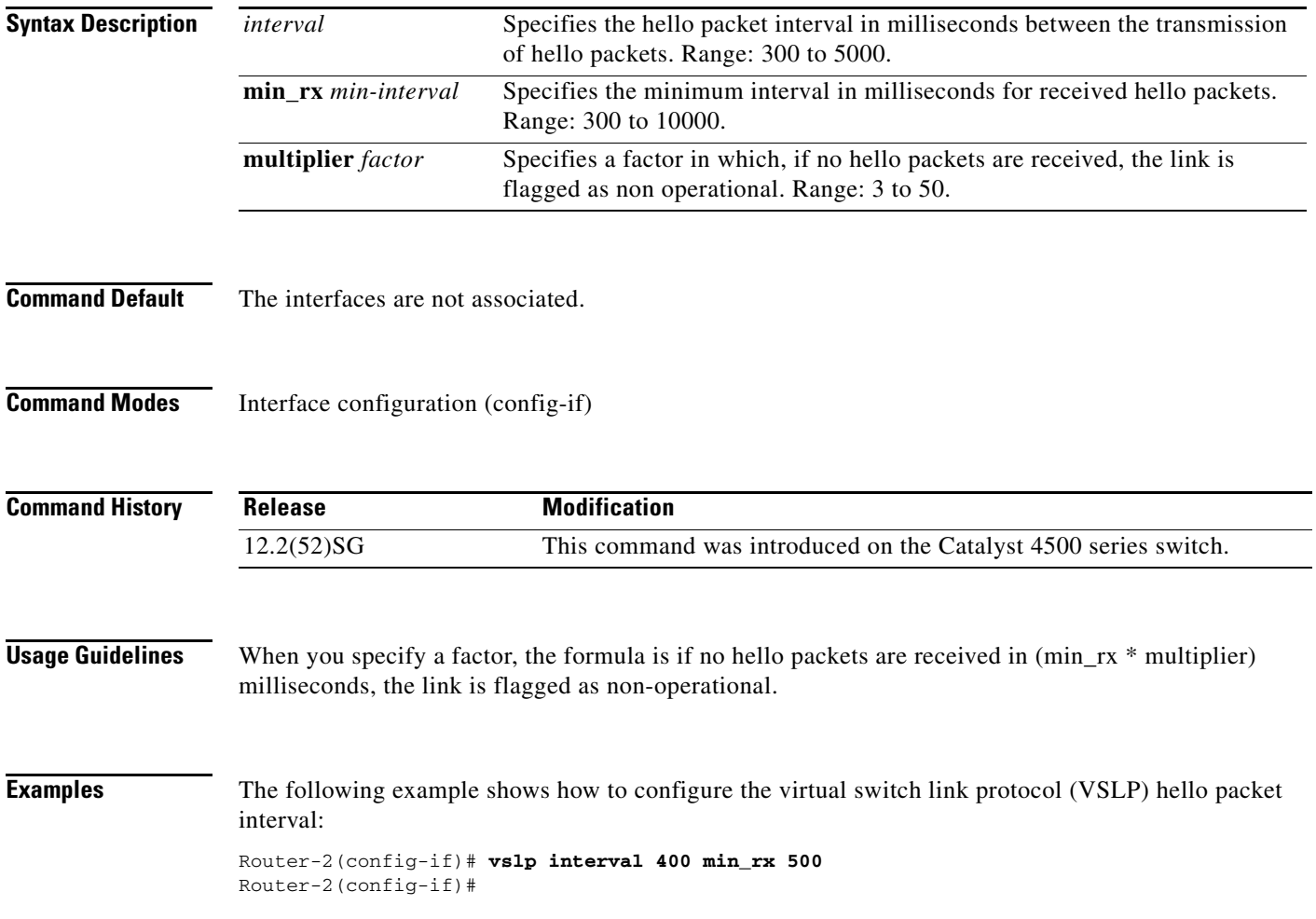

 $\mathsf I$ 

# <span id="page-171-0"></span>**vtp (global configuration mode)**

To modify the name of a VTP configuration storage file, use the **vtp** command. To clear a filename, use the **no** form of this command.

**vtp** {{**file** *filename*} | {**if-id** *name*}}

**no vtp** {{**file** *filename*} | {**if-id** *name*}}

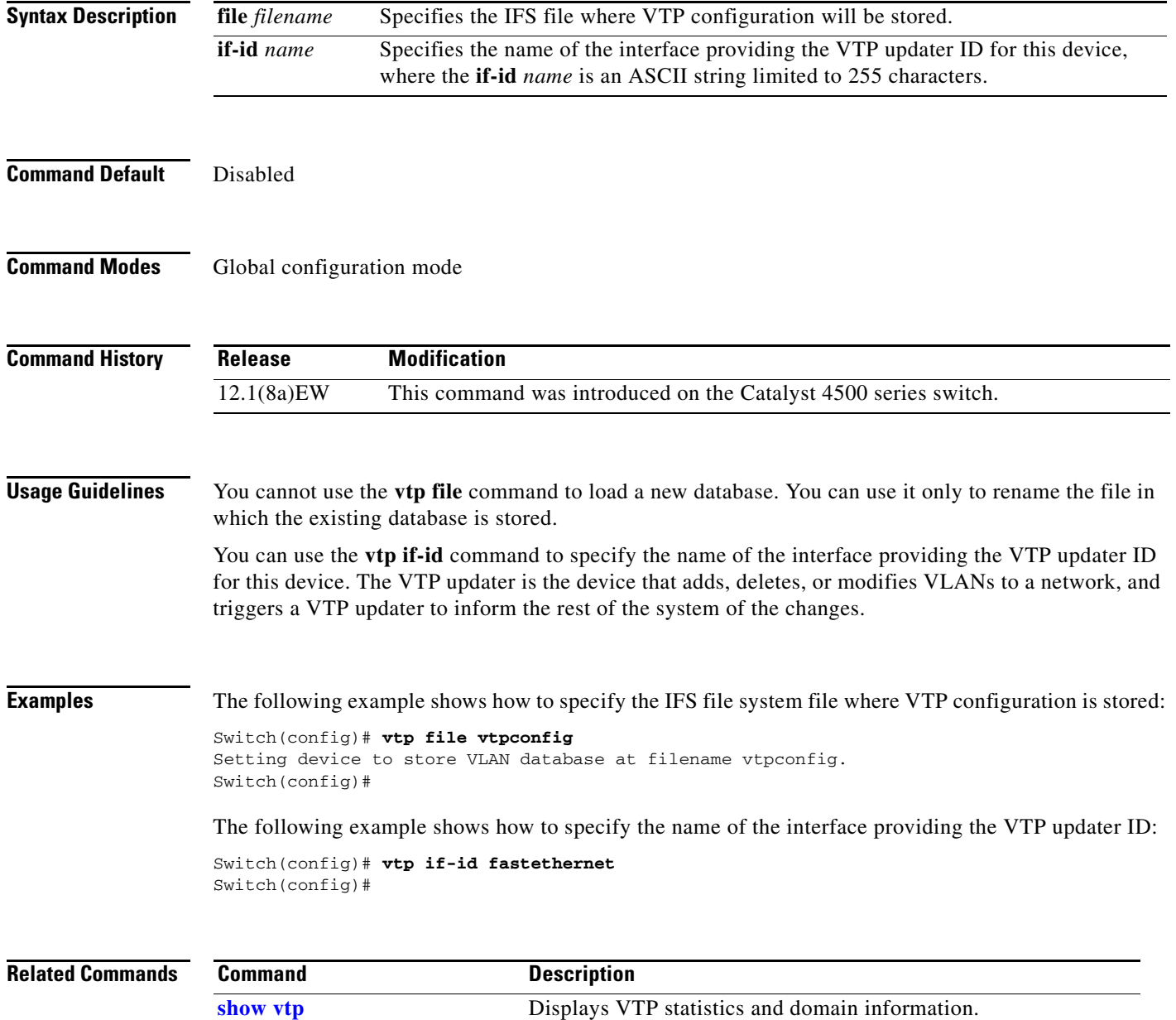

П

 $\Gamma$ 

### <span id="page-172-0"></span>**vtp client**

To place a device in VTP client mode, use the **vtp client** command. To return to VTP server mode, use the **no** form of this command.

**vtp client**

**no vtp client**

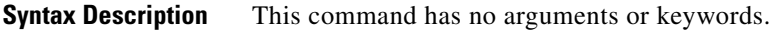

**Command Default** Disabled

**Command Modes** VLAN configuration mode

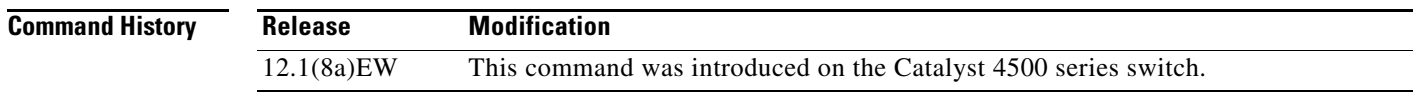

**Usage Guidelines** If the receiving switch is in client mode, the client switch changes its configuration to duplicate the configuration of the server. If you have switches in client mode, make sure to make all VTP or VLAN configuration changes on a switch in server mode.

> The **[vtp server](#page-176-0)** command is the functional equivalent of **no vtp client** except that it does not return an error if the device is not in client mode.

**Examples** The following example shows how to place the device in VTP client mode:

Switch(vlan-config)# **vtp client** Switch(vlan-config)#

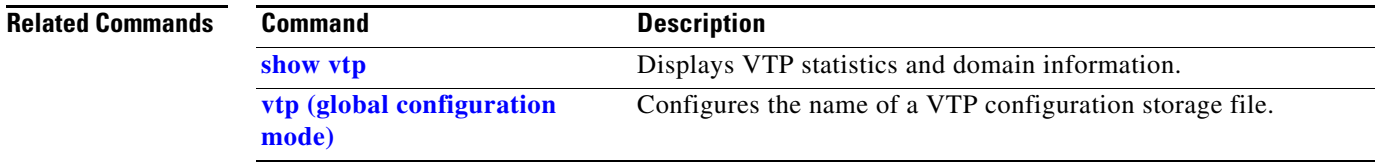

Ι

#### **vtp domain**

To configure the administrative domain name for a device, use the **vtp domain** command.

**vtp domain** *domain-name*

**Syntax Description Command Default** This command has no default settings. **Command Modes** VLAN configuration mode **Command History Usage Guidelines** When you define the *domain-name*, the domain name is case sensitive and can be from 1 to 32 characters. You must set a domain name before you can transmit any VTP advertisements. Even if you do not set a domain name, the device will leave the no-management-domain state upon receiving the first VTP summary packet on any port that is currently trunking. If the device receives its domain from a summary packet, it resets its configuration revision number to zero. Once the device leaves the no-management-domain state, it can never be configured to reenter the number except by cleaning NVRAM and reloading. **Examples** The following example shows how to set the devices administrative domain: Switch(vlan-config)# **vtp domain DomainChandon** Switch(vlan-config)# *domain-name* Name of the domain. **Release Modification** 12.1(8a)EW This command was introduced on the Catalyst 4500 series switch.

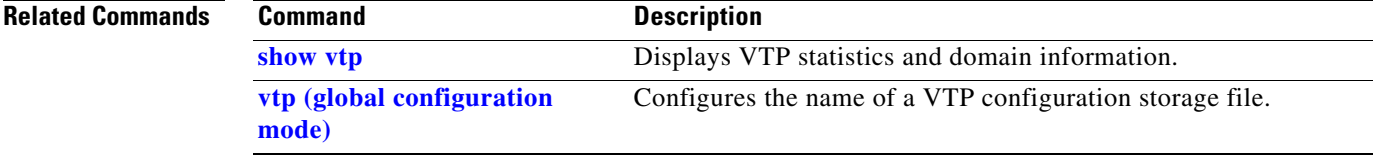

 $\mathbf{I}$ 

# **vtp password**

To create a VTP domain password, use the **vtp password** command. To delete the password, use the **no** form of this command.

**vtp password** *password-value*

**no vtp password**

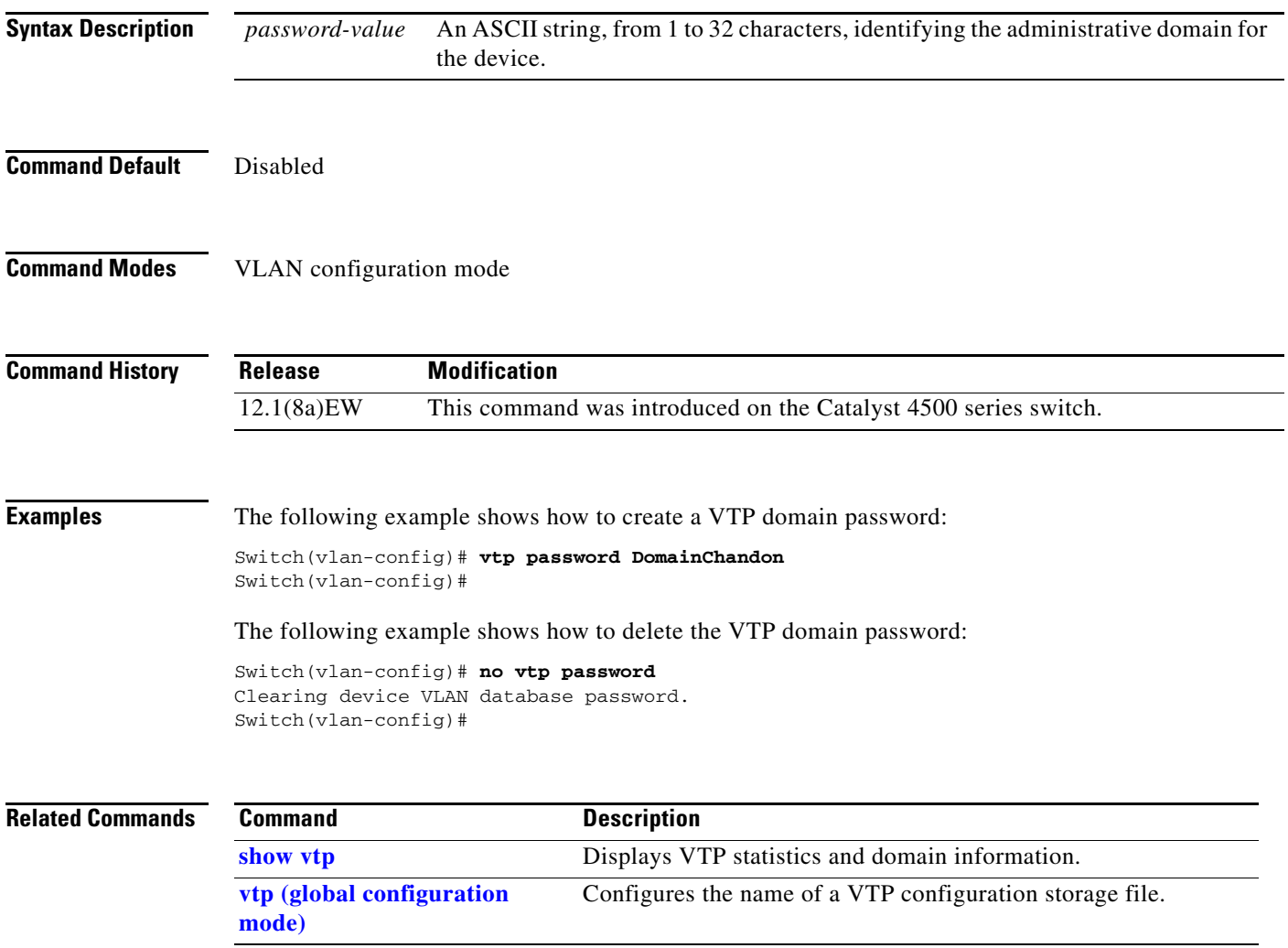

ן

### **vtp pruning**

To enable pruning in the VLAN database, use the **vtp pruning** command. To disable pruning in the VLAN database, use the **no** form of this command.

**vtp pruning**

**no vtp pruning**

- **Syntax Description** This command has no arguments or keywords.
- **Command Default** Disabled

**Command Modes VLAN** configuration mode

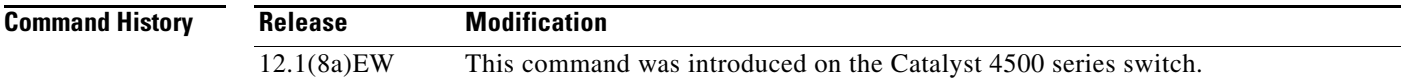

**Usage Guidelines** VTP pruning causes information about each pruning-eligible VLAN to be removed from VTP updates if there are no stations belonging to that VLAN.

**Examples** The following example shows how to enable pruning in the VLAN database:

Switch(vlan-config)# **vtp pruning** Pruning switched ON Switch(vlan-config)#

The following example shows how to disable pruning in the VLAN database:

Switch(vlan-config)# **no vtp pruning** Pruning switched OFF Switch(vlan-config)#

#### **Related Commands**

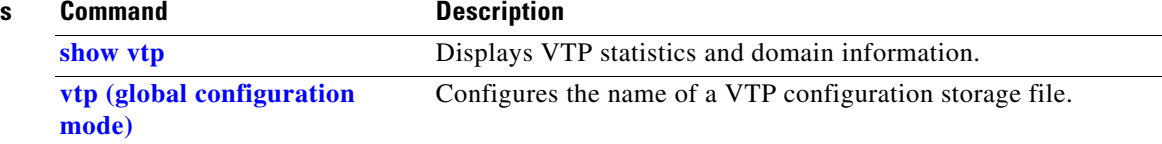

 $\mathbf{I}$ 

<span id="page-176-0"></span>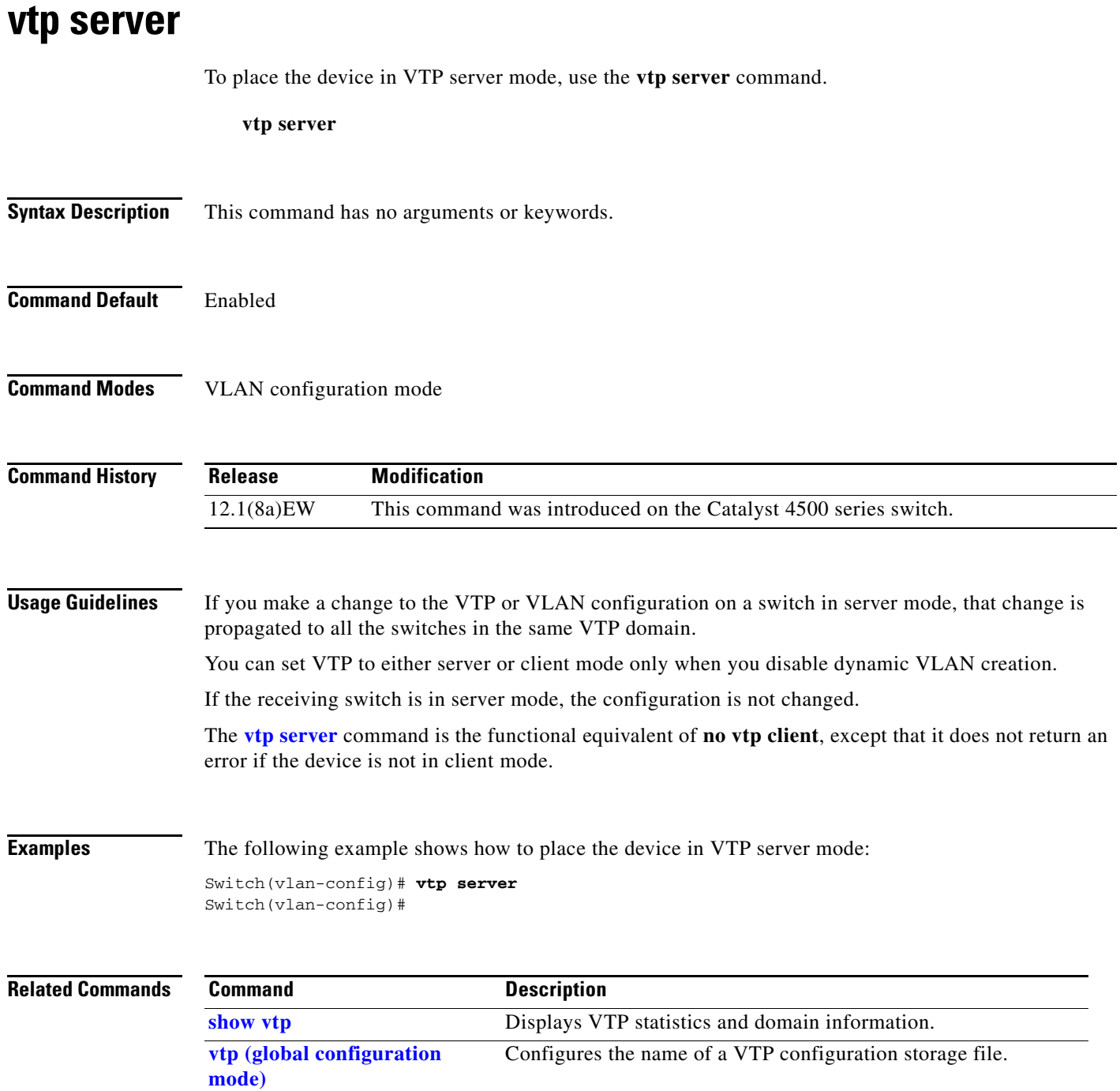

Ι

#### **vtp transparent**

To place a device in VTP transparent mode, use the **vtp transparent** command. To return to VTP server mode, use the **no** form of this command.

**vtp transparent**

**no vtp transparent**

- **Syntax Description** This command has no arguments or keywords.
- **Command Default** Disabled
- **Command Modes** VLAN configuration mode

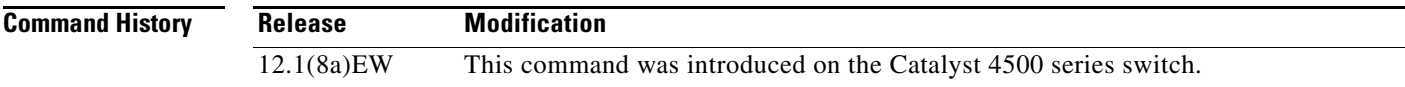

#### **Usage Guidelines** The **vtp transparent** command disables VTP from the domain but does not remove the domain from the switch.

If the receiving switch is in transparent mode, the configuration is not changed. The switches in transparent mode do not participate in VTP. If you make VTP or VLAN configuration changes on a switch in transparent mode, the changes are not propagated to the other switches in the network.

The **[vtp server](#page-176-0)** command is similar to the **no vtp transparent** command, except that it does not return an error if the device is not in transparent mode.

**Examples** The following example shows how to place the device in VTP transparent mode:

Switch(vlan-config)# **vtp transparent** Switch(vlan-config)#

The following example shows how to return the device to VTP server mode:

Switch(vlan-config)# **no vtp transparent** Switch(vlan-config)#

#### **Related Commands Command Description show vtp** Displays VTP statistics and domain information. **[vtp \(global configuration](#page-171-0)  [mode\)](#page-171-0)** Configures the name of a VTP configuration storage file.

### **vtp v2-mode**

To enable version 2 mode, use the **vtp v2-mode** command. To disable version 2 mode, use the **no** form of this command.

**vtp v2-mode**

**no vtp v2-mode**

- **Syntax Description** This command has no arguments or keywords.
- **Command Default** Disabled

 $\mathbf I$ 

**Command Modes** VLAN configuration mode

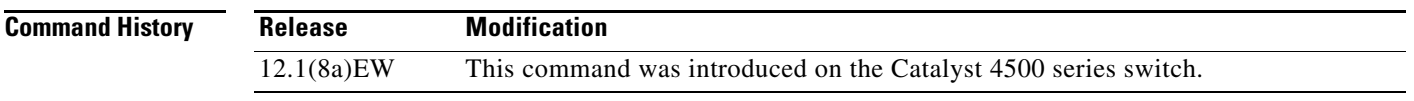

**Usage Guidelines** All switches in a VTP domain must run the same version of VTP. VTP version 1 and VTP version 2 do not operate on switches in the same VTP domain.

> If all switches in a domain are VTP version 2-capable, you only need to enable VTP version 2 on one switch; the version number is then propagated to the other version 2-capable switches in the VTP domain.

If you toggle the version 2 mode, the parameters of certain default VLANs will be modified.

**Examples** The following example shows how to enable version 2 mode in the VLAN database:

Switch(vlan-config)# **vtp v2-mode** Switch(vlan-config)#

The following example shows how to disable version 2 mode in the VLAN database:

Switch(vlan-config)# **no vtp v2-mode** Switch(vlan-config)#

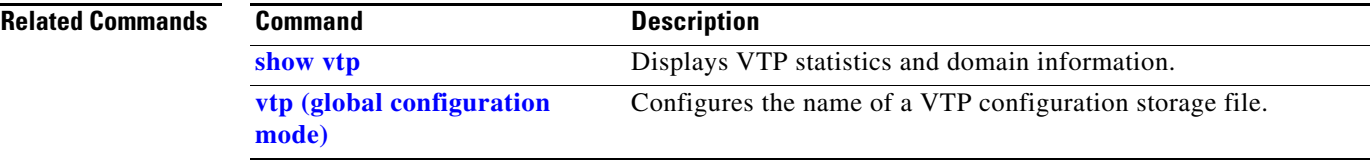

 $\mathsf I$ 

H